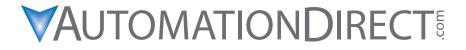

Manual Number: C0-USER-M

# N WARNING N

Thank you for purchasing automation equipment from Automationdirect.com<sup>®</sup>, doing business as, AutomationDirect. We want your new automation equipment to operate safely. Anyone who installs or uses this equipment should read this publication (and any other relevant publications) before installing or operating the equipment.

To minimize the risk of potential safety problems, you should follow all applicable local and national codes that regulate the installation and operation of your equipment. These codes vary from area to area and usually change with time. It is your responsibility to determine which codes should be followed, and to verify that the equipment, installation, and operation is in compliance with the latest revision of these codes.

At a minimum, you should follow all applicable sections of the National Fire Code, National Electrical Code, and the codes of the National Electrical Manufacturer's Association (NEMA). There may be local regulatory or government offices that can also help determine which codes and standards are necessary for safe installation and operation.

Equipment damage or serious injury to personnel can result from the failure to follow all applicable codes and standards. We do not guarantee the products described in this publication are suitable for your particular application, nor do we assume any responsibility for your product design, installation, or operation.

Our products are not fault-tolerant and are not designed, manufactured or intended for use or resale as on-line control equipment in hazardous environments requiring fail-safe performance, such as in the operation of nuclear facilities, aircraft navigation or communication systems, air traffic control, direct life support machines, or weapons systems, in which the failure of the product could lead directly to death, personal injury, or severe physical or environmental damage ("High Risk Activities"). **AutomationDirect** specifically disclaims any expressed or implied warranty of fitness for High Risk Activities.

For additional warranty and safety information, see the Terms and Conditions section of our catalog. If you have any questions concerning the installation or operation of this equipment, or if you need additional information, please call us at 770-844-4200.

This publication is based on information that was available at the time it was printed. At **AutomationDirect** we constantly strive to improve our products and services, so we reserve the right to make changes to the products and/or publications at any time without notice and without any obligation. This publication may also discuss features that may not be available in certain revisions of the product.

## Trademarks

This publication may contain references to products produced and/or offered by other companies. The product and company names may be trademarked and are the sole property of their respective owners. AutomationDirect disclaims any proprietary interest in the marks and names of others.

## Copyright 2020, Automationdirect.com $^{\textcircled{R}}$ Incorporated All Rights Reserved

No part of this manual shall be copied, reproduced, or transmitted in any way without the prior, written consent of **Automationdirect.com**<sup>®</sup> **Incorporated**. **AutomationDirect** retains the exclusive rights to all information included in this document.

# N ADVERTENCIA N

Gracias por comprar equipo de automatización de **Automationdirect.com**<sup>®</sup>. Deseamos que su nuevo equipo de automatización opere de manera segura. Cualquier persona que instale o use este equipo debe leer esta publicación (y cualquier otra publicación pertinente) antes de instalar u operar el equipo.

Para reducir al mínimo el riesgo debido a problemas de seguridad, debe seguir todos los códigos de seguridad locales o nacionales aplicables que regulan la instalación y operación de su equipo. Estos códigos varian de área en área y usualmente cambian con el tiempo. Es su responsabilidad determinar cuales códigos deben ser seguidos y verificar que el equipo, instalación y operación estén en cumplimiento con la revisión mas reciente de estos códigos.

Como mínimo, debe seguir las secciones aplicables del Código Nacional de Incendio, Código Nacional Eléctrico, y los códigos de (NEMA) la Asociación Nacional de Fabricantes Eléctricos de USA. Puede haber oficinas de normas locales o del gobierno que pueden ayudar a determinar cuales códigos y normas son necesarios para una instalación y operación segura.

Si no se siguen todos los códigos y normas aplicables, puede resultar en daños al equipo o lesiones serias a personas. No garantizamos los productos descritos en esta publicación para ser adecuados para su aplicación en particular, ni asumimos ninguna responsabilidad por el diseño de su producto, la instalación u operación.

Nuestros productos no son tolerantes a fallas y no han sido diseñados, fabricados o intencionados para uso o reventa como equipo de control en línea en ambientes peligrosos que requieren una ejecución sin fallas, tales como operación en instalaciones nucleares, sistemas de navegación aérea, o de comunicación, control de tráfico aéreo, máquinas de soporte de vida o sistemas de armamentos en las cuales la falla del producto puede resultar directamente en muerte, heridas personales, o daños físicos o ambientales severos ("Actividades de Alto Riesgo"). **Automationdirect.com** específicamente rechaza cualquier garantía ya sea expresada o implicada para actividades de alto riesgo.

Para información adicional acerca de garantía e información de seguridad, vea la sección de Términos y Condiciones de nuestro catálogo. Si tiene alguna pregunta sobre instalación u operación de este equipo, o si necesita información adicional, por favor llámenos al número 770-844-4200 en Estados Unidos.

Esta publicación está basada en la información disponible al momento de impresión. En **Automationdirect. com** nos esforzamos constantemente para mejorar nuestros productos y servicios, así que nos reservamos el derecho de hacer cambios al producto y/o a las publicaciones en cualquier momento sin notificación y sin ninguna obligación. Esta publicación también puede discutir características que no estén disponibles en ciertas revisiones del producto.

## Marcas Registradas

Esta publicación puede contener referencias a productos producidos y/u ofrecidos por otras compañías. Los nombres de las compañías y productos pueden tener marcas registradas y son propiedad única de sus respectivos dueños. Automationdirect.com, renuncia cualquier interés propietario en las marcas y nombres de otros.

#### PROPIEDAD LITERARIA 2020, AUTOMATIONDIRECT.COM<sup>®</sup> INCORPORATED Todos los derechos reservados

No se permite copiar, reproducir, o transmitir de ninguna forma ninguna parte de este manual sin previo consentimiento por escrito de **Automationdirect.com**<sup>®</sup> **Incorprated**. **Automationdirect.com** retiene los derechos exclusivos a toda la información incluida en este documento. Los usuarios de este equipo pueden copiar este documento solamente para instalar, configurar y mantener el equipo correspondiente. También las instituciones de enseñanza pueden usar este manual para propósitos educativos.

## AVERTISSEMENT A

Nous vous remercions d'avoir acheté l'équipement d'automatisation de **Automationdirect.com**<sup>®</sup>, en faisant des affaires comme, **AutomationDirect**. Nous tenons à ce que votre nouvel équipement d'automatisation fonctionne en toute sécurité. Toute personne qui installe ou utilise cet équipement doit lire la présente publication (et toutes les autres publications pertinentes) avant de l'installer ou de l'utiliser.

Afin de réduire au minimum le risque d'éventuels problèmes de sécurité, vous devez respecter tous les codes locaux et nationaux applicables régissant l'installation et le fonctionnement de votre équipement. Ces codes diffèrent d'une région à l'autre et, habituellement, évoluent au fil du temps. Il vous incombe de déterminer les codes à respecter et de vous assurer que l'équipement, l'installation et le fonctionnement sont conformes aux exigences de la version la plus récente de ces codes.

Vous devez, à tout le moins, respecter toutes les sections applicables du Code national de prévention des incendies, du Code national de l'électricité et des codes de la National Electrical Manufacturer's Association (NEMA). Des organismes de réglementation ou des services gouvernementaux locaux peuvent également vous aider à déterminer les codes ainsi que les normes à respecter pour assurer une installation et un fonctionnement sûrs.

L'omission de respecter la totalité des codes et des normes applicables peut entraîner des dommages à l'équipement ou causer de graves blessures au personnel. Nous ne garantissons pas que les produits décrits dans cette publication conviennent à votre application particulière et nous n'assumons aucune responsabilité à l'égard de la conception, de l'installation ou du fonctionnement de votre produit.

Nos produits ne sont pas insensibles aux défaillances et ne sont ni conçus ni fabriqués pour l'utilisation ou la revente en tant qu'équipement de commande en ligne dans des environnements dangereux nécessitant une sécurité absolue, par exemple, l'exploitation d'installations nucléaires, les systèmes de navigation aérienne ou de communication, le contrôle de la circulation aérienne, les équipements de survie ou les systèmes d'armes, pour lesquels la défaillance du produit peut provoquer la mort, des blessures corporelles ou de graves dommages matériels ou environnementaux («activités à risque élevé»). La société **AutomationDirect** nie toute garantie expresse ou implicite d'aptitude à l'emploi en ce qui a trait aux activités à risque élevé.

Pour des renseignements additionnels touchant la garantie et la sécurité, veuillez consulter la section Modalités et conditions de notre documentation. Si vous avez des questions au sujet de l'installation ou du fonctionnement de cet équipement, ou encore si vous avez besoin de renseignements supplémentaires, n'hésitez pas à nous téléphoner au 770-844-4200.

Cette publication s'appuie sur l'information qui était disponible au moment de l'impression. À la société AutomationDirect, nous nous efforçons constamment d'améliorer nos produits et services. C'est pourquoi nous nous réservons le droit d'apporter des modifications aux produits ou aux publications en tout temps, sans préavis ni quelque obligation que ce soit. La présente publication peut aussi porter sur des caractéristiques susceptibles de ne pas être offertes dans certaines versions révisées du produit.

### Marques de commerce

La présente publication peut contenir des références à des produits fabriqués ou offerts par d'autres entreprises. Les désignations des produits et des entreprises peuvent être des marques de commerce et appartiennent exclusivement à leurs propriétaires respectifs. **AutomationDirect** nie tout intérêt dans les autres marques et désignations.

#### Copyright 2020, Automationdirect.com<sup>®</sup> Incorporated Tous droits réservés

Nulle partie de ce manuel ne doit être copiée, reproduite ou transmise de quelque façon que ce soit sans le consentement préalable écrit de la société **Automationdirect.com**<sup>®</sup> **Incorporated**. **AutomationDirect** conserve les droits exclusifs à l'égard de tous les renseignements contenus dans le présent document.

## **CLICK PLC User Manual**

# 

# Please include the Manual Number and the Manual Issue, both shown below, when communicating with Technical Support regarding this publication.

| Manual Number: | C0-USER-M           |
|----------------|---------------------|
| Issue:         | 6th Edition, Rev. H |
| Issue Date:    | 03/2021             |

| Publication History |          |                                                                                                    |
|---------------------|----------|----------------------------------------------------------------------------------------------------|
| Issue               | Date     | Description of Changes                                                                                                    |
| 1st Edition         | 5/08     | Original                                                                                                    |
| Rev. A              | 10/08    | Updated specifications and drawings throughout manual.                                                                           |
| 2nd Edition         | 5/09     | Added Port 3 and C0-02DD1-D, C0-02DD2-D, C0-02DR-D analog CPU units.                                                             |
| Rev. A              | 8/09     | Updated wiring diagram for C0-02DR-D CPU module.                                                                                 |
| 3rd Edition         | 10/10    | Added four Standard CPUs and CO-08NE3 and CO-16NE3 24VAC input modules                                                           |
| Rev. A              | 11/10    | Revised current consumption specification for Standard and Analog CPUs.                                                          |
| 4th Edition         | 6/13     | Added 11 I/O modules: 3 discrete combo, 4 analog in, 2 analog out, 2 analog combo.                                               |
| Rev. A              | 10/13    | Added 11 I/O modules: 3 discrete combo, 4 analog in, 2 analog out, 2 analog combo.                                               |
| 5th Edition         | 12/15    | Added eight CLICK PLC units with built-in Ethernet                                                                               |
| Rev. A              | 4/17     | Added Interlocking examples to Chapter 4, software and firmware updates, and other misc. minor corrections.                      |
| 6th Edition         | 11/17    | Added twelve CLICK Ethernet Analog PLC units.                                                                                    |
| Rev. A              | 10/03/18 | Added detailed information on high-speed operations and configurations.                                                          |
| Rev. B              | 10/18/18 | Updated high-speed module specifications.                                                                                        |
| Rev. C              | 4/10/19  | Added EtherNet/IP Implicit and Explicit (adapter server) in S/W                                                                  |
| Rev. D              | 5/2/19   | ZIPLink modules ZL-LTB16-24 and ZL-LTB32-24 have been obsoleted and replaced<br>by ZL-LTB16-24-1 and ZL-LTB32-24-1 respectively. |
| Rev. E              | 7/11/19  | Added Error 108 to Error Table page 6-12.                                                                                        |
| Rev. F              | 9/18/19  | Added CLICK PID features.                                                                                                    |
| Rev. G              | 2/20     | Added specs for C0-08SIM, C0-04TRS-10, C0-08TR-3, and terminal block C0-8TB-1.<br>Added network security notice as Appendix A.   |
| Rev. H              | 3/21     | Clarified descriptions of XD and YD registers on page 2-16.                                                                      |

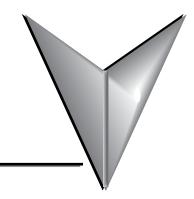

# TABLE OF CONTENTS

**Publication History** 

### **Table of Contents**

### **Chapter 1 - Getting Started**

| Introduction                                 | 2  |
|----------------------------------------------|----|
| Conventions Used                             | 3  |
| Before you begin                             | 4  |
| Step 1: Install Programming Software         | 5  |
| Step 2: Launch Programming Software          | 6  |
| Step 3: Create a Project                     | 8  |
| Step 4: Compile and Save Project             | 14 |
| Step 5: Apply Power                          | 15 |
| Step 6: Establish PC to PLC Communications   | 16 |
| Step 7: Write Project into PLC               | 24 |
| Step 8: Place PLC in RUN Mode                | 25 |
| Step 9: Test Project using Data View Monitor | 26 |
| Step 10: Y001 Output On?                     | 27 |
| Additional Training Resources                |    |

### Chapter 2 - Specifications

| Overview of PLC System         | 2–2 |
|--------------------------------|-----|
| PLC Units                      | 2–3 |
| Basic PLC Units                | 2–3 |
| Built-in I/O (Basic PLC Units) | 2–3 |

| Standard PLC Units                                               | 2–4  |
|------------------------------------------------------------------|------|
| Built-in I/O (Standard PLC Units)                                | 2–4  |
| Analog PLC Units                                                 | 2–5  |
| Built-in I/O (Analog PLC Units)                                  | 2–5  |
| Ethernet Basic PLC Units                                         |      |
| Built-in I/O (Ethernet Basic PLC Units)                          | 2–6  |
| Ethernet Standard PLC Units                                      | 2–7  |
| Built-in I/O (Ethernet Standard PLC Units)                       | 2–7  |
| Ethernet Analog PLC Units                                        |      |
| Built-in I/O (Ethernet Analog PLC units)                         | 2–8  |
| Communication Ports                                              | 2–9  |
| Memory                                                           | 2–9  |
| I/O Modules                                                      | 2–10 |
| Power Supply                                                     | 2–13 |
| Programming Software                                             |      |
| PC Requirements                                                  |      |
| Data Types, Memory, and Numbering System                         |      |
| Data Types                                                       |      |
| Memory Types                                                     |      |
| I/O Numbering System                                             |      |
|                                                                  |      |
| PLC Operation                                                    |      |
| Introduction                                                     |      |
| PLC Operating System                                             |      |
| PLC Operating Modes<br>Stop Mode                                 |      |
| Run Mode                                                         |      |
| Read Inputs                                                      |      |
| Service Peripherals and Force I/O                                |      |
| Update System Control (SC) Relays and System Data (SD) Registers |      |
| Solve Application Program                                        |      |
| Write Outputs                                                    |      |
| Diagnostics.                                                     |      |
| 5                                                                |      |
| Power Budgeting                                                  |      |
| What is Power Budgeting?                                         |      |
| Power Budget Calculation                                         | 2–24 |

| Power Budget Example                                                                                        | 2–25 |
|----------------------------------------------------------------------------------------------------|------|
| Power Budgeting using the CLICK Programming Software                                                        | 2–25 |
| General Specifications                                                                                      | 2–26 |
| General Specifications (all CLICK PLC units)                                                                | 2–26 |
| PLC Unit Specifications                                                                                     | 2–27 |
| Common Specifications                                                                                       | 2–27 |
| PLC LED Status Indicators                                                                                   | 2–29 |
| Memory Map                                                                                                  | 2–32 |
| Basic PLC Unit Specifications                                                                               | 2–35 |
| C0-00DD1-D – 8 DC Input/6 Sinking DC Output Micro PLC                                                       | 2–35 |
| C0-00DD2-D – 8 DC Input/6 Sourcing DC Output Micro PLC                                                      | 2–37 |
| C0-00DR-D – 8 DC Input/6 Relay Output Micro PLC                                                             |      |
| C0-00AR-D – 8 AC Input/6 Relay Output Micro PLC                                                             | 2–41 |
| Standard PLC Unit Specifications                                                                            |      |
| C0-01DD1-D – 8 DC Input/6 Sinking DC Output Micro PLC                                                       | 2–43 |
| C0-01DD2-D – 8 DC Input/6 Sourcing DC Output Micro PLC                                                      | 2–45 |
| C0-01DR-D – 8 DC Input/6 Relay Output Micro PLC                                                             |      |
| C0-01AR-D – 8 AC Input/6 Relay Output Micro PLC                                                             | 2–49 |
| Analog PLC Unit Specifications                                                                              | 2–51 |
| C0-02DD1-D – 4 DC Input/4 Sinking DC Output;                                                                |      |
| 2 Analog In/2 Analog Out Micro PLC                                                                          | 2–51 |
| C0-02DD2-D – 4 DC Input/4 Sourcing DC Output;                                                               | 2 54 |
| 2 Analog In/2 Analog Out Micro PLC<br>C0-02DR-D – 4 DC Input/4 Relay Output; 2 Analog In/2 Analog Out Micro |      |
|                                                                                                    |      |
| Ethernet Basic PLC Unit Specifications                                                                      |      |
| C0-10DD1E-D – 8 DC Input/6 Sinking DC Output Micro PLC                                                      |      |
| C0-10DD2E-D – 8 DC Input/6 Sourcing DC Output Micro PLC<br>C0-10DRE-D – 8 DC Input/6 Relay Output Micro PLC |      |
| C0-10DRE-D – 8 DC Input/8 Relay Output Micro PLC<br>C0-10ARE-D – 8 AC Input/6 Relay Output Micro PLC        |      |
|                                                                                                    |      |
| Ethernet Standard PLC Unit Specifications                                                                   |      |
| C0-11DD1E-D – 8 DC Input/6 Sinking DC Output Micro PLC                                                      |      |
| C0-11DD2E-D – 8 DC Input/6 Sourcing DC Output Micro PLC                                                     |      |
| C0-11DRE-D – 8 DC Input/6 Relay Output Micro PLC<br>C0-11ARE-D – 8 AC Input/6 Relay Output Micro PLC        |      |
| $V_{0}$ = 1 = AKE-17 = A AV 1000070 Kelay V(10000 MICTO PIV                                                 | Z-/4 |

| Ethernet Analog PLC Unit Specifications                        | 2–76  |
|----------------------------------------------------------------|-------|
| C0-12DD1E-D – 4 DC Input (Sink/Source)/4 Sinking DC Output     | 2–76  |
| 2 Analog Voltage/Current Input                                 |       |
| 2 Analog Voltage/Current Output Micro PLC                      | 2–76  |
| C0-12DD2E-D – 4 DC Input (Sink/Source)/4 Sourcing DC Output;   | 2–79  |
| 2 Analog Voltage/Current Input                                 |       |
| 2 Analog Voltage/Current Output Micro PLC                      | 2–79  |
| C0-12DRE-D – 4 DC Input (Sink/Source)/4 Relay Output;          |       |
| 2 Analog Voltage/Current Input                                 |       |
| 2 Analog Voltage/Current Output Micro PLC                      |       |
| C0-12ARE-D – 4 AC Input/4 Relay Output;                        |       |
| 2 Analog Voltage/Current Input                                 |       |
| 2 Analog Voltage/Current Output Micro PLC                      |       |
| C0-12DD1E-1-D – 4 DC Input (Sink/Source)/4 Sinking DC Output;  |       |
| 4 Analog Current Input                                         |       |
| 2 Analog Current Output Micro PLC                              |       |
| C0-12DD2E-1-D – 4 DC Input (Sink/Source)/4 Sourcing DC Output; | 2–91  |
| 4 Analog Current Input                                         | 0.01  |
| 2 Analog Current Output Micro PLC                              |       |
| C0-12DRE-1-D – 4 DC Input (Sink/Source)/4 Relay Output;        | 2–94  |
| 4 Analog Current Input                                         | 2.04  |
| 2 Analog Current Output Micro PLC                              |       |
| C0-12ARE-1-D – 4 AC Input/4 Relay Output;                      | 2–97  |
| 4 Analog Current Input<br>2 Analog Current Output Micro PLC    | 2.07  |
| C0-12DD1E-2-D – 4 DC Input (Sink/Source)/4 Sinking DC Output;  |       |
|                                                                |       |
| 4 Analog Voltage Input<br>2 Analog Voltage Output Micro PLC    | 2_100 |
| C0-12DD2E-2-D – 4 DC Input (Sink/Source)/4 Sourcing DC Output; |       |
| 4 Analog Voltage Input                                         | 2-105 |
| 2 Analog Voltage Output Micro PLC                              | 2_103 |
| C0-12DRE-2-D – 4 DC Input (Sink/Source)/4 Relay Output;        |       |
| 4 Analog Voltage Input                                         | 100   |
| 2 Analog Voltage Output Micro PLC                              |       |
| C0-12ARE-2-D – 4 AC Input (Sink/Source) /4 Relay Output;       |       |
| 4 Analog Voltage Input                                         |       |
| 2 Analog Voltage Output Micro PLC                              |       |

| I/O Module Specifications2-112                                                             |
|--------------------------------------------------------------------------------------------|
| I/O Terminal Block Specifications for CPUs and I/O Modules                                 |
| LED Indicators                                                                             |
| C0-08SIM – 8-Point Toggle Switch Input Module                                              |
| C0-08ND3 – 8-Point Sink/Source DC Input Module                                             |
| C0-08ND3-1 – 8-Point Sink/Source DC Input Module                                           |
| C0-16ND3 – 16-Point Sink/Source DC Input Module                                            |
| C0-08NE3 – 8-Point Sink/Source AC/DC Input Module                                          |
| C0-16NE3 – 16-Point Sink/Source AC/DC Input Module                                         |
| C0-08NA – 8-Point AC Input Module2–120                                                     |
| C0-08TD1 – 8-Point Sinking DC Output Module 2–121                                          |
| C0-08TD2 – 8-Point Sourcing DC Output Module                                               |
| C0-16TD1 – 16-Point Sinking DC Output Module 2–123                                         |
| C0-16TD2 – 16-Point Sourcing Output Module 2–124                                           |
| C0-08TA – 8-Point AC Output Module2–125                                                    |
| C0-04TRS – 4-Point Relay Output Module2–126                                                |
| C0-04TRS-10 – 4-Point Relay Output Module2–127                                             |
| C0-08TR – 8-Point Relay Output Module                                                      |
| C0-08TR-3 – 8-Point Relay Output Module2–129                                               |
| C0-16CDD1 – 8-Point DC Input and 8-Point DC Sinking Output Module                          |
| C0-16CDD2 – 8-Point DC Input and 8-Point DC Sourcing Output Module2–132                    |
| C0-08CDR – 4-Point DC Input and 4-Point Relay Output Module                                |
| C0-04AD-1 – 4-Channel Analog Current Input Module                                          |
| C0-04AD-2 – 4-Channel Analog Voltage Input Module                                          |
| C0-04RTD – 4-Channel RTD Input Module2–138                                                 |
| C0-04THM – 4-Channel Thermocouple Input Module2–140                                        |
| C0-04DA-1 – 4-Channel Analog Current Output Module                                         |
| C0-04DA-2 – 4-Channel Analog Voltage Output Module                                         |
| C0-4AD2DA-1 – 4-Channel Analog Current Input and 2-Channel Analog                          |
| Current Output Module                                                                      |
| C0-4AD2DA-2 – 4-Channel Analog Voltage Input and 2-Channel Analog Voltage<br>Output Module |
| C0-4AD2DA-2 – 4-Channel Analog Voltage Input and 2-Channel Analog Voltage                  |
| Output Module (continued)2–147                                                             |
| Power Supply Specifications                                                                |
| C0-00AC Power Supply2–148                                                                  |

| Accessories                  |       |
|------------------------------|-------|
| PSP24-DC12-1 DC-DC Converter | 2–148 |
| C0-01AC Power Supply         | 2–148 |

### Chapter 3 - Installation and Wiring

| Safety Guidelines                                                                                                    | 3–2                                                                  |
|----------------------------------------------------------------------------------------------------|----------------------------------------------------------------------|
| Plan for Safety                                                                                                    | 3–2                                                                  |
| Three Levels of Protection                                                                                                    | 3–3                                                                  |
| Orderly System Shutdown                                                                                                    | 3–3                                                                  |
| System Power Disconnect                                                                                                    | 3–3                                                                  |
| Emergency Stop Circuits                                                                                                    | 3–4                                                                  |
| Introduction to the CLICK PLC Mechanical Design                                                                                                    | 3–5                                                                  |
| CLICK PLC Units                                                                                                    |                                                                      |
| Component Locations on Basic and Standard PLC Units                                                                                                    | 3–5                                                                  |
| Component Locations on Analog PLC Units                                                                                                    | 3–6                                                                  |
| Component Locations on Ethernet PLC Units                                                                                                    | 3–7                                                                  |
| CLICK I/O Modules                                                                                                    | 3–8                                                                  |
| CLICK Power Supplies                                                                                                    | 3–9                                                                  |
| Battery Backup (Standard, Analog and Ethernet PLC Units)                                                                                                    | 3–10                                                                 |
| Mounting Guidelines                                                                                                    | 2 11                                                                 |
| Mounting Guidelines                                                                                                    | ····· <b>&gt;</b> –                                                  |
| Environmental Specifications                                                                                                    |                                                                      |
| 5                                                                                                    | 3–11                                                                 |
| Environmental Specifications                                                                                                    | 3–11<br>3–11                                                         |
| Environmental Specifications<br>Agency Approvals                                                                                                    | 3–11<br>3–11<br>3–11                                                 |
| Environmental Specifications<br>Agency Approvals<br>CLICK Unit Dimensions                                                                                                    | 3–11<br>3–11<br>3–11<br>3–14                                         |
| Environmental Specifications<br>Agency Approvals<br>CLICK Unit Dimensions<br>Enclosures                                                                                                    | 3–11<br>3–11<br>3–11<br>3–14<br>3–14                                 |
| Environmental Specifications<br>Agency Approvals<br>CLICK Unit Dimensions<br>Enclosures<br>Panel Layout and Clearances                                                                                                    | 3–11<br>3–11<br>3–14<br>3–14<br>3–14<br>3–16                         |
| Environmental Specifications<br>Agency Approvals<br>CLICK Unit Dimensions<br>Enclosures<br>Panel Layout and Clearances<br>Installing the CLICK PLC                                                                                                    | 3–11<br>3–11<br>3–11<br>3–14<br>3–14<br>3–14<br>3–16                 |
| Environmental Specifications<br>Agency Approvals<br>CLICK Unit Dimensions<br>Enclosures<br>Panel Layout and Clearances<br>Installing the CLICK PLC<br>Connecting the Modules Together                                                                                           |                                                                      |
| Environmental Specifications<br>Agency Approvals<br>CLICK Unit Dimensions<br>Enclosures<br>Panel Layout and Clearances<br>Installing the CLICK PLC<br>Connecting the Modules Together<br>Mounting CLICK PLC System on DIN Rail                                                  | 3–11<br>3–11<br>3–11<br>3–14<br>3–14<br>3–16<br>3–17<br>3–17<br>3–17 |
| Environmental Specifications<br>Agency Approvals<br>CLICK Unit Dimensions<br>Enclosures<br>Panel Layout and Clearances<br>Installing the CLICK PLC<br>Connecting the Modules Together<br>Mounting CLICK PLC System on DIN Rail<br>Optional Mounting Method                      |                                                                      |
| Environmental Specifications<br>Agency Approvals<br>CLICK Unit Dimensions<br>Enclosures<br>Panel Layout and Clearances<br>Installing the CLICK PLC<br>Connecting the Modules Together<br>Mounting CLICK PLC System on DIN Rail<br>Optional Mounting Method<br>Wiring Guidelines |                                                                      |

| Planning the I/O Wiring Routes                                               | 3–20    |
|------------------------------------------------------------------------------|---------|
| Wiring I/O Modules                                                           | 3–21    |
| ZIPLink Wiring System Compatibility Matrix for CLICK PLCs                    |         |
| I/O Wiring Checklist                                                         | 3–25    |
| System Wiring Strategies                                                     | 3–26    |
| PLC Isolation Boundaries                                                     | 3–26    |
| Powering I/O Circuits                                                        | 3–27    |
| Sinking/Sourcing Concepts                                                    | 3–28    |
| I/O "Common Terminal" Concepts                                               | 3–29    |
| DC Input Wiring Methods                                                      | 3–30    |
| DC Output Wiring Methods                                                     | 3–30    |
| Relay Outputs - Wiring Methods                                               |         |
| Relay Outputs – Transient Suppression for Inductive Loads in a Control Syste | em 3–33 |
| Analog I/O Configuration                                                     | 3–37    |
| Terminal Block Wiring - Analog PLC Units                                     | 3–37    |
| Terminal Block Wiring - Expansion Analog I/O Modules                         | 3–39    |
| Configuration in the CLICK Programming Software                              | 3–40    |
| Analog PLC units                                                             | 3–40    |
| Analog I/O Modules                                                           |         |
| Analog I/O Monitoring                                                        | 3–43    |
| High-Speed Input Configuration                                               |         |
| Wiring Examples High Speed Inputs                                            |         |
| 3-Wire Sensors                                                               |         |

### Chapter 4 - PLC Communications

| Introduction                                         | 4–2 |
|------------------------------------------------------|-----|
| PLC Communication Ports Specifications               | 4–3 |
| LED Status Indicators                                | 4–5 |
| LED Status Indicators                                | 4–5 |
| DirectLogic Devices That Do Not Work With CLICK PLCs | 4–5 |
| 3 Steps to Using the CLICK PLC Communications        | 4–7 |
| Typical Communication Applications                   | 4–8 |
| Port 1 (RS-232) – Modbus RTU Slave Mode Only         | 4–8 |
| Port 1 (Ethernet) – Modbus TCP                       | 4–9 |

| Port 2 (RS-232) – Modbus RTU or ASCII       | 4–10 |
|---------------------------------------------|------|
| Port 3 (RS-485 – Modbus RTU or ASCII)       |      |
| W-1: Com Port 1 & 2 (RS-232) Wiring         | 4–12 |
| W-2: Com Port 1 (Ethernet) Wiring           | 4–17 |
| W-3: Com Port 3 Wiring                      |      |
| C-1: Com Port 1 (RS-232) Setup              |      |
| C-2: Com Port 1 (Ethernet) Setup            | 4–21 |
| C-3: Com Port 2 Setup (Modbus RTU)          |      |
| C-4: Com Port 2 Setup (ASCII)               |      |
| C-5: Com Port 3 Setup (Modbus RTU)          | 4–24 |
| C-6: Com Port 3 Setup (ASCII)               |      |
| P-1: Modbus Slave (Server) Programming      |      |
| P-2: Modbus Master Programming (Modbus RTU) |      |
| P-3: Modbus Client (Modbus TCP) Programming |      |
| P-4: ASCII Receive Programming              |      |
| P-5: ASCII Send Programming                 | 4–43 |

### Chapter 5 - Maintenance

| PLC Maintenance                                           | 5–2 |
|-----------------------------------------------------------|-----|
| Check LED Indicators                                      | 5–2 |
| Project Backup                                            | 5–2 |
| Check Operating Environment                               |     |
| Check Operating Voltage                                   |     |
| Check Physical Condition                                  |     |
| Check Project Functionality                               |     |
| Check the PLC Program from CLICK PLC Programming Software |     |
|                                                           |     |

### Chapter 6 - Troubleshooting

| Troubleshooting Direction | 6–2 |
|---------------------------|-----|
| PLC unit Troubleshooting  | 6–3 |
| Toggle Switch             | 6–3 |
| LED Indicators            | 6–4 |

CLICK PLC Hardware User Manual, 6th Edition, Rev. H – C0-USER-M

| Power Supply Troubleshooting                  |
|-----------------------------------------------|
| The input voltage measures less than 20VDC    |
| The input voltage measures greater than 28VDC |
| How to check the power budget6–5              |
| I/O Module Troubleshooting6-6                 |
| Input Module Troubleshooting6-6               |
| Output Module Troubleshooting6-7              |
| How to Check the I/O Configuration6–7         |
| How to Check the I/O Status6-8                |
| Replacement of I/O modules6–9                 |
| Troubleshooting Electrical Noise Problems     |
| Electrical Noise Problems                     |
| Reducing Electrical Noise6–10                 |
| Error Codes                                   |

### Appendix A - Security Considerations for Control Systems Networks

| Security Considerations for Control Sys | tems NetworksA-2 |
|-----------------------------------------|------------------|
|-----------------------------------------|------------------|

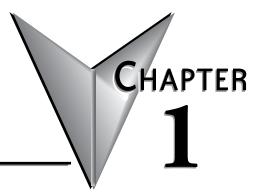

# **GETTING STARTED**

### In This Chapter...

| Introduction                                   | 1–2 |
|------------------------------------------------|-----|
| Conventions Used                               | 1–3 |
| Before you begin                               | 1–4 |
| Step 1: Install Programming Software           | 1–5 |
| Step 2: Launch Programming Software            | 1–6 |
| Step 3: Create a Project                       | 1–8 |
| Step 4: Compile and Save Project 1-            | -14 |
| Step 5: Apply Power 1-                         | -15 |
| Step 6: Establish PC to PLC Communications1-   | -16 |
| Step 7: Write Project into PLC 1-              | -24 |
| Step 8: Place PLC in RUN Mode 1-               | -25 |
| Step 9: Test Project using Data View Monitor1- | -26 |
| Step 10: Y001 Output On? 1-                    | -27 |
| Additional Training Resources1-                | -28 |

### Introduction

#### Purpose of this Manual

Thank you for purchasing the AutomationDirect CLICK PLC family of products. This hardware user manual provides information that will help you install, set up, program, troubleshoot, and maintain your CLICK PLC system. The manual includes information that is critical to the safety of the personnel who will install and use the PLC, and to the machinery, processes, and equipment controlled by the PLC.

The manual also includes important information about power and signal wiring, mounting of the PLC, and configuring the PLC system.

#### **About Getting Started**

If you are familiar with PLCs in general, then following the simple steps in this first chapter may be all you require to start being productive using a CLICK PLC system. After you have completed the steps, your CLICK PLC will be running the ladder logic project that you programmed. If you are new to the world of PLCs, be sure to read through all of the chapters in this hardware user manual.

#### Supplemental Manuals and Other Help

The CLICK Programming Software, CO-PGMSW, can be downloaded free from the AutomationDirect web site (link shown below under Technical Support). Both this Hardware User Manual, *CO-USER-M*, and the *Software Installation Guide* are free as a download. The CLICK Programming Software includes searchable online help topics covering all aspects of the software and instruction set.

#### **Technical Support**

We strive to make our manuals the best in the industry. We rely on your feedback to let us know if we are reaching our goal. If you cannot find the solution to your particular application, or, if for any reason you need technical assistance, please call us at:

#### 770-844-4200

Our technical support group will work with you to answer your questions. They are available Monday through Friday from 9:00 A.M. to 6:00 P.M. Eastern Time. We also encourage you to visit our web site where you can find technical and non-technical information about our products and our company.

#### http://www.automationdirect.com

### **Conventions Used**

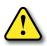

WARNING: When you see the exclamation point icon in the left-hand margin, the paragraph to its immediate right will be a warning. This information could prevent injury, loss of property, or even death in extreme cases. Any warning in this manual should be regarded as critical information that should be read in its entirety. The word WARNING: in boldface will mark the beginning of the text.

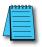

**NOTE:** When you see the notepad icon in the left-hand margin, the paragraph to its immediate right will be a special note. Notes represent information that may make your work quicker or more efficient. The word **NOTE:** in boldface will mark the beginning of the text.

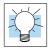

**TIP:** Whenever the "light bulb" is shown in the left-hand margin, the paragraph to its immediate right will provide a special tip. The word TIP: in boldface will mark the beginning of the text.

#### Key Topics for Each Chapter

The beginning of each chapter will list the key topics that can be found in that chapter.

| Getting Started!                    | HAPTER<br><b>1</b> |
|-------------------------------------|--------------------|
| In This Chapter                     |                    |
| Introduction                        | 1-2                |
| Purpose of this Manual              |                    |
| About Getting Started!              |                    |
| Supplemental Manuals and Other Help |                    |
| Technical Support                   |                    |
|                                     |                    |

### Before you begin...

It is recommended that the following items be available to make this short step-by-step introduction to the CLICK PLC go smoothly.

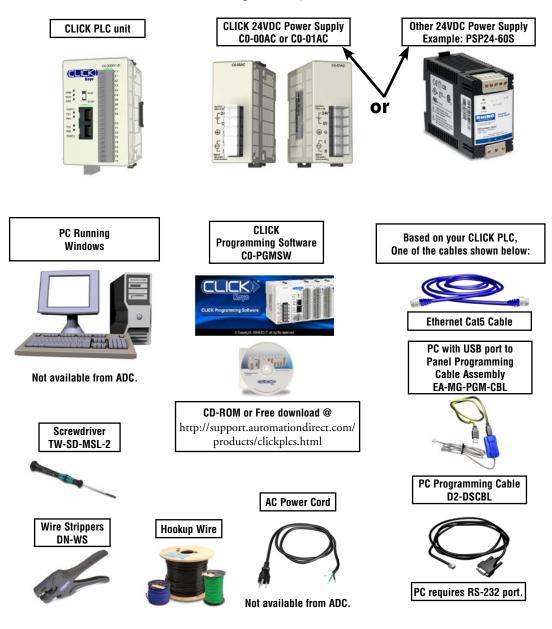

### Step 1: Install Programming Software

- 1. If you have the programming software on CD, insert the CD in the computer drive and follow the instructions. Otherwise, download the free CLICK Programming Software, C0-PGMSW, from the following Automationdirect.com web site: http://support.automationdirect.com/products/clickplcs.html
- 2. Unzip the downloaded ZIP file.
- 3. Double click Install.exe. The CLICK PLC Programming Software splash screen should appear after a short time.
- 4. Click on the splash screen's Install Software button and follow the dialog boxes.
- 5. If you intend to communicate via USB ports on your personal computer using cable EA-MG-PGM-CBL, click on the Install USB Drive button. Follow the dialog boxes. You can install the USB driver either before or after the software is installed.

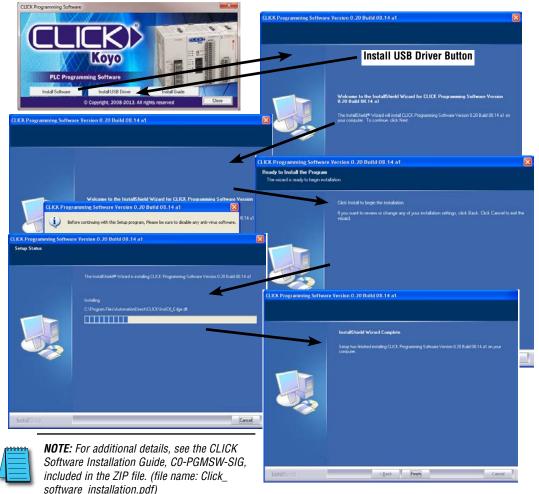

### **Step 2: Launch Programming Software**

After installing the CLICK Programming Software, C0-PGMSW, choose one of three methods to launch the software. Double click the desktop CLICK icon or, from the PC's Start menu, slide the mouse pointer through the menus (Start > All Programs > AutomationDirect > CLICK Ver 2.50 > CLICK Programming Software) and click the CLICK Programming Software selection or, simply click the icon on the Quick Launch bar. See examples below.

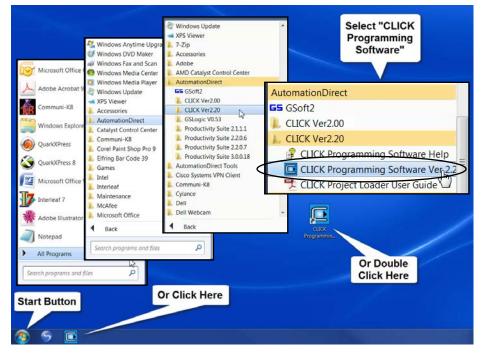

The CLICK Programming Software will start up and display the Main Window as shown on the next page.

NOTE: The recommended minimum screen size for the CLICK Programming Software is 1024 X 786 pixels.

#### Step 2: Launch Programming Software (cont'd)

The Main Window is divided into Menus, Toolbars, and Windows that work together to make project development as simple as possible. See the software's online help for additional details.

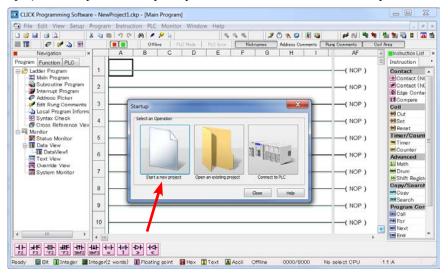

Click on the "Start a new project" graphic in the Startup dialog box. The Select a CPU Module window opens.

| Current CPU Type              |   | CPU Detail Information |                             |                  |              |
|-------------------------------|---|------------------------|-----------------------------|------------------|--------------|
|                               |   | Contents               | Values                      |                  | C0-12DD1E-D  |
| Select CPU Type               |   | Input                  | X001-X004                   | Koy              |              |
| C0-10DD1E-D                   |   | Input Type             | DC(Sink/Source)             |                  | 📰 🔚 🕺 X1     |
| C0-10DD2E-D                   | * | Output                 | Y001-Y004                   |                  | N N X2       |
| C0-10DRE-D                    |   | Output Type            | DC(Sink)                    | RUN              |              |
| C0-10ARE-D                    |   | Pwr Consume(mA)        | 110                         | ERR 🗰 📕 ST       | OP 🖌 C2      |
| C0-11DD1E-D<br>C0-11DD2E-D    |   | RS-485                 | Yes                         | PORT1            | Y1 Y2        |
| C0-11DD2L-D                   |   | Calendar/Clock         | Yes                         | LNK/ACT<br>ETHER | Y2<br>Y3     |
| C0-11ARE-D                    |   | Battery Back-up        | Yes                         | NET              | <b>Y</b> 4   |
| C0-12DD 1E-D                  |   | battery back-up        | ies                         | 100MBIT          |              |
| C0-12DD2E-D<br>C0-12DRE-D     |   |                        |                             | PORT2            | AD1V<br>AD11 |
| C0-12DRE-D<br>C0-12ARE-D      |   |                        |                             | TX2 III          | AD11<br>AD2V |
| C0-12DD1E-1-D                 | = |                        |                             | RX2 =            | AD21         |
| C0-12DD2E-1-D                 |   | Description            |                             | RS-485           | ACOM         |
| C0-12DRE-1-D                  |   | Ethernet Type CPU & 4D | C in 4DC sink out (4in&4out | PORT3            | + = DA1V     |
| C0-12ARE-1-D                  |   | High-Speed) 2A/D, 2D/A |                             | TX3 =            | + = DA11     |
| C0-12DD 1E-2-D                |   |                        |                             | RX3              | LG DA21      |
| C0-12DD2E-2-D<br>C0-12DRE-2-D |   |                        |                             |                  |              |
| C0-12DRE-2-D                  | * |                        |                             |                  |              |

Select from the list on the left for the CLICK PLC unit that you will use for the ladder logic example that follows.

CLICK PLC Hardware User Manual, 6th Edition, Rev. H - C0-USER-M

### Step 3: Create a Project

In this step, the project shown below is created by entering the ladder logic program in the order that follows.

Instruction List

H Contact (NC)

ऽर Compare Coil ऒ Out

🕅 Set

🚾 Reset Timer/Counter

Timer

COUNTER

Advanced

🛓 Math

💵 Drum 🌆 Shift Register

Call FOR For

NNT Next

Copy/Search Copy Search

Program Control

Communication

Receive

so Send

Instruction

Contact H Contact (NO) ×

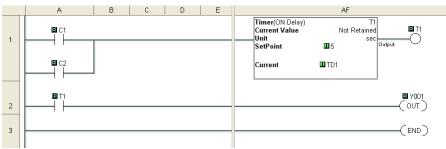

#### Rung #1

Place the Box Cursor on the first position on Rung #1, as shown below. From the Instruction List, click & drag a Contact (NO) into this box. Enter C1 into the **Bit Memory Address** text box of the **Contact Normally Open** dialog box that pops up and click OK.

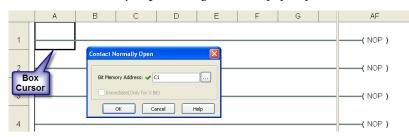

A normally open contact labeled C1 will be placed in the beginning of Rung #1.

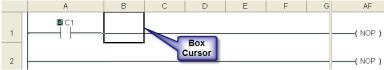

The Box Cursor will move to the next available location.

#### Proceed to the next page to continue construction of Rung #1.

#### Rung #1 (cont'd)

The Line creation tool is used to add a normally open contact in parallel with the C1 contact. Click on the Line creation tool icon located on the Edit toolbar. A blue line will appear, showing the direction of the new line. The Line pen is used to redirect the new line.

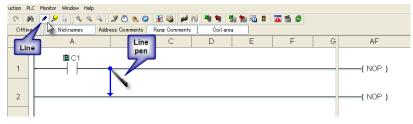

Move the mouse pointer to the end of the new line (arrow) until the mouse pointer becomes a hand with a pointing index finger. Click on the line's arrow.

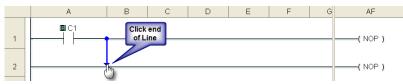

Additional new lines are shown in blue. Move the mouse pointer to the end of the new line that extends to the left and click.

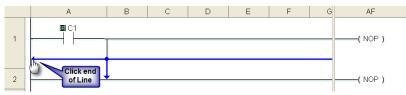

There is now a parallel path around the C1 contact that was first entered as shown here.

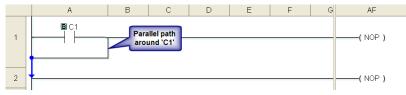

Proceed to the next page to continue construction of Rung #1.

#### Rung #1 (cont'd)

Next, click on the **Reset Line Mode** icon located on the Edit toolbar (Esc key has the same function as the **Reset Line Mode**). The Box Cursor will move to the newly created path. If not, position the Box Cursor over the new path to get ready for the next instruction.

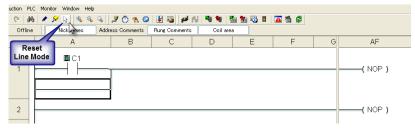

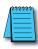

**NOTE:** There is also a Line Erase tool icon next to the Line tool icon on the Edit toolbar that is used to erase any of the lines that were created using the Line tool. Also, to exit the Line or Line Erase function, click on the Reset Line Mode icon on the Edit toolbar. All of the Line type tools are also available under the Edit drop down menu.

| 1 | <del>333333</del> |  |
|---|-------------------|--|
| / | =                 |  |
| / |                   |  |
|   |                   |  |

**NOTE:** Lines to form parallel paths in the ladder logic can also be created with the use of the cursor keys in conjunction with the CTRL key on the PC's keyboard.

Proceed to the next page to continue construction of Rung #1.

#### Rung #1 (cont'd)

From the Instruction List, click & drag a Contact (NO) into the Box Cursor. Enter C2 into the Bit Memory Address text box of the Contact Normally Open dialog box that pops up and click OK. A normally open contact labeled C2 will be placed in parallel with the C1 contact.

|   | А | В       | С                | D | E    | F | G | AF      |
|---|---|---------|------------------|---|------|---|---|---------|
| 1 |   | Contact | formally Open    |   |      |   |   | ( NOP ) |
| 2 |   | Bit Men | ory Address: ✔ 🖸 | 2 |      |   |   | (NOP)   |
| 3 |   |         |                  |   | telp |   |   | ( NOP ) |
| 4 |   |         |                  |   |      |   |   | (NOP)   |

Next, place the Box Cursor on the NOP coil at the far right of Rung #1. NOP stands for No Operation and is a place holder in the ladder logic Coil Area. Click & drag a Timer from the Instruction List into this location. Within the Timer dialog box, enter T1 into the Timer Number text box, the value 5 into the Set Point, and select **sec** for the timing Unit. The Timer dialog box shows a Timing Chart that graphically represents the function of the ON Delay Timer, and also shows a selection for an alternative OFF Delay Timer mode of operation.

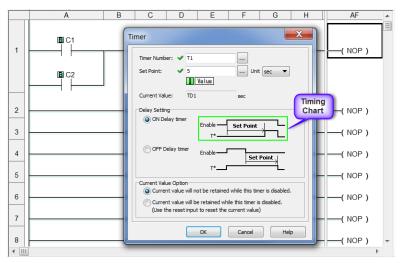

Leave the Delay Setting at ON Delay Timer and the Current Value Option set for the first selection. Click OK. A timer labeled T1 will be placed at the end of Rung #1.

Proceed to the next page to enter Rung #2.

CLICK PLC Hardware User Manual, 6th Edition, Rev. H – CO-USER-M

#### Rung #2

Place the Box Cursor at the beginning of Rung #2. From the Instruction List, click and drag a Contact (NO) into this box. Enter T1 into the Bit Memory Address text box of the Contact Normally Open dialog box that pops up. Click OK. A normally open contact labeled T1 will be placed in the beginning of Rung #2.

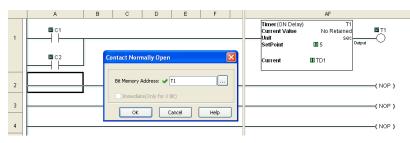

Next, place the Box Cursor on the NOP coil at the far right of Rung #2. Click and drag an OUT from the Instruction List into this location. Within the Out dialog box, enter Y001 into the Bit Memory Address: text box. Click OK. An out coil labeled Y001 will be placed at the end of Rung #2.

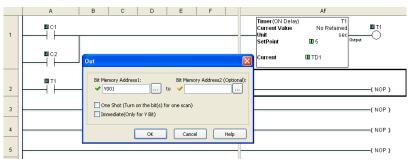

#### Rung #3

Finally, place the Box Cursor on the NOP coil at the far right of Rung #3. Click and drag an END from the Instruction List into this location. An END instruction indicates the last part of the main ladder logic program. You have created your first project!

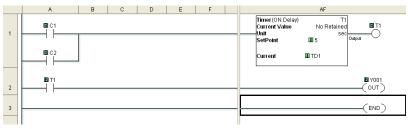

1-12 CLICK PLC Hardware User Manual, 6th Edition, Rev. H – CO-USER-M

#### **Program Execution**

The following is an explanation of how the CLICK PLC executes the ladder logic program that was just entered.

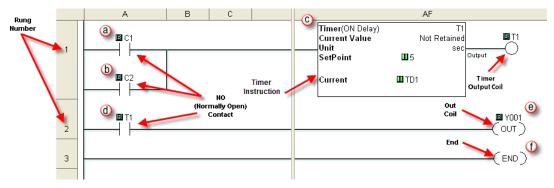

The CLICK PLC executes the ladder logic program instructions, starting with Rung #1, from left to right, and then proceeds to execute the next rung in the same fashion, carrying on through all of the rungs in sequential order. The 6 instructions (a, b, c, d, e and f) in the above ladder logic program are executed in the following order.

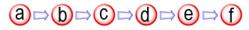

#### **Explanation of the Program Execution**

- NO (Normally Open) Contact: Address C1 and C2 are assigned to a NO Contact. C1 and C2 are internal control bits. The internal control bits are 1 bit memory and hold the status of ON or OFF. The contacts are enabled when the status of C1 or C2 is ON.
  - Timer: This instruction is used to delay an action once it is enabled. The CLICK PLC unit can use up to 500 timers (T1 to T500) in a project. In this ladder logic program, timer T1 is assigned. The Timer instruction is set up as an ON Delay Timer with a 5 second set point. That is, the timer status bit T1 output coil turns on 5 seconds after the enable input of the Timer instruction turns on.
  - D This is a NO Contact addressed as T1 and whose status is controlled by Timer T1. The contact is enabled when Timer T1 output coil becomes true after the 5 second delay.
  - OUT: This is an output coil addressed as real world output Y001, which happens to be the first output on the CLICK PLC unit. It becomes active when the T1 NO Contact in this rung becomes enabled.

END: This is the END of the ladder logic scan, and causes the scan to start at the beginning.

### **Step 4: Compile and Save Project**

#### Syntax Check (Compile)

Next, you will need to compile the ladder logic program. Compiling the program is done with the Syntax Check function. The ladder program is checked for problems and other conditions that may prevent the ladder program from executing correctly. The results of the Syntax Check are displayed in the Output Window at the bottom of the Main Window as shown below.

| g S         | oftware            | - NewPro                     | ject1. | .ckp - [] | lain Prog          |
|-------------|--------------------|------------------------------|--------|-----------|--------------------|
| up          | Program            | Instruction                  | PLC    | Monitor   | Window             |
|             |                    | ew Subroutin<br>ew Interrupt | -      |           | rl+U<br>rl+I<br>es |
| -           | Addres             | s Picker                     |        | Ct        | rl+T               |
| ۲LC<br>n    | Edit Ru<br>Local P |                              | rl+M   |           |                    |
| m           | Synta>             | : Check                      |        | F8        | i i                |
| ⊃ro<br>igra | gram<br>m          | 2                            | 3      |           |                    |

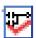

From the Program drop down menu, select Syntax Check as shown at left, or press the F8 function key on your keyboard, or click on the Syntax Check icon located on the Program Toolbar.

If everything in the program checks out correctly, then the Output Window will indicate 0 error(s) as shown in the following example.

| :<br> | Main Program                           | ^ |  |
|-------|----------------------------------------|---|--|
|       | NewProject1 - 0 error(s), 0 warning(s) |   |  |
|       |                                        | ~ |  |

If there are any errors, they will be indicated in the Output Window. For quicker troubleshooting, double click on any particular error in the Output Window and be taken directly to the rung and instruction that may be causing the error. The following is an example of an error.

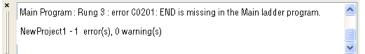

#### Save Project

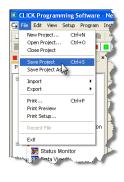

It is always a good practice to save your project at this point. From the File drop down menu, select Save Project, as shown here, or click on the Save Project icon located on the File Toolbar.

| ave As     |            |       | ? 🗙  |
|------------|------------|-------|------|
|            | Project    | 💌 G 🦻 | ⊳    |
|            |            |       |      |
|            |            |       |      |
|            |            |       |      |
|            |            |       |      |
| File name: | Timer1.ckp |       | Save |
|            |            |       |      |

Enter the File Name for your project in the Save As dialog box. You can also browse to the folder that you want the project saved under. Click Save.

## **Step 5: Apply Power**

The CLICK PLC system works with 24 VDC power. There is a small terminal block on the bottom of the CLICK PLC unit. Wire the 24 VDC output from a CLICK power supply, or a properly sized and rated 24 VDC power supply such as AutomationDirect's RHINO series, to the bottom terminal block (See Chapter 2: Specifications for power supply specifications.)

#### **EITHER**

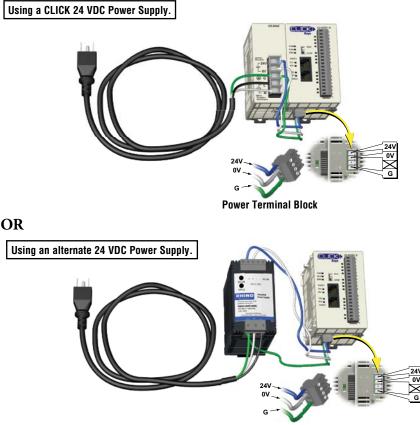

Power Terminal Block

Once you wire and power up the power supply, confirm the PWR indicator (Green LED) on the CLICK PLC unit is on.

If the PWR indicator is not on, check the voltage on the terminal block with a voltage meter. If you measure 24 VDC on the terminal block, the CLICK PLC unit may be defective. Please try another one or contact us for a replacement.

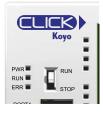

### Step 6: Establish PC to PLC Communications

Next, connect a personal computer (PC) to Port 1 or Port 2 on the CLICK PLC unit. You can use one of the following communication ports on the CLICK PLC unit for programming.

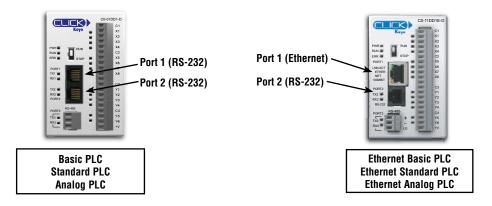

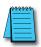

**NOTE:** Port 2 (RS-232) setup can be changed by the customer. We recommend using Port 1 for Programming.

## Step 6: Establish PC to PLC Communications (cont'd)

### Using an RS-232 port for Programming

### EITHER

If a USB port is available on the PC, then use an AutomationDirect USB to RS232 PC to Panel Programming Cable Assembly (P/N - EA-MG-PGM-CBL) to connect between the USB port on the PC and the RJ12 connector on the PLC's Port 1.

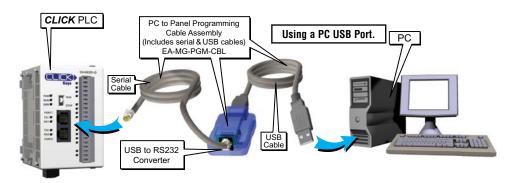

If a 9-pin RS-232 serial communications port is available on the PC, then use an AutomationDirect PC Serial Programming Cable (P/N - D2-DSCBL) to connect between the 9-pin port on the PC and the RJ12 connector on the PLC's Port 1.

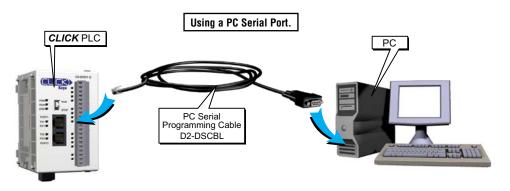

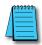

**NOTE:** Port 1 (RS-232) on the CLICK PLC unit is designed as the primary programming port. The port has fixed communication parameters, so you can always connect the programming software to the CLICK PLC unit through the port without any configuration changes.

### Step 6: Establish PC to PLC communications (cont'd)

Once we have a communications cable connected between a port on the PC and PORT1 on the CLICK PLC, we need to select the PC COM port that is connected to the CLICK PLC. From the PLC drop down menu, select Connect as shown to the right, or click on the Connect icon (left) located on the PLC Toolbar.

The Connect to PLC dialog box will be displayed. Under the COM Port No.: drop down list, select the communications port that is connected to the CLICK PLC Port 1.

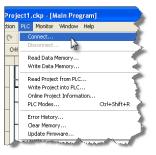

| Connect to CLICK PLC                                                                                                    |                          |                                                                                                    | ×                   |
|----------------------------------------------------------------------------------------------------|--------------------------|----------------------------------------------------------------------------------------------------|---------------------|
|                                                                                                    | This Computer            | Note:<br>The CLICK PLC doesn't have a USB port.<br>You need a USB to RS-232 converter cable<br>to connect this computer to the CLICK PLC.<br>USB Converter Cable<br>RS233<br>Recommended Converter Cable | c.                  |
| Port Type:<br>COM Port No:<br>COM Port Setting<br>Protocol:<br>Baud Rate:<br>CLICK Address:<br>Parity Bit:<br>Stop Bit: | USB                      | ADC Part #: EA.HIG-PGM-CBL                                                                                                    |                     |
| Auto Detect<br>Default Setting                                                                                          | Advanced Connection Test | (                                                                                                    | Connect Cancel Help |

If you are connecting the programming cable to Port 1 on the CLICK PLC unit, you do not need to change any of the parameters, just click the Connect button. The software should start to immediately connect to the CLICK PLC.

If you cannot connect the software to the CLICK PLC, try the above procedure one more time and keep watching the TX1 and RX1 indicators on the CLICK PLC unit.

If the RX1 is not blinking, it means the CLICK PLC unit is not receiving any data from the programming software. Check to make sure you have selected the correct PC COM Port, and also check the cable connections.

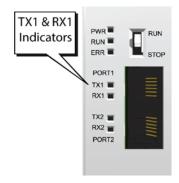

### Step 6: Establish PC to PLC Communications, (cont'd)

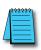

**NOTE:** If using the USB to RS232 converter, and you are not sure to which PC COM Port the USB port is assigned, click the Detail... button next to the COM Port drop down list to identify it. The screen to the right shows the Koyo USB-Serial Com Port device assigned to COM3. Select it and click OK.

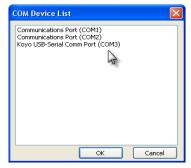

Proceed to page 1-24

العهم

### Step 6: Establish PC to PLC Communications, (cont'd)

#### Using Ethernet Port for Programming

You can connect your PC to the CLICK PLC via an Ethernet switch/hub or directly to the Ethernet port. You can use a straight or crossover Ethernet cable.

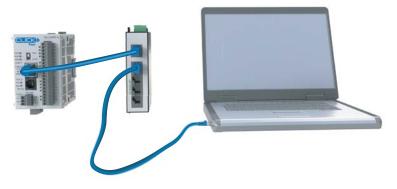

Once we have communications cable(s) connected between the Ethernet port on the CLICK PLC and the Ethernet port on the PC, we are ready to connect the CLICK Programming Software to the CLICK PLC. From the PLC drop down menu, select Connect as shown to the right, or click on the **Connect** icon located on the PLC Toolbar.

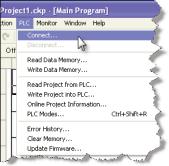

### Step 6: Establish PC to PLC Communications, (cont'd)

Select Ethernet as the Port Type. Select the network adapter that you want to connect to the CLICK PLC, if you have more than one network adapter on your PC. The CLICK programming software automatically scans the CLICK PLC units in the LAN connected to the network adapter and displays them in the list as shown below.

| Connect to CLICK PLC                                                                  |        |                                                                 |                                                          |                                            |             |                     |                |                |                                  | X |
|---------------------------------------------------------------------------------------|--------|-----------------------------------------------------------------|----------------------------------------------------------|--------------------------------------------|-------------|---------------------|----------------|----------------|----------------------------------|---|
| Port Type: Ethernet<br>Network Adapter:<br>Marcel Yukon 88E8053 PCI-E Ge              | ✓ ○ In | net<br>Direct of<br>tion of the target CL<br>the same LAN (Scar | or Et<br>onnection<br>.ICK PLC<br>n all CLICK PLCs in th | e LAN automatically<br>address and port nu | .)          |                     |                |                |                                  |   |
| Port Setting<br>IP Address: 10.11.0.48<br>Subnet Mask: 255.255.0.<br>Default Gateway: |        |                                                                 | IP Address  <br>192.168.0.10                             | Subnet Mask 255.255.0.0                    | Part Number | Firmware<br>Ver2.00 | Mode  <br>STOP | Status<br>GOOD | Mac Address<br>00:D0:7C:12:08:8F |   |
|                                                                                       |        | Refresh                                                         | Blink RUN & E                                            | RR LEDs Edit                               | Cancel      | Help                |                |                |                                  |   |

To connect the CLICK programming software to the CLICK PLC, both the PC and the CLICK PLC must be in the same subnet. In the above **Connect to CLICK PLC** window, the IP Address of the PC is '10.11.0.48' and the Subnet Mask is '255.255.0.0'. You can determine the subnet that your PC is located in by applying the AND operation between the IP Address and the Subnet Mask.

Example:

```
IP Address = 10.11.0.48
AND
Subnet Mask = 255.255.0.0
||
Subnet = 10.11.0.0
```

### Step 6: Establish PC to PLC Communications, (cont'd)

| PLC Name:           |               |   |   |    |  |
|---------------------|---------------|---|---|----|--|
| Use default fixed a | address       | 0 |   | 24 |  |
| Subnet Mask:        | 255 . 255 .   |   |   |    |  |
|                     |               | - |   | _  |  |
| Default Gateway:    | 0.0.          | 0 | • | 0  |  |
| Part Number: C0-    | -10DRE-D      |   |   |    |  |
| MAC Address: 00:    | D0:7C:12:08:B | = |   |    |  |

To match the subnet setup of the CLICK PLC to the subnet that the your PC locates in, select the CLICK PLC unit in the list and click the **Edit** button under the list. The Edit window opens.

| Edit                                                                             |             |      | X |  |  |  |  |  |
|----------------------------------------------------------------------------------|-------------|------|---|--|--|--|--|--|
| PLC Network Information                                                          |             |      |   |  |  |  |  |  |
| PLC Name:                                                                        |             |      |   |  |  |  |  |  |
| O Use default fixed                                                              | address     |      |   |  |  |  |  |  |
| IP Address:                                                                      | 10 . 11 .   | 0.24 |   |  |  |  |  |  |
| Subnet Mask:                                                                     | 255 . 255 . | 0.0  |   |  |  |  |  |  |
| Default Gateway:                                                                 | 0.0.        | 0.0  |   |  |  |  |  |  |
| Part Number:         CO-10DRE-D           MAC Address:         00:D0:7C:12:08:8F |             |      |   |  |  |  |  |  |
| ОК                                                                               | Cancel      |      |   |  |  |  |  |  |

Next, the new IP Address needs to start with '10.11' to match the subnet of the PC. The following 2 numbers however, can be any number as long as the new IP Address is unique in the LAN. In the window here, the IP Address was changed to '10.11.0.24'.

Click the OK button to continue. The new IP Address setup is sent to the CLICK PLC.

Your PC and the CLICK PLC locate in the same subnet now. Click the Connect button on the bottom to connect the CLICK programming software to the CLICK PLC.

| Connect to CLICK PLC                                                                                      |                 |                                                 |                            |                           |                     |              |                |                                 |  |
|----------------------------------------------------------------------------------------------------|-----------------|-------------------------------------------------|----------------------------|---------------------------|---------------------|--------------|----------------|---------------------------------|--|
| This Compute<br>Port Type: Ethernet v<br>Network Adapter:<br>Marvell Vision 3826053 PCI-E Ggabit Ethern v | ter<br>Ethernet | connection<br>CLICK PLC<br>an all CLICK PLCs in |                            | (y.)                      |                     |              |                |                                 |  |
| Port Setting<br>IP Address: 10.11.0.48<br>Subnet Mask: 255.255.0.0<br>Default Gateway:                    | PLC Name        | IP Address<br>10.11.0.24                        | Subnet Mask<br>255.255.0.0 | Part Number<br>CO-10DRE-D | Firmware<br>Ver2.00 | Mode<br>STOP | Status<br>GOOD | Mac Address<br>00:D0:7C:12:03:8 |  |
| Refresh Bink RUN & ERR LEDS Edt<br>Connect Cancel Hep                                                     |                 |                                                 |                            |                           |                     |              |                |                                 |  |

### Step 6: Establish PC to PLC Communications, (cont'd)

If you are trying to connect the CLICK Programming Software to a new CLICK PLC or an older CLICK PLC that was reset to the factory default, you will see the following pop-up message once communication has been established with the CLICK PLC. This is because there is no user project in the CLICK PLC currently. Click the OK button to close the message and proceed to the next step.

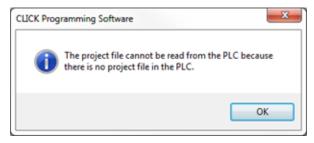

If you are trying to connect the CLICK Programming Software to a CLICK PLC that already has a user project, the following Connect dialog box will appear.

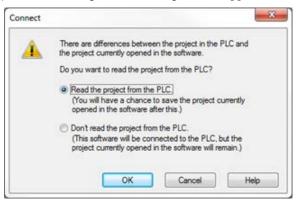

It is not unusual that the project opened in the programming software will not match the project that resides in the PLC. The dialog box gives you a choice to either read the PLC's project for viewing purposes, but at the same time allowing the project opened in the software to still be saved, or not read the project in the PLC.

For the Getting Started exercise, click the radio button for the "Don't read the project from the PLC" and click OK. Proceed to the next step which will allow the created project to be written into the CPU memory.

### Step 7: Write Project into PLC

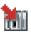

The next step is used to transfer the project that was created into the CLICK PLC. From the PLC drop down menu, select Write Project into PLC as shown to the right, or click on the Write Project into PLC icon located on the PLC Toolbar.

The following dialog box is displayed.

| Write Project into PLC                                   |                 |             |                          |                             |              |
|----------------------------------------------------------|-----------------|-------------|--------------------------|-----------------------------|--------------|
|                                                          |                 |             |                          |                             |              |
| PC                                                       |                 |             | PLC                      |                             |              |
| Project Name: NewProject1                                |                 |             | Project Name: Newl       | Project1.ckp                |              |
| Program Size (Total: 8,000 ste                           | sps)            |             | Program Size (Total: 8   | 3,000 steps)                |              |
| Program Size:                                            | 8 steps (       | 0.10 %)     | Program Size:            | 8 steps (                   | 0.10 %)      |
| Free Area:                                               | 7,992 steps (   | 99.90 %)    | Free Area:               | 7,992 steps (               | 99.90 %)     |
|                                                          |                 | _           |                          |                             |              |
|                                                          |                 |             |                          |                             |              |
| 0                                                        |                 | 8,000       | <br>0                    |                             | 8,000        |
|                                                          |                 |             | D. 1. 101 (T. 1. 101     |                             |              |
| Save Project to PLC Mem                                  | -               |             | Project File (Total: 51) | 2,000 bytes)<br>884 bytes ( | 0.17 %)      |
| Recovery data is written with                            | n the project.  |             |                          |                             |              |
| The project cannot be read<br>this option being selected | from the PLU wi | thout       | Free Area:               | 511,116 bytes (             | 99.83 %)     |
| the option being selected                                |                 |             |                          |                             |              |
|                                                          |                 |             | 0                        |                             | 512,000      |
|                                                          |                 |             | 10                       |                             | 512,000      |
|                                                          | 07.07.1.1000    |             |                          | 0.0 15 1 100                |              |
| Last Update:                                             | 27/Feb/200      | 8, 15:28:35 | Last Update:             | 28/Feb/20                   | 08, 15:50:24 |
|                                                          |                 |             | ОК                       | Cancel                      | Help         |
|                                                          |                 |             |                          |                             |              |

| ect1. | ckp - [M                                     | ain Prog                                                                                                    | gram]                                                                                                    |                                                                                                    | 2                                                                                                    |
|-------|----------------------------------------------|----------------------------------------------------------------------------------------------------|----------------------------------------------------------------------------------------------------|----------------------------------------------------------------------------------------------------|----------------------------------------------------------------------------------------------------|
|       | Monitor                                      | Window                                                                                                    | Help                                                                                                    |                                                                                                    | 1                                                                                                    |
| C     | nnect                                        |                                                                                                    |                                                                                                    |                                                                                                    | 1                                                                                                    |
| Di    | sconnect                                     |                                                                                                    |                                                                                                    |                                                                                                    | -                                                                                                    |
| Re    | ad Data N                                    | 1emory                                                                                                    |                                                                                                    |                                                                                                    | >                                                                                                    |
| W     | rite Data M                                  | Memory                                                                                                    |                                                                                                    |                                                                                                    | Ŧ                                                                                                    |
| Re    | ad Projec                                    | t from PLC                                                                                                    |                                                                                                    |                                                                                                    | ٩.                                                                                                    |
| W     | rite Projec                                  | t into PLC.                                                                                                    |                                                                                                    |                                                                                                    | 1                                                                                                    |
| O     | nline Proje                                  | ct Informa                                                                                                    |                                                                                                    |                                                                                                    | 1                                                                                                    |
| PL    | C Modes.                                     |                                                                                                    | C                                                                                                    | trl+Shift+R                                                                                                    | $\geq$                                                                                                    |
| Er    | ror History                                  |                                                                                                    |                                                                                                    |                                                                                                    |                                                                                                    |
| C     | ear Memor                                    | y                                                                                                    |                                                                                                    |                                                                                                    | 8                                                                                                    |
|       | date Firm                                    | ware                                                                                                    |                                                                                                    |                                                                                                    | - 2                                                                                                    |
|       | PLC<br>Di<br>Re<br>W<br>Re<br>OI<br>PL<br>Er | PLC Monitor<br>Connect<br>Disconnect<br>Read Data N<br>Write Data N<br>Read Projec<br>Write Projec<br>Online Proje<br>PLC Modes<br>Error History | PLC Monitor Window<br>Connect<br>Disconnect<br>Read Data Memory<br>Write Data Memory<br>Read Project from PLC<br>Write Project into PLC. | Disconnect<br>Read Data Memory<br>Write Data Memory<br>Read Project from FLC<br>Write Project Into FLC<br>Online Project Information<br>PLC Modes<br>Error History | PLC Monitor Window Help<br>Connect<br>Disconnect<br>Write Data Memory<br>Write Data Memory<br>Read Project from PLC<br>Write Project Information<br>Online Project Information<br>Ctrl+Shift+R<br>Error History |

The dialog box displays the information for the Project that is currently opened in the programming software (PC) on the left side. The dialog box also displays the information for any Project that may be stored in the CLICK PLC unit (PLC) on the right side.

Click OK to write the project data from the PC to the CLICK PLC unit.

The Writing... progress window will open to allow verification that the Project is being written to the CPU. When finished, a Transfer Completed message will be displayed. Click OK to continue.

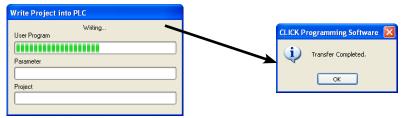

### Step 8: Place PLC in RUN Mode

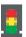

The next step is to place the CLICK PLC into its Run mode so that the ladder logic program will execute. From the PLC drop down menu, select **PLC Modes...** as shown to the right, or click on the PLC Modes... icon (left) located on the PLC Toolbar.

The PLC Modes dialog box is displayed.

| PLC Modes                 |
|---------------------------|
| Current PLC Mode: RUN     |
| New PLC Mode:   RUN  STOP |
| OK Cancel Help            |

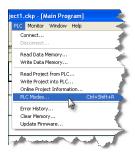

Click the radio button for RUN and then click the OK button. The CLICK PLC is now in Run mode and executing your ladder logic program.

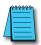

**NOTE:** The PLC Modes dialog box can also be accessed by clicking on the Connection status (Offline/Run/ Stop) indicator button that is located on the toolbar.

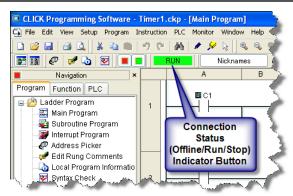

### **Step 9: Test Project using Data View Monitor**

In this next step, use the Data View Monitor to test the ladder logic program by manually overriding the status of the internal C1 bit that was programmed. The purpose of this will be to have the C1 bit enable Timer T1. From the Navigation window on the left side of the development screen, select the Program tab, open the Data View folder under Monitor and double click on DataView1.

The Data View window is displayed.

| 計말 Dat   | ta View -[DataV      | iew1]          |               | - Vew Override - |       |
|----------|----------------------|----------------|---------------|------------------|-------|
| <u> </u> | lit Fill <u>D</u> ow | n i († Write A | 4 New Values  | OVR ON OVI       | R OFF |
| No.      | Address              | Nickname       | Current Value | Viewing Format   | ~     |
| 001      |                      |                |               |                  |       |
| 002      |                      |                |               |                  |       |
| 003      |                      |                |               |                  |       |
| 004      |                      |                |               |                  |       |
| 005      |                      |                |               |                  |       |
| 006      |                      |                |               |                  |       |
| 007      |                      |                |               |                  |       |
| 008      |                      |                |               |                  | ~     |
|          | Export               |                |               | Close            | Help  |

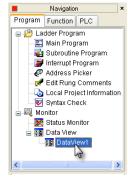

Click the Edit button and type in C1 as the Address as shown below.

| XN | Dat | a View -[I  | DataView1]        |               |              |       |                |         |
|----|-----|-------------|-------------------|---------------|--------------|-------|----------------|---------|
| Γ  | Ēc  | lit F       | fill <u>D</u> own | 谢 Write A     | I New Values |       | View Override  | OVR OFF |
| N  |     | Address     | Nickname          | Current Value | New Value    | Write | Viewing Format | ~       |
| 00 | 01  | <b>B</b> C1 |                   | Off           | On Off       |       | Bit            |         |
| 00 |     |             |                   |               |              |       |                |         |
| 00 | 03  |             |                   |               |              |       |                |         |
| 00 | 04  |             |                   |               |              |       |                |         |
| 00 | 06  |             | ter C1            |               |              |       |                |         |
| 00 | 06  |             | lere              |               |              |       |                |         |
| 00 | 07  | _           |                   |               |              |       |                |         |
| 00 | 08  |             |                   |               |              |       |                | ~       |
| 6  |     | xport       |                   |               |              |       | Close          | Help    |

Double click the ON button in the New Value column. The Current Value of the C1 bit changes from OFF to ON. Go to Step 10: "Y001 Output On?"

| ¥R | 🗱 Data View -[DataView1]            |             |          |               |                |       |                |      |
|----|-------------------------------------|-------------|----------|---------------|----------------|-------|----------------|------|
| Γ  | Edit Fill Down Minte All New Values |             |          |               |                |       | VR OFF         |      |
| N  | lo.                                 | Address     | Nickname | Current Value | New Value      | Write | Viewing Format | ~    |
| 0  | 01                                  | <b>B</b> C1 |          | On            | On Off         | -311  | Bit            |      |
| 0  | 02                                  |             |          |               | 1 contractions |       |                |      |
| 0  | 03                                  |             |          |               | .0             |       |                |      |
| 0  | 04                                  |             |          |               |                |       |                |      |
| 0  | 06                                  |             |          |               |                |       |                |      |
| 0  | 06                                  |             |          |               |                |       |                |      |
| 0  | 07                                  |             |          |               |                |       |                |      |
| 0  | 08                                  |             |          |               |                |       |                | ~    |
|    |                                     | xport       |          |               |                |       | Close          | Help |

### Step 10: Y001 Output On?

CLICK PLC output Y001 (labeled Y1 on the PLC unit) will turn on 5 seconds after you write the ON state to the C1 bit using Data View in the Edit mode.

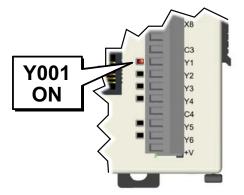

If you missed viewing the transition of the Y001 status LED from OFF to ON, write an OFF state to the C1 bit and then an ON state in the Data View Monitor to do it again.

| A | <del>333333</del> |
|---|-------------------|
| / |                   |
|   | =                 |

**NOTE:** Also, try changing the status of the internal C2 bit. The results should be the same because the C2 bit is in parallel with the C1 bit. The ladder logic reads: "Enable timer T1, if either C1 or 'C2 is true."

### **Congratulations!**

You have now learned how to create, compile and transfer a ladder logic project to a CLICK PLC, and then run and test the project. There are additional instructions available for the CLICK PLC. Please refer to the programming software online help topics for details on these instructions.

Again, thank you very much for using the CLICK PLC system.

### **Additional Training Resources**

In addition to this Getting Started chapter, there are other resources we recommend, for both the novice and pros, that will aid you in learning more about using the CLICK PLC system.

Automationdirect.com Online Video Site - http://automationdirect.com/videos/home is an online video tutorial site offering free on-demand video tutorials on a wide range of practical industrial products, including the CLICK PLC.

From the Automationdirect.com home page, select (a) "Video Tutorials". When the page opens select (b) "Programmable Controllers" on the top, lefthand topic bar for Video Filter list. Select (c) "CLICK series PLCs". A page of CLICK specific videos will open. A search for CLICK (d) will pull up all the CLICK videos as well. The videos cover all aspects of the CLICK PLC, from an introductory video, to communications, and programming.

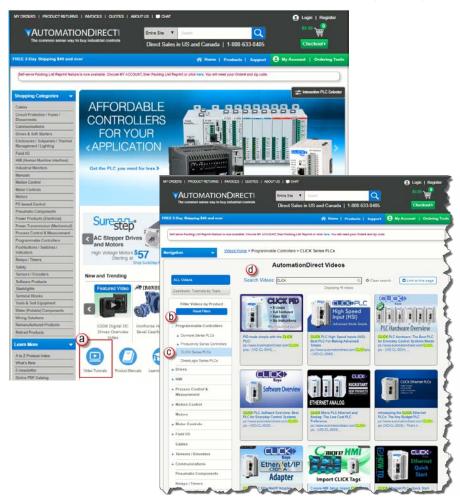

#### Interconnecting Automation Online Training Courses offered at-

#### http://www.interconnectingautomation.com/onlinecourses

Interconnecting Automation offers inexpensive subscription-based online training, including CLICK PLC training.

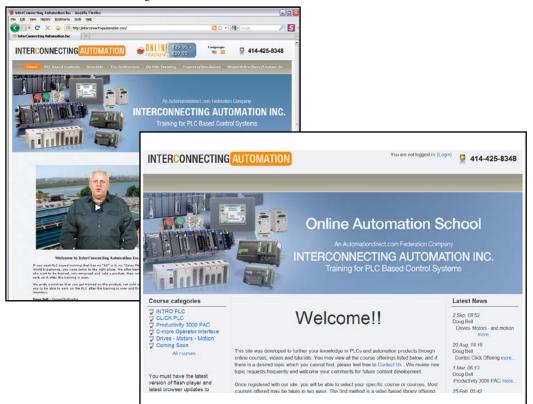

Also, a CLICK PLC Trainer is available from this web site.

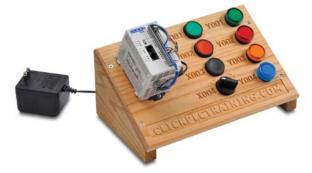

# **S**PECIFICATIONS

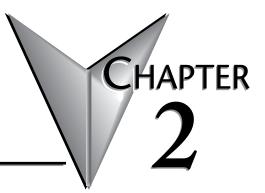

### In This Chapter...

| Overview of PLC System                    | 2–2   |
|-------------------------------------------|-------|
| PLC Units                                 | 2–3   |
| I/O Modules                               | 2–10  |
| Programming Software                      | 2–14  |
| Data Types, Memory, and Numbering System  | 2–15  |
| PLC Operation                             | 2–19  |
| Power Budgeting                           | 2–23  |
| General Specifications                    | 2–26  |
| PLC Unit Specifications                   | 2–27  |
| Basic PLC Unit Specifications             | 2–36  |
| Standard PLC Unit Specifications          | 2–44  |
| Analog PLC Unit Specifications            | 2–52  |
| Ethernet Basic PLC Unit Specifications    | 2–61  |
| Ethernet Standard PLC Unit Specifications | 2–69  |
| Ethernet Analog PLC Unit Specifications   | 2–77  |
| I/O Module Specifications                 | 2–113 |
| Power Supply Specifications               | 2–149 |
| Accessories                               | 2–150 |

## **Overview of PLC System**

The CLICK PLC family of components is designed to combine practical PLC features in a compact and expandable design, with a simple-to-use philosophy. A powered CLICK PLC unit by itself can be used as a complete PLC system with built-in I/O points, or the system can be expanded with the addition of up to eight I/O modules. The CLICK PLC system does not require a mounting base. The CLICK PLC and I/O modules are connected together via an expansion port on the right side of the PLC case. A variety of I/O modules are available for flexible and optimal system configuration. The CLICK PLC supports a very simple but useful instruction set. There are 21 easy-to-use instructions that cover most applications that are suitable for this class of PLC.

#### Use a CLICK PLC unit as a stand-alone controller...

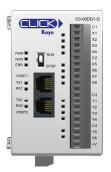

### or, expand the system by installing up to eight additional I/O modules.

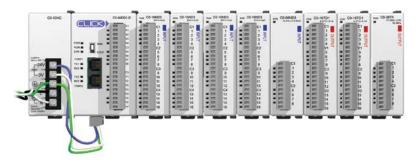

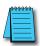

**NOTE:** It is not necessary to use the CLICK PLC with a CLICK power supply. An alternately regulated, properly-sized 24VDC power source can be used to power the PLC and can also provide 24VDC to any optional I/O modules used in the CLICK PLC hardware configuration. Please refer to the Power Budgeting section later in this chapter for details on choosing the correct size power supply.

### **PLC** Units

All CLICK PLC units offer the same instruction set, and support all optional I/O modules. The six types of PLC units available are listed in the table below.

|                      | Discrete I/O |         | Analog I/O |         | Communication Ports |                                |        | Battery | RUN time |
|----------------------|--------------|---------|------------|---------|---------------------|--------------------------------|--------|---------|----------|
| PLC Types            | Inputs       | Outputs | Inputs     | Outputs | Port 1              | Port 2                         |        |         | Edit     |
| Basic                | 8            | 6       | N/A        | N/A     | RS-232              | RS-485<br>RS-485<br>RS-232 N/A | N/A    | N/A     |          |
| Standard             | 8            | 6       | N/A        | N/A     |                     |                                |        | N/A     |          |
| Analog               | 4            | 4       | 2          | 2       |                     |                                | RS-485 | Yes     |          |
| Ethernet<br>Basic    | 8            | 6       | N/A        | N/A     | Ethernet            |                                | N/A    |         | Yes      |
| Ethernet<br>Standard | 8            | 6       |            |         |                     |                                | DO 405 |         |          |
| Ethernet             | 4            | 4       | 2          | 2       |                     |                                | RS-485 |         |          |
| Analog               | -            | -       | 4          | 2       |                     |                                |        |         |          |

### **Basic PLC Units**

The Basic CLICK PLC units are available with different combinations of built-in I/O (i.e. DC input/DC output, DC input/relay output, and AC input/relay output).

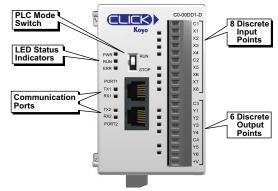

### Built-in I/O (Basic PLC Units)

There are four different configurations of I/O types available for the Basic CLICK PLC units. The table below lists the part numbers showing the various I/O configurations.

| Basic PLCs  |                     |                      |                                       |  |  |  |  |  |
|-------------|---------------------|----------------------|---------------------------------------|--|--|--|--|--|
| Part Number | Discrete Input Type | Discrete Output Type | <b>External Power</b>                 |  |  |  |  |  |
| C0-00DD1-D  |                     | 6 DC (sink)          |                                       |  |  |  |  |  |
| C0-00DD2-D  | 8 DC (sink/source)  | 6 DC (source)        | 24VDC (required                       |  |  |  |  |  |
| CO-OODR-D   |                     | 6 Delay              | 24VDC (required<br>for all PLC units) |  |  |  |  |  |
| CO-OOAR-D   | 8 AC                | 6 Relay              |                                       |  |  |  |  |  |

#### Standard PLC Units

The Standard CLICK PLC units are available with different combinations of built-in I/O types (i.e. DC input/DC output, DC input/relay output, and AC input/relay output).

They also have an RS-485 port for Modbus RTU and ASCII communications, and the battery backup feature which will retain the data in SRAM for 3 years.

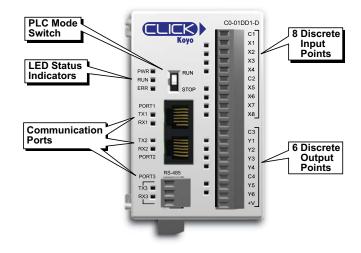

### Built-in I/O (Standard PLC Units)

There are four different configurations of I/O types available for the Standard CLICK PLC units. The table below lists the part numbers showing the various I/O configurations.

| Standard PLCs |                     |                      |                                       |  |  |  |  |  |
|---------------|---------------------|----------------------|---------------------------------------|--|--|--|--|--|
| Part Number   | Discrete Input Type | Discrete Output Type | <b>External Power</b>                 |  |  |  |  |  |
| CO-01DD1-D    |                     | 6 DC (sink)          |                                       |  |  |  |  |  |
| CO-01DD2-D    | 8 DC (sink/source)  | 6 DC (source)        | 24VDC (required                       |  |  |  |  |  |
| CO-01DR-D     |                     | C Delay              | 24VDC (required<br>for all PLC units) |  |  |  |  |  |
| CO-01AR-D     | 8 AC                | 6 Relay              |                                       |  |  |  |  |  |

### **Analog PLC Units**

The Analog CLICK PLC units are available with different combinations of DC in, DC sinking, sourcing or relay out, and analog in and out.

They also have an RS-485 port for Modbus RTU and ASCII communications, and the battery backup feature which will retain the data in SRAM for 3 years.

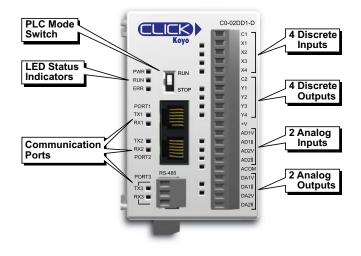

### Built-in I/O (Analog PLC Units)

There are three different configurations of I/O types available for the Analog CLICK PLC units. The table below lists the part numbers showing the various I/O configurations.

|             | Analog PLCs             |                          |                                                        |                                                        |                                       |  |  |  |  |
|-------------|-------------------------|--------------------------|--------------------------------------------------------|--------------------------------------------------------|---------------------------------------|--|--|--|--|
| Part Number | Discrete<br>Input Types | Discrete<br>Output Types | Analog Input Types                                     | Analog Output Types                                    | External Power                        |  |  |  |  |
| C0-02DD1-D  | 4 DC (sink)             |                          | 2 channel; voltage (0–5                                | 2 channel; voltage (0–5                                |                                       |  |  |  |  |
| C0-02DD2-D  | 4 DC (sink/<br>source)  | 4 DC (source)            | VDC) / current (4–20 mA);<br>selectable separately per | VDC) / current (4–20 mA);<br>selectable separately per | 24VDC (required<br>for all PLC units) |  |  |  |  |
| CO-02DR-D   | 550100)                 | 4 relay                  | channel, 12-bit                                        | channel, 12-bit                                        |                                       |  |  |  |  |

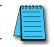

**NOTE:** There is a dedicated terminal for each voltage or current type, but you must also select the voltage or current type in the CLICK programming software. See the Analog I/O Configuration section in Chapter 3.

### Ethernet Basic PLC Units

The Ethernet Basic CLICK PLC units are available with different combinations of built-in I/O types, e.g. DC input /DC output, DC input/relay output, and AC input/relay output. Four types of Ethernet Basic PLC units are available.

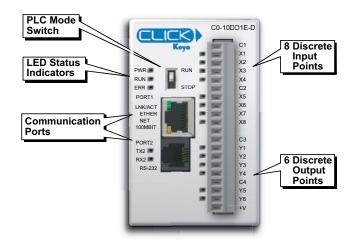

### Built-in I/O (Ethernet Basic PLC Units)

There are four different configurations of I/O types available for the Ethernet Basic CLICK PLC units. The table below lists the part numbers showing the various I/O configurations.

| Ethernet Basic PLCs |                                           |                      |                                 |  |
|---------------------|-------------------------------------------|----------------------|---------------------------------|--|
| Part Number         | Discrete Input Type                       | Discrete Output Type | External Power                  |  |
| CO-10DD1E-D         |                                           | 6 DC (sink)          |                                 |  |
| CO-10DD2E-D         | 8 DC (sink/source)<br>4 points High-Speed | 6 DC (source)        | 24VDC                           |  |
| CO-10DRE-D          | 4 points high opcou                       | C Dalau              | (required for all<br>PLC units) |  |
| CO-10ARE-D          | 8 AC                                      | 6 Relay              |                                 |  |

### **Ethernet Standard PLC Units**

The Ethernet Standard CLICK PLC units are available with different combinations of built-in I/O types, e.g., DC input /DC output, DC input/relay output, and AC input/relay output.

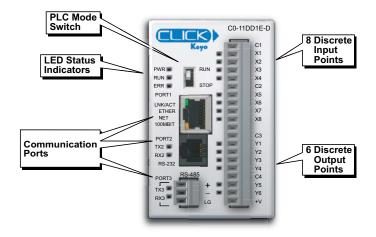

### Built-in I/O (Ethernet Standard PLC Units)

There are four different configurations of I/O types available for the Ethernet Standard CLICK PLC units. The table below lists the part numbers showing the various I/O configurations.

| Ethernet Standard PLCs |                                           |                      |                                 |  |
|------------------------|-------------------------------------------|----------------------|---------------------------------|--|
| Part Number            | Discrete Input Type                       | Discrete Output Type | <b>External Power</b>           |  |
| CO-11DD1E-D            |                                           | 6 DC (sink)          |                                 |  |
| CO-11DD2E-D            | 8 DC (sink/source)<br>8 points High-Speed | 6 DC (source)        | 24VDC                           |  |
| CO-11DRE-D             |                                           | 6 Relay              | (required for all<br>PLC units) |  |
| CO-11ARE-D             | 8 AC                                      |                      |                                 |  |

### **Ethernet Analog PLC Units**

The Ethernet Analog CLICK PLC units are available with different combinations of built-in I/O types, e.g., DC input /DC output, DC input/relay output, and AC input/relay output, and analog in and out.

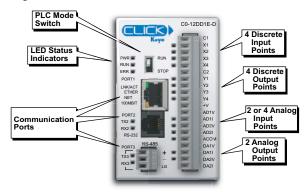

### Built-in I/O (Ethernet Analog PLC units)

There are twelve different configurations of I/O types available for the Ethernet Analog CLICK PLC units. The table below lists the part numbers showing the various I/O types.

|                                                                                                    | Ethernet Analog PLCs      |                          |                                                     |                                                 |                |                           |                           |                                 |
|----------------------------------------------------------------------------------------------------|---------------------------|--------------------------|-----------------------------------------------------|-------------------------------------------------|----------------|---------------------------|---------------------------|---------------------------------|
| Part Number                                                                                                    | Discrete<br>Input Types   | Discrete<br>Output Types | Analog Input Types                                  | Analog Output Types                             | External Power |                           |                           |                                 |
| CO-12DD1E-D*                                                                                                    | 4 DC                      | 4 DC (sink)              | 2 channel:                                          | 2 channel:                                      |                |                           |                           |                                 |
| CO-12DD2E-D*                                                                                                    | (sink/source)<br>4 points | 4 DC (source)            | voltage (0–5 VDC) /                                 | voltage (0–5 VDC) /                             |                |                           |                           |                                 |
| CO-12DRE-D*                                                                                                    | High-Speed                | 1 rolov                  | current (4–20 mÅ);<br>selectable separately per     | current (4–20 mA);<br>selectable separately per |                |                           |                           |                                 |
| CO-12ARE-D*                                                                                                    | 4 AC                      | 4 relay                  | channel, 12-bit                                     | channel, 12-bit                                 |                |                           |                           |                                 |
| C0-12DD1E-1-D                                                                                                    | 4 DC                      | 4 DC (sink)              |                                                     |                                                 |                |                           |                           |                                 |
| C0-12DD2E-1-D                                                                                                    | (sink/source)<br>4 points | 4 DC (source)            | 4 channel;                                          | 2 channel;                                      | 24VDC          |                           |                           |                                 |
| CO-12DRE-1-D                                                                                                    | High-Speed                | 4 roles                  | current (0–20 mÅ), 12-bit current (4–20 mÅ), 12-bit |                                                 |                | current (0–20 mA), 12-bit | current (4–20 mA), 12-bit | (Required for all<br>PLC units) |
| CO-12ARE-1-D                                                                                                    | 4 AC                      | 4 relay                  |                                                     |                                                 |                |                           |                           |                                 |
| C0-12DD1E-2-D                                                                                                    | 4 DC                      | 4 DC (sink)              |                                                     |                                                 |                |                           |                           |                                 |
| C0-12DD2E-2-D                                                                                                    | (sink/source)<br>4 points | 4 DC (source)            | 4 channel;                                          | 2 channel;                                      |                |                           |                           |                                 |
| CO-12DRE-2-D                                                                                                    | High-Speed                | 4 rolov                  | voltage (0–10 VDĆ), 12-bit                          | voltage (0–10 VDC), 12-bit                      |                |                           |                           |                                 |
| CO-12ARE-2-D                                                                                                    | 4 AC                      | 4 relay                  |                                                     |                                                 |                |                           |                           |                                 |
| * These four PLC units require that you select I/O as voltage or current type in the CLICK programming software. See the Analog I/O |                           |                          |                                                     |                                                 |                |                           |                           |                                 |

\* These four PLC units require that you select I/O as voltage or current type in the CLICK programming software. See the Analog I/O Configuration section in Chapter 3.

#### **Communication Ports**

The Basic CLICK PLC units have two built-in RS-232 serial communications ports. Standard and Analog PLC units also have an additional RS-485 port. All CLICK Ethernet PLC units have one built-in Ethernet communication port and one RS-232 serial communication port. Ethernet Standard and Ethernet Analog PLC units also have an additional RS-485 port. See Chapter 4: *Communications* for details on the proper use of these ports.

#### Memory

All CLICK PLC units have a non-volatile FLASH ROM to store the downloaded ladder program and project file. The FLASH ROM will retain the ladder program even with power removed from the PLC module.

The CLICK PLC units make use of data registers to store values and conditions that are used during program execution. This data is stored in the SRAM memory. It is volatile memory, but is backed up by a super capacitor. The super capacitor is a special type of capacitor that is designed to provide power to volatile memory like the SRAM when the power to the PLC is off. However, it will not back up the memory for an extended time. In the case of the CLICK PLC, the super capacitor will back up the SRAM for the following period after the power is shut off. Once the super capacitor is discharged, all data in the SRAM is cleared when the CLICK PLC is powered up the next time.

| CLICK PLC Unit              | Backup Period by the Super Capacitor |
|-----------------------------|--------------------------------------|
| Basic PLC units             |                                      |
| Standard PLC units          | 7 days                               |
| Analog PLC units            |                                      |
| Ethernet Basic PLC units    |                                      |
| Ethernet Standard PLC units | 1 hour                               |
| Ethernet Analog PLC units   |                                      |

### (Standard, Analog and Ethernet PLC Units Only)

Standard, Analog and all Ethernet PLC units have a battery backup feature that will retain data in the SRAM for three years. Use part number D2-BAT-1 as the replacement battery.

Refer to the PLC Unit Specifications section later in this chapter for more PLC information.

## I/O Modules

A variety of I/O modules is available for the CLICK PLC System. Up to 8 I/O modules can be connected to a CLICK PLC unit to expand the system I/O count and meet the needs of a specific application. Complete I/O module specifications and wiring diagrams can be found later in this chapter. Here are the I/O modules that are supported by the CLICK PLC system at this time.

### **Discrete Input Modules**

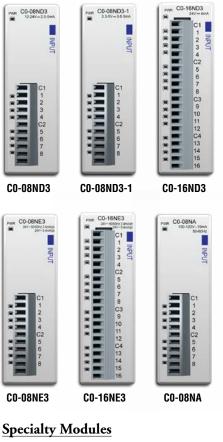

| Specialty Modules |                  |                    |  |  |
|-------------------|------------------|--------------------|--|--|
| Part Number       | Input Type       | Voltage<br>Ratings |  |  |
| CO-08SIM          | 8, Toggle Switch | N/A                |  |  |

| Discrete Input Modules |                        |                    |  |  |
|------------------------|------------------------|--------------------|--|--|
| Part Number            | Input Type             | Voltage<br>Ratings |  |  |
| CO-08ND3               | 8 DC (Sink/Source)     | 12-24VDC           |  |  |
| CO-08ND3-1             | 8 DC (Sink/Source)     | 3.3–5 VDC          |  |  |
| CO-16ND3               | 16 DC (Sink/Source)    | 24VDC              |  |  |
| CO-08NE3               | 8 AC/DC (Sink/Source)  | 24 VAC/VDC         |  |  |
| CO-16NE3               | 16 AC/DC (Sink/Source) | 24 VAC/VDC         |  |  |
| CO-08NA                | 8 AC                   | 100–120 VAC        |  |  |

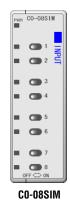

**2–10** CLICK PL

### **Discrete Output Modules**

| C1<br>C1<br>C1<br>C1<br>C1<br>C1<br>C1<br>C2<br>C2<br>C2<br>C2<br>C2<br>C2<br>C2<br>C2<br>C2<br>C2 | VI<br>23<br>VI<br>23<br>VI<br>23<br>VI<br>23<br>VI<br>23<br>VI<br>23<br>VI<br>23<br>VI<br>23<br>VI<br>23<br>VI<br>23<br>VI<br>23<br>VI<br>23<br>VI<br>24<br>VI<br>23<br>VI<br>24<br>VI<br>24<br>VI<br>25<br>VI<br>25 | Puer C0-16TD1<br>2774-0.4.<br>C1<br>C1<br>C1<br>C1<br>C1<br>C1<br>C1<br>C1<br>C1<br>C1<br>C1<br>C1<br>C1 | Prime Co-16300 - 6.14<br>1 2 0017001<br>1 2 0017001<br>1 2 00000<br>1 2 000000<br>1 2 0000000<br>1 2 00000000000000000000000000000000000 |            | C1 OUTPU<br>C2 NC2<br>NC3<br>NC3<br>NC3<br>NC3<br>NC3<br>NC3<br>NC3<br>NC3 |                                   |
|----------------------------------------------------------------------------------------------------|----------------------------------------------------------------------------------------------------|----------------------------------------------------------------------------------------------------|----------------------------------------------------------------------------------------------------|------------|----------------------------------------------------------------------------|-----------------------------------|
| CO-08TD1                                                                                           | C0-08TD2                                                                                                    | CO-16TD1                                                                                                 | CO-16TD2                                                                                                    | CO-08TA    | CO-04TRS                                                                   | CO-04TRS-10                       |
| PMR CO-08TR                                                                                        | <u></u>                                                                                                    |                                                                                                    |                                                                                                    | Di         | screte Output Mo                                                           | odules                            |
| 6-240V-1A 50-60Hz<br>6-27/-4A                                                                      | -                                                                                                    | -27V=3A                                                                                                  | Pa                                                                                                    | art Number | Output Type                                                                | Voltage/Current<br>Ratings        |
| OUTPUT                                                                                             |                                                                                                    | OUTPUT                                                                                                   | CC                                                                                                    | D-08TD1    | 8 DC (Sink)                                                                | 3.3–27 VDC / 0.3 A                |
|                                                                                                    |                                                                                                    |                                                                                                    | CC                                                                                                    | D-08TD2    | 8 DC (Source)                                                              | 12–24 VDC / 0.3 A                 |
|                                                                                                    |                                                                                                    |                                                                                                    | CC                                                                                                    | D-16TD1    | 16 DC (Sink)                                                               | 5–27 VDC / 0.1 A                  |
|                                                                                                    | -                                                                                                    |                                                                                                    | CC                                                                                                    | D-16TD2    | 16 DC (Source)                                                             | 12–24 VDC / 0.1 A                 |
|                                                                                                    |                                                                                                    |                                                                                                    | CC                                                                                                    | D-08TA     | 8 AC                                                                       | 17–240 VAC / 0.3 A                |
|                                                                                                    |                                                                                                    |                                                                                                    | CC                                                                                                    | )-04TRS    | 4 Relay                                                                    | 6–27 VDC / 7A<br>6–240 VAC / 7A   |
| 78                                                                                                 |                                                                                                    | 6)<br>8)                                                                                                 | CC                                                                                                    | )-04TRS-10 | 4 Relay                                                                    | 6–24 VDC / 10A<br>6–240 VAC / 10A |
|                                                                                                    |                                                                                                    |                                                                                                    | CC                                                                                                    | )-08TR     | 8 Relay                                                                    | 6–27 VDC / 1A<br>6–240 VAC / 1A   |
| C0-08TR                                                                                            | CO-08TR-                                                                                                    | -3                                                                                                    | CC                                                                                                    | )-08TR-3   | 8 Relay                                                                    | 6–27 VDC / 3A<br>6–240 VAC / 3A   |

### Discrete Combo I/O Modules

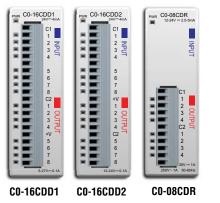

| Discrete Combo I/O Modules |                       |                  |                  |                                           |  |
|----------------------------|-----------------------|------------------|------------------|-------------------------------------------|--|
| Part<br>Number             | Input Type            | Input<br>Voltage | Output<br>Type   | Output<br>Voltage /<br>Current<br>Ratings |  |
| CO-16CDD1                  | 8 DC<br>(sink/source) | 24VDC            | 8 DC (sink)      | 5–27 VDC / 0.1 A                          |  |
| CO-16CDD2                  | 8 DC<br>(sink/source) | 24VDC            | 8 DC<br>(source) | 12–24 VDC / 0.1 A                         |  |
| CO-08CDR                   | 4 DC<br>(sink/source) | 12-24 VDC        | 4 (relay)        | 6.25–24 VDC / 1A<br>6–240 VAC / 1A        |  |

CLICK PLC Hardware User Manual, 6th Edition, Rev. H – C0-USER-M

### **Analog Input Modules**

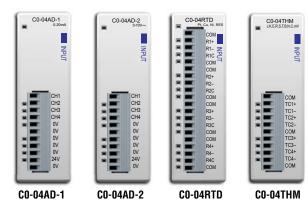

**Analog Output Modules** 

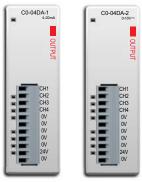

| Analog Output Modules                                     |                                                  |       |  |  |
|-----------------------------------------------------------|--------------------------------------------------|-------|--|--|
| Part Number Analog Output Types Extern<br>Powe<br>Require |                                                  |       |  |  |
| CO-04DA-1                                                 | 4 channel, current<br>sourcing (4–20 mA), 12-bit | 24VDC |  |  |
| C0-04DA-2                                                 | 4 channel,<br>voltage (0–10 V), 12-bit           | 24VDC |  |  |

**Analog Input Modules** 

Analog Input Types

4 channel, current

(0-20 mÁ), 13-bit

4 channel, voltage (0–10 V), 13-bit

4 channel RTD input (0.1

degree °C/°F resolution),

or resistive input

(0-3125 Ω, 0.1 Ω or 0.01 Ω

resolution)

4 channel thermocouple input

(0.1 degree °C/°F resolution),

or voltage input (-156.25 mV to 1.25 V, 16-bit)

Part

Number

C0-04AD-1

CO-04AD-2

CO-04RTD

CO-04THM

External

Power

Required

24VDC

24VDC

None

None

CO-04DA-1

CO-04DA-2

### Analog Combo I/O Modules

|       |            | 6        |                 |
|-------|------------|----------|-----------------|
| C0-4/ | AD2DA-1    | C0-4     | AD2DA-<br>0-10V |
| ·     | 4-20mA Out | 1 °      | 0-100           |
|       | CH1        |          | CH1             |
|       | 0V         |          | 0V              |
|       | Ę          |          |                 |
|       | CH2        |          | CH2 c           |
|       | ov -       |          | 0V -            |
| -     | СНЗ        |          | CH3             |
| 8 .   | 0V         |          | 0V              |
| R .   |            | 8 10     |                 |
| A     | CH4        | <b>H</b> | CH4             |
|       | 0V         |          | 0V              |
|       |            |          |                 |
|       | CH1        | <b>H</b> | CH1             |
| -     | 0V         |          | 0V              |
|       | 9          |          | C               |
|       | CH2        |          | CH2             |
|       | 0V 2       |          | 0V 0            |
|       | 24V        |          |                 |
|       | 24V<br>0V  |          | 24V             |
| 1000  |            |          | 0V              |
| 1     | 167 1      |          | 1               |
|       |            | _        |                 |
| 0-4AD | 2DA-1      | CO-4AD   | 1204            |
|       |            | 00-4AL   | ZDA.            |
|       |            |          |                 |

| Analog Combo I/O Modules |                                         |                                                     |                               |  |  |
|--------------------------|-----------------------------------------|-----------------------------------------------------|-------------------------------|--|--|
| Part Number              | Analog Input Type                       | Analog Output Type                                  | External<br>Power<br>Required |  |  |
| CO-4AD2DA-1              | 4 channel, current<br>(0–20 mA), 13-bit | 2 channel, current<br>sourcing (4–20 mA),<br>12-bit | 24VDC                         |  |  |
| CO-4AD2DA-2              | 4 channel, voltage<br>(0–10 V), 13-bit  | 4 channel, voltage<br>(0–10 V), 12-bit              | 24VDC                         |  |  |

| 2 | _ | 1 | 2 |
|---|---|---|---|
| _ |   | _ | _ |

### **Power Supply**

Two types of 24VDC power supplies are available for the CLICK PLC family. They are designed to attach to the left side of the CLICK PLC, creating a compact footprint. They are identical except for the output current rating. The 24VDC power is wired from the DC output terminals of the power supply to a removable power terminal block located on the bottom of the CLICK PLC unit.

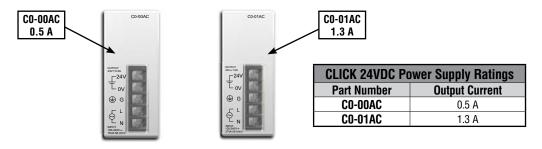

### <u>C0-00AC</u>

The C0-00AC is a low-cost solution for applications requiring only minimal I/O and power consumption. This power supply will not support a fully-populated CLICK PLC system with all possible I/O module combinations.

### <u>C0-01AC</u>

The C0-01AC is designed to support a fully-populated CLICK PLC system with all possible I/O module combinations with no concerns of exceeding the power budget.

Please refer to the Power Supply Specifications section later in this chapter for specification details.

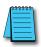

**NOTE:** It is not mandatory to use one of the above CLICK power supplies for the CLICK PLC system. A properly-sized and rated 24VDC power supply, such as some of those offered by Automationdirect.com, can also be used to power a CLICK PLC system.

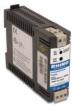

| 12 VDC       | -to-24VDC Co     | nverter           |
|--------------|------------------|-------------------|
| Part Number  | Input<br>Voltage | Output<br>Current |
| PSP24-DC12-1 | 9.5–18 VDC       | 1.0 A @ 24VDC     |

### PSP24-DC12-1

With this DC-DC converter you can operate the CLICK PLC with 12VDC input power.

To select a power supply to use with your CLICK PLC system, you need to consider the total PLC system's power budget. Please refer to the Power Budget section of this chapter for details.

CLICK PLC Hardware User Manual, 6th Edition, Rev. H - C0-USER-M

### **Programming Software**

The CLICK PLC Programming Software, which can be downloaded free from the Automationdirect.com web site (Downloads/Software), is designed to provide simple and fast application development of ladder logic programming.

These are some of the features that help make this happen:

- The Navigation window allows organization of the ladder logic programs used in your project and access to the functions, settings and configurations used to work with your project.
- The Instruction List window displays all available CLICK PLC instructions, allows you to drag and drop the instruction into your ladder logic program, and then enter any values and/or parameters required for the particular instruction.

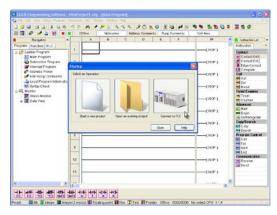

- You can add Subroutine and Interrupt programs separately from the main ladder logic program. This allows you to manage your ladder logic programs in a simple, structured environment and, at the same time, aid in trouble-shooting your program.
- The Data View Monitor window configurations are saved with your project. This allows quick access to the same set of memory addresses that may have been set up for viewing during testing of your program.
- The graphical represented System Configuration dialog box allows checking the PLC system configuration. A Power Budget calculation feature is included. Refer to the Power Budgeting section later in this chapter for additional details.
- The Address Picker window allows quick selection of any memory address to be placed in the ladder logic program. Refer to the programming software online help for additional details.
- The PLC module Firmware can be updated from the programming software within 2 minutes.

#### **PC Requirements**

Check our online webstore for current operating system requirements: http://www.automationdirect.com

### Data Types, Memory, and Numbering System

The following section explains how the CLICK PLC handles the available data types, memory addressing, and I/O numbering.

### **Data Types**

The CLICK PLC supports the following data types. On the CLICK PLC programming software, each data type is indicated with a small icon.

| Data Type                | S/W<br>Icon | Data Ranges                                                             |
|--------------------------|-------------|-------------------------------------------------------------------------|
| Bit                      | В           | 0, 1                                                                    |
| Integer (Single Word)    | Ι           | -32,768 to 32,767                                                       |
| Integer2 (Double Word)   | 12          | -2,147,483,648 to 2,147,483,647                                         |
| Floating Point           | F           | -3.4028235E+38 to 3.4028235E+38                                         |
| HEX (Hexadecimal)        |             | 0000h to FFFFh<br>(The HEX data type requires the 'h' after the value.) |
| Text (Single Character)  |             | Single ASCII character                                                  |
| TEAL (SINGLE GIIdidulei) | 4           | (ASCII code: 00h to FFh.)                                               |
| ASCII Code               | A           | ASCII code \$00 to \$FF                                                 |
|                          |             | (The ASCII Code data type requires the '\$' before the value.)          |

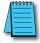

NOTE: The CLICK PLC does not support Octal or BCD numbering systems (data types).

### **Memory Types**

The following is the list of the memory types that the CLICK PLC system supports. See the memory map later in this chapter.

| Memory Type             | Symbol | Data<br>Type      | S/W<br>Icon | Definition                                                                                                    |
|-------------------------|--------|-------------------|-------------|----------------------------------------------------------------------------------------------------|
| Input Point             | х      |                   |             | The Discrete Input points are represented by the "X" symbol.                                                                                                    |
| Output Point            | Y      |                   |             | The Discrete Output points are represented by the "Y" symbol.                                                                                                    |
| Control Relay           | C      | Bit               |             | The Control Relay bits are represented by the "C" symbol. These internal bits are typically used for ladder program control. They do not represent any real world inputs or outputs.              |
| Timer                   | т      | DIL               | B           | The Timers are represented by the "T" symbol. The Timer status bit is used to indicate when the Current Value of the timer equals its Preset Value.                                               |
| Counter                 | СТ     |                   |             | The Counters are represented by the "CT" symbol. The Counter status<br>bit is used to indicate when the Current Value of the counter equals its<br>Preset Value.                                  |
| System Control<br>Relay | SC     |                   |             | The internal System Control Relays, represented by the "SC" symbol,<br>are pre-defined bits which represent the status of specific system<br>functions.                                           |
|                         | DS     | Integer           | T           | Single word integer data registers are represented by the "DS" symbol.                                                                                                    |
| Dete Desister           | DD     | Integer2          | 12          | Double word integer data registers are represented by the "DD" symbol.                                                                                                    |
| Data Register           | DH     | HEX               | H           | Single word Hex data registers are represented by the "DH" symbol.                                                                                                    |
|                         | DF     | Floating<br>Point | F           | Data Floating Point registers are IEEE format Real number values represented by the "DF" symbol as 32-bit words.                                                                                  |
| Input Register          | XD     |                   | H           | The Input Registers, represented by the "XD" symbol, contain groups<br>of Discrete Input points in a 16-bit word format. XD0 is a Hexadecimal<br>representation of X1-X16, XD1 of X101-X116, etc. |
| Output Register         | YD     | HEX               | 1           | The Output Registers, represented by the "YD" symbol, contain groups of Discrete Output points in a 16-bit word format. YDO is a Hexadecimal representation of Y1-Y16, YD1 of Y101-Y116, etc.     |
| Timer Register          | TD     | Integer           | I           | The Timer Registers, represented by the "TD" symbol, contain the corresponding Timer's accumulative value in a 16-bit data register.                                                              |
| Counter Register        | CTD    | Integer2          | 12          | The Counter Registers, represented by the "CTD" symbol, contain the corresponding Counter's accumulative value in a 32-bit data register.                                                         |
| System Data<br>Register | SD     | Integer           | I           | The internal System Data Registers, represented by the "SD" symbol,<br>are pre-defined words which represent the status of specific system<br>functions.                                          |
| Text                    | TXT    | Text              | Т           | The Text data registers, represented by the "TXT" symbol, are used to store and manipulate ASCII text data.                                                                                       |

### Memory Types (cont'd)

### Pointer Addressing

The CLICK PLC allows the use of Pointer Addressing for flexibility in programming. The Copy instruction supports Pointer Addressing in the single copy mode. The Pointer is always assigned as a DS memory type and is designated as a Pointer by placing the DS memory type in square brackets, such as [DS1]. Pointer Addressing uses the Pointer's data value to point to a memory location within the range of one of the eligible memory types. Pointer Addressing can be used with the DS, DD, DF, DH, XD, YD, TD, CTD and TXT data register memory types.

Pointer Addressing is also sometimes referred to as Indirect Addressing. One of the many uses for Pointer Addressing would be to perform lookup in tables. An application example might be determining the number of gallons in a horizontal tank when the liquid level is known. The gallons could be determined by a rather complex math formula, but a simpler approach would be to pre-calculate the number of gallons at several uniform levels, and place these values into a table of data registers that can be accessed using Pointer Addressing.

### Pointer Addressing Example

DS1 = 100; data register DS1 is assigned the value of 100.

Then the use of DD[DS1] would be the same as showing DD100.

As the value in DS1 is changed, the result would then point to a different DD data register.

In the example, data register DS1 is called a Pointer. Only a DS memory type can be used as a pointer. As mentioned before, the use of the [square brackets] around DS1 in the data register reference DD[DS1] is how the Pointer Addressing is designated.

### I/O Numbering System

The CLICK PLC uses decimal numbers for the input (X) and output (Y) addressing.

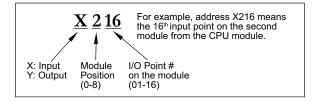

#### Module Location

Please refer to the following diagram to understand the module position and I/O numbering.

| Position       | 0                             | 1        | 2                | 3            | 4                | 5                | 6            | 7                | 8                                                                                                    |
|----------------|-------------------------------|----------|------------------|--------------|------------------|------------------|--------------|------------------|----------------------------------------------------------------------------------------------------|
|                |                               |          |                  |              |                  |                  |              |                  | CONTA-AN<br>REAL-AN<br>REAL- |
| l/O<br>Address | PLC<br>X001-X008<br>Y001-Y006 | X101<br> | X201<br><br>X216 | X301<br>X316 | X401<br><br>X416 | X501<br><br>X508 | Y601<br>Y616 | Y701<br><br>Y716 | Y801<br><br>Y808                                                                                                    |

Addressing can be checked by using the System Configuration window from within the CLICK programming software. From the Setup pulldown menu, select System Configuration; otherwise, from the Navigation window select the Function tab, and under PLC configuration, double click on System Configuration.

| Start-up I/C                           | Coning Check   |                                                     |                                             |                                 |                               |                                                             |                                                  |                               |              |            |
|----------------------------------------|----------------|-----------------------------------------------------|---------------------------------------------|---------------------------------|-------------------------------|-------------------------------------------------------------|--------------------------------------------------|-------------------------------|--------------|------------|
|                                        | 0              | D-01AC C                                            | 0-80DR-D                                    |                                 | -08ND3 CD-08NA                |                                                             | OATRS CO-08TR                                    |                               |              |            |
|                                        | 10             | _                                                   |                                             | THE REAL                        | WWI C                         | 0                                                           |                                                  |                               |              |            |
| Sustan                                 | 4 10111 P      | No.                                                 |                                             | 501 50                          | and they                      | 104 1                                                       | 05 1/06                                          | g Total(ot)= 34               | Power Budget | (m4) = 520 |
| System                                 | a [[01.01      | rs c                                                | •                                           | 1/01 1/0                        | 2 1/03                        | 1/0 4 1/<br>Input Total(p                                   | os 1/06<br>it)=40 Outpu                          | it Total(pt)= 34              | Power Budget |            |
| Name                                   | P/S            | is c                                                | FU<br>[1/0 1                                | 1/0 2                           | 1/0 3                         | 1/0 4 1/<br>Input Total(p                                   | 1/0 s                                            | 1/0.6                         | Power Budget | (mA) = 520 |
| Name<br>Module Type                    | a [[01.01      | S C                                                 | FU<br>1/O 1<br>CO-16403                     | 1/0 2<br>C0-08ND3               | 1/0 3<br>C0-08NA              | 1/0 4 1/<br>Input Total(p                                   | os 1/06<br>it)=40 Outpu                          |                               |              |            |
| Name<br>Module Type<br>Input           | P/S            | S C                                                 | FU<br>[1/0 1                                | 1/0 2                           | 1/0 3                         | 1/0 4 1/0<br>Input Total/(p<br>1/0 4<br>C0-16TD1            | 1/0 5 1/0 6<br>1/0 5<br>1/0 5<br>C0-04TR5        | 1/0.6<br>C0-08TR              |              |            |
| Name<br>Module Type<br>Input<br>Output | P/S<br>C0-01AC | S C                                                 | FU<br>1/O 1<br>CO-16403                     | 1/0 2<br>C0-08ND3               | 1/0 3<br>C0-08NA              | 1/0 4 1/<br>Input Total(p                                   | 1/0 s                                            | 1/0.6                         |              |            |
| Name<br>Module Type<br>Input           | P/S<br>C0-01AC | S CPU<br>CPU<br>CD-000R-0<br>X001-X008<br>Y001-Y006 | FU<br>1/0 1<br>CO-16ND3<br>X101-X116<br>-40 | 1/0 2<br>C0 -08ND3<br>X201-X208 | 1/O 3<br>CO-08NA<br>X301-K308 | 1/0 4 1/<br>Input Total(p<br>1/0 4<br>C0-16TD1<br>T401-T416 | t/o s<br>t/o s<br>t/o s<br>C0-04TRS<br>Y501-Y504 | 1/O 6<br>C0-08TR<br>Y601-Y608 |              |            |

### **PLC Operation**

### Introduction

Achieving proper control of your equipment or process requires a thorough understanding of how the CLICK PLC controls all aspects of system operation. There are three main areas to understand before you create your application program:

- PLC Operating System the PLC manages all aspects of system control. A quick overview of all the steps are provided in the next section.
- PLC Operating Modes The two primary modes of operation are Stop mode and Run mode.
- PLC Memory Map CLICK PLCs offer a wide variety of resources, such as timers, counters, inputs, etc. The Memory Map section shows the organization and availability of these data types.

### **PLC Operating System**

At powerup, the CLICK PLC initializes the internal electronic hardware. Memory initialization starts with examining the retentive memory settings. In general, the contents of retentive memory are preserved, and nonretentive memory is initialized to zero (unless otherwise specified).

After the one-time powerup tasks, the PLC begins the cyclical scan activity. The flowchart to the right shows how the tasks differ, based on the PLC mode and the existence of any errors. The "scan time" is defined as the average time around the task loop. Note that the PLC is always reading the inputs, even during Stop mode. This allows programming tools to monitor input status at any time.

The outputs are only updated in Run mode. In Stop mode, they are in the off state.

Error detection has two levels. Non-fatal errors are reported, but the PLC remains in its current mode. If a fatal error occurs, the PLC is forced into Stop mode and the outputs turn off.

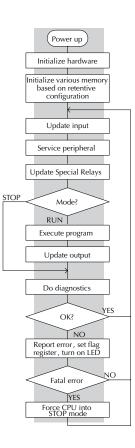

### PLC Operating Modes

### Stop Mode

In Stop mode, the CLICK PLC does NOT execute the ladder logic program or update the output points. The primary use for Stop Mode is to enter or change a ladder logic program. You also use Stop mode to set up the PLC parameters, such as retentive memory areas, etc.

You can use CLICK Programming Software, or the CLICK PLC mode switch to place the PLC in Stop mode; however, the CLICK PLC mode switch will override the software mode condition. If the PLC mode switch is in the Stop position, the software is blocked from changing the PLC mode. When the PLC mode switch is in the Run position, the software may toggle the mode switch from Run to Stop at will.

### Run Mode

In Run mode, the PLC executes the application program and updates the I/O system. You can perform many operations during Run mode. Some of these include:

- Monitor and change I/O point status
- Change timer/counter preset values
- Change variable memory locations

The Run Mode can be divided into several key areas. For the vast majority of applications, some of these execution segments are more important than others. For example, you need to understand how the PLC updates the I/O points, handles forcing operations, and solves the application program. The remaining segments are not that important for most applications.

You can use CLICK Programming Software, or the CLICK PLC mode switch to place the PLC in Run mode.

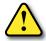

WARNING: Only authorized personnel fully familiar with all aspects of the application should make changes to the ladder logic program. Make sure you thoroughly consider the impact of any changes to minimize the risk of personal injury or damage to equipment.

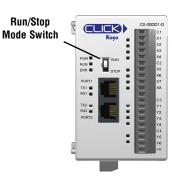

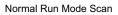

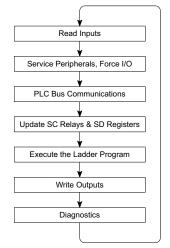

### **Read Inputs**

The CLICK PLC reads the status of all inputs, then stores it in the image register. Input image register locations are designated with an X followed by a memory location. Image register data is used by the PLC when it solves the application program.

Of course, an input may change after the PLC has just read the inputs. Generally, the PLC scan time is measured in milliseconds. If you have an application that cannot wait until the next I/O update, you can use Immediate Instructions. These do not use the status of the input image register to solve the application program. The Immediate instructions immediately read the input status directly from the I/O modules. However, this lengthens the program scan since the PLC has to read the I/O point status again.

### Service Peripherals and Force I/O

After the CLICK PLC reads the inputs from the input modules, it reads any attached peripheral devices. This is primarily a communications service for any attached devices. For example, it would read a programming device to see if any input, output, or other memory type status needs to be modified. There are two basic types of forcing available with the CLICK PLC:

- Forcing from a peripheral not a permanent force, good only for one scan
- Bit Override holds the I/O point (or other bit) in the current state. Valid bits are X, Y, C, T nd CT. (These memory types are discussed in more detail earlier in this chapter).

Forcing and Bit Override are done through the Data View Monitor.

|     | ta View -[dat<br>Open | e        | -             |            |     | ٢C    | Use Overric                | le ' |        |
|-----|-----------------------|----------|---------------|------------|-----|-------|----------------------------|------|--------|
| E   | dit Fill D            | own      | 🔡 Write A     | ll New Val | Jes |       | OVR ON                     |      | VR OFF |
| No. | Address               | Nickname | Current Value | New Valu   | e   | Write | Viewing Form               | nat  | ~      |
| 003 | DS3                   |          | 0             |            |     |       | Integer                    |      |        |
| 004 | DS4                   |          | 0             |            |     |       | Integer                    |      |        |
| 005 | <b>B</b> ×001         |          | Off           | On Off     |     |       | Bit                        |      |        |
| 006 | <b>B</b> x002         |          | Off           | On Off     |     |       | Bit                        |      |        |
| 007 | <b>B</b> x003         |          | Off           | On Off     |     |       | Bit                        |      |        |
| 008 | DS7                   |          | 0             |            |     |       | Integer                    | ~    |        |
| 009 |                       |          |               |            |     |       | Integer                    |      | ~      |
|     |                       |          |               |            |     |       | Real<br>Exponential<br>Hex |      | Help   |

**Regular Forcing:** This type of forcing can temporarily change the status of a discrete bit. For example, you may want to force an input on, even though it is really off. This allows you to change the point status that was stored in the image register. This value will be valid until the image register location is written to during the next scan. This is primarily useful during testing situations when you need to force a bit on to trigger another event.

**Bit override:** This is a more forceful type of bit manipulation. When bit override is enabled, you can actually override the current status of a bit in the image register. This change will remain intact until you remove the override.

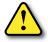

WARNING: Only authorized personnel fully familiar with all aspects of the application should make changes to the program. Make sure you thoroughly consider the impact of any changes to minimize the risk of personal injury or damage to equipment.

### Update System Control (SC) Relays and System Data (SD) Registers

The CLICK PLC units have system memory locations that hold this information. This portion of the execution cycle ensures these locations get updated on every scan. Also, there are several different system control relays, such as diagnostic relays, etc., that are also updated during this segment.

#### **Solve Application Program**

The CLICK PLC evaluates each instruction in the application program during this segment of the scan cycle. The instructions define the relationship between the input conditions and the desired output response. The CLICK PLC uses the output image register area to store the status of the desired action for the outputs. Output image register locations are designated with a Y followed by a memory location. The actual outputs are updated during the write outputs segment of the scan cycle.

The internal control relays (C) and the data registers (DS, DD, DF and DH) are also updated in this segment.

You may recall that you can force various types of points in the system, discussed earlier in this chapter. If any I/O points or memory data have been forced, the output image register also contains this information.

#### Write Outputs

Once the application program has solved the instruction logic and constructed the output image register, the CLICK PLC writes the contents of the output image register to the corresponding output points. Remember, the PLC also ensured that any forcing operation changes were stored in the output image register, so the forced points get updated with the status specified earlier.

#### Diagnostics

During this part of the scan, the PLC performs all system diagnostics and other tasks such as calculating the scan time and resetting the watchdog timer. There are many different error conditions that are automatically detected and reported by the CLICK PLC. Chapter 6: *Troubleshooting* contains a listing of the various error codes with a description of the possible causes.

Probably one of the more important things that occurs during this segment is the scan time calculation and watchdog timer control. The CLICK PLC has a watchdog timer that stores the maximum time allowed for the PLC to complete the solve application part of the scan cycle. If this time is exceeded, the PLC will enter the Stop mode and turn off all outputs. An error is automatically reported. The default value of the watchdog timer is 200ms and can be adjusted between 5–10,000 ms. Refer to the online help available from the CLICK Programming Software, C0-PGMSW, for additional information in regards to the Watchdog Timer.

### **Power Budgeting**

### What is Power Budgeting?

There are two areas that need to be considered when determining the power required to operate a CLICK PLC system. The first area is the power required by the CLICK PLC, along with the internal logic side power that the PLC provides to its own I/O and any connected I/O modules that are powered through the PLC expansion port, plus any device, such as a C-more Micro-Graphic panel, that is powered through one of the PLC's communication ports.

The second area is the power required by all externally connected I/O devices. This should be viewed as the field side power required. The field side power is dependent on the voltage used for a particular input or output device as it relates to the wired I/O point, and the calculated load rating of the connected device

It is strongly recommended that the power source for the logic side be separate from the power source for the field side to help eliminate possible electrical noise.

Be aware that the CLICK PLC unit sinking DC output points require a sustained voltage to work with their output drivers. This includes the C0-00DD1-D PLC, and the C0-08TD1 & C0-16TD1 output modules. It is recommended that this voltage be provided from the field side power source.

The CLICK PLC operates from a 24VDC power source. The 24VDC power source can be provided by an optional CLICK PLC unit power supply (C0-00AC or C0-01AC), or a standard industrial 24VDC power supply as offered by AutomationDirect.

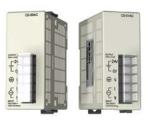

CLICK 24VDC Power Supply CO-00AC or CO-01AC

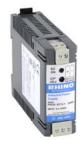

Alternative 24VDC Power Supply Example: PSP24-DC12-1

Visit www.automationdirect.com for the complete line.

The power source for the connected I/O devices is dependent on the voltage rating of the devices and the type of CLICK I/O module that is being used.

Power Budgeting requires the calculation of the total current that the 24VDC power source needs to provide to CLICK PLC unit logic side, and also a separate calculation of the total current required from all devices operating from the field side of the CLICK PLC system.

Refer to the following pages which includes tables listing the CLICK PLC and I/O module current requirements, plus a power budgeting example.

### Power Budget Calculation

The following table shows the current consumption required for both the logic side and field side of the CLICK units.

| PLC Curr      | ent Consumptio                        | n (mA)                            |
|---------------|---------------------------------------|-----------------------------------|
| Part Number   | Power Budget<br>24VDC<br>(logic side) | External<br>24VDC<br>(field side) |
|               | Basic PLC Units                       | 1                                 |
| C0-00DD1-D    | 120                                   | 60                                |
| CO-OODD2-D    | 120                                   | 0                                 |
| CO-OODR-D     | 120                                   | 0                                 |
| CO-OOAR-D     | 120                                   | 0                                 |
|               | andard PLC Units                      |                                   |
| C0-01DD1-D    | 140                                   | 60                                |
| CO-01DD2-D    | 140                                   | 0                                 |
| CO-01DR-D     | 140                                   | 0                                 |
| CO-01AR-D     | 140                                   | 0                                 |
| A             | nalog PLC Units                       |                                   |
| C0-02DD1-D    | 140                                   | 60                                |
| C0-02DD2-D    | 140                                   | 0                                 |
| CO-02DR-D     | 140                                   | 0                                 |
| Ether         | net Basic PLC Un                      | its                               |
| CO-10DD1E-D   | 120                                   | 60                                |
| CO-10DD2E-D   | 120                                   | 0                                 |
| CO-10DRE-D    | 120                                   | 0                                 |
| CO-10ARE-D    | 120                                   | 0                                 |
| Etherne       | et Standard PLC U                     | nits                              |
| CO-11DD1E-D   | 140                                   | 60                                |
| CO-11DD2E-D   | 140                                   | 0                                 |
| CO-11DRE-D    | 140                                   | 0                                 |
| CO-11ARE-D    | 140                                   | 0                                 |
| Etherr        | net Analog PLC Ur                     | nits                              |
| CO-12DD1E-D   | 140                                   | 60                                |
| CO-12DD2E-D   | 140                                   | 0                                 |
| CO-12DRE-D    | 160                                   | 0                                 |
| CO-12ARE-D    | 160                                   | 0                                 |
| C0-12DD1E-1-D | 140                                   | 60                                |
| C0-12DD2E-1-D | 140                                   | 0                                 |
| CO-12DRE-1-D  | 160                                   | 0                                 |
| CO-12ARE-1-D  | 160                                   | 0                                 |
| C0-12DD1E-2-D | 140                                   | 60                                |
| C0-12DD2E-2-D | 140                                   | 0                                 |
| CO-12DRE-2-D  | 160                                   | 0                                 |
| CO-12ARE-2-D  | 140                                   | 0                                 |

| I/O Module     | <b>Current Consum</b>                 | nption (mA)                       |
|----------------|---------------------------------------|-----------------------------------|
| Part Number    | Power Budget<br>24VDC<br>(logic side) | External<br>24VDC<br>(field side) |
|                | screte Input Modu                     |                                   |
| CO-08ND3       | 30                                    | 0                                 |
| CO-08ND3-1     | 30                                    | 0                                 |
| CO-16ND3       | 40                                    | 0                                 |
| CO-08NE3       | 30                                    | 0                                 |
| CO-16NE3       | 40                                    | 0                                 |
| CO-08NA        | 30                                    | 0                                 |
| Dis            | crete Output Mod                      | ules                              |
| CO-08TD1       | 50                                    | 15                                |
| CO-08TD2       | 50                                    | 0                                 |
| CO-16TD1       | 80                                    | 100                               |
| CO-16TD2       | 80                                    | 0                                 |
| CO-08TA        | 80                                    | 0                                 |
| CO-04TRS       | 100                                   | 0                                 |
| CO-04TRS-10    | 120                                   | 0                                 |
| CO-08TR        | 100                                   | 0                                 |
| CO-08TR-3      | 90                                    | 0                                 |
| Discr          | ete Combo I/O Ma                      | odules                            |
| CO-16CDD1      | 80                                    | 50                                |
| CO-16CDD2      | 80                                    | 0                                 |
| CO-08CDR       | 80                                    | 0                                 |
|                | Specialty Module                      | S                                 |
| CO-08SIM       | 50                                    | 0                                 |
| Ar             | nalog Input Modul                     | es                                |
| CO-04AD-1      | 20                                    | 65                                |
| CO-04AD-2      | 23                                    | 65                                |
| CO-04RTD       | 25                                    | 0                                 |
| CO-04THM       | 25                                    | 0                                 |
| An             | alog Output Modu                      | lles                              |
| CO-04DA-1      | 20                                    | 145                               |
| C0-04DA-2      | 20                                    | 85                                |
| Anal           | og Combo I/O Mo                       | dules                             |
| CO-4AD2DA-1    | 25                                    | 75                                |
| CO-4AD2DA-2    | 20                                    | 65                                |
| C-more Micro-G | araphic Panel (Mo                     | nochrome only)                    |
| All p/n        | 90                                    | 0                                 |
| ···· Þ/··      |                                       | Ÿ                                 |

### **Power Budget Example**

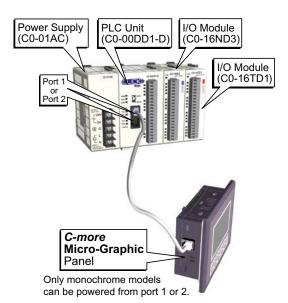

Add the current consumption for each module in the system as shown in this example.

| Curre                | nt Consumption                        | (mA)                              |
|----------------------|---------------------------------------|-----------------------------------|
| Part Number          | Power Budget<br>24VDC<br>(logic side) | External<br>24VDC<br>(field side) |
| CO-OODD1-D           | 120                                   | 60                                |
| CO-16ND3             | 40                                    | 0                                 |
| C0-16TD1             | 80                                    | 100                               |
| <i>C-more</i> Micro  | 90                                    | 0                                 |
| Total:               | 330                                   | 160 *                             |
| * Plus calculated lo | ad of connected I/O                   | devices.                          |

### Power Budgeting using the CLICK Programming Software

The following example shows the logic side current consumption as calculated in the System Configuration Setup section of the CLICK Programming Software. Based on the amperage rating of the power supply selected in the first column, your power budget is calculated by subtracting each consecutive module's power consumption from the total available power budget. If you exceed the maximum allowable power consumption, the power budget row fills in red.

| Start-up I/O                                                            | Config Check            |                                                     |                                       |                                             |                                         |                                                        |                                                           |                                       |              |                     |                                                                    |  |
|-------------------------------------------------------------------------|-------------------------|-----------------------------------------------------|---------------------------------------|---------------------------------------------|-----------------------------------------|--------------------------------------------------------|-----------------------------------------------------------|---------------------------------------|--------------|---------------------|--------------------------------------------------------------------|--|
| Start-up I/O                                                            |                         |                                                     |                                       | C0-00000 C0                                 |                                         | C6-MTD1 C6                                             |                                                           |                                       | allowa       | ble pow             | turns red if maximi<br>rer consumption is<br>rower supply selected |  |
|                                                                         | 10.00                   |                                                     |                                       |                                             |                                         |                                                        |                                                           |                                       |              |                     |                                                                    |  |
| System                                                                  | PIS                     | s cpi                                               | 0                                     | 1/0 1 1/                                    | 01 1/03                                 | 1/0 4 1/0<br>Input Total(s                             |                                                           | ut Total(pt) = 34                     | ower Budget  |                     |                                                                    |  |
| Name<br>Module Type<br>Input(X)                                         | P/5<br>C0-01AC          | S CPU<br>CPU<br>C0-01D02-0<br>X001-X008             | 1/0 1<br>C0-08ND3<br>X101-X108        | 1/0 1 1/0<br>1/0 2<br>C0-08NE3<br>X201-X208 | 1/0 3<br>1/0 3<br>00-16NE3<br>X301-X316 | 0.000                                                  |                                                           | ut Total(pt) = 34<br>1/0 6<br>CO-08TR | ower Budgett | (mA) = 520<br>1/0 8 |                                                                    |  |
| Nome<br>Module Type                                                     | P/5                     | CPU<br>C0-01002-0                                   | 1/0 1<br>C0-08ND3                     | 1/0 2<br>C0-08NE3                           | 1/0 3<br>C0-16NE3                       | Input Total(s                                          | t)=40 Outpu                                               | 1/0.6                                 | 1            |                     |                                                                    |  |
| Nome<br>Module Type<br>Input(X)<br>Input(DF)<br>Output(Y)               | P/5<br>C0-01AC          | CPU<br>C0-01D02-0<br>X001-X008                      | 1/0 1<br>C0-08ND3                     | 1/0 2<br>C0-08NE3                           | 1/0 3<br>C0-16NE3                       | Input Total(s<br>1/0-4<br>C0-16TD1                     | t) = 40 Outpu<br>1/0 5<br>C0-04TRS                        | 1/0 6<br>C0-08TR                      | 1            |                     |                                                                    |  |
| Name<br>Module Type<br>Input(X)<br>Input(DF)<br>Output(P)<br>Output(DF) | P/5<br>C0-01AC          | CPU<br>C0-01D02-0<br>X001-X008<br>Y001-Y006         | 1/0 1<br>C0-08ND3<br>X101-X108        | 1/0 2<br>C0-08NE3<br>X201-X208              | 1/0 3<br>C0-16NE3<br>X301-X316          | Input Total(s<br>1/0 4<br>C0-16TD1<br>Y401-Y416        | t) = 40 Outpu<br><u>t/o 5</u><br>CO-04TRS<br>Y501-Y504    | t/0.6<br>CO-08TR<br>Y601-Y609         | 1            |                     |                                                                    |  |
| Name<br>Module Type<br>Input(X)<br>Input(DF)<br>Output(P)<br>Output(DF) | P/S<br>C0-01AC<br>+1300 | CPU<br>C0-01D02-0<br>X001-X008<br>Y001-Y006<br>-140 | U/O 1<br>C0-08ND3<br>X101-X108<br>-30 | 1/0 2<br>C0-08NE3<br>X201-X208<br>-30       | 1/0 3<br>C0-16NE3<br>X301-X316<br>-40   | Input Total(p<br>1/D 4<br>C0-16TD1<br>Y401-Y416<br>-80 | tt)= 40 Outpu<br>[t/ID 5<br>CO-04TRS<br>Y501-Y504<br>-100 | t/O 6<br>C0-08TR<br>Y601-Y601         | 11/0.7       | 1/0 8               |                                                                    |  |

## **General Specifications**

### General Specifications (all CLICK PLC units)

The following general specifications apply to all CLICK PLC units, optional I/O modules, and optional power supply products. Please refer to the appropriate I/O temperature derating charts under both the PLC and I/O module specifications to determine best operating conditions based on the ambient temperature of your particular application.

|                                | General Specifications                                                                                                    |
|--------------------------------|----------------------------------------------------------------------------------------------------|
| Power Input Voltage Range      | 20–28 VDC                                                                                                    |
| Maximum Power Consumption      | 5W (No 5V use from communication port)                                                                                                    |
| Maximum Inrush Current         | 30A (less than 1ms)                                                                                                    |
| Acceptable External Power Drop | Max 10ms                                                                                                    |
| Operating Temperature          | Analog units, analog combo I/O modules only: 32°F to 140°F (0°C to 60°C); All other modules: 32°F to 131°F (0°C to 55°C), IEC 60068-2-14 (Test Nb, Thermal Shock)                                                                                                    |
| Storage Temperature            | -4°F to 158°F (-20°C to 70°C)<br>IEC 60068-2-1 (Test Ab, Cold)<br>IEC 60068-2-2 (Test Bb, Dry Heat)<br>IEC 60068-2-14 (Test Na, Thermal Shock)                                                                                                    |
| Ambient Humidity               | 30% to 95% relative humidity (non-condensing)                                                                                                    |
| Environmental Air              | No corrosive gases<br>The level for the environmental pollution is 2 (UL840)                                                                                                    |
| Vibration                      | MIL STD 810C, Method 514.2<br>IEC60068-2-27, Category [f], Procedure[VIII]<br>JIS C60068-2-27 (Sine wave vibration test)                                                                                                    |
| Shock                          | MIL STD 810C, Method 516.2<br>IEC60068-2-27<br>JIS C60068-2-27, Category [f], Procedure[VIII]                                                                                                    |
| Noise Immunity                 | <en61131-2><br/>EN61000-4-2 (ESD)<br/>EN61000-4-3 (RFI)<br/>EN61000-4-4 (FTB)<br/>EN61000-4-5 (Surge)<br/>EN61000-4-6 (Conducted)<br/>EN61000-4-8 (Power frequency magnetic field immunity)<br/>Comply with NEMA ICS3-304<br/>Impulse noise 1µs, 1000V<br/>RFI: No interference measured at 150MHz and 450MHz (5w/15cm)</en61131-2> |
| Emissions                      | EN55011:1998 Class A; EN61000-6-4:2007+A1:2011                                                                                                    |
| Agency Approvals               | UL508 (File No. E157382, E316037); CE (EN61131-2);<br>CUL Canadian C22.2                                                                                                    |
| Other                          | RoHS 2011/65/EU Amendment (EU)2015/863                                                                                                    |

## **PLC Unit Specifications**

### **Common Specifications**

| Basic                                              | , Standard and Analog F         | PLC Unit Specifications                       |                                               |
|----------------------------------------------------|---------------------------------|-----------------------------------------------|-----------------------------------------------|
|                                                    | Basic PLC                       | Standard PLC                                  | Analog PLC                                    |
| Control Method                                     | Stored Program/Cyclic           | Stored Program/Cyclic                         | Stored Program/Cyclic                         |
|                                                    | execution method                | execution method                              | execution method                              |
| I/O Numbering System                               | Fixed in Decimal                | Fixed in Decimal                              | Fixed in Decimal                              |
| Ladder Memory (steps)                              | 8000                            | 8000                                          | 8000                                          |
| Total Data Memory (words)                          | 8000                            | 8000                                          | 8000                                          |
| Contact Execution (boolean)                        | < 0.6us                         | < 0.6us                                       | < 0.6us                                       |
| Typical Scan (1k boolean)                          | 1–2 ms                          | 1–2 ms                                        | 1–2 ms                                        |
| <b>RLL Ladder Style Programming</b>                | Yes                             | Yes                                           | Yes                                           |
| Run Time Edits                                     | No                              | No                                            | No                                            |
| Scan                                               | Variable / fixed                | Variable / fixed                              | Variable / fixed                              |
| CLICK Programming Software for<br>Windows          | Yes                             | Yes                                           | Yes                                           |
| Built-in Communication Ports                       | Yes (two RS-232 ports)          | Yes (two RS-232 ports and<br>one RS-485 port) | Yes (two RS-232 ports and<br>one RS-485 port) |
| FLASH Memory                                       | Standard on PLC                 | Standard on PLC                               | Standard on PLC                               |
| Protocol                                           | Protoco                         | ols: Modbus RTU (master/slave) and            | d ASCII (in/out)                              |
| Built-in Discrete I/O points                       | 8 inputs, 6 outputs             | 8 inputs, 6 outputs                           | 4 inputs, 4 outputs                           |
| Built-in Analog I/O Channels                       | No                              | No                                            | 2 inputs, 2 outputs                           |
| Number of Instructions Available                   | 21                              | 21                                            | 21                                            |
| Control Relays                                     | 2000                            | 2000                                          | 2000                                          |
| System Control Relays                              | 1000                            | 1000                                          | 1000                                          |
| Timers                                             | 500                             | 500                                           | 500                                           |
| Counters                                           | 250                             | 250                                           | 250                                           |
| Interrupt                                          | Yes (external: 8 / timed: 4)    | Yes (external: 8 / timed: 4)                  | Yes (external: 4 / timed: 4)                  |
| Subroutines                                        | Yes                             | Yes                                           | Yes                                           |
| For/Next Loops                                     | Yes                             | Yes                                           | Yes                                           |
| Math (Integer and Hex)                             | Yes                             | Yes                                           | Yes                                           |
| Drum Sequencer Instruction                         | Yes                             | Yes                                           | Yes                                           |
| Internal Diagnostics                               | Yes                             | Yes                                           | Yes                                           |
| Password Security                                  | Yes                             | Yes                                           | Yes                                           |
| System Error Log                                   | Yes                             | Yes                                           | Yes                                           |
| User Error Log                                     | No                              | No                                            | No                                            |
| Memory Backup                                      | Super Capacitor                 | Super Capacitor + Battery                     | Super Capacitor + Battery                     |
| Battery Backup                                     | No                              |                                               | Yes (battery part # D2-BAT-1)                 |
| Calendar/Clock                                     | No                              | Yes                                           | Yes                                           |
| I/O Terminal Block Replacement                     | AutomationDirect p/n<br>C0-16TB | AutomationDirect p/n<br>C0-16TB               | AutomationDirect p/n<br>C0-16TB               |
| Communication Port & Terminal<br>Block Replacement | N/A                             | AutomationDirect p/n C0-3TB                   | AutomationDirect p/n C0-3TB                   |
| 24VDC Power Terminal Block<br>Replacement          | AutomationDirect p/n CO-4TB     | AutomationDirect p/n CO-4TB                   | AutomationDirect p/n CO-4TB                   |

## PLC Unit Specifications, cont'd

| Ethernet Basic PLCEthernet Standard PLCEthernet AnalControl MethodStored Program/Cyclic Execution MethodI/O Numbering SystemFixed in DecimalFixed in DecimalFixed in DecimalLadder Memory (steps)800080008000Contat Data Memory (words)800080008000Contat Execution (Boolean)< 0.2 µs< 0.2 µs< 0.2 µsTypical Scan (1K Boolean)< 1ms< 1ms< 1msRLL Ladder Style ProgrammingYesYesYesRun Time EditsYesYesYesScanVariable / fixedVariable / fixedVariable / fixedBuilt-in Communication PortsYes (one Ethernet port and one RS-232 port)one RS-232 port and one RS-232 port and one RS-232 port)ProtocolModbus TCP (client server), EtherNet/Ner Implicit and Explicit (adapter server)FLASH MemoryStandard on PLCStandard on PLCBuilt-in Discrete I/O points8 inputs, 6 outputs8 inputs, 6 outputsBuilt-in GramelsNoNo2 inputs, 2 out 4 inputs, 4 or 4 inputs, 4 or 4 inputs, 4 or 4 inputs, 2 out 4 inputs, 2 out 4 inputs, 2 out 4 inputs, 2 out 4 inputs, 2 out 4 inputs, 2 out 4 inputs, 2 out 4 inputs, 2 out 5 outputsBuilt-in Discrete I/O points8 inputs, 6 outputs8 inputs, 6 outputsNumber of High-Speed Input Points464PID Control Loops888Number of Instructions Available212121Control Relays200020002000System Control Relays <t< th=""><th>imal</th></t<>                                                                                                    | imal                      |  |
|----------------------------------------------------------------------------------------------------|---------------------------|--|
| I/O Numbering SystemFixed in DecimalFixed in DecimalFixed in DecimalLadder Memory (steps)800080008000Total Data Memory (words)800080008000Contact Execution (Boolean)< 0.2 μs< 0.2 μs< 0.2 μsTypical Scan (1K Boolean)< 1ms< 1ms< 1msRLL Ladder Style ProgrammingYesYesYesRun Time EditsYesYesYesScanVariable / fixedVariable / fixedVariable / fixedBuilt-in Communication PortsYes (one Ethernet port and one RS-232 port)Yes (one Ethernet port, one RS-232 port)Yes (one Ethernet port, one RS-232 port)ProtocolModbus TCP (client server), EtherNet/IP Implicit and Explicit (adapter serverFLASH MemoryStandard on PLCStandard on PLCBuilt-in Discrete I/O points8 inputs, 6 outputs8 inputs, 6 outputs4 inputs, 4 orBuilt-in Analog I/O ChannelsNoNo2 inputs, 2 outNumber of High-Speed Input Points484Number of High-Speed Counters464PID Control Loops888Number of Instructions Available212121Control Relays200020002000                                                                                                    |                           |  |
| Ladder Memory (steps)800080008000Total Data Memory (words)800080008000Contact Execution (Boolean)< 0.2 μs< 0.2 μs< 0.2 μsTypical Scan (1K Boolean)< 1ms< 1ms< 1msRLL Ladder Style ProgrammingYesYesYesRun Time EditsYesYesYesScanVariable / fixedVariable / fixedVariable / fixedCLICK Programming Software<br>for WindowsYes (one Ethernet port and<br>one RS-232 port)Yes (one Ethernet port,<br>one RS-485 port)Yes (one Ethernet port,<br>one RS-485 port)ProtocolYes (one Ethernet port and<br>one RS-485 port)Modbus RTU (master/slave) and ASCII (in/out),<br>Modbus TCP (client server), EtherNet/IP Implicit and Explicit (adapter server)FLASH MemoryStandard on PLCStandard on PLCStandard on<br>A inputs, 4 ou<br>4 inputs, 2 out<br>4 inputs, 2 out<                                                                                                    |                           |  |
| Total Data Memory (words)800080008000Contact Execution (Boolean)< 0.2 μs< 0.2 μs< 0.2 μsTypical Scan (1K Boolean)< 1ms< 1ms< 1msRLL Ladder Style ProgrammingYesYesYesRun Time EditsYesYesYesScanVariable / fixedVariable / fixedVariable / fixedCLICK Programming Software<br>for WindowsYes (one Ethernet port and<br>one RS-232 port)Yes (one Ethernet port,<br>one RS-232 port and<br>one RS-485 port)Yes (one Ethernet port,<br>one RS-485 port)Yes (one RS-232 port and<br>one RS-485 port)ProtocolModbus TCP (client server),<br>Built-in Discrete I/O points8 inputs, 6 outputs8 inputs, 6 outputs4 inputs, 4 or<br>4 inputs, 4 or<br>4 inputs, 2 orBuilt-in Analog I/O ChannelsNoNo2 inputs, 2 or<br>4 inputs, 2 or<br>4 inputs, 2 orNumber of High-Speed Input Points484Number of High-Speed Counters464PID Control Loops888Number of Instructions Available212121Control Relays200020002000                                                                                                    |                           |  |
| Contact Execution (Boolean)< 0.2 µs                                                                                                    |                           |  |
| Typical Scan (1K Boolean)<1ms                                                                                                    |                           |  |
| Typical Scan (1K Boolean)<1ms                                                                                                    |                           |  |
| RLL Ladder Style ProgrammingYesYesYesRun Time EditsYesYesYesScanVariable / fixedVariable / fixedVariable / fixedCLICK Programming Software<br>for WindowsYesYesYesBuilt-in Communication PortsYes (one Ethernet port and<br>one RS-232 port)Yes (one Ethernet port,<br>one RS-232 port and<br>one RS-232 port)Yes (one Ethernet port,<br>one RS-232 port and<br>one RS-232 port)Yes (one Ethernet port,<br>one RS-232 port and<br>one RS-232 port and<br>one RS-485 port)Yes (one Ethernet<br>one RS-232 port<br>one RS-485ProtocolModbus TCP (client server),<br>Modbus TCP (client server),<br>EtherNet/IP Implicit and Explicit (adapter server)FLASH MemoryStandard on PLCStandard on PLCBuilt-in Discrete I/O points8 inputs, 6 outputs8 inputs, 4 ou<br>4 inputs, 2 out<br>4 inputs, 2 out <br< th=""><th></th></br<>                                                                                                    |                           |  |
| Run Time EditsYesYesYesScanVariable / fixedVariable / fixedVariable / fixedVariable / fixedCLICK Programming Software<br>for WindowsYesYesYesYesBuilt-in Communication PortsYes (one Ethernet port and<br>one RS-232 port)Yes (one Ethernet port,<br>one RS-232 port and<br>one RS-485 port)Yes (one Ethernet<br>one RS-232 port and<br>one RS-485 port)Yes (one Ethernet<br>one RS-485 port)Yes (one Ethernet<br>one RS-485 port)Yes (one RS-485 port)Yes (one RS-485 port)Yes (one RS-485 port)Yes (one RS-485 port)Yes (one RS-485 port)Yes (one RS-485 port)Yes (one R                                                                                                    |                           |  |
| CLICK Programming Software<br>for WindowsYesYesYesBuilt-in Communication PortsYes (one Ethernet port and<br>one RS-232 port)Yes (one Ethernet port and<br>one RS-232 port and<br>one RS-232 port)Yes (one Ethernet port,<br>one RS-232 port and<br>one RS-232 port and<br>one RS-485 port)Yes (one Ethernet<br>one RS-232 port<br>one RS-232 port and<br>one RS-485 port)Yes (one Ethernet<br>one RS-232 port<br>one RS-232 port and<br>one RS-485 port)Yes (one Ethernet<br>one RS-232 port<br>one RS-232 port<br>one RS-485 port)Yes (one Ethernet<br>one RS-232 port<br>one RS-232 port<br>one RS-485 port)Yes (one Ethernet<br>one RS-232 port<br>one RS-232 port<br>one RS-485 port)Yes (one Ethernet<br>one RS-232 port<br>one RS-232 port<br>one RS-485 port)Yes (one Ethernet<br>one RS-232 port<br>one RS-232 port<br>one RS-232 port<br>one RS-485 port)Yes (one Ethernet<br>one RS-232 port<br>one RS-232 port<br>one RS-485 port)Yes (one Ethernet<br>one RS-232 port<br>one RS-232 port<br>one RS-485 port)Yes (one Ethernet<br>one RS-232 port<br>one RS-232 port<br>one RS-232 port<br>and RS-232 port<br>one RS-485 port)Yes (one Ethernet<br>one RS-232 port<br>one RS-232 port<br>one RS-485 port)Yes (one Ethernet<br>one RS-232 port<br>one RS-485 port)Yes (one Ethernet<br>one RS-232 port<br>one RS-485 port)Yes (one Ethernet<br>one RS-232 port<br>one RS-485 port)Yes (one Ethernet<br>one RS-232 port<br>one RS-485 port)Yes (one Ethernet<br>one RS-485 port)Yes (one Ethernet<br>one RS-485 port)Yes (one Ethernet<br>one RS-485 port)Yes (one Ethernet<br>one RS-485 port)Yes (one Ethernet<br>one RS-485 port)Yes (one Ethernet<br>one RS-485 port)Yes (one Ethernet<br>one RS-485 port)Yes (one EtherNet/IP Implicit and Expl                                                                                                    |                           |  |
| for WindowsYesYesYesBuilt-in Communication PortsYes (one Ethernet port and<br>one RS-232 port)Yes (one Ethernet port and<br>one RS-232 port)Yes (one Ethernet port,<br>one RS-232 port and<br>one RS-485 port)Yes (one Ethernet<br>one RS-232 portProtocolModbus TCP (client server), EtherNet/IP Implicit and Explicit (adapter server)Modbus RTU (master/slave) and ASCII (in/out),<br>therNet/IP Implicit and Explicit (adapter server)FLASH MemoryStandard on PLCStandard on PLCStandard on<br>2 inputs, 4 or<br>4 inputs, 2 out<br>4 inputs, 2 out<br><th>xed</th>                                                                                                    | xed                       |  |
| Built-in Communication PortsYes (one Ethernet port and<br>one RS-232 port)Yes (one Ethernet port,<br>one RS-232 port and<br>one RS-485 port)Yes (one Ethernet<br>                                                                                                    |                           |  |
| FLASH MemoryStandard on PLCStandard on PLCStandard on PLCBuilt-in Discrete I/O points8 inputs, 6 outputs8 inputs, 6 outputs4 inputs, 4 ouBuilt-in Analog I/O ChannelsNoNo2 inputs, 2 out<br>4 inputs, 2 out<br>4 in                                                                                | ort and port)             |  |
| Built-in Discrete I/O points8 inputs, 6 outputs8 inputs, 6 outputs4 inputs, 4 outputsBuilt-in Analog I/O ChannelsNoNo2 inputs, 2 out<br>4 inputs, 2 out<br>4 inputs, 2 out<br>4 inputs, 2 out<br>4 inputs, 2 out<br>4 inputs, 2 outputsNumber of High-Speed Input Points484Number of High-Speed Counters464PID Control Loops888Number of Instructions Available212121Control Relays200020002000                                                                                                    |                           |  |
| Built-in Analog I/O ChannelsNoNo2 inputs, 2 out<br>4 inputs, 2 out<br>4 inputs, 2 | PLC                       |  |
| Built-In Analog //O ChambersNONO4 inputs, 2 orNumber of High-Speed Input Points484Number of High-Speed Counters464PID Control Loops888Number of Instructions Available212121Control Relays200020002000                                                                                                    |                           |  |
| Number of High-Speed Counters464PID Control Loops888Number of Instructions Available212121Control Relays200020002000                                                                                                    |                           |  |
| PID Control Loops88Number of Instructions Available2121Control Relays200020002000                                                                                                    |                           |  |
| Number of Instructions Available212121Control Relays200020002000                                                                                                    |                           |  |
| <b>Control Relays</b> 2000 2000 2000                                                                                                    |                           |  |
|                                                                                                    |                           |  |
| System Control Belays 1000 1000 1000                                                                                                    |                           |  |
|                                                                                                    |                           |  |
| Timers         500         500         500                                                                                                    |                           |  |
| <b>Counters</b> 250 250 250                                                                                                    |                           |  |
| Interrupts Yes (external: 8 / timed: 4) Yes (external: 8 / timed: 4) Yes (external: 4 /                                                                                                    | timed: 4)                 |  |
| Subroutines Yes Yes Yes                                                                                                    |                           |  |
| For/Next Loops         Yes         Yes         Yes                                                                                                    |                           |  |
| Math (Integer and Hex)YesYesYes                                                                                                    |                           |  |
| Drum Sequencer Instruction Yes Yes Yes Yes                                                                                                    |                           |  |
| Internal Diagnostics Yes Yes Yes                                                                                                    |                           |  |
| Password Security Yes Yes Yes Yes                                                                                                    |                           |  |
| System Error Log Yes Yes Yes Yes                                                                                                    |                           |  |
| User Error Log No No No                                                                                                    |                           |  |
|                                                                                                    | Super Capacitor + Battery |  |
| Battery Backup Yes (battery part # D2-BAT-1)                                                                                                    |                           |  |
| Calendar/Clock Yes Yes Yes Yes                                                                                                    |                           |  |
| I/O Terminal Block Replacement AutomationDirect p/n C0-16TB                                                                                                    |                           |  |
| Communication Port & Terminal         N/A         AutomationDirect p/n<br>CO-3TB         AutomationDirect p/n                                                                                                    |                           |  |
| 24VDC Power Terminal Block AutomationDirect p/n C0-4TB                                                                                                    | o/n CO-3TB                |  |

### **PLC LED Status Indicators**

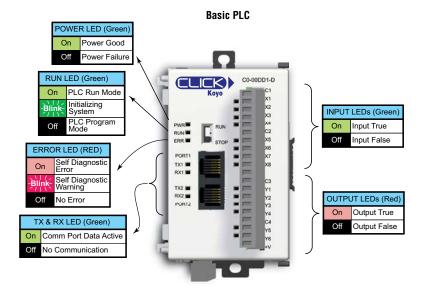

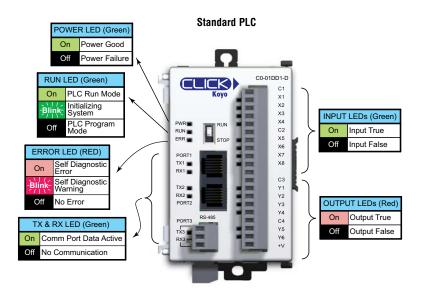

CLICK PLC Hardware User Manual, 6th Edition, Rev. H – C0-USER-M

### PLC LED Status Indicators, (cont'd)

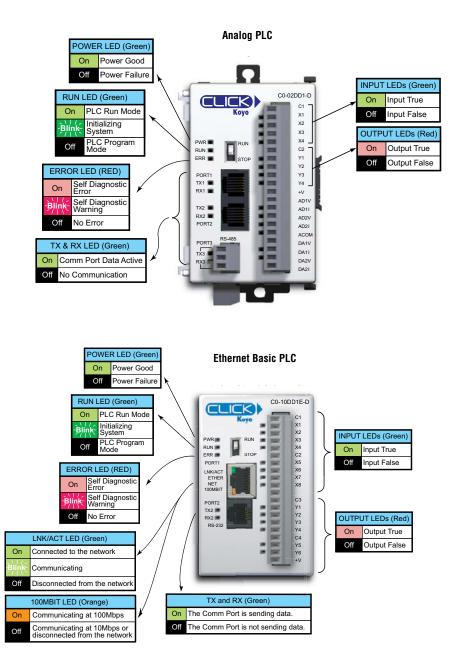

### PLC LED Status Indicators, (cont'd)

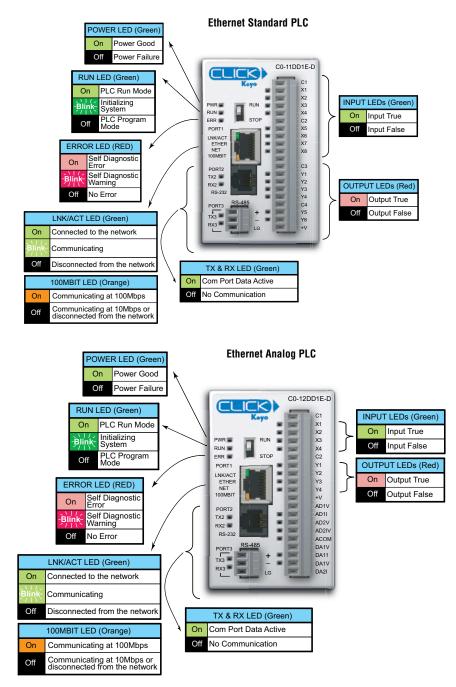

# 2–31

### Memory Map

All of the CLICK PLC units support the same memory map. The CLICK PLC uses decimal numbers for the memory addressing. See pages 2-15 and 2-16 for the definitions of each data type and memory type.

| Memory Type          | Symbol | Data<br>Type       | S/W<br>Icon | Range          |
|----------------------|--------|--------------------|-------------|----------------|
| Input Point          | Х      |                    |             | X001 – X816    |
| Output Point         | Y      |                    |             | Y001 – Y816    |
| Control Relay        | С      | Bit                |             | C1 – C2000     |
| Timer                | Т      | DIL                | В           | T1 – T500      |
| Counter              | СТ     |                    |             | CT1 - CT250    |
| System Control Bit   | SC     |                    |             | SC1 – SC1000   |
|                      | DS     | Integer            | I           | DS1 – DS4500   |
| Data Register        | DD     | Integer2           | 12          | DD1 – DD1000   |
|                      | DH     | HEX                |             | DH1 – DH500    |
|                      | DF     | Floating<br>Point  | F           | DF1 – DF500    |
| Input Register       | XD     | нех 📗              |             | XD0 – XD8      |
| Output Register      | YD     | HEA                | -           | YD0 – YD8      |
| Timer Register       | TD     | Integer            | Ι           | TD1 – TD500    |
| Counter Register     | CTD    | Integer2           | 12          | CTD1 - CTD250  |
| System Data Register | SD     | Integer I SD1 – SD |             | SD1 – SD1000   |
| Text                 | TXT    | Text               | Т           | TXT1 – TXT1000 |

| PID Specifications                     |                                                                         |  |
|----------------------------------------|-------------------------------------------------------------------------|--|
| PID maximum number of loops            | 8                                                                       |  |
| Required Memory                        | 40 C bits, 15 DS registers, 25 DF registers                             |  |
| Control Algorithm                      | Position                                                                |  |
| Control Loop Action                    | Direct-acting or Reverse-acting                                         |  |
| Error Term                             | Linear or Squared                                                       |  |
| Error Dead band                        | Configurable                                                            |  |
| Proportional Gain                      | 0.01–10000                                                              |  |
| Reset Time (Integral)                  | 0.01–6000                                                               |  |
| Derivative Gain                        | 0.0–6000                                                                |  |
| Sampling rate                          | 100ms to 30000ms                                                        |  |
| Loop Calculation                       | PID or PI                                                               |  |
| PV Filter                              | Configurable                                                            |  |
| Set Point                              | Maximum and minimum values can be set                                   |  |
| Control Output                         | Maximum and minimum values can be set                                   |  |
| Derivative Gain Limit                  | Configurable                                                            |  |
| Bias Freeze (Anti-Windup)              | Yes                                                                     |  |
| Bumpless Transfer                      | 2 Modes                                                                 |  |
| Pulse Width Modulation (PWM)<br>Output | Yes, up to 600 second period                                            |  |
| Auto Tuning                            | Ziegler-Nichols Limit Cycle                                             |  |
|                                        | Alarms                                                                  |  |
| PV Alarm                               | PV alarm value can be set at Low-low, Low,<br>High, High-high condition |  |
| Deviation Alarm                        | Specify alarms for two ranges of PV deviation from the setpoint value   |  |
| PV Rate of Change                      | Detect when PV exceeds a rate of change limit you specify               |  |

### CLICK PLC Hardware/Software Compatibility

The table below shows the most recent software and hardware versions required for each hardware and feature release

|          | CLICK PL                         | C Features                     | Software Compati  | bility      |       |                |
|----------|----------------------------------|--------------------------------|-------------------|-------------|-------|----------------|
|          |                                  | Minimum CLICK Software Version |                   |             |       |                |
| CPU Type | Part Number                      | Hardware                       | High-Speed Inputs | EtherNet/IP | PID   | I/O<br>Modules |
|          | C0-00DD1-D                       |                                | N/A               |             |       | N/A            |
| Deele    | C0-00DD2-D                       |                                |                   | N1/A        | N1/A  |                |
| Basic    | C0-00DR-D                        | v1.00                          |                   | N/A         | N/A   |                |
|          | C0-00AR-D                        |                                |                   |             |       |                |
|          | C0-01DD1-D                       |                                |                   |             |       |                |
|          | C0-01DD2-D                       |                                |                   |             |       |                |
| Standard | C0-01DR-D                        | v1.20                          | N/A               | N/A         | N/A   | N/A            |
|          | C0-01AR-D                        | -                              |                   |             |       |                |
|          | C0-02DD1-D (before SN 171208001) | v1.12                          |                   |             |       |                |
|          | C0-02DD1-D (after SN 171208001)  | v2.10                          | -                 |             |       |                |
|          | C0-02DD2-D (before SN 174018001) | v1.12                          | -                 |             | N/A   | N/A            |
| Analog   | C0-02DD2-D (after SN 174018001)  | v2.10                          | N/A               | N/A         |       |                |
|          | C0-02DR-D (before SN 173158001)  | v1.12                          | -                 |             |       |                |
|          | C0-02DR-D (after SN 173158001)   | v2.10                          |                   |             |       |                |
|          | CO-10DD1E-D                      |                                |                   |             |       |                |
| Ethernet | C0-10DD2E-D                      | -                              | v2.30             | v2.40       | v2.50 | N/A            |
| Basic    | C0-10DRE-D                       | v2.00                          |                   |             |       |                |
|          | C0-10ARE-D                       |                                | N/A               |             |       |                |
|          | CO-11DD1E-D                      |                                |                   |             |       |                |
| Ethernet | C0-11DD2E-D                      |                                | v2.30             | v2.40       | v2.50 | N/A            |
| Standard | C0-11DRE-D                       | v2.00                          |                   |             |       |                |
|          | C0-11ARE-D                       | -                              | N/A               |             |       |                |
|          | C0-12DD1E-D                      |                                |                   |             |       |                |
|          | C0-12DD2E-D                      |                                | v2.30             | v2.40 v2.5  |       |                |
|          | C0-12DRE-D                       |                                |                   |             |       |                |
|          | C0-12ARE-D                       |                                | N/A               |             |       |                |
|          | C0-12DD1E-1-D                    | _                              | v2.30             |             |       |                |
| Ethernet | C0-12DD2E-1-D                    | v2.20                          |                   |             | v2.50 | N/A            |
| Analog   | C0-12DRE-1-D                     |                                |                   |             |       |                |
|          | C0-12ARE-1-D                     |                                | N/A               |             |       |                |
|          | C0-12DD1E-2-D                    |                                |                   |             |       |                |
|          | C0-12DD2E-2-D                    | -                              | v2.30             |             |       |                |
|          | CO-12DRE-2-D                     | -                              |                   |             |       |                |
|          | C0-12ARE-2-D                     |                                | N/A               |             |       |                |

# CLICK PLC Hardware/Software Compatibility (continued)

|                     | CLICK PLC Features Software Compatibility |          |                   |             |     |                |
|---------------------|-------------------------------------------|----------|-------------------|-------------|-----|----------------|
|                     | Minimum CLICK Software Version            |          |                   |             |     |                |
|                     | Part Number                               | Hardware | High-Speed Inputs | EtherNet/IP | PID | l/O<br>Modules |
| Relay               | C0-04TRS-10                               |          |                   |             |     |                |
| Modules             | C0-08TR-3                                 | N/A      | N/A               | N/A         | N/A | v2.60          |
| Simulator<br>Module | CO-08SIM                                  |          |                   | /           |     |                |

# **Basic PLC Unit Specifications**

C0-00DD1-D - 8 DC Input/6 Sinking DC Output Micro PLC

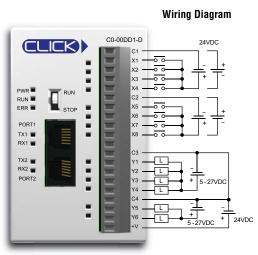

| Built-in I/O Specifications - Inputs |                                                    |  |
|--------------------------------------|----------------------------------------------------|--|
| Inputs per Module                    | 8 (Sink/Source)                                    |  |
| Operating Voltage Range              | 24VDC                                              |  |
| Input Voltage Range                  | 21.6–26.4 VDC                                      |  |
| Input Current                        | X1-2: Typ 5mA @ 24VDC<br>X3-8: Typ 4mA @ 24VDC     |  |
| Maximum Input Current                | X1-2: 6.0 mA @ 26.4 VDC<br>X3-8: 5.0 mA @ 26.4 VDC |  |
| Input Impedance                      | X1-2: 4.7 kΩ @ 24VDC<br>X3-8: 6.8 kΩ @ 24VDC       |  |
| ON Voltage Level                     | X1-2: > 19VDC<br>X3-8: > 19VDC                     |  |
| OFF Voltage Level                    | X1-2: < 4VDC<br>X3-8: < 7VDC                       |  |
| Minimum ON Current                   | X1-2: 4.5 mA<br>X3-8: 3.5 mA                       |  |
| Maximum OFF Current                  | X1-2: 0.1 mA<br>X3-8: 0.5 mA                       |  |
| OFF to ON Response                   | X1-2: Тур 5µs Max 20µs<br>X3-8: Тур 2ms Max 10ms   |  |
| ON to OFF Response                   | X1-2: Typ 5µs Max 20µs<br>X3-8: Typ 3ms Max 10ms   |  |
| Status Indicators                    | Logic Side (8 points, green LED)                   |  |
| Commons                              | 2 (4 points/common) Isolated                       |  |

| General Specifications                      |               |  |
|---------------------------------------------|---------------|--|
| Current Consumption at 24VDC 120mA          |               |  |
| Terminal Block Replacement Part No. CO-16TB |               |  |
| Weight                                      | 5.0 oz (140g) |  |

Equivalent Input Circuit

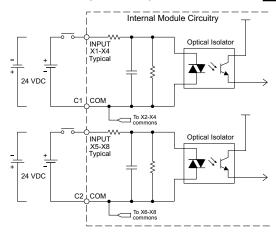

2-36

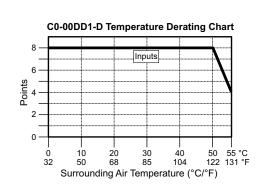

# C0-00DD1-D - 8 DC Input/6 Sinking DC Output Micro PLC (continued)

| Built-in I/O Spec       | ifications - Outputs                               |
|-------------------------|----------------------------------------------------|
| Outputs per Module      | 6 (Sink)                                           |
| Operating Voltage Range | 5–27 VDC                                           |
| Output Voltage Range    | 4–30 VDC                                           |
| Maximum Output Current  | 0.1 A/point; C3: 0.4 A/common,<br>C4: 0.2 A/common |
| Minimum Output Current  | 0.2 mA                                             |
| Maximum Leakage Current | 0.1 mA @ 30.0 VDC                                  |
| On Voltage Drop         | 0.5 VDC @ 0.1 A                                    |
| Maximum Inrush Current  | 150mA for 10ms                                     |
| OFF to ON Response      | Y1: typ 5µs; Max 20µs<br>Y2-6: < 0.5 ms            |
| ON to OFF Response      | Y1: typ 5µs; Max 20µs<br>Y2-6: < 0.5 ms            |
| Status Indicators       | Logic Side (6 points, red LED)                     |
| Commons                 | 2 (4 points/com & 2 points/com)                    |
| External DC Power       | 20–28 VDC Maximum @ 60mA                           |
| Required                | (All Points On)                                    |

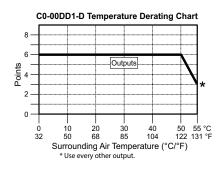

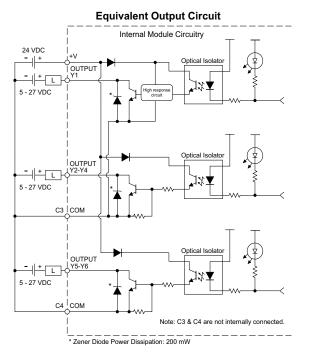

ZIPLink Pre-Wired PLC Connection Cables and Modules for CLICK PLC

20-pin connector cable ZL-CO-CBL20 (0.5 m length) ZL-CO-CBL20-1 (1.0 m length) ZL-CO-CBL20-2 (2.0 m length)

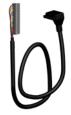

ZL-RTB20 20-pin feed-through connector module

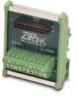

### C0-00DD2-D - 8 DC Input/6 Sourcing DC Output Micro PLC

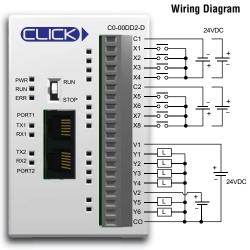

| Built-in I/O Specifications - Inputs |                                                    |  |
|--------------------------------------|----------------------------------------------------|--|
| Inputs per Module                    | 8 (Sink/Source)                                    |  |
| Operating Voltage Range              | 24VDC                                              |  |
| Input Voltage Range                  | 21.6–26.4 VDC                                      |  |
| Input Current                        | X1-2: Typ 5mA @ 24VDC<br>X3-8: Typ 4mA @ 24VDC     |  |
| Maximum Input Current                | X1-2: 6.0 mA @ 26.4 VDC<br>X3-8: 5.0 mA @ 26.4 VDC |  |
| Input Impedance                      | X1-2: 4.7 kΩ @ 24VDC<br>X3-8: 6.8 kΩ @ 24VDC       |  |
| ON Voltage Level                     | X1-2: > 19VDC<br>X3-8: > 19VDC                     |  |
| OFF Voltage Level                    | X1-2: < 4VDC<br>X3-8: < 7VDC                       |  |
| Minimum ON Current                   | X1-2: 4.5 mA<br>X3-8: 3.5 mA                       |  |
| Maximum OFF Current                  | X1-2: 0.1 mA<br>X3-8: 0.5 mA                       |  |
| OFF to ON Response                   | X1-2: Тур 5µs Max 20µs<br>X3-8: Тур 2ms Max 10ms   |  |
| ON to OFF Response                   | X1-2: Typ 5µs Max 20µs<br>X3-8: Typ 3ms Max 10ms   |  |
| Status Indicators                    | Logic Side (8 points, green LED)                   |  |
| Commons                              | 2 (4 points/common) Isolated                       |  |

| General Specifications                      |  |  |
|---------------------------------------------|--|--|
| Current Consumption at 24VDC 120mA          |  |  |
| Terminal Block Replacement Part No. C0-16TB |  |  |
| Weight 5.0 oz (140g)                        |  |  |

55 °C 131 °F

### **Equivalent Input Circuit**

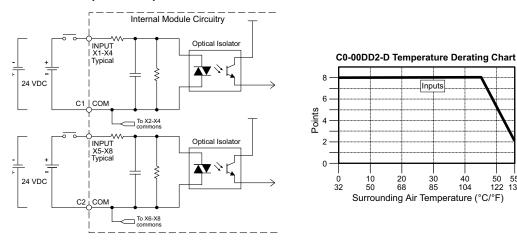

### C0-00DD2-D - 8 DC Input/6 Sourcing DC Output Micro PLC (continued)

| Built-in I/O Specifications - Outputs |                                              |  |
|---------------------------------------|----------------------------------------------|--|
| Outputs per Module                    | 6 (Source)                                   |  |
| Operating Voltage Range               | 24VDC                                        |  |
| Output Voltage Range                  | 19.2–30 VDC                                  |  |
| Maximum Output Current                | 0.1 A/point , 0.6 A/common                   |  |
| Minimum Output Current                | 0.2 mA                                       |  |
| Maximum Leakage Current               | 0.1 mA @ 30VDC                               |  |
| On Voltage Drop                       | Y1: 1.0 VDC @ 0.1 A<br>Y2-6: 0.5 VDC @ 0.1 A |  |
| Maximum Inrush Current                | 150mA for 10ms                               |  |
| OFF to ON Response                    | Y1: typ 5µs; max 20µs<br>Y2-6: < 0.5 ms      |  |
| ON to OFF Response                    | Y1: typ 5µs; max 20µs<br>Y2-6: < 0.5 ms      |  |
| Status Indicators                     | Logic Side (6 points, red LED)               |  |
| Commons                               | 1 (6 points/common)                          |  |

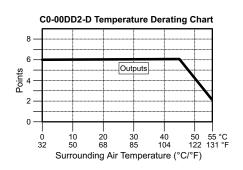

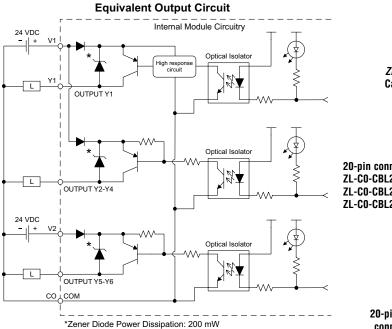

ZIPLink Pre-Wired PLC Connection Cables and Modules for CLICK PLC

20-pin connector cable ZL-CO-CBL20 (0.5 m length) ZL-CO-CBL20-1 (1.0 m length) ZL-CO-CBL20-2 (2.0 m length)

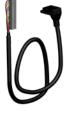

ZL-RTB20 20-pin feed-through connector module

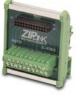

# C0-00DR-D – 8 DC Input/6 Relay Output Micro PLC

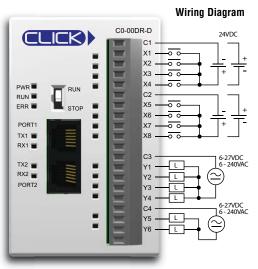

| Built-in I/O Spe        | cifications - Inputs                               |
|-------------------------|----------------------------------------------------|
| Inputs per Module       | 8 (Sink/Source)                                    |
| Operating Voltage Range | 24VDC                                              |
| Input Voltage Range     | 21.6-26.4 VDC                                      |
| Input Current           | X1-2: Typ 5mA @ 24VDC<br>X3-8: Typ 4mA @ 24VDC     |
| Maximum Input Current   | X1-2: 6.0 mA @ 26.4 VDC<br>X3-8: 5.0 mA @ 26.4 VDC |
| Input Impedance         | X1-2: 4.7 kΩ @ 24VDC<br>X3-8: 6.8 kΩ @ 24VDC       |
| ON Voltage Level        | X1-2: > 19VDC<br>X3-8: > 19VDC                     |
| OFF Voltage Level       | X1-2: < 4VDC<br>X3-8: < 7VDC                       |
| Minimum ON Current      | X1-2: 4.5 mA<br>X3-8: 3.5 mA                       |
| Maximum OFF Current     | X1-2: 0.1 mA<br>X3-8: 0.5 mA                       |
| OFF to ON Response      | X1-2: Typ 5µs Max 20µs<br>X3-8: Typ 2ms Max 10ms   |
| ON to OFF Response      | X1-2: Typ 5µs Max 20µs<br>X3-8: Typ 3ms Max 10ms   |
| Status Indicators       | Logic Side (8 points, green LED)                   |
| Commons                 | 2 (4 points/common) Isolated                       |

| General Specifications              |               |
|-------------------------------------|---------------|
| Current Consumption at 24VDC        | 120mA         |
| Terminal Block Replacement Part No. | C0-16TB       |
| Weight                              | 5.6 oz (160g) |

### Equivalent Input Circuit

2-40

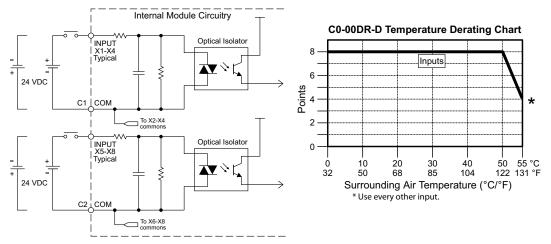

### C0-00DR-D - 8 DC Input/6 Relay Output Micro PLC (continued)

| Built-in I/O Specifications - Outputs |                                             |  |
|---------------------------------------|---------------------------------------------|--|
| Outputs per Module                    | 6                                           |  |
| Operating Voltage Range               | 6-240 VAC (47-63 Hz), 6-27 VDC              |  |
| Output Voltage Range                  | 5-264 VAC (47-63 Hz), 5-30 VDC              |  |
| Output Type                           | Relay, form A (SPST)                        |  |
| Maximum Current                       | 1 A/point; C3: 4A/common,<br>C4: 2A/common  |  |
| Minimum Load Current                  | 5mA @ 5VDC                                  |  |
| Maximum Inrush Current                | 3A for 10ms                                 |  |
| OFF to ON Response                    | < 15ms                                      |  |
| ON to OFF Response                    | < 15ms                                      |  |
| Status Indicators                     | Logic Side (6 points, red LED)              |  |
| Commons                               | 2 (4 points/com &<br>2 points/com) Isolated |  |

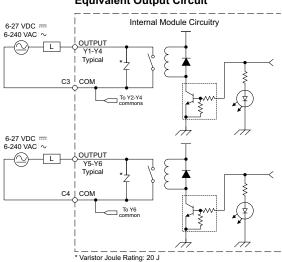

### **Equivalent Output Circuit**

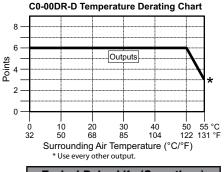

| Typical Relay Life (Operations)<br>at Room Temperature |                |  |
|--------------------------------------------------------|----------------|--|
| Voltage & Load Type                                    | Relay Life     |  |
| 30VDC, 1A Resistive                                    | 300,000 cycles |  |
| 30VDC, 1A Solenoid                                     | 50,000 cycles  |  |
| 250VAC, 1A Resistive                                   | 500,000 cycles |  |
| 250VAC, 1A Solenoid                                    | 200,000 cycles |  |
| ON to OFF =                                            | 1 cycle        |  |

### ZIPLink Pre-Wired PLC Connection Cables and Modules for CLICK PLC

20-pin connector cable ZL-CO-CBL20 (0.5 m length) ZL-CO-CBL20-1 (1.0 m length) ZL-CO-CBL20-2 (2.0 m length)

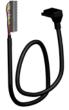

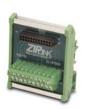

ZL-RTB20 20-pin feed-through connector module

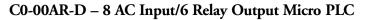

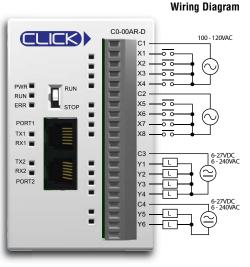

| Built-in I/O Specifications - Inputs |                                                  |  |
|--------------------------------------|--------------------------------------------------|--|
| Inputs per Module                    | 8                                                |  |
| Operating Voltage Range              | 100–120 VAC                                      |  |
| Input Voltage Range                  | 80–144 VAC                                       |  |
| AC Frequency                         | 47–63 Hz                                         |  |
| Input Current                        | 8.5 mA @ 100VAC at 50Hz<br>10mA @ 100VAC at 60Hz |  |
| Maximum Input Current                | 16mA @ 144VAC at 55°C or 131°F                   |  |
| Innut Imnedance                      | 15kΩ @ 50Hz                                      |  |
| Input Impedance                      | 12kΩ @ 60Hz                                      |  |
| ON Voltage Level                     | > 60VAC                                          |  |
| OFF Voltage Level                    | < 20VAC                                          |  |
| Minimum ON Current                   | 5mA                                              |  |
| Maximum OFF Current                  | 2mA                                              |  |
| OFF to ON Response                   | Max 40ms                                         |  |
| ON to OFF Response                   | Max 40ms                                         |  |
| Status Indicators                    | Logic Side (8 points, green LED)                 |  |
| Commons                              | 2 (4 points/common) Isolated                     |  |

| General Specifications                      |               |  |  |
|---------------------------------------------|---------------|--|--|
| Current Consumption at 24VDC 120mA          |               |  |  |
| Terminal Block Replacement Part No. CO-16TB |               |  |  |
| Weight                                      | 5.6 oz (160g) |  |  |

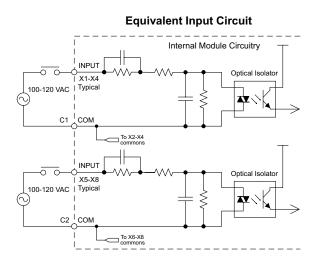

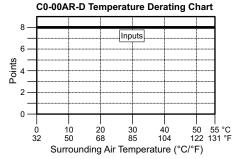

### C0-00AR-D - 8 AC Input/6 Relay Output Micro PLC (continued)

| Built-in I/O Specifications - Outputs |                                             |  |
|---------------------------------------|---------------------------------------------|--|
| Outputs per Module                    | 6                                           |  |
| Operating Voltage Range               | 6-240 VAC (47-63 Hz), 6-27 VDC              |  |
| Output Voltage Range                  | 5-264 VAC (47-63 Hz), 5-30 VDC              |  |
| Output Type                           | Relay, form A (SPST)                        |  |
| Maximum Current                       | 1A/point;<br>C3: 4A/common, C4: 2A/common   |  |
| Minimum Load Current                  | 5mA @ 5VDC                                  |  |
| Maximum Inrush Current                | 3A for 10ms                                 |  |
| OFF to ON Response                    | < 15ms                                      |  |
| ON to OFF Response                    | < 15ms                                      |  |
| Status Indicators                     | Logic Side (6 points, red LED)              |  |
| Commons                               | 2 (4 points/com &<br>2 points/com) Isolated |  |

\* Varistor Joule Rating: 20 J

Equivalent Output Circuit

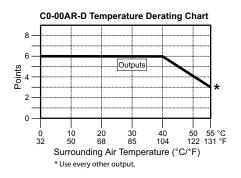

| Typical Relay Life (Operations)<br>at Room Temperature |                |  |
|--------------------------------------------------------|----------------|--|
| Voltage & Load Type                                    | Relay Life     |  |
| 30VDC, 1A Resistive                                    | 300,000 cycles |  |
| 30VDC, 1A Solenoid                                     | 50,000 cycles  |  |
| 250VAC, 1A Resistive                                   | 500,000 cycles |  |
| 250VAC, 1A Solenoid                                    | 200,000 cycles |  |
| ON to OFF = 1 cycle                                    |                |  |

### ZIPLink Pre-Wired PLC Connection Cables and Modules for CLICK PLC

20-pin connector cable ZL-CO-CBL20 (0.5 m length) ZL-CO-CBL20-1 (1.0 m length) ZL-CO-CBL20-2 (2.0 m length)

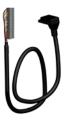

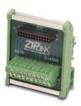

ZL-RTB20 20-pin feed-through connector module

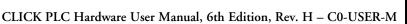

# **Standard PLC Unit Specifications**

C0-01DD1-D - 8 DC Input/6 Sinking DC Output Micro PLC

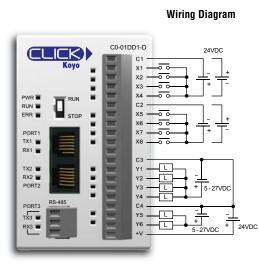

| 1333. |    |
|-------|----|
|       | =1 |
| _     | =1 |
|       |    |

2\_44

**NOTE:** When using Standard PLCs, you must use CLICK programming software version V1.20 or later.

| Built-in I/O Specifications - Inputs |                                                    |  |
|--------------------------------------|----------------------------------------------------|--|
| Inputs per Module                    | 8 (Sink/Source)                                    |  |
| Operating Voltage Range              | 24VDC                                              |  |
| Input Voltage Range                  | 21.6–26.4 VDC                                      |  |
| Input Current                        | X1-2: Typ 5mA @ 24VDC<br>X3-8: Typ 4mA @ 24VDC     |  |
| Maximum Input Current                | X1-2: 6.0 mA @ 26.4 VDC<br>X3-8: 5.0 mA @ 26.4 VDC |  |
| Input Impedance                      | X1-2: 4.7 kΩ @ 24VDC<br>X3-8: 6.8 kΩ @ 24VDC       |  |
| ON Voltage Level                     | X1-2: > 19VDC<br>X3-8: > 19VDC                     |  |
| OFF Voltage Level                    | X1-2: < 4VDC<br>X3-8: < 7VDC                       |  |
| Minimum ON Current                   | X1-2: 4.5 mA<br>X3-8: 3.5 mA                       |  |
| Maximum OFF Current                  | X1-2: 0.1 mA<br>X3-8: 0.5 mA                       |  |
| OFF to ON Response                   | X1-2: Тур 5µs Max 20µs<br>X3-8: Тур 2ms Max 10ms   |  |
| ON to OFF Response                   | X1-2: Typ 5µs Max 20µs<br>X3-8: Typ 3ms Max 10ms   |  |
| Status Indicators                    | Logic Side (8 points, green LED)                   |  |
| Commons                              | 2 (4 points/common) Isolated                       |  |
| General S                            | pecifications                                      |  |

| General Specifications              |               |
|-------------------------------------|---------------|
| Current Consumption at 24VDC        | 140mA         |
| Terminal Block Replacement Part No. | C0-16TB       |
| Weight                              | 5.0 oz (140g) |

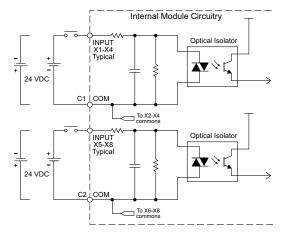

### Equivalent Input Circuit

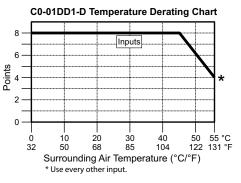

### C0-01DD1-D - 8 DC Input/6 Sinking DC Output Micro PLC (continued)

| Built-in I/O Specifications - Outputs |                                                    |  |
|---------------------------------------|----------------------------------------------------|--|
| Outputs per Module                    | 6 (Sink)                                           |  |
| Operating Voltage Range               | 5–27 VDC                                           |  |
| Output Voltage Range                  | 4–30 VDC                                           |  |
| Maximum Output Current                | 0.1 A/point; C3: 0.4 A/common,<br>C4: 0.2 A/common |  |
| Minimum Output Current                | 0.2 mA                                             |  |
| Maximum Leakage Current               | 0.1 mA @ 30.0 VDC                                  |  |
| On Voltage Drop                       | 0.5 VDC @ 0.1 A                                    |  |
| Maximum Inrush Current                | 150mA for 10 ms                                    |  |
| OFF to ON Response                    | Y1: typ 5µs; max 20µs<br>Y2-6: < 0.5 ms            |  |
| ON to OFF Response                    | Y1: Typ 5µs; max 20µs<br>Y2-6: < 0.5 ms            |  |
| Status Indicators                     | Logic Side (6 points, red LED)                     |  |
| Commons                               | 2 (4 points/com & 2 points/com)                    |  |
| External DC Power                     | 20–28 VDC Maximum @ 60mA                           |  |
| Required                              | (All Points On)                                    |  |

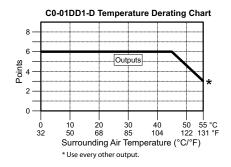

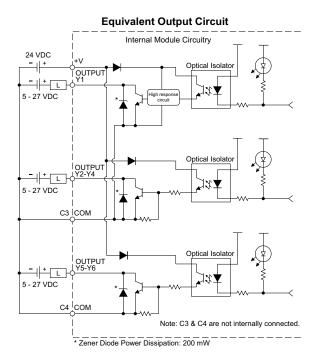

ZIPLink Pre-Wired PLC Connection Cables and Modules for CLICK PLC

20-pin connector cable ZL-CO-CBL20 (0.5 m length) ZL-CO-CBL20-1 (1.0 m length) ZL-CO-CBL20-2 (2.0 m length)

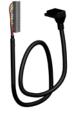

ZL-RTB20 20-pin feed-through connector module

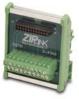

### C0-01DD2-D - 8 DC Input/6 Sourcing DC Output Micro PLC

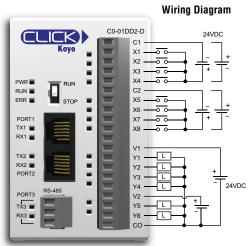

| 1 | <del>88</del> | <del></del> | <del>33</del> | 1 |
|---|---------------|-------------|---------------|---|
| / | =             |             | _             | 1 |
| / | -             |             | _             | L |
|   |               |             | _             | L |
| _ | _             |             |               |   |

2-46

**NOTE:** When using Standard PLCs, you must use CLICK programming software version V1.20 or later.

| Built-in I/O Specifications - Inputs |                                                    |
|--------------------------------------|----------------------------------------------------|
| Inputs per Module                    | 8 (Sink/Source)                                    |
| Operating Voltage Range              | 24VDC                                              |
| Input Voltage Range                  | 21.6–26.4 VDC                                      |
| Input Current                        | X1-2: Typ 5mA @ 24VDC<br>X3-8: Typ 4mA @ 24VDC     |
| Maximum Input Current                | X1-2: 6.0 mA @ 26.4 VDC<br>X3-8: 5.0 mA @ 26.4 VDC |
| Input Impedance                      | X1-2: 4.7 kΩ @ 24VDC<br>X3-8: 6.8 kΩ @ 24VDC       |
| ON Voltage Level                     | X1-2: > 19VDC<br>X3-8: > 19VDC                     |
| OFF Voltage Level                    | X1-2: < 4VDC<br>X3-8: < 7VDC                       |
| Minimum ON Current                   | X1-2: 4.5 mA<br>X3-8: 3.5 mA                       |
| Maximum OFF Current                  | X1-2: 0.1 mA<br>X3-8: 0.5 mA                       |
| OFF to ON Response                   | X1-2: Тур 5µs Max 20µs<br>X3-8: Тур 2ms Max 10ms   |
| ON to OFF Response                   | X1-2: Typ 5µs Max 20µs<br>X3-8: Typ 3ms Max 10ms   |
| Status Indicators                    | Logic Side (8 points, green LED)                   |
| Commons                              | 2 (4 points/common) Isolated                       |

| General Specifications              |               |
|-------------------------------------|---------------|
| Current Consumption at 24VDC 140mA  |               |
| Terminal Block Replacement Part No. | C0-16TB       |
| Weight                              | 5.0 oz (140g) |

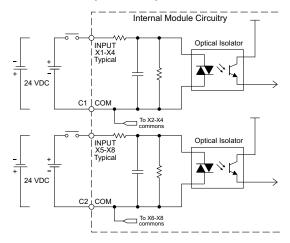

### **Equivalent Input Circuit**

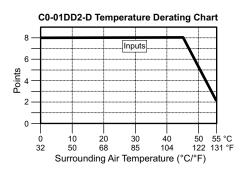

### C0-01DD2-D - 8 DC Input/6 Sourcing DC Output Micro PLC (continued)

| Built-in I/O Specifications - Outputs |                                              |
|---------------------------------------|----------------------------------------------|
| Outputs per Module                    | 6 (Source)                                   |
| Operating Voltage Range               | 24VDC                                        |
| Output Voltage Range                  | 19.2–30 VDC                                  |
| Maximum Output Current                | 0.1 A/point , 0.6 A/common                   |
| Minimum Output Current                | 0.2 mA                                       |
| Maximum Leakage Current               | 0.1 mA @ 30VDC                               |
| On Voltage Drop                       | Y1: 1.0 VDC @ 0.1 A<br>Y2-6: 0.5 VDC @ 0.1 A |
| Maximum Inrush Current                | 150mA for 10ms                               |
| OFF to ON Response                    | Y1: Typ 5µs; Max 20µs<br>Y2-6: < 0.5 ms      |
| ON to OFF Response                    | Y1: Typ 5µs; Max 20µs<br>Y2-6: < 0.5 ms      |
| Status Indicators                     | Logic Side (6 points, red LED)               |
| Commons                               | 1 (6 points/common)                          |

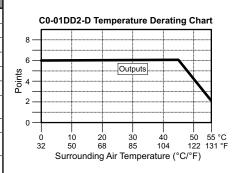

### Equivalent Output Circuit Internal Module Circuitry 24 VDC v Optical Isolator High respons circuit Y1 L OUTPUT Y1 Optical Isolator n) L OUTPUT Y2-Y4 24 VDC V2 w Optical Isolato 1 L OUTPUT Y5-Y6 со COM \*Zener Diode Power Dissipation: 200 mW

**ZIPLink Pre-Wired PLC Connection Cables and Modules for CLICK PLC** 

20-pin connector cable ZL-CO-CBL20 (0.5 m length) ZL-CO-CBL20-1 (1.0 m length) ZL-CO-CBL20-2 (2.0 m length)

ZL-RTB20

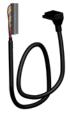

20-pin feed-through connector module

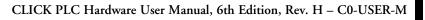

# C0-01DR-D – 8 DC Input/6 Relay Output Micro PLC

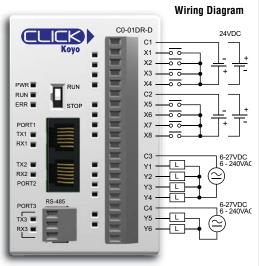

| 3222221  |   |
|----------|---|
| $\equiv$ |   |
| =        | l |
|          |   |

2-48

**NOTE:** When using Standard PLCs, you must use CLICK programming software version V1.20 or later.

| Built-in I/O Specifications - Inputs |                                                    |
|--------------------------------------|----------------------------------------------------|
| Inputs per Module                    | 8 (Sink/Source)                                    |
| Operating Voltage Range              | 24VDC                                              |
| Input Voltage Range                  | 21.6–26.4 VDC                                      |
| Input Current                        | X1-2: Typ 5mA @ 24VDC<br>X3-8: Typ 4mA @ 24VDC     |
| Maximum Input Current                | X1-2: 6.0 mA @ 26.4 VDC<br>X3-8: 5.0 mA @ 26.4 VDC |
| Input Impedance                      | X1-2: 4.7 kΩ @ 24VDC<br>X3-8: 6.8 kΩ @ 24VDC       |
| ON Voltage Level                     | X1-2: > 19VDC<br>X3-8: > 19VDC                     |
| OFF Voltage Level                    | X1-2: < 4VDC<br>X3-8: < 7VDC                       |
| Minimum ON Current                   | X1-2: 4.5 mA<br>X3-8: 3.5 mA                       |
| Maximum OFF Current                  | X1-2: 0.1 mA<br>X3-8: 0.5 mA                       |
| OFF to ON Response                   | X1-2: Typ 5µs Max 20µs<br>X3-8: Typ 2ms Max 10ms   |
| ON to OFF Response                   | X1-2: Typ 5µs Max 20µs<br>X3-8: Typ 3ms Max 10ms   |
| Status Indicators                    | Logic Side (8 points, green LED)                   |
| Commons                              | 2 (4 points/common) Isolated                       |

| General Specifications              |               |
|-------------------------------------|---------------|
| Current Consumption at 24VDC 140mA  |               |
| Terminal Block Replacement Part No. | CO-16TB       |
| Weight                              | 5.6 oz (160g) |

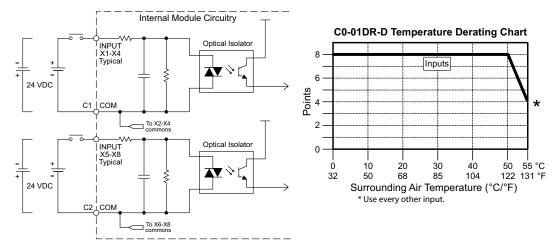

### **Equivalent Input Circuit**

CLICK PLC Hardware User Manual, 6th Edition, Rev. H – C0-USER-M

### C0-01DR-D - 8 DC Input/6 Relay Output Micro PLC (continued)

| Built-in I/O Specifications - Outputs |                                             |
|---------------------------------------|---------------------------------------------|
| Outputs per Module                    | 6                                           |
| Operating Voltage Range               | 6-240 VAC (47-63 Hz), 6-27 VDC              |
| Output Voltage Range                  | 5–264 VAC (47–63 Hz), 5–30 VDC              |
| Output Type                           | Relay, form A (SPST)                        |
| Maximum Current                       | 1A/point; C3: 4A/common,<br>C4: 2A/common   |
| Minimum Load Current                  | 5mA @ 5VDC                                  |
| Maximum Inrush Current                | 3A for 10ms                                 |
| OFF to ON Response                    | < 15ms                                      |
| ON to OFF Response                    | < 15ms                                      |
| Status Indicators                     | Logic Side (6 points, red LED)              |
| Commons                               | 2 (4 points/com &<br>2 points/com) Isolated |

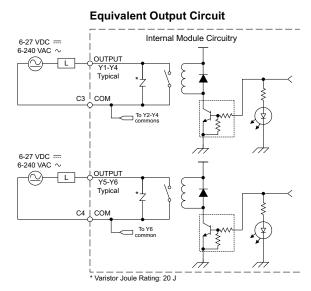

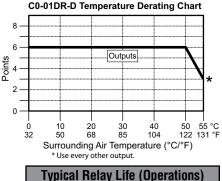

| Typical Relay Life (Operations)<br>at Room Temperature |                |  |
|--------------------------------------------------------|----------------|--|
| Voltage & Load Type Relay Life                         |                |  |
| 30VDC, 1A Resistive                                    | 300,000 cycles |  |
| 30VDC, 1A Solenoid                                     | 50,000 cycles  |  |
| 250VAC, 1A Resistive 500,000 cycles                    |                |  |
| 250VAC, 1A Solenoid 200,000 cycles                     |                |  |
| ON to OFF = 1 cycle                                    |                |  |

#### ZIPLink Pre-Wired PLC Connection Cables and Modules for CLICK PLC

20-pin connector cable ZL-CO-CBL20 (0.5 m length) ZL-CO-CBL20-1 (1.0 m length) ZL-CO-CBL20-2 (2.0 m length)

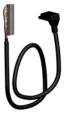

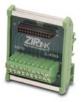

ZL-RTB20 20-pin feed-through connector module

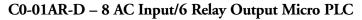

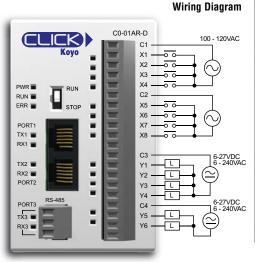

| Built-in I/O Specifications - Inputs |                                                   |
|--------------------------------------|---------------------------------------------------|
| Inputs per Module                    | 8                                                 |
| Operating Voltage Range              | 100–120 VAC                                       |
| Input Voltage Range                  | 80–144 VAC                                        |
| AC Frequency                         | 47–63 Hz                                          |
| Input Current                        | 8.5 mA @ 100VAC at 50Hz<br>10 mA @ 100VAC at 60Hz |
| Maximum Input Current                | 16 mA @ 144VAC                                    |
| Innut Imnodonoo                      | 15kΩ @ 50Hz                                       |
| Input Impedance                      | 12kΩ @ 60Hz                                       |
| ON Voltage Level                     | > 60VAC                                           |
| OFF Voltage Level                    | < 20VAC                                           |
| Minimum ON Current                   | 5mA                                               |
| Maximum OFF Current                  | 2mA                                               |
| OFF to ON Response                   | Max 40ms                                          |
| ON to OFF Response                   | Max 40ms                                          |
| Status Indicators                    | Logic Side (8 points, green LED)                  |
| Commons                              | 2 (4 points/common) Isolated                      |

| Ń | 333333 |
|---|--------|
|   |        |
|   | =      |
|   |        |

NOTE: When using Standard PLCs, you must use CLICK programming software version V1.20 or later.

| General Specifications              |         |
|-------------------------------------|---------|
| Current Consumption at 24VDC 140mA  |         |
| Terminal Block Replacement Part No. | C0-16TB |
| Weight 5.6 oz (160g)                |         |

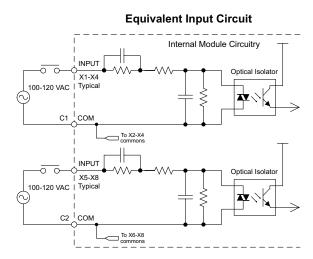

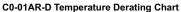

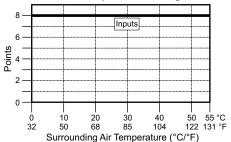

### C0-01AR-D - 8 AC Input/6 Relay Output Micro PLC (continued)

| Built-in I/O Specifications - Outputs |                                             |
|---------------------------------------|---------------------------------------------|
| Outputs per Module                    | 6                                           |
| Operating Voltage Range               | 6-240 VAC (47-63 Hz), 6-27 VDC              |
| Output Voltage Range                  | 5-264 VAC (47-63 Hz), 5-30 VDC              |
| Output Type                           | Relay, form A (SPST)                        |
| Maximum Current                       | 1 A/point;<br>C3: 4A/common, C4: 2A/common  |
| Minimum Load Current                  | 5mA @ 5VDC                                  |
| Maximum Inrush Current                | 3A for 10ms                                 |
| OFF to ON Response                    | < 15ms                                      |
| ON to OFF Response                    | < 15ms                                      |
| Status Indicators                     | Logic Side (6 points, red LED)              |
| Commons                               | 2 (4 points/com &<br>2 points/com) Isolated |

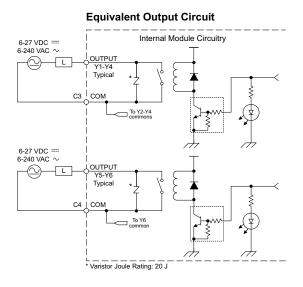

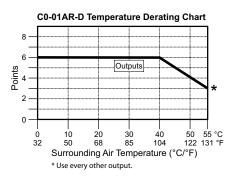

| Typical Relay Life (Operations)<br>at Room Temperature |                |  |
|--------------------------------------------------------|----------------|--|
| Voltage & Load Type                                    | Relay Life     |  |
| 30VDC, 1A Resistive                                    | 300,000 cycles |  |
| 30VDC, 1A Solenoid                                     | 50,000 cycles  |  |
| 250VAC, 1A Resistive                                   | 500,000 cycles |  |
| 250VAC, 1A Solenoid 200,000 cycles                     |                |  |
| ON to OFF = 1 cycle                                    |                |  |

### ZIPLink Pre-Wired PLC Connection Cables and Modules for CLICK PLC

20-pin connector cable ZL-CO-CBL20 (0.5 m length) ZL-CO-CBL20-1 (1.0 m length) ZL-CO-CBL20-2 (2.0 m length)

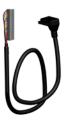

ZL-RTB20 20-pin feed-through connector module

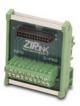

# **Analog PLC Unit Specifications**

C0-02DD1-D – 4 DC Input/4 Sinking DC Output; 2 Analog In/2 Analog Out Micro PLC

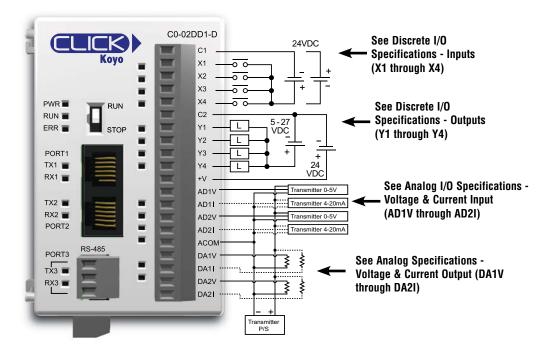

Wiring Diagram

| General Specifications              |         |
|-------------------------------------|---------|
| Current Consumption at 24VDC 140mA  |         |
| Terminal Block Replacement Part No. | C0-16TB |
| Weight 5.3 oz (150g)                |         |

WARNING: You must use proper software and firmware for this PLC unit.

| Serial Number                                                      | Software       | Firmware       |
|--------------------------------------------------------------------|----------------|----------------|
| Before 171208001                                                   | V1.12 or later | V1.10 or later |
| 171208001 or later V2.10 or later V2.10 or later                   |                |                |
| You can find the serial number on the bottom of the product label. |                |                |

**NOTE:** Please refer to the Analog I/O Configuration section in Chapter 3 for information on using the analog I/O.

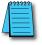

analog I/O. **NOTE:** There are no ZIPLink pre-wired PLC

connection cables and modules for the Analog PLCs (cannot mix discrete I/O and analog I/O signals in a ZIPLink cable).

### C0-02DD1-D (continued)

# X1 - X4

| Discrete I/O Specifications - Inputs |                                                    |
|--------------------------------------|----------------------------------------------------|
| Inputs per Module                    | 4 (Sink/Source)                                    |
| <b>Operating Voltage Range</b>       | 24VDC                                              |
| Input Voltage Range                  | 21.6–26.4 VDC                                      |
| Input Current                        | X1-2: Typ 5mA @ 24VDC<br>X3-4: Typ 4mA @ 24VDC     |
| Maximum Input Current                | X1-2: 6.0 mA @ 26.4 VDC<br>X3-4: 5.0 mA @ 26.4 VDC |
| Input Impedance                      | X1-2: 4.7 kΩ @ 24VDC<br>X3-4: 6.8 kΩ @ 24VDC       |
| ON Voltage Level                     | X1-2: > 19VDC<br>X3-4: > 19VDC                     |
| OFF Voltage Level                    | X1-2: < 4VDC<br>X3-4: < 7VDC                       |
| Minimum ON Current                   | X1-2: 4.5 mA<br>X3-4: 3.5 mA                       |
| Maximum OFF Current                  | X1-2: 0.1 mA<br>X3-4: 0.5 mA                       |
| OFF to ON Response                   | X1-2: Typ 5µs Max 20µs*<br>X3-4: Typ 2ms Max 10ms  |
| ON to OFF Response                   | X1-2: Typ 5µs Max 20µs*<br>X3-4: Typ 3ms Max 10ms  |
| Status Indicators                    | Logic Side (4 points, green LED)                   |
| Commons                              | 1 (4 points/common)                                |

\* Threshold level is 70% amplitude.

### Y1 - Y4

| Discrete I/O Specifications - Outputs |                                         |
|---------------------------------------|-----------------------------------------|
| Outputs per Module                    | 4 (Sink)                                |
| Operating Voltage Range               | 5–27 VDC                                |
| Output Voltage Range                  | 4–30 VDC                                |
| Maximum Output Current                | 0.1 A/point; 0.4 A/common               |
| Minimum Output Current                | 0.2 mA                                  |
| Maximum Leakage Current               | 0.1 mA @ 30.0 VDC                       |
| On Voltage Drop                       | 0.5 VDC @ 0.1 A                         |
| Maximum Inrush Current                | 150 mA for 10ms                         |
| OFF to ON Response                    | Y1: Typ 5µs; Max 20µs<br>Y2-4: < 0.5 ms |
| ON to OFF Response                    | Y1: Typ 5µs; Max 20µs<br>Y2-4: < 0.5 ms |
| Status Indicators                     | Logic Side (4 points, red LED)          |
| Commons                               | 1 (4 points/common)                     |
| External DC Power                     | 20–28 VDC Maximum @ 60mA                |
| Required                              | (all points on)                         |

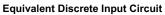

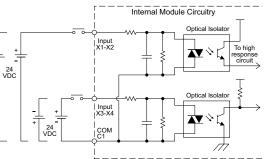

C0-02DD1-D Temperature Derating Chart

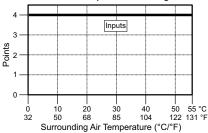

Equivalent Discrete Output Circuit

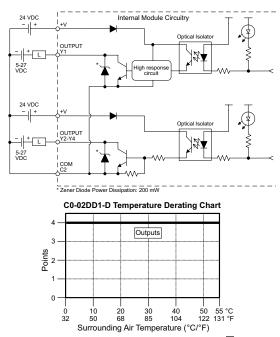

CLICK PLC Hardware User Manual, 6th Edition, Rev. H - C0-USER-M

# C0-02DD1-D (continued)

## AD1V - AD2I

| Analog Specifications - Voltage Input |                                                      |
|---------------------------------------|------------------------------------------------------|
| Number of Channels                    | 2 (voltage/current selectable)                       |
| Input Range                           | 0–5 VDC (6VDC Max.)                                  |
| Resolution                            | 12-bit                                               |
| Conversion Time                       | 50ms                                                 |
| Input Impedance                       | 25kΩ<br>150kΩ (Serial numbers prior to<br>171208001) |
| Input Stability                       | ±2 LSB maximum                                       |
| Full-Scale Calibration Error          | ±1.2% maximum                                        |
| Offset Calibration Error              | ±5mV maximum                                         |
| Accuracy vs. Temperature<br>Error     | ±100ppm / °C maximum                                 |

| Analog Specifications - Current Input |                                    |
|---------------------------------------|------------------------------------|
| Inputs per Module                     | 2 (voltage/current selectable)     |
| Input Range                           | 4–20 mA (sink)                     |
| Resolution                            | 12-bit                             |
| Conversion Time                       | 50ms                               |
|                                       | 100Ω                               |
| Input Impedance                       | 200 $\Omega$ (Serial numbers prior |
|                                       | to 171208001)                      |
| Input Stability                       | ±2 LSB                             |
| Full-Scale Calibration<br>Error       | ±1% maximum                        |
| Offset Calibration Error              | ±0.1 mA maximum                    |
| Accuracy vs. Temperature<br>Error     | ±100ppm / °C maximum               |

### Analog Voltage Input Circuit

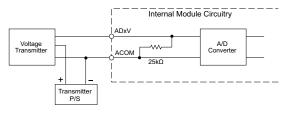

### Analog Current Input Circuit

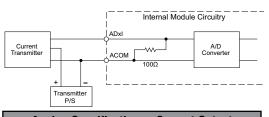

# DA1V - DA2I

| Analog Specifications - Voltage Output |                                                |
|----------------------------------------|------------------------------------------------|
| Outputs per Module                     | 2 (voltage/current selectable)                 |
| Output Range                           | 0–5 VDC                                        |
| Resolution                             | 12-bit                                         |
| Conversion Time                        | 1ms                                            |
| Load Impedance                         | 2kΩ minimum<br>(output current 2.5 mA maximum) |
| Full-Scale Calibration Error           | ±0.8% maximum                                  |
| Offset Calibration Error               | ±5mV maximum                                   |
| Accuracy vs. Temperature<br>Error      | ±100ppm / °C maximum                           |

| Analog Specifications - Current Output |                                                                                                    |
|----------------------------------------|----------------------------------------------------------------------------------------------------|
| Outputs per Module                     | 2 (voltage/current selectable)                                                                      |
| Output Range                           | 4–20 mA (sink)                                                                                      |
| Resolution                             | 12-bit                                                                                              |
| Conversion Time                        | 1ms                                                                                                 |
| Loop Supply Voltage                    | DC 18-30 V                                                                                          |
| Load Impedance                         | 250Ω<br>Load Power Supply:<br>DC 18V: 600Ω maximum<br>DC 24V: 900Ω maximum<br>DC 30V: 1200Ω maximum |
| Full-Scale Calibration Error           | ±1% maximum                                                                                         |
| Offset Calibration Error               | ±0.1 mA maximum                                                                                     |
| Accuracy vs. Temperature<br>Error      | ±100ppm / °C maximum                                                                                |

#### **Analog Current Output Circuit** Analog Voltage Output Circuit Internal Module Circuitry Internal Module Circuitry DAxI DAxV Load 250Ω typical ξ D/A Š D/A Converter Load 2kΩ minimum $\Lambda \Lambda \Lambda$ Converter ACOM ACOM 100Ω Transmitter P/S 18-30VDC

CLICK PLC Hardware User Manual, 6th Edition, Rev. H - C0-USER-M

### C0-02DD2-D – 4 DC Input/4 Sourcing DC Output; 2 Analog In/2 Analog Out Micro PLC

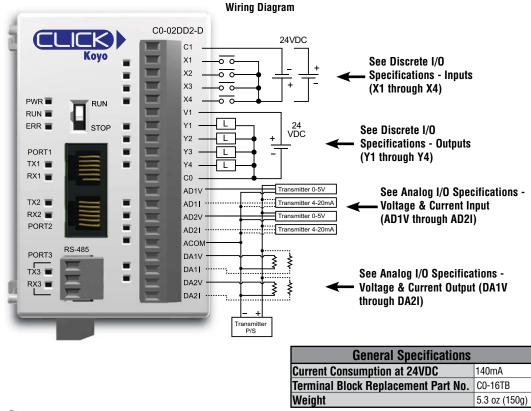

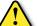

WARNING: You must use proper software and firmware for this PLC unit.

| Serial Number                                                      | Software       | Firmware       |
|--------------------------------------------------------------------|----------------|----------------|
| Before 174018001                                                   | V1.12 or later | V1.10 or later |
| 174018001 or later V2.10 or later V2.10 or later                   |                | V2.10 or later |
| You can find the serial number on the bottom of the product label. |                |                |

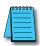

**NOTE:** Please refer to the Analog I/O Configuration section in Chapter 3 for information on using the analog I/O.

**NOTE:** There are no ZIPLink pre-wired PLC connection cables and modules for the Analog PLCs (cannot mix discrete I/O and analog I/O signals in a ZIPLink cable).

# C0-02DD2-D (continued)

# X1 - X4

| Discrete I/O Specifications - Inputs |                                                    |
|--------------------------------------|----------------------------------------------------|
| Inputs per Module                    | 4 (Sink/Source)                                    |
| Operating Voltage Range              | 24VDC                                              |
| Input Voltage Range                  | 21.6–26.4 VDC                                      |
| Input Current                        | X1-2: Typ 5mA @ 24VDC<br>X3-4: Typ 4mA @ 24VDC     |
| Maximum Input Current                | X1-2: 6.0 mA @ 26.4 VDC<br>X3-4: 5.0 mA @ 26.4 VDC |
| Input Impedance                      | X1-2: 4.7 kΩ @ 24VDC<br>X3-4: 6.8 kΩ @ 24VDC       |
| ON Voltage Level                     | X1-2: > 19VDC<br>X3-4: > 19VDC                     |
| OFF Voltage Level                    | X1-2: < 4VDC<br>X3-4: < 7VDC                       |
| Minimum ON Current                   | X1-2: 4.5 mA<br>X3-4: 3.5 mA                       |
| Maximum OFF Current                  | X1-2: 0.1 mA<br>X3-4: 0.5 mA                       |
| OFF to ON Response                   | X1-2: Typ 5µs Max 20µs*<br>X3-4: Typ 2ms Max 10ms  |
| ON to OFF Response                   | X1-2: Typ 5µs Max 20µs*<br>X3-4: Typ 3ms Max 10ms  |
| Status Indicators                    | Logic Side (4 points, green LED)                   |
| Commons                              | 1 (4 points/common)                                |

\* Threshold level is 70% amplitude.

Y1 - Y4

| Discrete I/O Specifications - Outputs |                                          |  |
|---------------------------------------|------------------------------------------|--|
| Outputs per Module                    | 4 (Source)                               |  |
| Operating Voltage Range               | 24VDC                                    |  |
| Output Voltage Range                  | 19.2–30 VDC                              |  |
| Maximum Output Current                | 0.1 A/point , 0.4 A/common               |  |
| Minimum Output Current                | 0.2 mA                                   |  |
| Maximum Leakage Current               | 0.1mA @ 30VDC                            |  |
| On Voltage Drop                       | Y1: 1 VDC @ 0.1A<br>Y2-4 : 0.5VDC@ 0.1mA |  |
| Maximum Inrush Current                | 150mA for 10ms                           |  |
| OFF to ON Response                    | Y1: Typ 5µs; Max 20µs<br>Y2-4: < 0.5 ms  |  |
| ON to OFF Response                    | Y1: Тур 5µs; Max 20µs<br>Y2-4: < 0.5 ms  |  |
| Status Indicators                     | Logic Side (4 points, red LED)           |  |
| Commons                               | 1 (4 points/common)                      |  |

#### **Equivalent Discrete Input Circuit**

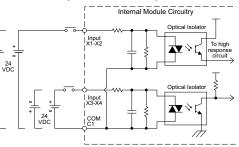

井

C0-02DD2-D Temperature Derating Chart

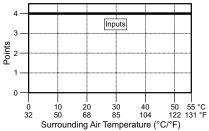

Equivalent Output Circuit

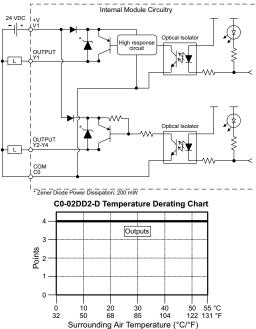

2–56 CLICK PLC Hardware User Manual, 6th Edition, Rev. H – CO-USER-M

### C0-02DD2-D (continued) AD1V - AD2I

| Analog Specifications - Voltage Input |                                           |  |
|---------------------------------------|-------------------------------------------|--|
| Number of Channels                    | 2 (voltage/current selectable)            |  |
| Input Range                           | 0-5 VDC (6 VDC Max.)                      |  |
| Resolution                            | 12-bit                                    |  |
| Conversion Time                       | 50ms                                      |  |
|                                       | 25kΩ                                      |  |
| Input Impedance                       | 150kΩ (Serial numbers prior to 174018001) |  |
| Input Stability                       | ±2 LSB maximum                            |  |
| Full-Scale Calibration Error          | r ±1.2% maximum                           |  |
| Offset Calibration Error              | ±5mV maximum                              |  |
| Accuracy vs. Temperature<br>Error     | ±100ppm / °C maximum                      |  |

| Analog Specifications - Current Input |                                          |  |
|---------------------------------------|------------------------------------------|--|
| Inputs per Module                     | 2 (voltage/current selectable)           |  |
| Input Range                           | 4–20 mA (sink)                           |  |
| Resolution                            | 12-bit                                   |  |
| Conversion Time                       | 50ms                                     |  |
|                                       | 100Ω                                     |  |
| Input Impedance                       | 200Ω (Serial numbers prior to 174018001) |  |
| Input Stability                       | ±2 LSB                                   |  |
| Full-Scale Calibration<br>Error       | ±1% maximum                              |  |
| Offset Calibration Error              | ±0.1 mA maximum                          |  |
| Accuracy vs. Temperature<br>Error     | ±100ppm / °C maximum                     |  |

### Analog Voltage Input Circuit

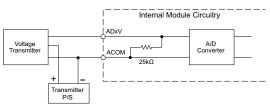

### DA1V - DA2I

| Analog Specifications - Voltage Output |                                                |  |
|----------------------------------------|------------------------------------------------|--|
| Outputs per Module                     | 2 (voltage/current selectable)                 |  |
| Output Range                           | 0–5 VDC                                        |  |
| Resolution                             | 12-bit                                         |  |
| Conversion Time                        | 1ms                                            |  |
| Load Impedance                         | 2kΩ minimum<br>(output current 2.5 mA maximum) |  |
| Full-Scale Calibration Error           | r ±0.8% maximum                                |  |
| Offset Calibration Error               | ±5mV maximum                                   |  |
| Accuracy vs. Temperature<br>Error      | ±100ppm / °C maximum                           |  |

### Analog Current Input Circuit

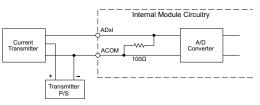

| Analog Specifications - Current Output |                                                                                                    |  |
|----------------------------------------|----------------------------------------------------------------------------------------------------|--|
| Outputs per Module                     | 2 (voltage/current selectable)                                                                      |  |
| Output Range                           | 4–20 mA (sink)                                                                                      |  |
| Resolution                             | 12-bit                                                                                              |  |
| Conversion Time                        | 1ms                                                                                                 |  |
| Loop Supply Voltage                    | DC 18–30 V                                                                                          |  |
| Load Impedance                         | 250Ω<br>Load Power Supply:<br>DC 18V: 600Ω maximum<br>DC 24V: 900Ω maximum<br>DC 30V: 1200Ω maximum |  |
| Full-Scale Calibration<br>Error        | ±1% maximum                                                                                         |  |
| Offset Calibration Error               | ±0.1 mA maximum                                                                                     |  |
| Accuracy vs. Temperature<br>Error      | <b>e</b> ±100ppm / °C maximum                                                                       |  |

#### Analog Current Output Circuit Analog Voltage Output Circuit Internal Module Circuitry Internal Module Circuitry DAxI DAxV Load 250Ω Ş D/A 3 Load 2kΩ minimum D/A Converter $\sim$ Converter typical ACOM ACOM 100Ω Transmitter P/S 18-30VDC

CLICK PLC Hardware User Manual, 6th Edition, Rev. H - C0-USER-M

# C0-02DR-D – 4 DC Input/4 Relay Output; 2 Analog In/2 Analog Out Micro PLC

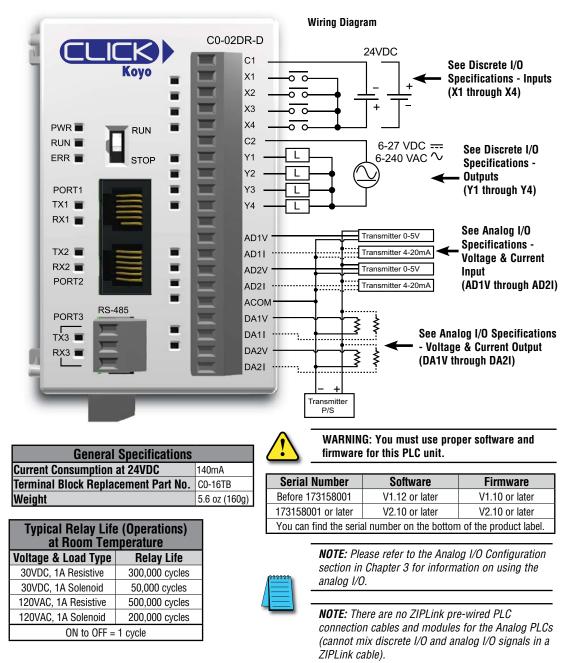

2-58

### C0-02DR-D (continued)

# X1 - X4

| Discrete I/O Specifications - Inputs |                                                   |  |
|--------------------------------------|---------------------------------------------------|--|
| Inputs per Module                    | 4 (Source/Sink)                                   |  |
| Operating Voltage Range              | 24VDC                                             |  |
| Input Voltage Range                  | 21.6–26.4 VDC                                     |  |
| Input Current                        | X1-2: Typ 5mA @ 24VDC<br>X3-4: Typ 4mA @ 24VDC    |  |
| Input Impedance                      | X1-2: 4.7 kΩ @ 24VDC<br>X3-4: 6.8 kΩ @ 24VDC      |  |
| ON Voltage Level                     | X1-2: > 19VDC<br>X3-4: > 19VDC                    |  |
| OFF Voltage Level                    | X1-2: < 4VDC<br>X3-4: < 7VDC                      |  |
| Minimum ON Current                   | X1-2: 4.5 mA<br>X3-4: 3.5 mA                      |  |
| Maximum OFF Current                  | X1-2: 0.1 mA<br>X3-4: 0.5 mA                      |  |
| OFF to ON Response                   | X1-2: Typ 5µs Max 20µs*<br>X3-4: Typ 2ms Max 10ms |  |
| ON to OFF Response                   | X1-2: Typ 5µs Max 20µs*<br>X3-4: Typ 3ms Max 10ms |  |
| Status Indicators                    | Logic Side (4 points, green LED)                  |  |
| Commons                              | ommons 1 (4 points/common)                        |  |

\* Threshold level is 70% amplitude.

Y1 - Y4

### Equivalent Discrete Input Circuit

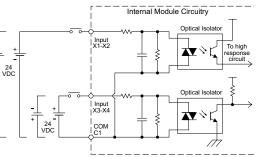

C0-02DR-D Temperature Derating Chart

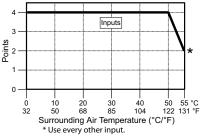

### Equivalent Output Circuit

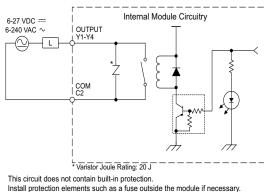

. Madul

| Outputs per module      | 4                                              |  |
|-------------------------|------------------------------------------------|--|
| Operating Voltage Range | 6–27 VDC (-15%/+10%)/<br>6–240 VAC (-10%/+10%) |  |
| Output Type             | Relay, form A (SPST)                           |  |
| AC Frequency            | 47–63 Hz                                       |  |
| Maximum Current         | 1A/point (resistive)                           |  |
| Minimum Load Current    | 5mA @ 5VDC                                     |  |
| Maximum Inrush Current  | 3A for 10ms                                    |  |
| OFF to ON Response      | < 15ms                                         |  |
| ON to OFF Response      | < 15ms                                         |  |
| Status Indicators       | Logic Side (4 points, red LED)                 |  |
| Commons per Module      | 1 (4 points/common)                            |  |
| Fuse                    | None                                           |  |

**Discrete I/O Specifications - Outputs** 

4

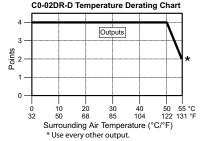

CLICK PLC Hardware User Manual, 6th Edition, Rev. H - C0-USER-M

# C0-02DR-D (continued)

# AD1V – AD2I

| Analog Specifications - Voltage Input |                                       |  |
|---------------------------------------|---------------------------------------|--|
| Number of Channels                    | 2 (voltage/current selectable)        |  |
| Input Range                           | 0-5 VDC (6VDC Max.)                   |  |
| Resolution                            | 12-bit                                |  |
| Conversion Time                       | 50ms                                  |  |
|                                       | 25kΩ                                  |  |
| Input Impedance                       | 150 $\Omega$ (Serial numbers prior to |  |
|                                       | 173158001)                            |  |
| Input Stability                       | ±2 LSB maximum                        |  |
| Full-Scale Calibration Error          | ±1.2% maximum                         |  |
| Offset Calibration Error              | ±5mV maximum                          |  |
| Accuracy vs. Temperature<br>Error     | ±100ppm / °C maximum                  |  |

| Analog Specifications - Current Input |                                                                   |  |
|---------------------------------------|-------------------------------------------------------------------|--|
| Inputs per Module                     | 2 (voltage/current selectable)                                    |  |
| Input Range                           | 4–20 mA (sink)                                                    |  |
| Resolution                            | 12-bit                                                            |  |
| Conversion Time                       | 50ms                                                              |  |
| Input Impedance                       | $100\Omega$<br>$200\Omega$ (Serial numbers prior to<br>173158001) |  |
| Input Stability                       | ±2 LSB                                                            |  |
| Full-Scale Calibration Error          | ±1% maximum                                                       |  |
| Offset Calibration Error              | ±0.1 mA maximum                                                   |  |
| Accuracy vs. Temperature<br>Error     | ±100ppm / °C maximum                                              |  |

### Analog Voltage Input Circuit

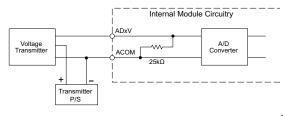

### Analog Current Input Circuit

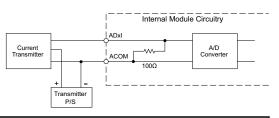

# DA1V – DA2I

| Analog Specifications - Voltage Output |                                             |  |
|----------------------------------------|---------------------------------------------|--|
| Outputs per Module                     | 2 (voltage/current selectable)              |  |
| Output Range                           | 0–5 VDC                                     |  |
| Resolution                             | 12-bit                                      |  |
| Conversion Time                        | 1ms                                         |  |
| Load Impedance                         | 2kΩ minimum (output current 2.5 mA maximum) |  |
| Full-Scale Calibration Error           | ±0.8% maximum                               |  |
| Offset Calibration Error               | ±5mV maximum                                |  |
| Accuracy vs. Temperature<br>Error      | ±100ppm / °C maximum                        |  |

| Analog Specifications - Current Output |                                                                                                    |  |
|----------------------------------------|----------------------------------------------------------------------------------------------------|--|
| Outputs per Module                     | 2 (voltage/current selectable)                                                                      |  |
| Output Range                           | 4–20 mA (sink)                                                                                      |  |
| Resolution                             | 12-bit                                                                                              |  |
| Conversion Time                        | 1ms                                                                                                 |  |
| Loop Supply Voltage                    | DC 18–30 V                                                                                          |  |
| Load Impedance                         | 250Ω<br>Load Power Supply:<br>DC 18V: 600Ω maximum<br>DC 24V: 900Ω maximum<br>DC 30V: 1200Ω maximum |  |
| Full-Scale Calibration Error           | t ±1% maximum                                                                                       |  |
| Offset Calibration Error               | ±0.1 mA maximum                                                                                     |  |
| Accuracy vs. Temperature<br>Error      | ±100ppm / °C maximum                                                                                |  |

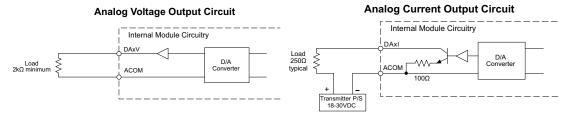

2-60

CLICK PLC Hardware User Manual, 6th Edition, Rev. H - C0-USER-M

# **Ethernet Basic PLC Unit Specifications**

C0-10DD1E-D - 8 DC Input/6 Sinking DC Output Micro PLC

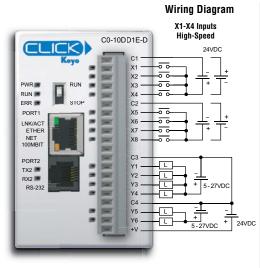

**NOTE:** When using Ethernet Basic PLCs, you must use CLICK programming software version V2.00 or later.

| Built-in I/O Specifications - Inputs |                                                    |  |
|--------------------------------------|----------------------------------------------------|--|
| Inputs per Module                    | 8 (Sink/Source)                                    |  |
| Operating Voltage Range              | 24VDC                                              |  |
| Input Voltage Range                  | 21.6–26.4 VDC                                      |  |
| Input Current                        | X1-4: Typ 6.5 mA @ 24VDC<br>X5-8: Typ 4mA @ 24VDC  |  |
| Maximum Input Current                | X1-4: 7.0 mA @ 26.4 VDC<br>X5-8: 5.0 mA @ 26.4 VDC |  |
| Input Impedance                      | X1-4: 3.9 kΩ @ 24VDC<br>X5-8: 6.8 kΩ @ 24VDC       |  |
| Input Frequency (Max)                | X1-X4: 100kHz                                      |  |
| ON Voltage Level                     | > 19VDC                                            |  |
| OFF Voltage Level                    | X1-4: < 2VDC                                       |  |
| Minimum ON Current                   | X5-8: < 7VDC<br>X1-4: 4.5 mA<br>X5-8: 3.5 mA       |  |
| Maximum OFF Current                  | X1-4: 0.5 mA<br>X5-8: 1.5 mA                       |  |
| OFF to ON Response                   | X1-4: Typ 3µs Max 5µs<br>X5-8: Typ 2ms Max 10ms    |  |
| ON to OFF Response                   | X1-4: Typ 1µs Max 20µs<br>X5-8: Typ 3ms Max 10ms   |  |
| Status Indicators                    | Logic Side (8 points, green LED)                   |  |
| Commons                              | 2 (4 points/common) Isolated                       |  |

| General Specifications              |               |  |
|-------------------------------------|---------------|--|
| Current Consumption at 24VDC 120mA  |               |  |
| Terminal Block Replacement Part No. | C0-16TB       |  |
| Weight                              | 5.0 oz (140g) |  |

Inputs

30

85

40 45 50

104 113 122 131 °F

20

68

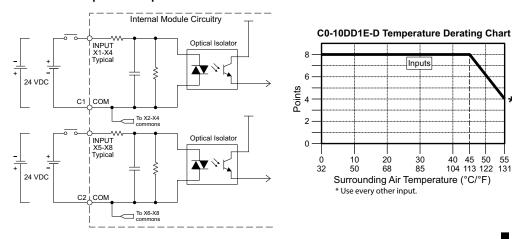

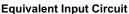

CLICK PLC Hardware User Manual, 6th Edition, Rev. H - C0-USER-M

\*

55 °C

### C0-10DD1E-D - 8 DC Input/6 Sinking DC Output Micro PLC (continued)

| Built-in I/O Specifications - Outputs |                                                    |  |
|---------------------------------------|----------------------------------------------------|--|
| Outputs per Module                    | 6 (Sink)                                           |  |
| Operating Voltage Range               | 5–27 VDC                                           |  |
| Output Voltage Range                  | 4–30 VDC                                           |  |
| Maximum Output Current                | 0.1 A/point; C3: 0.4 A/common,<br>C4: 0.2 A/common |  |
| Minimum Output Current                | 0.2 mA                                             |  |
| Maximum Leakage Current               | 0.5 mA @ 30.0 VDC                                  |  |
| On Voltage Drop                       | 0.5 VDC @ 0.1 A                                    |  |
| Maximum Inrush Current                | 150mA for 10ms                                     |  |
| OFF to ON Response                    | Max. 0.5 ms                                        |  |
| ON to OFF Response                    | Max. 0.5 ms                                        |  |
| Status Indicators                     | Logic Side (6 points, red LED)                     |  |
| Commons                               | 2 (4 points/com & 2 points/com)                    |  |
| External DC Power                     | 20–28 VDC Maximum @ 60mA                           |  |
| Required                              | (All Points On)                                    |  |

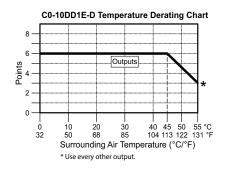

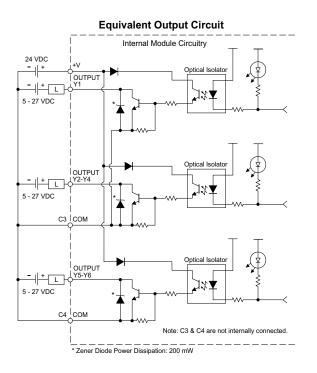

ZIPLink Pre-Wired PLC Connection Cables and Modules for CLICK PLC

20-pin connector cable ZL-CO-CBL20 (0.5 m length) ZL-CO-CBL20-1 (1.0 m length) ZL-CO-CBL20-2 (2.0 m length)

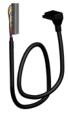

ZL-RTB20 20-pin feed-through connector module

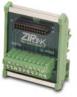

## C0-10DD2E-D - 8 DC Input/6 Sourcing DC Output Micro PLC

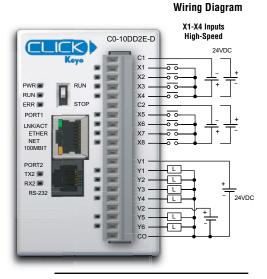

**NOTE:** When using Ethernet Basic PLCs, you must use CLICK programming software version V2.00 or later.

| Built-in I/O Specifications - Inputs |                                                 |  |
|--------------------------------------|-------------------------------------------------|--|
| Inputs per Module                    | 8 (Sink/Source)                                 |  |
| <b>Operating Voltage Range</b>       | 24VDC                                           |  |
| Input Voltage Range                  | 21.6–26.4 VDC                                   |  |
|                                      | X1-4: Typ 6.5 mA @ 24VDC                        |  |
| Input Current                        | X5-8: Typ 4mA @ 24VDC                           |  |
| Maximum Input Current                | X1-4: 7.0 mA @ 26.4 VDC                         |  |
|                                      | X5-8: 5.0 mA @ 26.4 VDC                         |  |
| Input Impedance                      | X1-4: 3.9 kΩ @ 24VDC                            |  |
|                                      | X5-8: 6.8 kΩ @ 24VDC                            |  |
| Input Frequency (Max)                | X1-X4: 100kHz                                   |  |
| ON Voltage Level                     | > 19VDC                                         |  |
| OFF Voltage Level                    | X1-4: < 2VDC                                    |  |
| OTT Voltage Level                    | X5-8: < 7VDC                                    |  |
| Minimum ON Current                   | X1-4: 4.5 mA                                    |  |
|                                      | X5-8: 3.5 mA                                    |  |
| Maximum OFF Current                  | X1-4: 0.5 mA                                    |  |
|                                      | X5-8: 1.5 mA                                    |  |
| OFF to ON Response                   | X1-4: Typ 3µs Max 5µs<br>X5-8: Typ 2ms Max 10ms |  |
| ON to OFE Boononoo                   | X1-4: Typ 1µs Max 3µs                           |  |
| ON to OFF Response                   | X5-8: Typ 3ms Max 10ms                          |  |
| Status Indicators                    | Logic Side (8 points, green LED)                |  |
| Commons                              | 2 (4 points/common) Isolated                    |  |

| General Specifications              |               |  |
|-------------------------------------|---------------|--|
| Current Consumption at 24VDC        | 120mA         |  |
| Terminal Block Replacement Part No. | C0-16TB       |  |
| Weight                              | 5.0 oz (140g) |  |

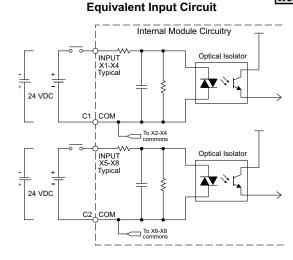

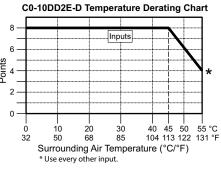

Points

C0-10DD2E-D - 8 DC Input/6 Sourcing DC Output Micro PLC (continued)

| Built-in I/O Specifications - Outputs |                                |  |
|---------------------------------------|--------------------------------|--|
| Outputs per Module                    | 6 (Source)                     |  |
| Operating Voltage Range               | 24VDC                          |  |
| Output Voltage Range                  | 19.2–30 VDC                    |  |
| Maximum Output Current                | 0.1 A/point , 0.6 A/common     |  |
| Minimum Output Current                | 0.2 mA                         |  |
| Maximum Leakage Current               | 0.1 mA @ 30VDC                 |  |
| On Voltage Drop                       | 0.5 VDC @ 0.1 A                |  |
| Maximum Inrush Current                | 150mA for 10ms                 |  |
| OFF to ON Response                    | Max. 0.5 ms                    |  |
| ON to OFF Response                    | Max 0.5 ms                     |  |
| Status Indicators                     | Logic Side (6 points, red LED) |  |
| Commons                               | 1 (6 points/common)            |  |

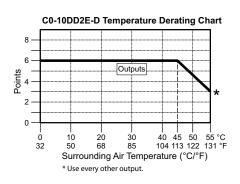

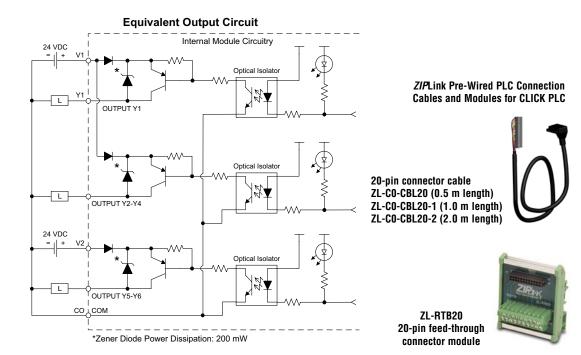

# C0-10DRE-D - 8 DC Input/6 Relay Output Micro PLC

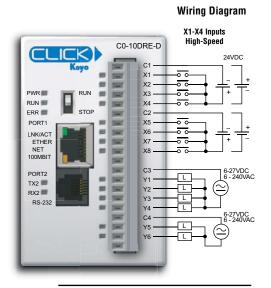

| Á | <u> </u> | <del>333</del> | 1 |
|---|----------|----------------|---|
| / | _        | _              | l |
| / | =        | _              | ł |
| - | _        | _              |   |

**NOTE:** When using Ethernet Basic PLCs, you must use CLICK programming software version V2.00 or later.

| Built-in I/O Specifications - Inputs |                                                    |  |
|--------------------------------------|----------------------------------------------------|--|
| Inputs per Module                    | 8 (Sink/Source)                                    |  |
| Operating Voltage Range              | 24VDC                                              |  |
| Input Voltage Range                  | 21.6–26.4 VDC                                      |  |
| Input Current                        | X1-4: Typ 6.5 mA @ 24VDC<br>X5-8: Typ 4mA @ 24VDC  |  |
| Maximum Input Current                | X1-4: 7.0 mA @ 26.4 VDC<br>X5-8: 5.0 mA @ 26.4 VDC |  |
| Input Impedance                      | X1-4: 3.9 kΩ @ 24VDC<br>X5-8: 6.8 kΩ @ 24VDC       |  |
| Input Frequency (Max)                | X1-X4: 100kHz                                      |  |
| ON Voltage Level                     | > 19VDC                                            |  |
| OFF Voltage Level                    | X1-4: < 2VDC                                       |  |
|                                      | X5-8: < 7VDC                                       |  |
| Minimum ON Current                   | X1-4: 4.5 mA<br>X5-8: 3.5 mA                       |  |
| Maximum OFF Current                  | X1-4: 0.5 mA<br>X5-8: 1.5 mA                       |  |
| OFF to ON Response                   | X1-4: Typ 3µs Max 5µs<br>X5-8: Typ 2ms Max 10ms    |  |
| ON to OFF Response                   | X1-4: Typ 1µs Max 3µs<br>X5-8: Typ 3ms Max 10ms    |  |
| Status Indicators                    | Logic Side (8 points, green LED)                   |  |
| Commons                              | 2 (4 points/common) Isolated                       |  |

| General Specifications              |               |  |
|-------------------------------------|---------------|--|
| Current Consumption at 24VDC        | 120mA         |  |
| Terminal Block Replacement Part No. | CO-16TB       |  |
| Weight                              | 5.6 oz (160g) |  |

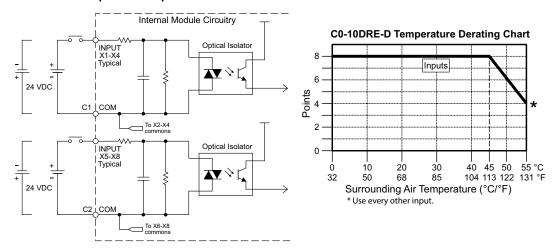

**Equivalent Input Circuit** 

### C0-10DRE-D - 8 DC Input/6 Relay Output Micro PLC (continued)

| Built-in I/O Specifications - Outputs |                                             |  |
|---------------------------------------|---------------------------------------------|--|
| Outputs per Module 6                  |                                             |  |
| <b>Operating Voltage Range</b>        | 6-240 VAC (47-63 Hz), 6-27 VDC              |  |
| Output Voltage Range                  | 5-264 VAC (47-63 Hz), 5-30 VDC              |  |
| Output Type                           | Relay, form A (SPST)                        |  |
| Maximum Current                       | 1 A/point; C3: 4A/common,<br>C4: 2A/common  |  |
| Minimum Load Current                  | 5mA @ 5 VDC                                 |  |
| Maximum Inrush Current                | 3A for 10ms                                 |  |
| OFF to ON Response                    | < 15ms                                      |  |
| ON to OFF Response                    | < 15ms                                      |  |
| Status Indicators                     | Logic Side (6 points, red LED)              |  |
| Commons                               | 2 (4 points/com &<br>2 points/com) Isolated |  |

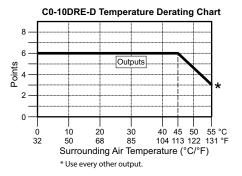

| Typical Relay Life (Operations)<br>at Room Temperature |                |  |  |
|--------------------------------------------------------|----------------|--|--|
| Voltage & Load Type Relay Life                         |                |  |  |
| 30VDC, 1A Resistive                                    | 300,000 cycles |  |  |
| 30VDC, 1A Solenoid 50,000 cycles                       |                |  |  |
| 250VAC, 1A Resistive 500,000 cycles                    |                |  |  |
| 250VAC, 1A Solenoid 200,000 cycles                     |                |  |  |
| ON to OFF = 1 cycle                                    |                |  |  |

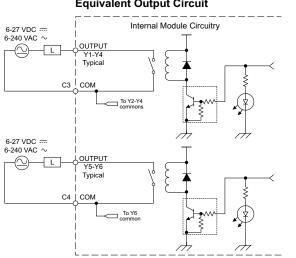

Equivalent Output Circuit

**ZIPLink Pre-Wired PLC Connection** Cables and Modules for CLICK PLC

20-pin connector cable ZL-CO-CBL20 (0.5 m length) ZL-CO-CBL20-1 (1.0 m length) ZL-CO-CBL20-2 (2.0 m length)

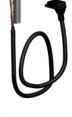

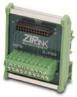

ZL-RTB20 20-pin feed-through connector module

#### C0-10ARE-D - 8 AC Input/6 Relay Output Micro PLC

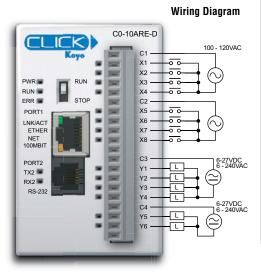

| Built-in I/O Specifications - Inputs |                                                  |  |
|--------------------------------------|--------------------------------------------------|--|
| Inputs per Module 8                  |                                                  |  |
| Operating Voltage Range              | 100–120 VAC                                      |  |
| Input Voltage Range                  | 80–144 VAC                                       |  |
| AC Frequency                         | 47–63 Hz                                         |  |
| Input Current                        | 8.5 mA @ 100VAC at 50Hz<br>10mA @ 100VAC at 60Hz |  |
| Maximum Input Current                | 16mA @ 144 VAC at 55°C or 131°F                  |  |
| Input Impedance                      | 15kΩ @ 50Hz<br>12kΩ @ 60Hz                       |  |
| ON Voltage Level                     | > 60 VAC                                         |  |
| OFF Voltage Level                    | < 20 VAC                                         |  |
| Minimum ON Current                   | 5mA                                              |  |
| Maximum OFF Current                  | 2mA                                              |  |
| OFF to ON Response                   | < 40ms                                           |  |
| ON to OFF Response                   | < 40ms                                           |  |
| Status Indicators                    | Logic Side (8 points, green LED)                 |  |
| commons 2 (4 points/common) Isolated |                                                  |  |

| 1 | <u>555555</u> |  |
|---|---------------|--|
|   |               |  |
| L | =             |  |

**NOTE:** When using Ethernet Basic PLCs, you must use CLICK programming software version V2.00 or later.

| General Specifications              |               |  |
|-------------------------------------|---------------|--|
| Current Consumption at 24VDC 120mA  |               |  |
| Terminal Block Replacement Part No. | CO-16TB       |  |
| Weight                              | 5.6 oz (160g) |  |

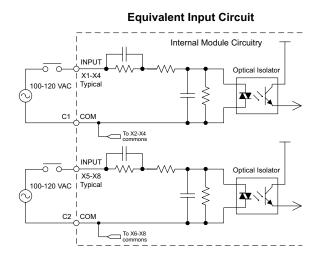

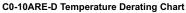

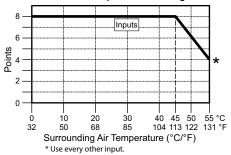

CLICK PLC Hardware User Manual, 6th Edition, Rev. H – C0-USER-M

### C0-10ARE-D - 8 AC Input/6 Relay Output Micro PLC (continued)

| Built–in I/O Specifications – Outputs                    |                                             |  |
|----------------------------------------------------------|---------------------------------------------|--|
| Outputs per Module 6                                     |                                             |  |
| Operating Voltage Range                                  | 6-240 VAC (47-63 Hz), 6-27 VDC              |  |
| Output Voltage Range                                     | 5-264 VAC (47-63 Hz), 5-30 VDC              |  |
| Output Type                                              | Relay, form A (SPST)                        |  |
| laximum Current 1 A/point;<br>C3: 4A/common, C4: 2A/comm |                                             |  |
| Minimum Load Current                                     | 5mA @ 5VDC                                  |  |
| Maximum Inrush Current                                   | 3A for 10ms                                 |  |
| OFF to ON Response                                       | < 15ms                                      |  |
| ON to OFF Response                                       | < 15ms                                      |  |
| Status Indicators                                        | Logic Side (6 points, red LED)              |  |
| Commons                                                  | 2 (4 points/com &<br>2 points/com) Isolated |  |

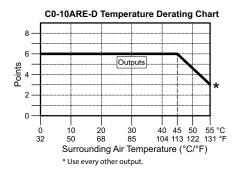

| Typical Relay Life (Operations)<br>at Room Temperature |                |  |  |
|--------------------------------------------------------|----------------|--|--|
| Voltage & Load Type Relay Life                         |                |  |  |
| 30VDC, 1A Resistive                                    | 300,000 cycles |  |  |
| 30VDC, 1A Solenoid                                     | 50,000 cycles  |  |  |
| 250VAC, 1A Resistive 500,000 cycles                    |                |  |  |
| 250VAC, 1A Solenoid 200,000 cycles                     |                |  |  |
| ON to OFF = 1 cycle                                    |                |  |  |

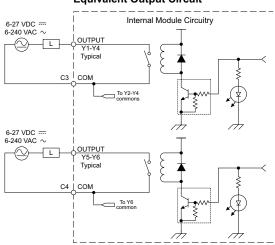

#### Equivalent Output Circuit

#### ZIPLink Pre-Wired PLC Connection Cables and Modules for CLICK PLC

20-pin connector cable ZL-CO-CBL20 (0.5 m length) ZL-CO-CBL20-1 (1.0 m length) ZL-CO-CBL20-2 (2.0 m length)

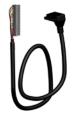

ZL-RTB20 20-pin feed-through connector module

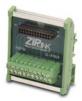

# **Ethernet Standard PLC Unit Specifications**

Wiring Diagram

C0-11DD1E-D - 8 DC Input/6 Sinking DC Output Micro PLC

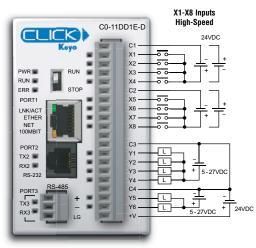

**Built-in I/O Specifications - Inputs** Inputs per Module 8 (Sink/Source) **Operating Voltage Range** 24VDC Input Voltage Range 21.6-26.4 VDC Input Current Typ 6.5 mA @ 24VDC Maximum Input Current 7.0 mA @ 26.4 VDC Input Impedance 3.9 kΩ @ 24VDC Input Frequency (Max) X1-X8: 100kHz ON Voltage Level > 19VDC OFF Voltage Level < 2VDC Minimum ON Current 4.5 mA Maximum OFF Current 0.5 mA OFF to ON Response Typ 3µs Max 5µs ON to OFF Response Typ 1µs Max 3µs Status Indicators Logic Side (8 points, green LED) Commons 2 (4 points/common) Isolated

| 1 | <del>333333</del> |
|---|-------------------|
| / | =                 |
| / | =                 |
| - |                   |

**NOTE:** When using Ethernet Standard PLCs, you must use CLICK programming software version V2.00 or later.

| General Specifications              |               |
|-------------------------------------|---------------|
| Current Consumption at 24VDC 140mA  |               |
| Terminal Block Replacement Part No. | C0-16TB       |
| Weight                              | 5.0 oz (140g) |

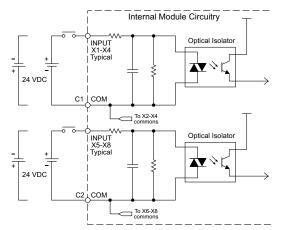

#### Equivalent Input Circuit

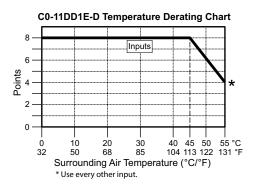

C0-11DDE1-D - 8 DC Input/6 Sinking DC Output Micro PLC (continued)

| Built-in I/O Specifications - Outputs |                                                    |  |
|---------------------------------------|----------------------------------------------------|--|
| Outputs per Module                    | 6 (Sink)                                           |  |
| Operating Voltage Range               | 5–27 VDC                                           |  |
| Output Voltage Range                  | 4–30 VDC                                           |  |
| Maximum Output Current                | 0.1 A/point; C3: 0.4 A/common,<br>C4: 0.2 A/common |  |
| Minimum Output Current                | 0.2 mA                                             |  |
| Maximum Leakage Current               | t 0.1 mA @ 30.0 VDC                                |  |
| On Voltage Drop                       | 0.5 VDC @ 0.1 A                                    |  |
| Maximum Inrush Current                | 150mA for 10ms                                     |  |
| OFF to ON Response                    | Max. 0.5 ms                                        |  |
| ON to OFF Response                    | Max. 0.5 ms                                        |  |
| Status Indicators                     | Logic Side (6 points, red LED)                     |  |
| Commons                               | 2 (4 points/com & 2 points/com)                    |  |
| External DC Power                     | 20–28 VDC Maximum @ 60mA                           |  |
| Required                              | (All Points On)                                    |  |

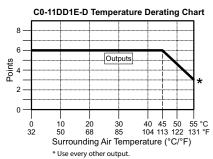

**Equivalent Output Circuit** Internal Module Circuitry 24 VDC -++-Optical Isolator OUTPUT + 긔 L 17 ligh respo circuit 5 - 27 VDC Optical Isolator OUTPUT Y2-Y4 ┥┝┷┎╴ 5 - 27 VDC igh res C3 COM Optical Isolato OUTPUT Y5-Y6 5 - 27 VDC igh res C4 COM Note: C3 & C4 are not internally connected. \* Zener Diode Power Dissipation: 200 mW

ZIPLink Pre-Wired PLC Connection Cables and Modules for CLICK PLC

20-pin connector cable ZL-CO-CBL20 (0.5 m length) ZL-CO-CBL20-1 (1.0 m length) ZL-CO-CBL20-2 (2.0 m length)

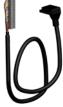

ZL-RTB20 20-pin feed-through connector module

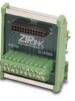

### C0-11DD2E-D - 8 DC Input/6 Sourcing DC Output Micro PLC

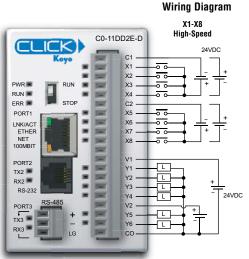

| Built-in I/O Specifications - Inputs |                                  |  |
|--------------------------------------|----------------------------------|--|
| Inputs per Module 8 (Sink/Source)    |                                  |  |
| Operating Voltage Range              | 24VDC                            |  |
| Input Voltage Range                  | 21.6-26.4 VDC                    |  |
| Input Current                        | Typ 6.5 mA @ 24VDC               |  |
| Maximum Input Current                | 7.0 mA @ 26.4 VDC                |  |
| Input Impedance                      | 3.9 kΩ @ 24VDC                   |  |
| Input Frequency (Max)                | X1-X8: 100kHz                    |  |
| ON Voltage Level                     | > 19VDC                          |  |
| OFF Voltage Level                    | < 2VDC                           |  |
| Minimum ON Current                   | 4.5 mA                           |  |
| Maximum OFF Current                  | 0.5 mA                           |  |
| OFF to ON Response                   | Тур Зµѕ Мах 5µѕ                  |  |
| ON to OFF Response                   | Typ 1µs Max 3µs                  |  |
| Status Indicators                    | Logic Side (8 points, green LED) |  |
| Commons                              | 2 (4 points/common) Isolated     |  |

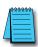

**NOTE:** When using Ethernet Standard PLCs, you must use CLICK programming software version V2.00 or later.

| General Specifications              |               |  |
|-------------------------------------|---------------|--|
| Current Consumption at 24VDC 140mA  |               |  |
| Terminal Block Replacement Part No. | CO-16TB       |  |
| Weight                              | 5.0 oz (140g) |  |

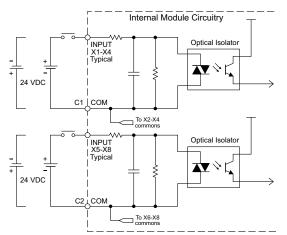

#### Equivalent Input Circuit

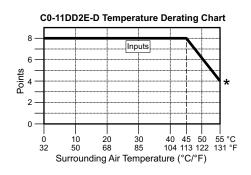

### C0-11DD2E-D - 8 DC Input/6 Sourcing DC Output Micro PLC (continued)

| Built-in I/O Specifications - Outputs |                                |  |  |
|---------------------------------------|--------------------------------|--|--|
| Outputs per Module                    | 6 (Source)                     |  |  |
| Operating Voltage Range               | 24VDC                          |  |  |
| Output Voltage Range                  | 19.2–30 VDC                    |  |  |
| Maximum Output Current                | 0.1 A/point, 0.6 A/common      |  |  |
| Minimum Output Current                | 0.2 mA                         |  |  |
| Maximum Leakage Current               | 0.1 mA @ 30VDC                 |  |  |
| On Voltage Drop                       | 0.5 VDC @ 0.1 A                |  |  |
| Maximum Inrush Current                | 150mA for 10ms                 |  |  |
| OFF to ON Response                    | Max. 0.5 ms                    |  |  |
| ON to OFF Response                    | Max. 0.5 ms                    |  |  |
| Status Indicators                     | Logic Side (6 points, red LED) |  |  |
| Commons                               | 1 (6 points/common)            |  |  |

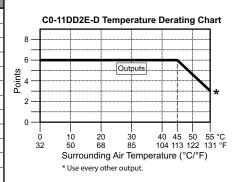

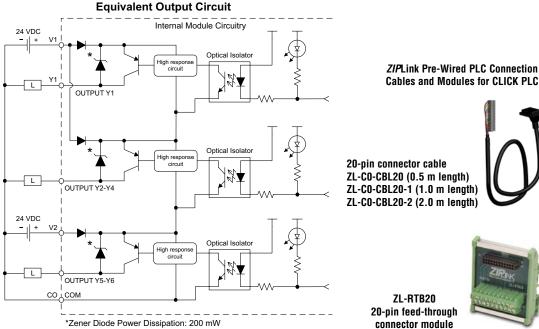

# **ZIPLink Pre-Wired PLC Connection**

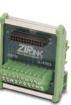

### C0-11DRE-D - 8 DC Input/6 Relay Output Micro PLC

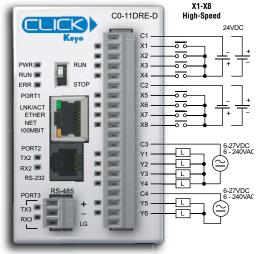

#### Wiring Diagram

| Dunt-in 1/0 opecifications - inputs |                                  |  |
|-------------------------------------|----------------------------------|--|
| Inputs per Module                   | 8 (Sink/Source)                  |  |
| Operating Voltage Range             | 24VDC                            |  |
| Input Voltage Range                 | 21.6–26.4 VDC                    |  |
| Input Current                       | Typ 6.5 mA @ 24VDC               |  |
| Maximum Input Current               | 7.0 mA @ 26.4 VDC                |  |
| Input Impedance                     | 3.9 kΩ @ 24VDC                   |  |
| Input Frequency (Max)               | X1-X8: 100kHz                    |  |
| ON Voltage Level                    | > 19VDC                          |  |
| OFF Voltage Level                   | < 2VDC                           |  |
| Minimum ON Current                  | 4.5 mA                           |  |
| Maximum OFF Current                 | 0.5 mA                           |  |
| OFF to ON Response                  | Тур Зµѕ Мах 5µѕ                  |  |
| ON to OFF Response                  | Typ 1µs Max 3µs                  |  |
| Status Indicators                   | Logic Side (8 points, green LED) |  |
| Commons                             | 2 (4 points/common) Isolated     |  |

Ruilt-in I/O Specifications - Inputs

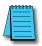

**NOTE:** When using Ethernet Standard PLCs, you must use CLICK programming software version V2.00 or later.

| General Specifications              |               |  |
|-------------------------------------|---------------|--|
| Current Consumption at 24VDC        | 140mA         |  |
| Terminal Block Replacement Part No. | CO-16TB       |  |
| Weight                              | 5.6 oz (160g) |  |

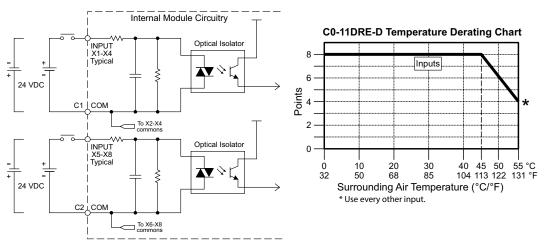

#### **Equivalent Input Circuit**

### C0-11DRE-D - 8 DC Input/6 Relay Output Micro PLC (continued)

| Built-in I/O Specifications - Outputs |                                             |  |
|---------------------------------------|---------------------------------------------|--|
| Outputs per Module                    | 6                                           |  |
| Operating Voltage Range               | 6-240 VAC (47-63 Hz), 6-27 VDC              |  |
| Output Voltage Range                  | 5-264 VAC (47-63 Hz), 5-30 VDC              |  |
| Output Type                           | Relay, form A (SPST)                        |  |
| Maximum Current                       | 1A/point; C3: 4A/common,<br>C4: 2A/common   |  |
| Minimum Load Current                  | 5mA @ 5VDC                                  |  |
| Maximum Inrush Current                | 3A for 10ms                                 |  |
| OFF to ON Response                    | < 15ms                                      |  |
| ON to OFF Response                    | < 15ms                                      |  |
| Status Indicators                     | Logic Side (6 points, red LED)              |  |
| Commons                               | 2 (4 points/com &<br>2 points/com) Isolated |  |

#### **Equivalent Output Circuit**

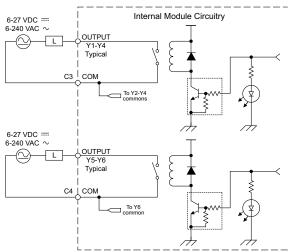

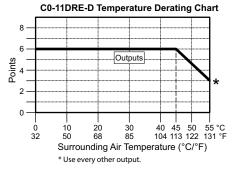

| Typical Relay Life (Operations)<br>at Room Temperature |                |  |
|--------------------------------------------------------|----------------|--|
| Voltage & Load Type                                    | Relay Life     |  |
| 30VDC, 1A Resistive                                    | 300,000 cycles |  |
| 30VDC, 1A Solenoid                                     | 50,000 cycles  |  |
| 250VAC, 1A Resistive                                   | 500,000 cycles |  |
| 250VAC, 1A Solenoid                                    | 200,000 cycles |  |
| ON to OFF = 1 cycle                                    |                |  |

#### ZIPLink Pre-Wired PLC Connection Cables and Modules for CLICK PLC

20-pin connector cable ZL-CO-CBL20 (0.5 m length) ZL-CO-CBL20-1 (1.0 m length) ZL-CO-CBL20-2 (2.0 m length)

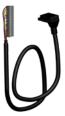

ZL-RTB20 20-pin feed-through connector module

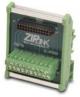

### C0-11ARE-D - 8 AC Input/6 Relay Output Micro PLC

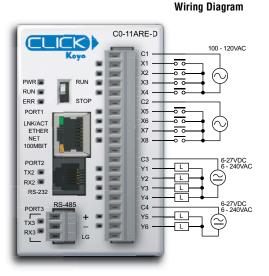

| A | 333335 |
|---|--------|
| / |        |
| / |        |
| - |        |

**NOTE:** When using Ethernet Standard PLCs, you must use CLICK programming software version V2.00 or later.

| Built-in I/O Specifications - Inputs |                                                  |  |
|--------------------------------------|--------------------------------------------------|--|
| Inputs per Module                    | 8                                                |  |
| Operating Voltage Range              | 100–120 VAC                                      |  |
| Input Voltage Range                  | 80–144 VAC                                       |  |
| AC Frequency                         | 47–63 Hz                                         |  |
| Input Current                        | 8.5 mA @ 100VAC at 50Hz<br>10mA @ 100VAC at 60Hz |  |
| Maximum Input Current                | 16mA @ 144VAC                                    |  |
| Input Impedance                      | 15kΩ @ 50Hz<br>12kΩ @ 60Hz                       |  |
| ON Voltage Level                     | > 60VAC                                          |  |
| OFF Voltage Level                    | < 20VAC                                          |  |
| Minimum ON Current                   | 5mA                                              |  |
| Maximum OFF Current                  | 2mA                                              |  |
| OFF to ON Response                   | < 40ms                                           |  |
| ON to OFF Response                   | < 40ms                                           |  |
| Status Indicators                    | Logic Side (8 points, green LED)                 |  |
| Commons                              | 2 (4 points/common) Isolated                     |  |

| General Specifications              |               |  |
|-------------------------------------|---------------|--|
| Current Consumption at 24VDC        | 140mA         |  |
| Terminal Block Replacement Part No. | C0-16TB       |  |
|                                     | 5.6 oz (160g) |  |

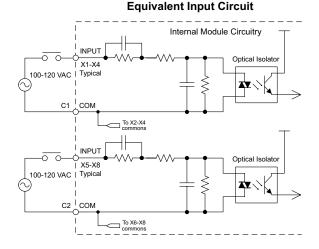

**C0-11ARE-D** Temperature Derating Chart 8 -Inputs 6 -Points 4 -\* 2 -0 -10 20 30 40 45 50 0 55 °C 32 50 68 85 104 113 122 131 °F Surrounding Air Temperature (°C/°F) \* Use every other input.

#### CLICK PLC Hardware User Manual, 6th Edition, Rev. H - C0-USER-M

### C0-11ARE-D - 8 AC Input/6 Relay Output Micro PLC (continued)

| Built-in I/O Specifications - Outputs |                                             |  |
|---------------------------------------|---------------------------------------------|--|
| Outputs per Module                    | 6                                           |  |
| Operating Voltage Range               | 6-240 VAC (47-63 Hz), 6-27 VDC              |  |
| Output Voltage Range                  | 5-264 VAC (47-63 Hz), 5-30 VDC              |  |
| Output Type                           | Relay, form A (SPST)                        |  |
| Maximum Current                       | 1A/point;<br>C3: 4A/common, C4: 2A/common   |  |
| Minimum Load Current                  | 5mA @ 5 VDC                                 |  |
| Maximum Inrush Current                | 3A for 10ms                                 |  |
| OFF to ON Response                    | < 15ms                                      |  |
| ON to OFF Response                    | < 15ms                                      |  |
| Status Indicators                     | Logic Side (6 points, red LED)              |  |
| Commons                               | 2 (4 points/com &<br>2 points/com) Isolated |  |

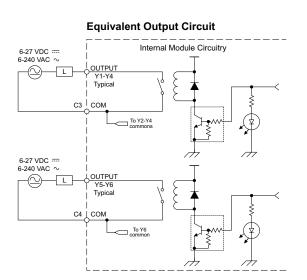

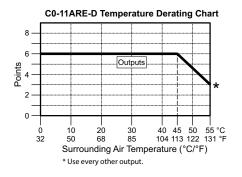

| Typical Relay Life (Operations)<br>at Room Temperature |                |  |
|--------------------------------------------------------|----------------|--|
| Voltage & Load Type                                    | Relay Life     |  |
| 30VDC, 1A Resistive                                    | 300,000 cycles |  |
| 30VDC, 1A Solenoid                                     | 50,000 cycles  |  |
| 250VAC, 1A Resistive                                   | 500,000 cycles |  |
| 250VAC, 1A Solenoid                                    | 200,000 cycles |  |
| ON to OFF = 1 cycle                                    |                |  |

#### ZIPLink Pre-Wired PLC Connection Cables and Modules for CLICK PLC

20-pin connector cable ZL-CO-CBL20 (0.5 m length) ZL-CO-CBL20-1 (1.0 m length) ZL-CO-CBL20-2 (2.0 m length)

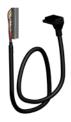

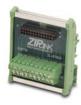

ZL-RTB20 20-pin feed-through connector module

# **Ethernet Analog PLC Unit Specifications**

C0-12DD1E-D - 4 DC Input (Sink/Source)/4 Sinking DC Output

2 Analog Voltage/Current Input

2 Analog Voltage/Current Output Micro PLC

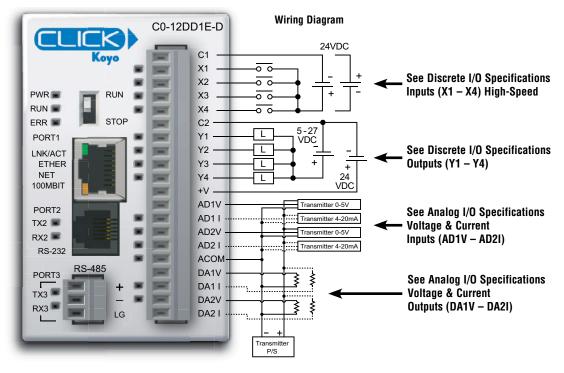

| General Specifications              |               |  |
|-------------------------------------|---------------|--|
| Current Consumption at 24VDC        | 140mA         |  |
| Terminal Block Replacement Part No. | CO-16TB       |  |
| Weight                              | 5.1 oz (145g) |  |

WARNING: When using an Ethernet Analog PLC unit, you must use CLICK programming software version V2.20 or later.

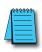

**NOTE:** Please refer to the Analog I/O Configuration section in Chapter 3 for information on using the analog I/O.

#### C0-12DD1E-D (continued)

### X1 - X4 (High-Speed)

| Discrete I/O Spe        | cifications - Inputs             |              | Equivalent Discrete Input Circu | it   |
|-------------------------|----------------------------------|--------------|---------------------------------|------|
| Inputs per Module       | 4 (Sink/Source)                  | г<br>Г       | Internal Module Circuitry       |      |
| Operating Voltage Range | 24VDC                            | 24 VDC INPUT |                                 |      |
| Input Voltage Range     | 21.6–26.4 VDC                    | ×            | Optical Isolator                | Ъ    |
| Input Current           | Typ 6.5 mA @ 24VDC               | ÷ +          |                                 | 十    |
| Maximum Input Current   | 7.0 mA @ 26.4 VDC                | Сом          |                                 | -4   |
| Input Impedance         | 3.9 kΩ @ 24VDC                   | C1           |                                 |      |
| Input Frequency (Max)   | X1-X4: 100kHz                    | L            |                                 |      |
| ON Voltage Level        | > 19VDC                          | C0 1         | 2DD1E-D Temperature Derating C  | •h-  |
| OFF Voltage Level       | < 2VDC                           |              | ZDDTE-D Temperature Defating C  | -112 |
| Minimum ON Current      | 4.5 mA                           | 4 —          |                                 |      |
| Maximum OFF Current     | 0.5 mA                           | 3            | Inputs                          |      |
| OFF to ON Response      | Typ 3µs Max 5µs                  | Jts          |                                 |      |
| ON to OFF Response      | Typ 1µs Max 3µs                  | Points       |                                 |      |
| Status Indicators       | Logic Side (4 points, green LED) | 1            |                                 |      |
| Commons                 | 1 (4 points/common)              | 0            |                                 |      |

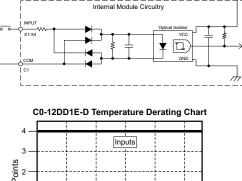

3.3 V

#### 0 32 10 50 20 68 30 85 40 104 50 55 °C 122 131 °F Ambient Air Temperature (°C/°F)

#### Y1 - Y4

| Discrete I/O Specifications - Outputs |                                |  |  |  |
|---------------------------------------|--------------------------------|--|--|--|
| Outputs per Module                    | 4 (Sink)                       |  |  |  |
| Operating Voltage Range               | 5–27 VDC                       |  |  |  |
| Maximum Output Current                | 0.1 A/point; 0.4 A/common      |  |  |  |
| Minimum Output Current                | 0.2 mA                         |  |  |  |
| Maximum Leakage Current               | 0.1 mA @ 30.0 VDC              |  |  |  |
| On Voltage Drop                       | 0.5 VDC @ 0.1 A                |  |  |  |
| Maximum Inrush Current                | 150mA for 10ms                 |  |  |  |
| OFF to ON Response                    | < 5µs                          |  |  |  |
| ON to OFF Response                    | < 5µs                          |  |  |  |
| Status Indicators                     | Logic Side (4 points, red LED) |  |  |  |
| Commons                               | 1 (4 points/common)            |  |  |  |
| External DC Power                     | 20–28 VDC Maximum @ 60mA       |  |  |  |
| Required                              | (All points ON)                |  |  |  |

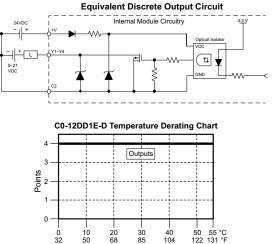

#### C0-12DD1E-D (continued)

#### AD1V - AD2I

| Analog Specifications - Voltage Input            |                      |  |  |  |  |
|--------------------------------------------------|----------------------|--|--|--|--|
| Inputs per Module 2 (voltage/current selectable) |                      |  |  |  |  |
| Input Range                                      | 0–5 VDC (6VDC Max.)  |  |  |  |  |
| Resolution                                       | 12-bit               |  |  |  |  |
| Conversion Time                                  | 50ms                 |  |  |  |  |
| Input Impedance                                  | 20kΩ                 |  |  |  |  |
| Input Stability                                  | ±2 LSB maximum       |  |  |  |  |
| Full-Scale Calibration Error                     | ±2% maximum          |  |  |  |  |
| Offset Calibration Error                         | ±25mV maximum        |  |  |  |  |
| Accuracy vs. Temperature<br>Error                | ±100ppm / °C maximum |  |  |  |  |

| Analog Specifications - Current Input |                                |  |  |  |  |
|---------------------------------------|--------------------------------|--|--|--|--|
| Inputs per Module                     | 2 (voltage/current selectable) |  |  |  |  |
| Input Range                           | 4–20 mA (sink)                 |  |  |  |  |
| Resolution                            | 12-bit                         |  |  |  |  |
| Conversion Time                       | 50ms                           |  |  |  |  |
| Input Impedance                       | 125Ω                           |  |  |  |  |
| Input Stability                       | ±2 LSB maximum                 |  |  |  |  |
| Full-Scale Calibration<br>Error       | ±2% maximum                    |  |  |  |  |
| Offset Calibration Error              | ±0.1 mA maximum                |  |  |  |  |
| Accuracy vs. Temperature<br>Error     | ±100ppm / °C maximum           |  |  |  |  |

**Analog Current Input Circuit** 

#### Analog Voltage Input Circuit

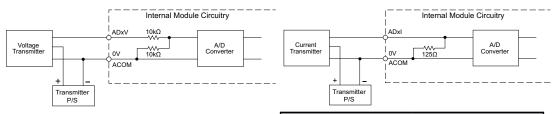

### DA1V - DA2I

| Analog Specifications - Voltage Output |                                                |  |  |  |  |
|----------------------------------------|------------------------------------------------|--|--|--|--|
| Outputs per Module                     | 2 (voltage/current selectable)                 |  |  |  |  |
| Output Range                           | 0–5 VDC                                        |  |  |  |  |
| Resolution                             | 12-bit                                         |  |  |  |  |
| Conversion Time                        | 1ms                                            |  |  |  |  |
| Load Impedance                         | 2kΩ minimum<br>(output current 2.5 mA maximum) |  |  |  |  |
| Full-Scale Calibration Error           | ±2% maximum                                    |  |  |  |  |
| Offset Calibration Error               | ±25mV maximum                                  |  |  |  |  |
| Accuracy vs. Temperature<br>Error      | ±100ppm / °C maximum                           |  |  |  |  |

#### **Analog Specifications - Current Output** Outputs per Module 2 (voltage/current selectable) Output Range 4-20 mA (sink) Resolution 12-bit Conversion Time 1ms DC 18-30 V Loop Supply Voltage 250Ω Load Power Supply: Load Impedance DC 18V: $600\Omega$ maximum DC 24V: $900\Omega$ maximum DC 30V: 1200Ω maximum Full-Scale Calibration Error ±2% maximum Offset Calibration Error ±25mA maximum Accuracy vs. Temperature ±100ppm / °C maximum Error

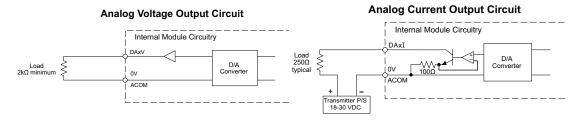

CLICK PLC Hardware User Manual, 6th Edition, Rev. H - C0-USER-M

#### C0-12DD2E-D - 4 DC Input (Sink/Source)/4 Sourcing DC Output;

2 Analog Voltage/Current Input

2 Analog Voltage/Current Output Micro PLC

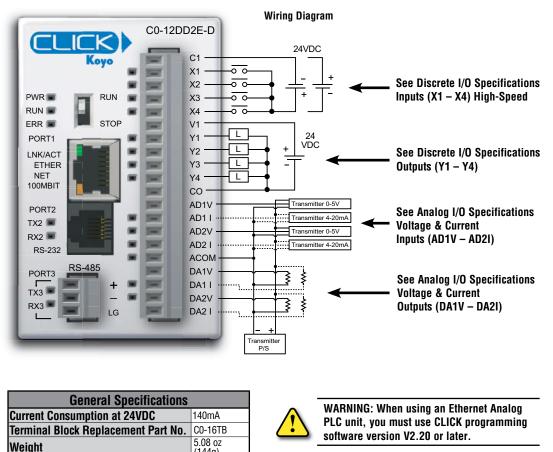

**NOTE:** Please refer to the Analog I/O Configuration section in Chapter 3 for information on using the analog I/O.

NOTE: There are no ZIPLink pre-wired PLC connection cables and modules for the Ethernet Analog PLCs (cannot mix discrete I/O and analog I/O signals in a ZIPLink cable).

(144g)

#### C0-12DD2E-D (continued)

### X1 - X4 (High-Speed)

| Discrete I/O Specifications - Inputs |                                  |  |  |  |
|--------------------------------------|----------------------------------|--|--|--|
| Inputs per Module                    | 4 (Sink/Source)                  |  |  |  |
| Operating Voltage Range              | 24VDC                            |  |  |  |
| Input Voltage Range                  | 21.6-26.4 VDC                    |  |  |  |
| Input Current                        | Typ 6.5 mA @ 24VDC               |  |  |  |
| Maximum Input Current                | 7mA @ 26.4 VDC                   |  |  |  |
| Input Impedance                      | 3.9 kΩ @ 24VDC                   |  |  |  |
| Input Frequency (Max)                | X1-X4: 100kHz                    |  |  |  |
| ON Voltage Level                     | > 19VDC                          |  |  |  |
| OFF Voltage Level                    | < 2VDC                           |  |  |  |
| Minimum ON Current                   | 4.5 mA                           |  |  |  |
| Maximum OFF Current                  | 0.5 mA                           |  |  |  |
| OFF to ON Response                   | Тур Зµs, Max 5µs                 |  |  |  |
| ON to OFF Response                   | Typ 1µs, Max 3µs                 |  |  |  |
| Status Indicators                    | Logic Side (4 points, green LED) |  |  |  |
| Commons                              | 1 (4 points/common)              |  |  |  |

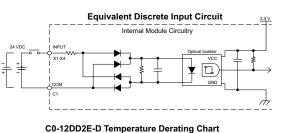

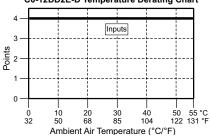

Ambient Air Temperature (°C/°F)

#### Y1 - Y4

| Discrete I/O Specifications - Outputs |                                |            | Equivalent Discrete Output Circuit |          |          |            |             |                  |               |  |
|---------------------------------------|--------------------------------|------------|------------------------------------|----------|----------|------------|-------------|------------------|---------------|--|
| Outputs per Module                    | 4 (Source)                     | 24VDC      | i<br>L+v                           |          | Inter    | nal Module | e Circuitry |                  | 3 <u>.3 V</u> |  |
| Operating Voltage Range               | 24VDC                          | I T        |                                    |          |          |            | :           | Optical Iso      | lator         |  |
| Output Voltage Range                  | 19.2–30 VDC                    | 1          |                                    | Ŧ        | Ŧ        | L_         |             | T.               | $\mathbf{I}$  |  |
| Maximum Output Current                | 0.1 A/point , 0.4 A/common     | • – - C    | ]                                  | · •      |          |            |             |                  | Ľ             |  |
| Minimum Output Current                | 0.2 mA                         |            |                                    | <b>—</b> | ,        |            |             |                  |               |  |
| Maximum Leakage Current               | 0.1mA @ 30VDC                  |            | Ĺ                                  |          |          |            |             |                  |               |  |
| On Voltage Drop                       | 0.5 VDC@ 0.1 A                 |            |                                    |          |          |            |             |                  |               |  |
| Maximum Inrush Current                | 150mA for 10ms                 |            | C0-12                              | DD2E-D   | Temper   | ature [    | Derating    | Chart            |               |  |
| OFF to ON Response                    | < 5µs                          | 4 -        | _                                  | -        | <u> </u> |            |             |                  |               |  |
| ON to OFF Response                    | < 5µs                          | 3-         |                                    |          | Ou       | tputs      |             |                  |               |  |
| Status Indicators                     | Logic Side (4 points, red LED) | -          | T                                  |          |          | -          |             |                  |               |  |
| Commons                               | 1 (4 points/common)            | Points     | +                                  |          |          | +          |             |                  |               |  |
|                                       |                                | - LL<br>1- | <b>_</b>                           |          |          | ÷          |             |                  |               |  |
|                                       |                                |            |                                    |          |          |            |             |                  |               |  |
|                                       |                                | 0 -        | 0<br>32                            |          |          | 30<br>85   | 40<br>104   | 50 55<br>122 131 | •             |  |

CLICK PLC Hardware User Manual, 6th Edition, Rev. H – C0-USER-M

~

#### C0-12DD2E-D (continued)

### AD1V - AD2I

| Analog Specifications - Voltage Input |                                |  |  |  |
|---------------------------------------|--------------------------------|--|--|--|
| Inputs per Module                     | 2 (voltage/current selectable) |  |  |  |
| Input Range                           | 0–5 VDC                        |  |  |  |
| Resolution                            | 12-bit                         |  |  |  |
| Conversion Time                       | 50ms                           |  |  |  |
| Input Impedance                       | 20kΩ                           |  |  |  |
| Input Stability                       | ±2 LSB maximum                 |  |  |  |
| Full-Scale Calibration Error          | ±2% maximum                    |  |  |  |
| Offset Calibration Error              | ±25mV maximum                  |  |  |  |
| Accuracy vs. Temperature<br>Error     | ±100ppm / °C maximum           |  |  |  |

| Analog Specifications - Current Input           |                        |  |  |  |  |
|-------------------------------------------------|------------------------|--|--|--|--|
| Inputs per Module 2 (voltage/current selectable |                        |  |  |  |  |
| Input Range                                     | 4–20 mA (sink)         |  |  |  |  |
| Resolution                                      | 12-bit                 |  |  |  |  |
| Conversion Time                                 | 50ms                   |  |  |  |  |
| Input Impedance                                 | 125Ω                   |  |  |  |  |
| Input Stability                                 | ±2 LSB maximum         |  |  |  |  |
| Full-Scale Calibration<br>Error                 | ±2% maximum            |  |  |  |  |
| Offset Calibration Error                        | ±0.1 mA maximum        |  |  |  |  |
| Accuracy vs. Temperature<br>Error               | Less than ±100ppm / °C |  |  |  |  |

#### Analog Voltage Input Circuit

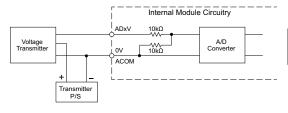

#### **Analog Current Input Circuit**

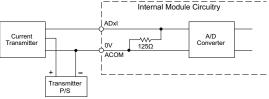

### DA1V - DA2I

| Analog Specifications - Voltage Output |                                                |  |  |  |
|----------------------------------------|------------------------------------------------|--|--|--|
| Outputs per Module                     | 2 (voltage/current selectable)                 |  |  |  |
| Output Range                           | 0–5 VDC                                        |  |  |  |
| Resolution                             | 12-bit                                         |  |  |  |
| Conversion Time                        | 1ms                                            |  |  |  |
| Load Impedance                         | 2kΩ minimum<br>(output current 2.5 mA maximum) |  |  |  |
| Full-Scale Calibration Error           | ±2% maximum                                    |  |  |  |
| Offset Calibration Error               | ±25mV maximum                                  |  |  |  |
| Accuracy vs. Temperature<br>Error      | ±100ppm / °C maximum                           |  |  |  |

| Analog Specifications - Current Output |                                                                                             |  |  |  |  |
|----------------------------------------|---------------------------------------------------------------------------------------------|--|--|--|--|
| Outputs per Module                     | 2 (voltage/current selectable)                                                              |  |  |  |  |
| Output Range                           | 4–20 mA (sink)                                                                              |  |  |  |  |
| Resolution                             | 12-bit                                                                                      |  |  |  |  |
| Conversion Time                        | 1ms                                                                                         |  |  |  |  |
| Loop Supply Voltage                    | DC 18–30 V                                                                                  |  |  |  |  |
|                                        | 250Ω                                                                                        |  |  |  |  |
| Load Impedance                         | Load Power Supply:<br>DC 18V: 600Ω maximum<br>DC 24V: 900Ω maximum<br>DC 30V: 1200Ω maximum |  |  |  |  |
| Full-Scale Calibration<br>Error        | ±2% maximum                                                                                 |  |  |  |  |
| Offset Calibration Error               | ±25mA maximum                                                                               |  |  |  |  |
| Accuracy vs. Temperature<br>Error      | ±100ppm / °C maximum                                                                        |  |  |  |  |

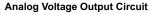

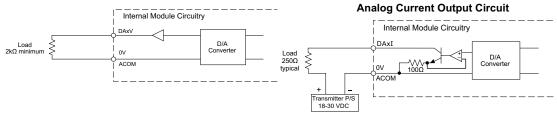

CLICK PLC Hardware User Manual, 6th Edition, Rev. H - CO-USER-M

#### C0-12DRE-D - 4 DC Input (Sink/Source)/4 Relay Output;

2 Analog Voltage/Current Input

2 Analog Voltage/Current Output Micro PLC

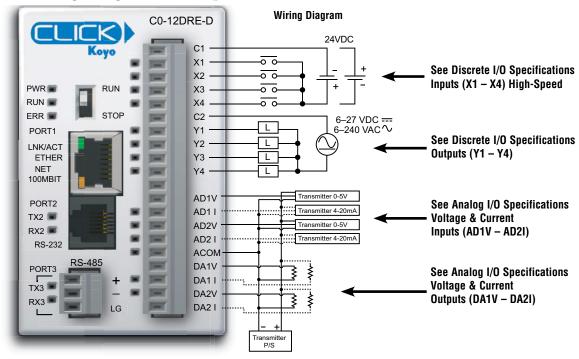

| General Specifications              |               |  |  |  |
|-------------------------------------|---------------|--|--|--|
| Current Consumption at 24VDC 160mA  |               |  |  |  |
| Terminal Block Replacement Part No. | C0-16TB       |  |  |  |
| Weight                              | 5.4 oz (155g) |  |  |  |

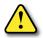

WARNING: When using an Ethernet Analog PLC unit, you must use CLICK programming software version V2.20 or later.

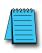

**NOTE:** Please refer to the Analog I/O Configuration section in Chapter 3 for information on using the analog I/O.

### C0-12DRE-D (continued)

## X1 - X4 (High-Speed)

| Discrete I/O Specifications - Inputs |                                  |          | <u>3.3 V</u> |            |                 |                  |            |
|--------------------------------------|----------------------------------|----------|--------------|------------|-----------------|------------------|------------|
| Inputs per Module                    | 4 (Source/Sink)                  |          |              | Interna    | al Module Circu | itry             |            |
| Operating Voltage Range              | 24VDC                            | 24 VDC   |              |            |                 | Optical Isolator |            |
| Input Voltage Range                  | 21.6-26.4 VDC                    | ] +      | X1-X4        |            | Į               |                  | ± ≸ 、      |
| Input Current                        | Typ 6.5 mA @ 24VDC               | + +      |              |            | ĪŢ              | J L              |            |
| Input Impedance                      | 3.9 kΩ @ 24 VDC                  |          | 0<br>  C1    | ┥          | L               |                  | - <b>-</b> |
| Input Frequency (Max)                | X1-X4: 100kHz                    |          | <br>         |            |                 |                  | ·/ħ        |
| ON Voltage Level                     | > 19VDC                          |          |              |            |                 |                  |            |
| OFF Voltage Level                    | < 2VDC                           |          | C0-12D       | RE-D Tempe | erature Der     | ating Char       | t          |
| Minimum ON Current                   | 4.5 mA                           |          | 4            |            |                 |                  |            |
| Maximum OFF Current                  | 0.5 mA                           |          |              |            | Inputs          | N                |            |
| OFF to ON Response                   | Typ 3µs, Max 5µs                 |          | 3            |            |                 |                  |            |
| ON to OFF Response                   | Typ 1µs, Max 3µs                 | Points   | 2            |            |                 | N                |            |
| Status Indicators                    | Logic Side (4 points, green LED) | <u>م</u> | 1            |            |                 |                  |            |
| Commons                              | 1 (4 points/common)              |          |              |            |                 |                  |            |
|                                      |                                  | _        | 0            |            |                 |                  | 1          |

0 32

10 50

20 68

30 85

Ambient Air Temperature (°C/°F)

Equivalent Discrete Output Circuit

40 104

50 55 °C 122 131 °F

#### Y1 - Y4

| Discrete I/O Specifications - Outputs |                                |
|---------------------------------------|--------------------------------|
| Outputs per Module                    | 4                              |
| Operating Voltage Range               | 6–27 VDC / 6–240 VAC           |
| Output Type                           | Relay, form A (SPST)           |
| AC Frequency                          | 47–63 Hz                       |
| Maximum Current                       | 1A/point (resistive)           |
| Minimum Load Current                  | 5mA @ 5VDC                     |
| Maximum Inrush Current                | 3A for 10ms                    |
| OFF to ON Response                    | < 15ms                         |
| ON to OFF Response                    | < 15ms                         |
| Status Indicators                     | Logic Side (4 points, red LED) |
| Commons per Module                    | 1 (4 points/common)            |

| Typical Relay Life (Operations)<br>at Room Temperature |                |
|--------------------------------------------------------|----------------|
| Voltage & Load Type                                    | Relay Life     |
| 30VDC, 1A Resistive                                    | 300,000 cycles |
| 30VDC, 1A Solenoid                                     | 50,000 cycles  |
| 120VAC, 1A Resistive                                   | 500,000 cycles |
| 120VAC, 1A Solenoid                                    | 200,000 cycles |
| ON to OFF = 1 cycle                                    |                |

Internal Module Circuitry  $_{6\text{-}27}$  VDC ==  $_{6\text{-}240}$  VAC  $\sim$ <u>24V</u> OUTPUT Y1-Y4 ξ Д СОМ C2 ş C0-12DRE-D Temperature Derating Chart 4 Outputs 3 Points

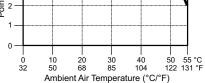

#### C0-12DRE-D (continued)

### AD1V - AD2I

| Analog Specifications - Voltage Input |                                |
|---------------------------------------|--------------------------------|
| Inputs per Module                     | 2 (voltage/current selectable) |
| Input Range                           | 0–5 VDC (6VDC Max.)            |
| Resolution                            | 12-bit                         |
| Conversion Time                       | 50ms                           |
| Input Impedance                       | 20kΩ                           |
| Input Stability                       | ±2 LSB maximum                 |
| Full-Scale Calibration Error          | ±2% maximum                    |
| Offset Calibration Error              | ±25mV maximum                  |
| Accuracy vs. Temperature<br>Error     | ±100ppm / °C maximum           |

| Analog Specifications - Current Input |                                |
|---------------------------------------|--------------------------------|
| Inputs per Module                     | 2 (voltage/current selectable) |
| Input Range                           | 4–20 mA (sink)                 |
| Resolution                            | 12-bit                         |
| Conversion Time                       | 50ms                           |
| Input Impedance                       | 125Ω                           |
| Input Stability                       | ±2 LSB maximum                 |
| Full-Scale Calibration Error          | ±2% maximum                    |
| Offset Calibration Error              | ±0.1 mA maximum                |
| Accuracy vs. Temperature<br>Error     | ±100ppm / °C maximum           |

#### Analog Voltage Input Circuit

#### Analog Current Input Circuit

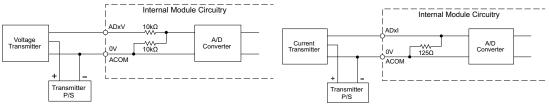

#### DA1V - DA2I

| Analog Specifications - Voltage Output |                                                    |
|----------------------------------------|----------------------------------------------------|
| Outputs per Module                     | 2 (voltage/current selectable)                     |
| Output Range                           | 0–5 VDC                                            |
| Resolution                             | 12-bit                                             |
| Conversion Time                        | 1ms                                                |
| Load Impedance                         | $2k\Omega$ minimum (output current 2.5 mA maximum) |
| Full-Scale Calibration Error           | ±2% maximum                                        |
| Offset Calibration Error               | ±25mV maximum                                      |
| Accuracy vs. Temperature<br>Error      | ±100ppm / °C maximum                               |

#### Analog Voltage Output Circuit

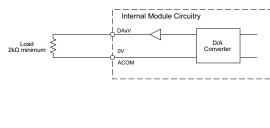

| Analog Specifications - Current Output |                                                                                             |
|----------------------------------------|---------------------------------------------------------------------------------------------|
| Outputs per Module                     | 2 (voltage/current selectable)                                                              |
| Output Range                           | 4–20 mA (sink)                                                                              |
| Resolution                             | 12-bit                                                                                      |
| Conversion Time                        | 1ms                                                                                         |
| Loop Supply Voltage                    | DC 18–30 V                                                                                  |
| Load Impedance                         | 250Ω                                                                                        |
|                                        | Load Power Supply:<br>DC 18V: 600Ω maximum<br>DC 24V: 900Ω maximum<br>DC 30V: 1200Ω maximum |
| Full-Scale Calibration Error           | ±2% maximum                                                                                 |
| Offset Calibration Error               | ±25mA maximum                                                                               |
| Accuracy vs. Temperature<br>Error      | ±100ppm / °C maximum                                                                        |

#### Analog Current Output Circuit

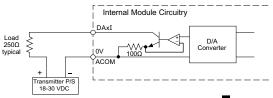

CLICK PLC Hardware User Manual, 6th Edition, Rev. H - C0-USER-M

#### C0-12ARE-D – 4 AC Input/4 Relay Output;

2 Analog Voltage/Current Input

2 Analog Voltage/Current Output Micro PLC

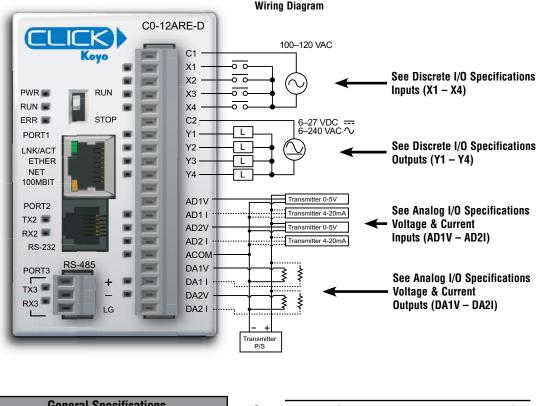

| General Specifications              |               |  |
|-------------------------------------|---------------|--|
| Current Consumption at 24VDC        | 160mA         |  |
| Terminal Block Replacement Part No. | CO-16TB       |  |
| Weight                              | 5.4 oz (154g) |  |

WARNING: When using an Ethernet Analog PLC unit, you must use CLICK programming software version V2.20 or later.

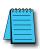

**NOTE:** Please refer to the Analog I/O Configuration section in Chapter 3 for information on using the analog I/O.

#### C0-12ARE-D (continued)

### X1 - X4

| Discrete I/O Specifications - Inputs |                                                       |
|--------------------------------------|-------------------------------------------------------|
| Inputs per Module                    | 4                                                     |
| Operating Voltage Range              | 100–120 VAC                                           |
| AC Frequency                         | 47–63 Hz                                              |
| Input Current                        | Typ 8.5 mA @ 100VAC (50Hz)<br>Typ 10mA @100VAC (60Hz) |
| Max. Input Current                   | 16mA @ 144VAC                                         |
| Input Impedance                      | 15kΩ @ 50Hz<br>12kΩ @ 60Hz                            |
| ON Voltage Level                     | > 60VAC                                               |
| OFF Voltage Level                    | < 20VAC                                               |
| Minimum ON Current                   | 5mA                                                   |
| Maximum OFF Current                  | 2mA                                                   |
| OFF to ON Response                   | < 40ms                                                |
| ON to OFF Response                   | < 40ms                                                |
| Status Indicators                    | Logic Side (4 points, green LED)                      |
| Commons                              | 1 (4 points/common)                                   |

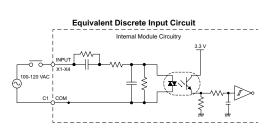

**C0-12ARE-D** Temperature Derating Chart

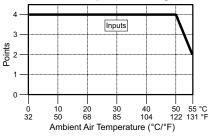

#### Y1 - Y4

| Discrete I/O Specifications - Outputs |                                |
|---------------------------------------|--------------------------------|
| Outputs per Module                    | 4                              |
| Operating Voltage Range               | 6–27 VDC, 6–240 VAC            |
| Output Type                           | Relay, form A (SPST)           |
| AC Frequency                          | 47–63 Hz                       |
| Maximum Current                       | 1A/point (resistive)           |
| Minimum Load Current                  | 5mA @ 5VDC                     |
| Maximum Inrush Current                | 3A for 10ms                    |
| OFF to ON Response                    | < 15ms                         |
| ON to OFF Response                    | < 15ms                         |
| Status Indicators                     | Logic Side (4 points, red LED) |
| Commons per Module                    | 1 (4 points/common)            |

| Typical Relay Life (Operations)<br>at Room Temperature |                |
|--------------------------------------------------------|----------------|
| Voltage & Load Type                                    | Relay Life     |
| 30VDC, 1A Resistive                                    | 300,000 cycles |
| 30VDC, 1A Solenoid                                     | 50,000 cycles  |
| 120VAC, 1A Resistive                                   | 500,000 cycles |
| 120VAC, 1A Solenoid                                    | 200,000 cycles |
| ON to OFF = 1 cycle                                    |                |

**Equivalent Discrete Output Circuit** 

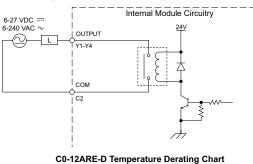

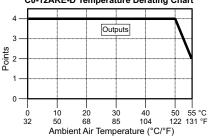

#### C0-12ARE-D (continued)

#### AD1V - AD2V

| Analog Specifications - Voltage Input |                                |
|---------------------------------------|--------------------------------|
| Inputs per Module                     | 2 (voltage/current selectable) |
| Input Range                           | 0–5 VDC (6VDC Max.)            |
| Resolution                            | 12-bit                         |
| Conversion Time                       | 50ms                           |
| Input Impedance                       | 20kΩ                           |
| Input Stability                       | ±2 LSB maximum                 |
| Full-Scale Calibration Error          | ±2% maximum                    |
| Offset Calibration Error              | ±25mV maximum                  |
| Accuracy vs. Temperature<br>Error     | ±100ppm / °C maximum           |

### AD1I - AD2I

| Analog Specifications - Current Input |                                |
|---------------------------------------|--------------------------------|
| Inputs per Module                     | 2 (voltage/current selectable) |
| Input Range                           | 4–20 mA (sink)                 |
| Resolution                            | 12-bit                         |
| Conversion Time                       | 50ms                           |
| Input Impedance                       | 125Ω                           |
| Input Stability                       | ±2 LSB maximum                 |
| Full-Scale Calibration Error          | ±2% maximum                    |
| Offset Calibration Error              | ±0.1 mA maximum                |
| Accuracy vs. Temperature<br>Error     | ±100ppm / °C maximum           |

#### Analog Voltage Input Circuit

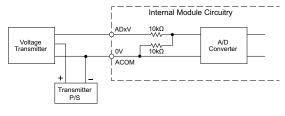

#### **Analog Current Input Circuit**

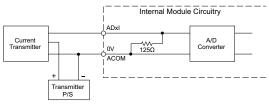

#### DA1V - DA2V

#### DA1I - DA2I

| Analog Specifications - Voltage Output                   |                                             | Analog Specifications - Current Output |                                                              |
|----------------------------------------------------------|---------------------------------------------|----------------------------------------|--------------------------------------------------------------|
| Outputs per Module                                       | 2 (voltage/current selectable)              | Outputs per Module                     | 2 (voltage/current selectable)                               |
| Output Range                                             | 0–5 VDC                                     | Output Range                           | 4–20 mA (sink)                                               |
| Resolution                                               | 12-bit                                      | Resolution                             | 12-bit                                                       |
| Conversion Time                                          | 1ms                                         | Conversion Time                        | 1ms                                                          |
| Load Impedance                                           | 2kΩ minimum (output current 2.5 mA maximum) | Loop Supply Voltage                    | DC 18–30 V<br>250Ω                                           |
| Full-Scale Calibration Error<br>Offset Calibration Error | ±2% maximum<br>±25mV maximum                | Load Impedance                         | Load Power Supply:<br>DC 18V: 600Ω maximum                   |
| Accuracy vs. Temperature<br>Error                        | ±100ppm / °C maximum                        | Full-Scale Calibration Error           | DC 24V: 900Ω maximum<br>DC 30V: 1200Ω maximum<br>±2% maximum |
|                                                          |                                             | Offset Calibration Error               | ±25mA maximum                                                |

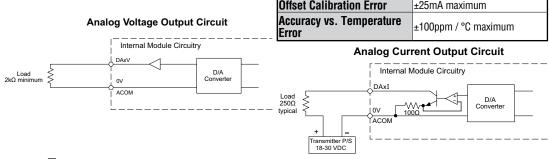

CLICK PLC Hardware User Manual, 6th Edition, Rev. H - C0-USER-M

#### C0-12DD1E-1-D - 4 DC Input (Sink/Source)/4 Sinking DC Output;

### 4 Analog Current Input

2 Analog Current Output Micro PLC

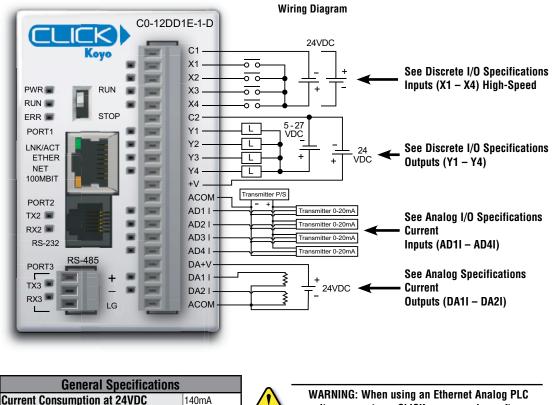

unit, you must use CLICK programming software version V2.20 or later.

Weiaht

Terminal Block Replacement Part No.

**NOTE:** Please refer to the Analog I/O Configuration section in Chapter 3 for information on using the analog I/O.

CO-16TB

5.08 oz (144g)

### C0-12DD1E-1-D (continued)

### X1 - X4 (High-Speed)

| Discrete I/O Specifications - Inputs |                                 |
|--------------------------------------|---------------------------------|
| Inputs per Module                    | 4 (Sink/Source)                 |
| Operating Voltage Range              | 24VDC                           |
| Input Voltage Range                  | 21.6–26.4 VDC                   |
| Input Current                        | Typ 6.5 mA @ 24VDC              |
| Maximum Input Current                | 7mA @ 26.4 VDC                  |
| Input Impedance                      | 3.9 kΩ @ 24VDC                  |
| Input Frequency (Max)                | X1-X4: 100kHz                   |
| ON Voltage Level                     | >19VDC                          |
| OFF Voltage Level                    | < 2VDC                          |
| Minimum ON Current                   | 4.5 mA                          |
| Maximum OFF Current                  | 0.5 mA                          |
| OFF to ON Response                   | Typ 3µs Max 5µs                 |
| ON to OFF Response                   | Typ 1µs Max 3µs                 |
| Status Indicators                    | Logic Side (4 points, green LED |
| Commons                              | 1 (4 points/common)             |

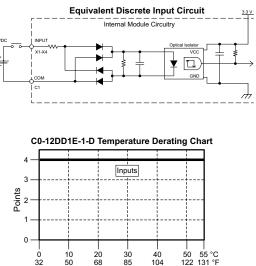

85

Ambient Air Temperature (°C/°F)

40

104

0 32

50

#### Y1 - Y4

| Discrete I/O Specifications - Outputs |                                |
|---------------------------------------|--------------------------------|
| Outputs per Module                    | 4 (Sink)                       |
| Operating Voltage Range               | 5–27 VDC                       |
| Maximum Output Current                | 0.1 A/point; 0.4 A/common      |
| Minimum Output Current                | 0.2 mA                         |
| Maximum Leakage Current               | 0.1 mA @ 30.0 VDC              |
| On Voltage Drop                       | 0.5 VDC @ 0.1 A                |
| Maximum Inrush Current                | 150mA for 10ms                 |
| OFF to ON Response                    | < 5µs                          |
| ON to OFF Response                    | < 5µs                          |
| Status Indicators                     | Logic Side (4 points, red LED) |
| Commons                               | 1 (4 points/common)            |
| External DC Power                     | 20–28 VDC Maximum @ 60mA       |
| Required                              | (All points on)                |

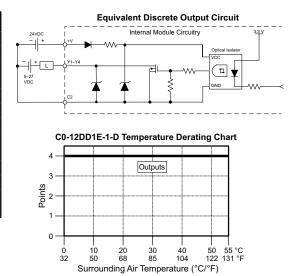

#### C0-12DD1E-1-D (continued)

### AD1I - AD4I

| Analog Specifications - Current Input |                      |
|---------------------------------------|----------------------|
| Inputs per Module                     | 4 (current)          |
| Input Range                           | 0–20 mA (sink)       |
| Resolution                            | 12-bit               |
| Conversion Time                       | 50ms                 |
| Input Impedance                       | 125Ω                 |
| Input Stability                       | ±2 LSB maximum       |
| Full-Scale Calibration<br>Error       | ±2% maximum          |
| Offset Calibration Error              | ±0.1 mA maximum      |
| Accuracy vs. Temperature<br>Error     | ±120ppm / °C maximum |

#### Analog Current Input Circuit

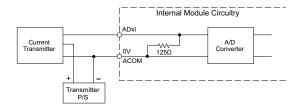

#### DA1I - DA2I

| Analog Specifications - Current Output |                            |  |
|----------------------------------------|----------------------------|--|
| Outputs per Module                     | 2 (current)                |  |
| Output Range                           | 4–20 mA (source)           |  |
| Resolution                             | 12-bit                     |  |
| Conversion Time                        | 2.5 ms                     |  |
| Load Impedance                         | 250Ω ΤΥΡ (200–800 Ω)       |  |
| Loop Supply Voltage                    | DC 24V TYP (21.6–26.4 VDC) |  |
| Full-Scale Calibration Error           | ±2% maximum                |  |
| Offset Calibration Error               | ±25mA maximum              |  |
| Accuracy vs. Temperature Error         | ±120ppm / °C maximum       |  |
| External DC Power Required             | 21.6–26.4 VDC              |  |

#### Analog Current Output Circuit

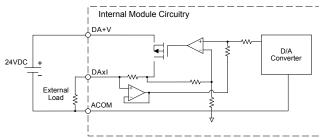

CLICK PLC Hardware User Manual, 6th Edition, Rev. H – C0-USER-M

#### C0-12DD2E-1-D - 4 DC Input (Sink/Source)/4 Sourcing DC Output;

4 Analog Current Input

2 Analog Current Output Micro PLC

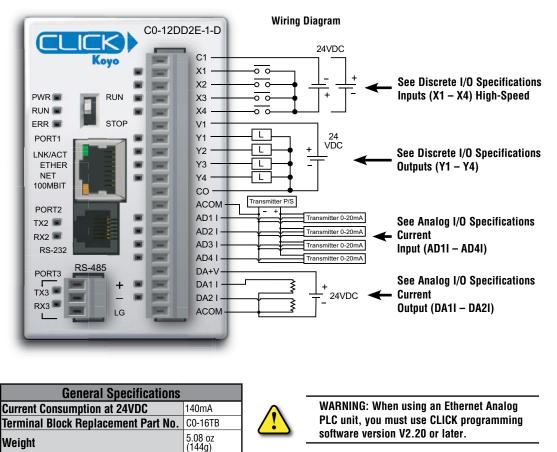

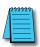

**NOTE:** Please refer to the Analog I/O Configuration section in Chapter 3 for information on using the analog I/O.

#### C0-12DD2E-1-D (continued)

### X1 - X4 (High-Speed)

| Discrete I/O Specifications - Inputs |                       |
|--------------------------------------|-----------------------|
| Inputs per Module                    | 4 (Sink/Source)       |
| Operating Voltage Range              | 24VDC                 |
| Input Voltage Range                  | 21.6–26.4 VDC         |
| Input Current                        | Typ 6.5 mA @ 24VDC    |
| Maximum Input Current                | 7mA @ 26.4 VDC        |
| Input Impedance                      | 3.9 kΩ @ 24VDC        |
| Input Frequency (Max)                | X1-X4: 100kHz         |
| ON Voltage Level                     | >19VDC                |
| OFF Voltage Level                    | < 2VDC                |
| Minimum ON Current                   | 4.5 mA                |
| Maximum OFF Current                  | 0.5 mA                |
| OFF to ON Response                   | Тур Зµѕ Мах 5µѕ       |
| ON to OFF Response                   | Typ 1µs Max 3µs       |
| Status Indicators                    | Logic Side            |
|                                      | (4 points, green LED) |
| Commons                              | 1 (4 points/common)   |

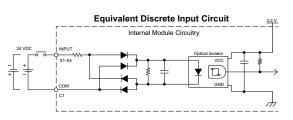

C0-12DD2E-1-D Temperature Derating Chart

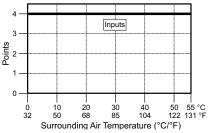

#### Y1 - Y4

| Discrete I/O Specifications - Outputs |                                |
|---------------------------------------|--------------------------------|
| Outputs per Module                    | 4 (Source)                     |
| Operating Voltage Range               | 19.2–30 VDC                    |
| Maximum Output Current                | 0.1 A/point; 0.4 A/common C0   |
| Minimum Output Current                | 0.2 mA                         |
| Maximum Leakage Current               | 0.1 mA @ 30.0 VDC              |
| On Voltage Drop                       | 0.5 VDC @ 0.1 A                |
| Maximum Inrush Current                | 150mA for 10ms                 |
| OFF to ON Response                    | < 5µs                          |
| ON to OFF Response                    | < 5µs                          |
| Status Indicators                     | Logic side (4 points, red LED) |
| Commons                               | 1 (4 points/common)            |

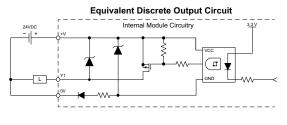

C0-12DD2E-1-D Temperature Derating Chart

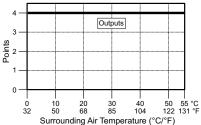

### C0-12DD2E-1-D (continued) AD1I - AD4I

| Analog Specifications - Current Input |                      |
|---------------------------------------|----------------------|
| Inputs per Module                     | 4 (current)          |
| Input Range                           | 0–20 mA (sink)       |
| Resolution                            | 12-bit               |
| Conversion Time                       | 50ms                 |
| Input Impedance                       | 125Ω                 |
| Input Stability                       | ±2 LSB maximum       |
| Full-Scale Calibration<br>Error       | ±2% maximum          |
| Offset Calibration Error              | ±0.1 mA maximum      |
| Accuracy vs. Temperature<br>Error     | ±100ppm / °C maximum |

#### **Analog Current Input Circuit**

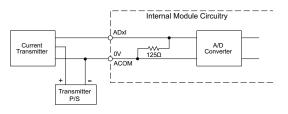

DA1I - DA2I

| Analog Specifications - Current Output |                           |
|----------------------------------------|---------------------------|
| Outputs per Module                     | 2 (current)               |
| Output Range                           | 4–20 mA (source)          |
| Resolution                             | 12-bit                    |
| Conversion Time                        | 2.5 ms                    |
| Load Impedance                         | 250Ω Typ (200Ω to 800Ω)   |
| Loop Supply Voltage                    | 24VDC Typ (21.6–26.4 VDC) |
| Full-Scale Calibration Error           | ±2% maximum               |
| Offset Calibration Error               | ±25mA maximum             |
| Accuracy vs. Temperature Error         | ±120ppm / °C maximum      |
| External DC Power Required             | 21.6–26.4 VDC             |

#### **Analog Current Output Circuit**

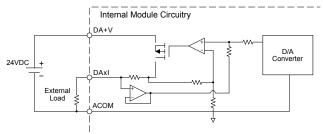

2–94

CLICK PLC Hardware User Manual, 6th Edition, Rev. H - C0-USER-M

### C0-12DRE-1-D - 4 DC Input (Sink/Source)/4 Relay Output;

#### **4 Analog Current Input**

2 Analog Current Output Micro PLC

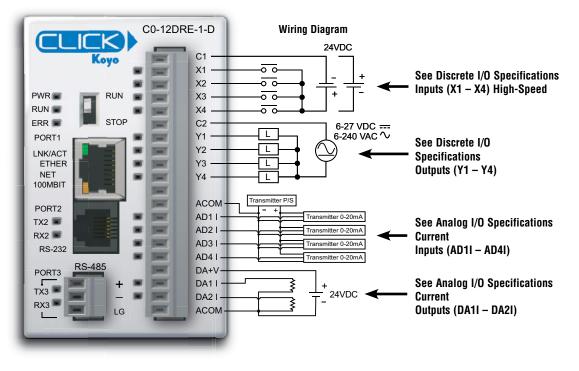

| General Specifications                      |               |  |
|---------------------------------------------|---------------|--|
| Current Consumption at 24VDC 160mA          |               |  |
| Terminal Block Replacement Part No. CO-16TB |               |  |
| Weight                                      | 5.3 oz (151g) |  |

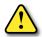

# WARNING: When using an Ethernet Analog PLC unit, you must use CLICK programming software version V2.20 or later.

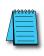

**NOTE:** Please refer to the Analog I/O Configuration section in Chapter 3 for information on using the analog I/O.

### C0-12DRE-1-D (continued)

### X1 - X4 (High-Speed)

| Discrete I/O Specifications - Inputs |                                  |
|--------------------------------------|----------------------------------|
| Inputs per Module                    | 4                                |
| Operating Voltage Range              | 24VDC                            |
| Input Voltage Range                  | 21.6–26.4 VDC                    |
| Input Current                        | Typ 6.5 mA @ 24VDC               |
| Max. Input Current                   | 7mA @ 26.4 VDC                   |
| Input Impedance                      | 3.9 kΩ @ 24VDC                   |
| Input Frequency (Max)                | X1-X4: 100kHz                    |
| ON Voltage Level                     | >19VDC                           |
| OFF Voltage Level                    | < 2VDC                           |
| Minimum ON Current                   | 4.5 mA                           |
| Maximum OFF Current                  | 0.5 mA                           |
| OFF to ON Response                   | Тур Зµѕ Мах 5µѕ                  |
| ON to OFF Response                   | Typ 1µs Max 3µs                  |
| Status Indicators                    | Logic Side (4 points, green LED) |
| Commons                              | 1 (4 points/common)              |

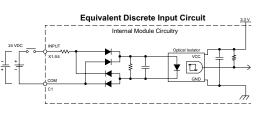

C0-12DRE-1-D Temperature Derating Chart

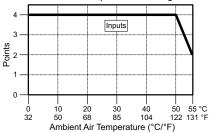

#### Y1 - Y4

| Discrete I/O Specifications - Outputs |                                |
|---------------------------------------|--------------------------------|
| Outputs per Module                    | 4                              |
| Operating Voltage Range               | 6–27 VDC, 6–240 VAC            |
| Output Type                           | Relay, form A (SPST)           |
| AC Frequency                          | 47–63 Hz                       |
| Maximum Current                       | 1A/point (resistive)           |
| Minimum Load Current                  | 5mA @ 5VDC                     |
| Maximum Inrush Current                | 3A for 10ms                    |
| OFF to ON Response                    | < 15ms                         |
| ON to OFF Response                    | < 15ms                         |
| Status Indicators                     | Logic Side (4 points, red LED) |
| Commons                               | 1 (4 points/common)            |

| Typical Relay Life (Operations)<br>at Room Temperature |                |  |
|--------------------------------------------------------|----------------|--|
| Voltage & Load Type Relay Life                         |                |  |
| 30VDC, 1A Resistive                                    | 300,000 cycles |  |
| 30VDC, 1A Solenoid                                     | 50,000 cycles  |  |
| 120VAC, 1A Resistive 500,000 cycles                    |                |  |
| 120VAC, 1A Solenoid                                    | 200,000 cycles |  |
| ON to OFF = 1 cycle                                    |                |  |

#### **Equivalent Discrete Output Circuit**

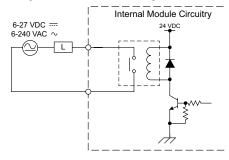

C0-12DRE-1-D Temperature Derating Chart

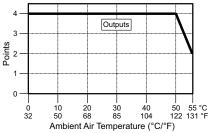

CLICK PLC Hardware User Manual, 6th Edition, Rev. H - CO-USER-M

#### C0-12DRE-1-D (continued)

### AD1I - AD4I

| Analog Specifications - Current Input |                      |  |
|---------------------------------------|----------------------|--|
| Inputs per Module                     | 4 (Current)          |  |
| Input Range                           | 0–20 mA (Sink)       |  |
| Resolution                            | 12-bit               |  |
| Conversion Time                       | 50ms                 |  |
| Input Impedance                       | 125Ω                 |  |
| Input Stability                       | ±2 LSB maximum       |  |
| Full-Scale Calibration Error          | ±2% maximum          |  |
| Offset Calibration Error              | ±0.1 mA maximum      |  |
| Accuracy vs. Temperature<br>Error     | ±100ppm / °C maximum |  |

#### Analog Current Input Circuit

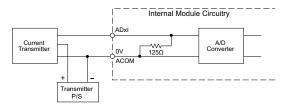

### DA1I - DA2I

| Analog Specifications - Current Output   |                         |  |
|------------------------------------------|-------------------------|--|
| Outputs per Module                       | 2 (Current)             |  |
| Output Range                             | 4–20 mA (Source)        |  |
| Resolution                               | 12-bit                  |  |
| Conversion Time                          | 2.5 ms                  |  |
| Load Impedance                           | 250Ω Typ (200Ω to 800Ω) |  |
| Loop Supply Voltage                      | 24VDC Typ (21.6–26.4)   |  |
| Full-Scale Calibration Error             | ±2% maximum             |  |
| Offset Calibration Error                 | ±25mA maximum           |  |
| Accuracy vs. Temperature Error           | ±120ppm / °C maximum    |  |
| External DC Power Required 21.6–26.4 VDC |                         |  |

#### Analog Current Output Circuit

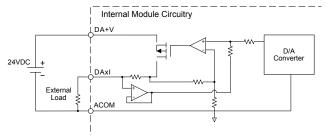

CLICK PLC Hardware User Manual, 6th Edition, Rev. H – C0-USER-M

### C0-12ARE-1-D – 4 AC Input/4 Relay Output;

4 Analog Current Input

2 Analog Current Output Micro PLC

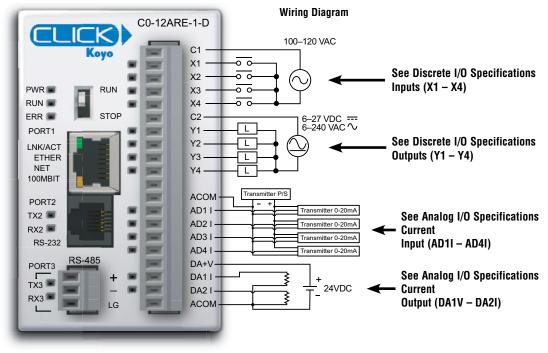

| General Specifications              |               |
|-------------------------------------|---------------|
| Current Consumption at 24VDC        | 160mA         |
| Terminal Block Replacement Part No. | C0-16TB       |
| Weight                              | 5.4 oz (154g) |

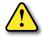

WARNING: When using an Ethernet Analog PLC unit, you must use CLICK programming software version V2.20 or later.

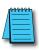

**NOTE:** Please refer to the Analog I/O Configuration section in Chapter 3 for information on using the analog I/O.

#### C0-12ARE-1-D (continued)

### X1 - X4

| Discrete I/O Specifications - Inputs |                                                          |
|--------------------------------------|----------------------------------------------------------|
| Inputs per Module                    | 4                                                        |
| Operating Voltage Range              | 100–120 VAC                                              |
| AC Frequency                         | 47–63 Hz                                                 |
| Input Current                        | Typ 8.5 mA @ 100VAC at 50Hz<br>Typ 10mA @ 100VAC at 60Hz |
| Maximum Input Current                | 16mA @ 144VAC                                            |
| Input Impedance                      | 15kΩ @ 50Hz<br>12kΩ @ 60Hz                               |
| ON Voltage Level                     | > 60VAC                                                  |
| OFF Voltage Level                    | < 20VAC                                                  |
| Minimum ON Current                   | 5mA                                                      |
| Maximum OFF Current                  | 2mA                                                      |
| OFF to ON Response                   | < 40ms                                                   |
| ON to OFF Response                   | < 40ms                                                   |
| Status Indicators                    | Logic Side (4 points, green LED)                         |
| Commons                              | 1 (4 points/common)                                      |

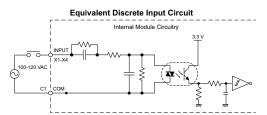

C0-12ARE-1-D Temperature Derating Chart

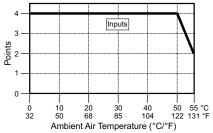

#### Y1 - Y4

| Discrete I/O Specifications - Outputs |                                |
|---------------------------------------|--------------------------------|
| Outputs per Module                    | 4                              |
| Operating Voltage Range               | 6–27 VDC, 6–240 VAC            |
| Output Type                           | Relay, form A (SPST)           |
| AC Frequency                          | 47–63 Hz                       |
| Maximum Current                       | 1A/point (resistive)           |
| Minimum Load Current                  | 5mA @ 5VDC                     |
| Maximum Inrush Current                | 3A for 10ms                    |
| OFF to ON Response                    | < 15ms                         |
| ON to OFF Response                    | < 15ms                         |
| Status Indicators                     | Logic Side (4 points, red LED) |
| Commons per Module                    | 1 (4 points/common)            |

| Typical Relay Life (Operations)<br>at Room Temperature |                |  |
|--------------------------------------------------------|----------------|--|
| Voltage & Load Type                                    | Relay Life     |  |
| 30VDC, 1A Resistive                                    | 300,000 cycles |  |
| 30VDC, 1A Solenoid                                     | 50,000 cycles  |  |
| 120VAC, 1A Resistive                                   | 500,000 cycles |  |
| 120VAC, 1A Solenoid                                    | 200,000 cycles |  |
| ON to OFF = 1 cycle                                    |                |  |

Equivalent Discrete Output Circuit

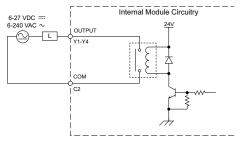

C0-12ARE-1-D Temperature Derating Chart

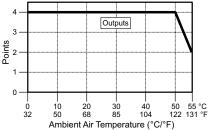

#### C0-12ARE-1-D (continued)

### AD1I – AD4I

| Analog Specifications - Current Input             |                 |  |
|---------------------------------------------------|-----------------|--|
| Inputs per Module 4 (current)                     |                 |  |
| Input Range                                       | 0–20 mA (sink)  |  |
| Resolution                                        | 12-bit          |  |
| Conversion Time                                   | 50ms            |  |
| Input Impedance                                   | 125Ω            |  |
| Input Stability                                   | ±2 LSB maximum  |  |
| Full-Scale Calibration Error                      | ±2% maximum     |  |
| Offset Calibration Error                          | ±0.1 mA maximum |  |
| Accuracy vs. Temperature Error ±100ppm / °C maxim |                 |  |

#### **Analog Current Input Circuit**

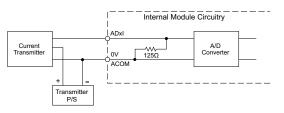

DA1I – DA2I

| Analog Specifications - Current Output            |                          |  |
|---------------------------------------------------|--------------------------|--|
| Outputs per Module                                | 2 (current)              |  |
| Output Range                                      | 4–20 mA (source)         |  |
| Resolution                                        | 12-bit                   |  |
| Conversion Time                                   | 2.5 ms                   |  |
| Load Impedance                                    | 250Ω Typ (200Ω to 800Ω)  |  |
| Loop Supply Voltage                               | DC 24V Typ (21.6–26.4 V) |  |
| Full-Scale Calibration Error                      | ±2% maximum              |  |
| Offset Calibration Error                          | ±25mA maximum            |  |
| Accuracy vs. Temperature Error                    | ±120ppm / °C maximum     |  |
| External DC Power Supply Required 21.6 – 26.4 VDC |                          |  |

#### Analog Current Output Circuit

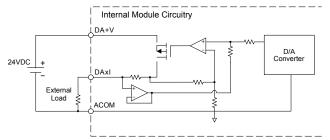

2–100

CLICK PLC Hardware User Manual, 6th Edition, Rev. H - CO-USER-M

### C0-12DD1E-2-D - 4 DC Input (Sink/Source)/4 Sinking DC Output;

#### 4 Analog Voltage Input

#### 2 Analog Voltage Output Micro PLC

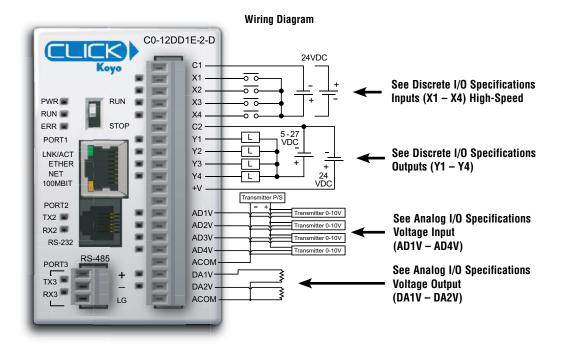

| General Specifications              |                   |  |
|-------------------------------------|-------------------|--|
| Current Consumption at 24VDC        | 140mA             |  |
| Terminal Block Replacement Part No. | CO-16TB           |  |
| Weight                              | 5.08 oz<br>(144g) |  |

WARNING: When using an Ethernet Analog PLC unit, you must use CLICK programming software version V2.20 or later.

**NOTE:** Please refer to the Analog I/O Configuration section in Chapter 3 for information on using the analog I/O.

### C0-12DD1E-2-D (continued)

### X1 - X4 (High-Speed)

| Discrete I/O Specifications - Inputs |                                  |  |  |
|--------------------------------------|----------------------------------|--|--|
| Inputs per Module                    | 4 (Source/Sink)                  |  |  |
| Operating Voltage Range              | 24VDC                            |  |  |
| Input Voltage Range                  | 21.6–26.4 VDC                    |  |  |
| Input Current                        | Typ 6.5 mA @ 24VDC               |  |  |
| Max. Input Current                   | 7mA @ 26.4 VDC                   |  |  |
| Input Impedance                      | 3.9 kΩ @ 24VDC                   |  |  |
| ON Voltage Level                     | >19VDC                           |  |  |
| OFF Voltage Level                    | < 2VDC                           |  |  |
| Minimum ON Current                   | 4.5 mA                           |  |  |
| Maximum OFF Current                  | 0.5 mA                           |  |  |
| OFF to ON Response                   | Тур Зµѕ Мах 5µѕ                  |  |  |
| ON to OFF Response                   | Typ 1µs Max 3µs                  |  |  |
| Status Indicators                    | Logic Side (4 points, green LED) |  |  |
| Commons                              | 1 (4 points/common)              |  |  |

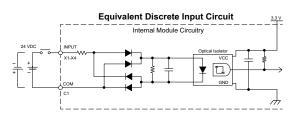

C0-12DD1E-2-D Temperature Derating Chart

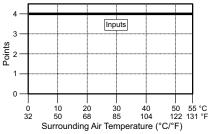

### Y1 - Y4

| Discrete I/O Specifications - Outputs |                                |  |  |
|---------------------------------------|--------------------------------|--|--|
| Outputs per Module                    | 4 (Sink)                       |  |  |
| Operating Voltage Range               | 5–27 VDC                       |  |  |
| Maximum Output Current                | 0.1 A/point; 0.4 A/common      |  |  |
| Minimum Output Current                | 0.2 mA                         |  |  |
| Maximum Leakage Current               | 0.1 mA @ 30.0 VDC              |  |  |
| On Voltage Drop                       | 0.5 VDC @ 0.1 A                |  |  |
| Maximum Inrush Current                | 150 mA for 10ms                |  |  |
| OFF to ON Response                    | 5µs                            |  |  |
| ON to OFF Response                    | 5µs                            |  |  |
| Status Indicators                     | Logic Side (4 points, red LED) |  |  |
| Commons                               | 1 (4 points/common)            |  |  |
| External DC Power                     | 20–28 VDC Maximum @ 60mA       |  |  |
| Required                              | (All points on)                |  |  |

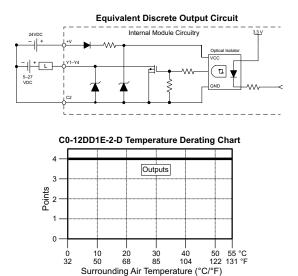

### C0-12DD1E-2-D (continued)

### AD1V - AD4V

| Analog Specifications - Voltage Input |                      |  |  |  |
|---------------------------------------|----------------------|--|--|--|
| Inputs per Module 4 (voltage)         |                      |  |  |  |
| Input Range                           | 0–10 VDC             |  |  |  |
| Resolution                            | 12-bit               |  |  |  |
| Conversion Time                       | 50ms                 |  |  |  |
| Input Impedance                       | 40kΩ                 |  |  |  |
| Input Stability                       | ±2 LSB maximum       |  |  |  |
| Full-Scale Calibration Error          | ±2% maximum          |  |  |  |
| Offset Calibration Error              | ±25mV maximum        |  |  |  |
| Accuracy vs. Temperature<br>Error     | ±100ppm / °C maximum |  |  |  |

#### Analog Voltage Input Circuit

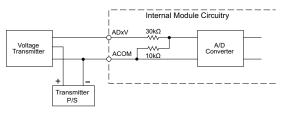

### DA1V - DA2V

| Analog Specifications - Voltage Output |                                                |  |  |  |
|----------------------------------------|------------------------------------------------|--|--|--|
| Outputs per Module 2 (voltage)         |                                                |  |  |  |
| Output Range                           | 0–10 VDC                                       |  |  |  |
| Resolution                             | 12-bit                                         |  |  |  |
| Conversion Time                        | 1ms                                            |  |  |  |
| Load Impedance                         | 4kΩ minimum<br>(output current 2.5 mA maximum) |  |  |  |
| Full-Scale Calibration Error           | ±2% maximum                                    |  |  |  |
| Offset Calibration Error               | ±25mV maximum                                  |  |  |  |
| Accuracy vs. Temperature<br>Error      | ±100ppm / °C maximum                           |  |  |  |

#### Analog Voltage Output Circuit

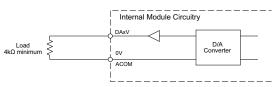

### C0-12DD2E-2-D - 4 DC Input (Sink/Source)/4 Sourcing DC Output;

4 Analog Voltage Input

2 Analog Voltage Output Micro PLC

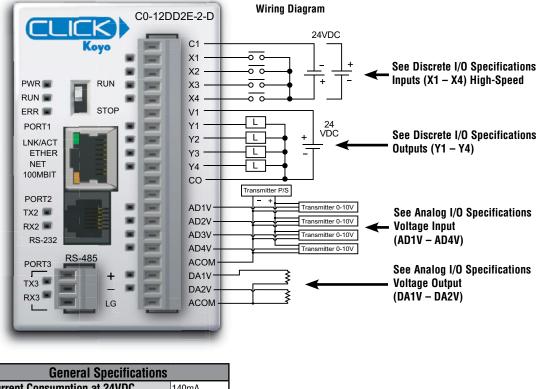

| General Specifications                      |  |  |  |
|---------------------------------------------|--|--|--|
| Current Consumption at 24VDC 140mA          |  |  |  |
| Terminal Block Replacement Part No. CO-16TB |  |  |  |
| Weight 5.08 oz (144g)                       |  |  |  |

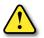

WARNING: When using an Ethernet Analog PLC unit, you must use CLICK programming software version V2.20 or later.

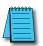

**NOTE:** Please refer to the Analog I/O Configuration section in Chapter 3 for information on using the analog I/O.

**NOTE:** There are no ZIPLink pre-wired PLC connection cables and modules for the Ethernet Analog PLCs (cannot mix discrete I/O and analog I/O signals in a ZIPLink cable).

### C0-12DD2E-2-D (continued)

### X1 - X4 (High-Speed)

| Discrete I/O S          | pecifications - Inputs           | ,            | I       | Equivaler |             |            |                  | it             |                                         |
|-------------------------|----------------------------------|--------------|---------|-----------|-------------|------------|------------------|----------------|-----------------------------------------|
| Inputs per Module       | 4 (Source/Sink)                  | 1            |         | Ir        | nternal Moo | dule Circu | uitry            |                |                                         |
| Operating Voltage Range | 24VDC                            |              |         |           | <b>→</b> →  | •          | Optical Isolator | r t            | , i i i i i i i i i i i i i i i i i i i |
| Input Voltage Range     | 21.6–26.4 VDC                    | ] 🕂 🕇 🕴      |         |           | \$ =        | ÷          | ¥ 🗖              | ++             | <b>_}</b> ;                             |
| Input Current           | Typ 6.5 mA @ 24VDC               |              | м       |           | <u>+</u> -+ | •          | GNE              | ╩┺╌┻           |                                         |
| Max. Input Current      | 7mA @ 26.4 VDC                   |              |         |           |             |            |                  |                | /m                                      |
| Input Impedance         | 3.9 kΩ @ 24VDC                   | ]            |         |           |             |            |                  |                |                                         |
| ON Voltage Level        | >19VDC                           | l c          | 0-12D   | D2E-2-D   | Tempe       | rature     | Deratin          | a Cha          | art                                     |
| OFF Voltage Level       | < 2VDC                           |              |         |           |             |            |                  | J              |                                         |
| Minimum ON Current      | 4.5 mA                           | 4-           |         |           | In          | outs       |                  |                |                                         |
| Maximum OFF Current     | 0.5 mA                           | 3-           |         |           |             | <b>T</b>   |                  |                |                                         |
| OFF to ON Response      | Typ 3µs Max 5µs                  | - 2 - Doints |         |           |             |            |                  |                |                                         |
| ON to OFF Response      | Typ 1µs Max 3µs                  | L L          |         |           |             |            |                  |                |                                         |
| Status Indicators       | Logic Side (4 points, green LED) | ] 1-         |         |           |             |            |                  |                |                                         |
| Commons                 | 1 (4 points/common)              | 0 —          |         | -         |             |            |                  |                |                                         |
|                         |                                  | -            | 0<br>32 |           |             | 30<br>85   | 40<br>104        | 50 5<br>122 13 | 5 °C<br>31 °F                           |

### Y1 - Y4

| Discrete I/O Specifications - Outputs |                                |  |  |  |
|---------------------------------------|--------------------------------|--|--|--|
| Outputs per Module                    | 4 (Source)                     |  |  |  |
| Operating Voltage Range               | 24VDC                          |  |  |  |
| Output Voltage Range                  | 19.2–30 VDC                    |  |  |  |
| Maximum Output Current                | 0.1 A/point , 0.4 A/common     |  |  |  |
| Minimum Output Current                | 0.2 mA                         |  |  |  |
| Maximum Leakage Current               | nt 0.1mA @ 30VDC               |  |  |  |
| On Voltage Drop                       | 0.5 VDC@ 0.1 mA                |  |  |  |
| Maximum Inrush Current                | 150mA for 10ms                 |  |  |  |
| OFF to ON Response                    | < 5µs                          |  |  |  |
| ON to OFF Response                    | < 5µs                          |  |  |  |
| Status Indicators                     | Logic Side (4 points, red LED) |  |  |  |
| Commons                               | 1 (4 points/common)            |  |  |  |

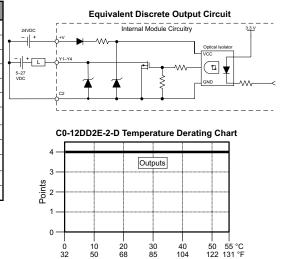

Surrounding Air Temperature (°C/°F)

Surrounding Air Temperature (°C/°F)

# C0-12DD2E-2-D (continued) AD1V - AD4V

| Analog Specifications - Voltage Input |                      |  |  |  |
|---------------------------------------|----------------------|--|--|--|
| Inputs per Module 4 (voltage)         |                      |  |  |  |
| Input Range                           | 0-10 VDC             |  |  |  |
| Resolution                            | 12-bit               |  |  |  |
| Conversion Time                       | 50ms                 |  |  |  |
| Input Impedance                       | 40kΩ                 |  |  |  |
| Input Stability                       | ±2 LSB maximum       |  |  |  |
| Full-Scale Calibration Error          | ±2% maximum          |  |  |  |
| Offset Calibration Error              | ±25mV maximum        |  |  |  |
| Accuracy vs. Temperature<br>Error     | ±100ppm / °C maximum |  |  |  |

#### Analog Voltage Input Circuit

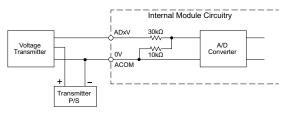

### DA1V - DA2V

| Analog Specifications - Voltage Output |                                                |  |  |  |
|----------------------------------------|------------------------------------------------|--|--|--|
| Outputs per Module 2 (voltage)         |                                                |  |  |  |
| Output Range                           | 0–10 VDC                                       |  |  |  |
| Resolution                             | 12-bit                                         |  |  |  |
| Conversion Time                        | 1ms                                            |  |  |  |
| Load Impedance                         | 4kΩ minimum<br>(output current 2.5 mA maximum) |  |  |  |
| Full-Scale Calibration Error           | ±2% maximum                                    |  |  |  |
| Offset Calibration Error               | ±25mV maximum                                  |  |  |  |
| Accuracy vs. Temperature Error         | ±100ppm / °C maximum                           |  |  |  |

#### Analog Voltage Output Circuit

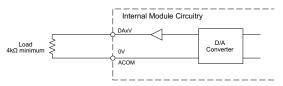

### C0-12DRE-2-D - 4 DC Input (Sink/Source)/4 Relay Output;

### 4 Analog Voltage Input

2 Analog Voltage Output Micro PLC

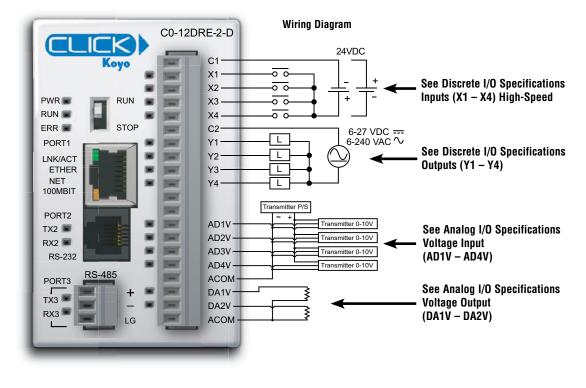

| General Specifications                      |  |  |  |
|---------------------------------------------|--|--|--|
| Current Consumption at 24VDC 160mA          |  |  |  |
| Terminal Block Replacement Part No. CO-16TB |  |  |  |
| Weight 5.4 oz (154g)                        |  |  |  |

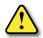

WARNING: When using an Ethernet Analog PLC unit, you must use CLICK programming software version V2.20 or later.

**NOTE:** Please refer to the Analog I/O Configuration section in Chapter 3 for information on using the analog I/O.

**NOTE:** There are no ZIPLink pre-wired PLC connection cables and modules for the Ethernet Analog PLCs (cannot mix discrete I/O and analog I/O signals in a ZIPLink cable).

### C0-12DRE-2-D (continued)

## X1 - X4 (High-Speed)

| Discrete I/O Specifications - Inputs |                                  |  |  |
|--------------------------------------|----------------------------------|--|--|
| Inputs per Module 4                  |                                  |  |  |
| Operating Voltage Range              | 24VDC                            |  |  |
| Input Voltage Range                  | 21.6–26.4 VDC                    |  |  |
| Input Current                        | Typ 6.5 mA @ 24VDC               |  |  |
| Max. Input Current                   | 7mA @ 26.4 VDC                   |  |  |
| Input Impedance                      | 3.9 kΩ @ 24VDC                   |  |  |
| ON Voltage Level                     | >19VDC                           |  |  |
| OFF Voltage Level                    | < 2VDC                           |  |  |
| Minimum ON Current                   | 4.5 mA                           |  |  |
| Maximum OFF Current                  | 0.5 mA                           |  |  |
| OFF to ON Response                   | Тур Зµѕ Мах 5µѕ                  |  |  |
| ON to OFF Response                   | Typ 1µs Max 3µs                  |  |  |
| Status Indicators                    | Logic side (4 points, green LED) |  |  |
| Commons                              | 1 (4 points/common)              |  |  |

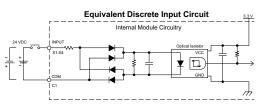

C0-12DRE-2-D Temperature Derating Chart

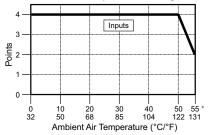

### Y1 - Y4

| Discrete I/O Specifications - Outputs |                                |  |  |  |
|---------------------------------------|--------------------------------|--|--|--|
| Outputs per Module                    | 4                              |  |  |  |
| Operating Voltage Range               | 6–27 VDC, 6–240 VAC            |  |  |  |
| Output Type                           | Relay, form A (SPST)           |  |  |  |
| AC Frequency                          | 47–63 Hz                       |  |  |  |
| Maximum Current                       | 1A/point (resistive)           |  |  |  |
| Minimum Load Current                  | 5mA @ 5VDC                     |  |  |  |
| Maximum Inrush Current                | 3A for 10ms                    |  |  |  |
| OFF to ON Response                    | < 15ms                         |  |  |  |
| ON to OFF Response                    | < 15ms                         |  |  |  |
| Status Indicators                     | Logic Side (4 points, red LED) |  |  |  |
| Commons per Module                    | 1 (4 points/common)            |  |  |  |

| Typical Relay Life (Operations)<br>at Room Temperature |                |  |
|--------------------------------------------------------|----------------|--|
| Voltage & Load Type                                    | Relay Life     |  |
| 30VDC, 1A Resistive                                    | 300,000 cycles |  |
| 30VDC, 1A Solenoid                                     | 50,000 cycles  |  |
| 120VAC, 1A Resistive                                   | 500,000 cycles |  |
| 120VAC, 1A Solenoid                                    | 200,000 cycles |  |
| ON to OFF = 1 cycle                                    |                |  |

Equivalent Discrete Output Circuit

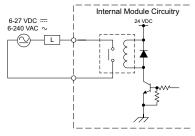

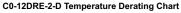

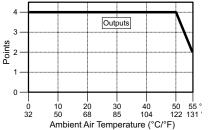

### C0-12DRE-2-D (continued)

### AD1V - AD4V

| Analog Specifications - Voltage Input |                      |
|---------------------------------------|----------------------|
| Inputs per Module                     | 4 (voltage)          |
| Input Range                           | 0-10 VDC             |
| Resolution                            | 12-bit               |
| Conversion Time                       | 50ms                 |
| Input Impedance                       | 40kΩ                 |
| Input Stability                       | ±2 LSB maximum       |
| Full-Scale Calibration Error          | ±2% maximum          |
| Offset Calibration Error              | ±25mV maximum        |
| Accuracy vs. Temperature Error        | ±100ppm / °C maximum |

#### **Analog Voltage Input Circuit**

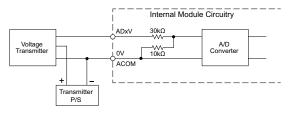

### DA1V - DA2V

| Analog Specifications - Voltage Output |                                                    |
|----------------------------------------|----------------------------------------------------|
| Outputs per Module                     | 2 (voltage)                                        |
| Output Range                           | 0-10 VDC                                           |
| Resolution                             | 12-bit                                             |
| Conversion Time                        | 1ms                                                |
| Load Impedance                         | $4k\Omega$ minimum (output current 2.5 mA maximum) |
| Full-Scale Calibration Error           | ±2% maximum                                        |
| Offset Calibration Error               | ±25mV maximum                                      |
| Accuracy vs. Temperature Error         | ±100ppm / °C maximum                               |

#### Analog Voltage Output Circuit

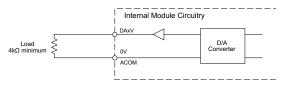

### C0-12ARE-2-D - 4 AC Input (Sink/Source) /4 Relay Output;

4 Analog Voltage Input

2 Analog Voltage Output Micro PLC

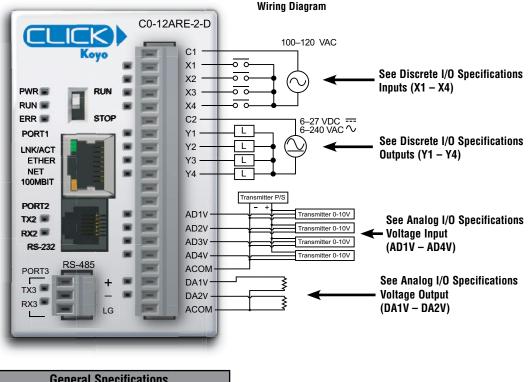

| General Specifications              |               |  |
|-------------------------------------|---------------|--|
| Current Consumption at 24VDC 140mA  |               |  |
| Terminal Block Replacement Part No. | C0-16TB       |  |
| Weight                              | 5.4 oz (155g) |  |

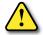

## WARNING: When using an Ethernet Analog PLC unit, you must use CLICK programming software version V2.20 or later.

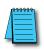

**NOTE:** Please refer to the Analog I/O Configuration section in Chapter 3 for information on using the analog I/O.

**NOTE:** There are no ZIPLink pre-wired PLC connection cables and modules for the Ethernet Analog PLCs (cannot mix discrete I/O and analog I/O signals in a ZIPLink cable).

### C0-12ARE-2-D (continued)

### X1 - X4

| Discrete I/O Specifications - Inputs |                                                          |
|--------------------------------------|----------------------------------------------------------|
| Inputs per Module                    | 4                                                        |
| Operating Voltage Range              | 100–120 VAC                                              |
| AC Frequency                         | 47–63 Hz                                                 |
| Input Current                        | Typ 8.5 mA @ 100VAC at 50Hz<br>Typ 10mA @ 100VAC at 60Hz |
| Maximum Input Current                | 16mA @ 144VAC                                            |
| Input Impedance                      | 15kΩ @ 50Hz                                              |
| input impedance                      | 12kΩ @ 60Hz                                              |
| ON Voltage Level                     | > 60VAC                                                  |
| OFF Voltage Level                    | < 20VAC                                                  |
| Minimum ON Current                   | 5mA                                                      |
| Maximum OFF Current                  | 2mA                                                      |
| OFF to ON Response                   | < 40ms                                                   |
| ON to OFF Response                   | < 40ms                                                   |
| Status Indicators                    | Logic Side (4 points, green LED)                         |
| Commons                              | 1 (4 points/common)                                      |

### Y1 - Y4

| Discrete I/O Specifications - Outputs |                                |
|---------------------------------------|--------------------------------|
| Outputs per Module                    | 4                              |
| Operating Voltage Range               | 6–27 VDC, 6–240 VAC            |
| Output Type                           | Relay, form A (SPST)           |
| AC Frequency                          | 47–63 Hz                       |
| Maximum Current                       | 1A/point (resistive)           |
| Minimum Load Current                  | 5mA @ 5VDC                     |
| Maximum Inrush Current                | 3A for 10ms                    |
| OFF to ON Response                    | < 15ms                         |
| ON to OFF Response                    | < 15ms                         |
| Status Indicators                     | Logic Side (4 points, red LED) |
| Commons per Module                    | 1 (4 points/common)            |

| Typical Relay Life (Operations)<br>at Room Temperature |                |  |
|--------------------------------------------------------|----------------|--|
| Voltage & Load Type                                    | Relay Life     |  |
| 30VDC, 1A Resistive                                    | 300,000 cycles |  |
| 30VDC, 1A Solenoid                                     | 50,000 cycles  |  |
| 120VAC, 1A Resistive                                   | 500,000 cycles |  |
| 120VAC, 1A Solenoid                                    | 200,000 cycles |  |
| ON to OFF = 1 cycle                                    |                |  |

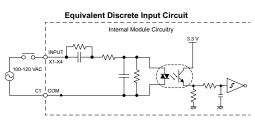

C0-12ARE-2-D Temperature Derating Chart

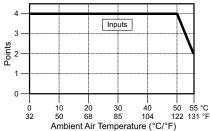

Equivalent Discrete Output Circuit

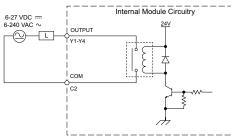

C0-12ARE-2-D Temperature Derating Chart

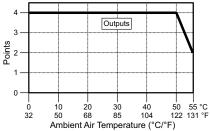

2

### C0-12ARE-2-D (continued)

### AD1V - AD4V

| Analog Specifications - Voltage Input |                      |
|---------------------------------------|----------------------|
| Inputs per Module                     | 4 (voltage)          |
| Input Range                           | 0-10 VDC             |
| Resolution                            | 12-bit               |
| Conversion Time                       | 50ms                 |
| Input Impedance                       | 40kΩ                 |
| Input Stability                       | ±2 LSB maximum       |
| Full-Scale Calibration Error          | ±2% maximum          |
| Offset Calibration Error              | ±25mV maximum        |
| Accuracy vs. Temperature<br>Error     | ±100ppm / °C maximum |

#### Analog Voltage Input Circuit

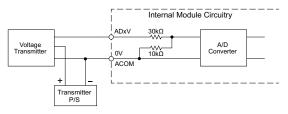

### DA1V - DA2V

| Analog Specifications - Voltage Output |                                                    |
|----------------------------------------|----------------------------------------------------|
| Outputs per Module                     | 2 (voltage)                                        |
| Output Range                           | 0-10 VDC                                           |
| Resolution                             | 12-bit                                             |
| Conversion Time                        | 1ms                                                |
| Load Impedance                         | $4k\Omega$ minimum (output current 2.5 mA maximum) |
| Full-Scale Calibration Error           | ±2% maximum                                        |
| Offset Calibration Error               | ±25mV maximum                                      |
| Accuracy vs. Temperature<br>Error      | ±100ppm / °C maximum                               |

#### Analog Voltage Output Circuit

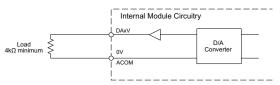

## I/O Module Specifications

I/O Terminal Block Specifications for CPUs and I/O Modules

13-Pin Terminal Block,

CO-8TB-1

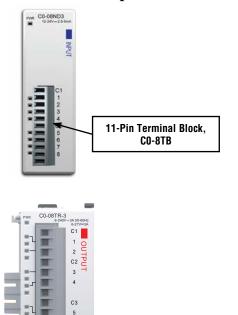

| 11-pin Terminal Block Specifications |                          |  |
|--------------------------------------|--------------------------|--|
| Connector Type                       | Pluggable Terminal Block |  |
| Number of Pins                       | 11 pt                    |  |
| Pitch                                | 3.50 mm                  |  |
| Wire Range                           | 28–16 AWG                |  |
| Wire Strip Length                    | 7mm                      |  |
| Screw Size                           | M2.0                     |  |
| Screw Torque                         | 2.0 to 2.2 lb-inch       |  |
| AutomationDirect<br>Part Number      | CO-8TB                   |  |

| 13-pin Terminal Block Specifications |                          |  |
|--------------------------------------|--------------------------|--|
| Connector Type                       | Pluggable Terminal Block |  |
| Number of Pins                       | 13 pt                    |  |
| Pitch                                | 5.08 mm                  |  |
| Wire Range                           | 12–20 AWG                |  |
| Wire Strip Length                    | 7.0–8.0 mm               |  |
| Screw Size                           | M2.5                     |  |
| Screw Torque                         | 4.51 lb-inch             |  |
| AutomationDirect                     | C0-8TB-1                 |  |
| Part Number                          |                          |  |

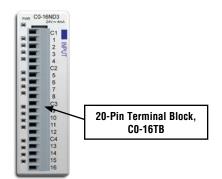

C4

7 8

| 20-pin Terminal Block Specifications |                          |  |
|--------------------------------------|--------------------------|--|
| Connector Type                       | Pluggable Terminal Block |  |
| Number of Pins                       | 20 pt                    |  |
| Pitch                                | 3.50 mm                  |  |
| Wire Range                           | 28-16 AWG                |  |
| Wire Strip Length                    | 7mm                      |  |
| Screw Size                           | M2.0                     |  |
| Screw Torque                         | 2.0 to 2.2 lb-inch       |  |
| AutomationDirect<br>Part Number      | C0-16TB                  |  |

### **LED** Indicators

All CLICK I/O modules have an LED Power Indicator, PWR. When this LED is on, the I/O module is receiving 24VDC through the backplane connector correctly. The input modules have green LEDs and the output modules have red LEDs respectively as the status indicator. When the LED is on, the I/O point is on.

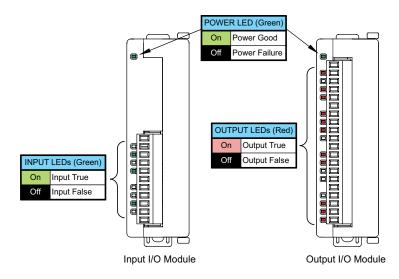

### I/O Module LED Status Indicators

2 - 115

### C0-08SIM - 8-Point Toggle Switch Input Module

8-point toggle switch input module provides for simple simulation of system discrete inputs.

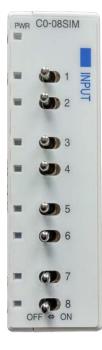

| Input Specifications |                                                                 |
|----------------------|-----------------------------------------------------------------|
| Inputs per Module    | 8 Toggle Switches                                               |
| OFF to ON Response   | Max 140ms, Typ 90ms                                             |
| ON to OFF Response   | Max 110ms, Typ 60ms                                             |
| Status Indicators    | Logic Side (8 points, green LED)<br>Power Indicator (green LED) |
| Bus Power Required   | Max. 50mA (All points ON)                                       |
| Weight               | 2.9 oz (84g)                                                    |

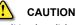

The CO-O8SIM unit toggle switch can get hot when mounted in hot environment. Wear heat-resistant gloves before use, as it may cause burns.

### C0-08ND3 - 8-Point Sink/Source DC Input Module

8-point 12–24 VDC current sinking or sourcing input module, 2 commons, isolated, removable terminal block included.

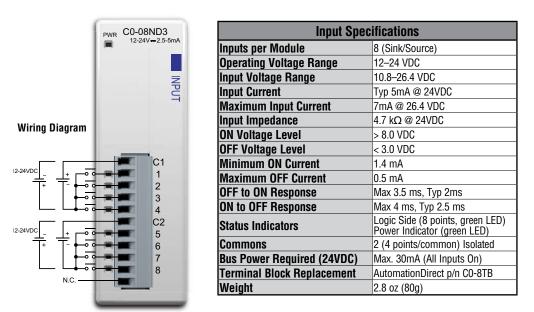

N.C. = Not Connected

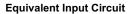

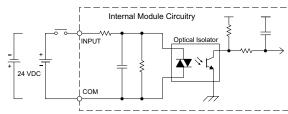

Input Module Temperature Derating Chart

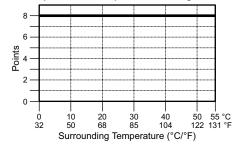

ZIPLink Pre-Wired PLC Connection Cables and Modules for CLICK PLC

11-pin connector cable ZL-CO-CBL11 (0.5 m length) ZL-CO-CBL11-1 (1.0 m length) ZL-CO-CBL11-2 (2.0 m length)

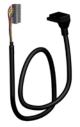

ZL-RTB20 20-pin feed-through connector module

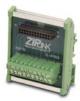

### C0-08ND3-1 - 8-Point Sink/Source DC Input Module

8-point 3.3–5 VDC current sinking or sourcing input module, 2 commons, isolated, removable terminal block included.

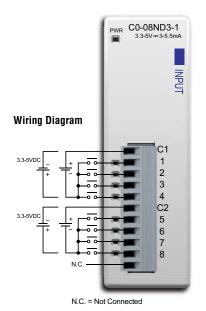

| Input Specifications       |                                                                 |
|----------------------------|-----------------------------------------------------------------|
| Inputs per Module          | 8 (Sink/Source)                                                 |
| Operating Voltage Range    | 3.3–5 VDC                                                       |
| Input Voltage Range        | 2.8–5.5 VDC                                                     |
| Input Current              | Typ 5.5 mA @ 5 VDC                                              |
| Maximum Input Current      | 7.5 mA @ 5.5 VDC                                                |
| Input Impedance            | 680 Ω                                                           |
| ON Voltage Level           | > 2.2 VDC                                                       |
| OFF Voltage Level          | < 0.8 VDC                                                       |
| Minimum ON Current         | 1.4 mA                                                          |
| Maximum OFF Current        | 0.2 mA                                                          |
| OFF to ON Response         | Max. 3ms Typ. 1.6 ms                                            |
| ON to OFF Response         | Max. 4ms Typ. 2.3 ms                                            |
| Status Indicators          | Logic Side (8 points, green LED)<br>Power Indicator (green LED) |
| Commons                    | 2 (4 points/common) Isolated                                    |
| Bus Power Required (24VDC) | Max. 30mA (All Inputs On)                                       |
| Terminal Block Replacement | AutomationDirect p/n C0-8TB                                     |
| Weight                     | 2.8 oz (80g)                                                    |

#### **Equivalent Input Circuit**

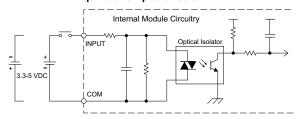

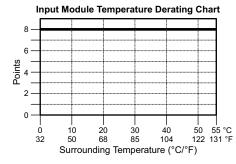

ZIPLink Pre-Wired PLC Connection Cables and Modules for CLICK PLC

11-pin connector cable ZL-CO-CBL11 (0.5 m length) ZL-CO-CBL11-1 (1.0 m length) ZL-CO-CBL11-2 (2.0 m length)

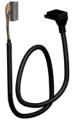

ZL-RTB20 20-pin feed-through connector module

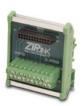

### C0-16ND3 – 16-Point Sink/Source DC Input Module

16-point 24VDC current sinking or sourcing input module, 4 commons, isolated, removable terminal block included.

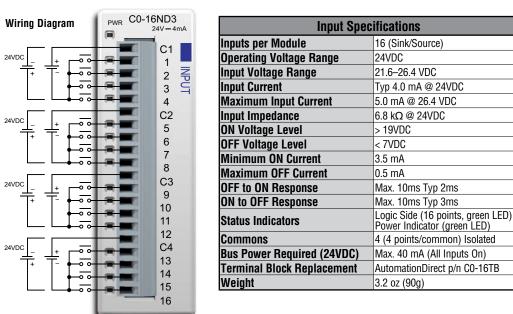

#### Equivalent Input Circuit

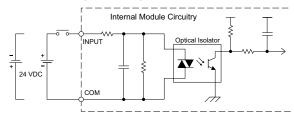

Input Module Temperature Derating Chart

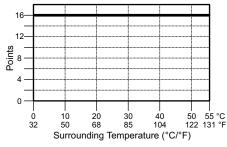

**ZIPLink Pre-Wired PLC Connection Cables and Modules for CLICK PLC** 

20-pin connector cable ZL-CO-CBL20 (0.5 m length) ZL-CO-CBL20-1 (1.0 m length) ZL-CO-CBL20-2 (2.0 m length)

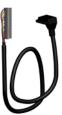

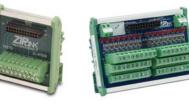

ZL-RTB20 20-pin feed-through connector module

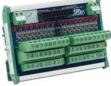

ZL-LTB16-24-1 sensor input module

### C0-08NE3 - 8-Point Sink/Source AC/DC Input Module

8-point 24VAC / 24VDC current sinking or sourcing input module, 2 commons, 4 points per common, removable terminal block included.

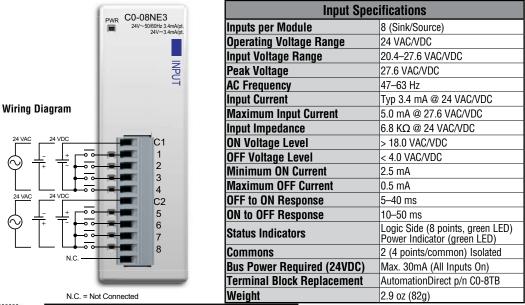

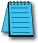

**NOTE:** When using this module you must also use CLICK programming software version V1.20 or later.

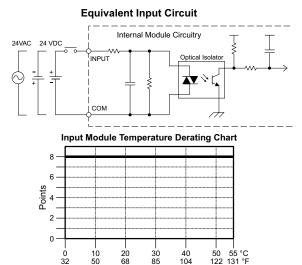

Surrounding Temperature (°C/°F)

ZIPLink Pre-Wired PLC Connection Cables and Modules for CLICK PLC

11-pin connector cable ZL-CO-CBL11 (0.5 m length) ZL-CO-CBL11-1 (1.0 m length) ZL-CO-CBL11-2 (2.0 m length)

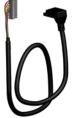

ZL-RTB20 20-pin feed-through connector module

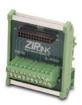

### C0-16NE3 – 16-Point Sink/Source AC/DC Input Module

16-point 24VAC / 24VDC current sinking or sourcing input module, 4 commons, 4 points per common, removable terminal block included.

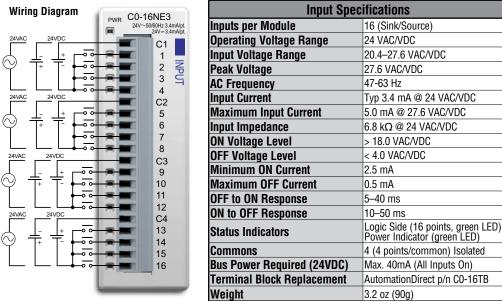

Power Indicator (green LED) 4 (4 points/common) Isolated Max. 40mA (All Inputs On) AutomationDirect p/n C0-16TB 3.2 oz (90g)

**NOTE:** When using this module you must also use CLICK programming software version V1.20 or later.

#### Equivalent Input Circuit

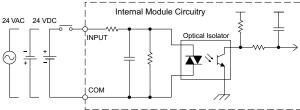

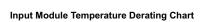

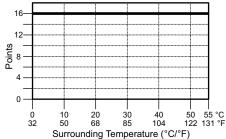

**ZIPLink Pre-Wired PLC Connection** Cables and Modules for CLICK PLC

20-pin connector cable ZL-CO-CBL20 (0.5 m length) ZL-CO-CBL20-1 (1.0 m length) ZL-CO-CBL20-2 (2.0 m length)

feed-through

connector module

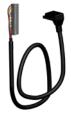

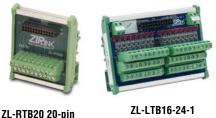

sensor input module

### C0-08NA - 8-Point AC Input Module

8-point 100–120 VAC input module, 2 commons, isolated, removable terminal block included.

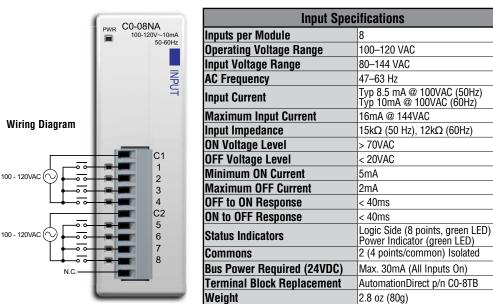

N.C. = Not Connected

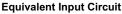

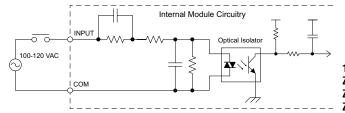

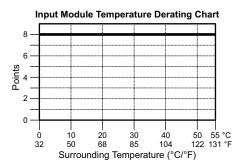

ZIPLink Pre-Wired PLC Connection Cables and Modules for CLICK PLC

11-pin connector cable ZL-CO-CBL11 (0.5 m length) ZL-CO-CBL11-1 (1.0 m length) ZL-CO-CBL11-2 (2.0 m length)

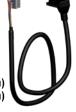

ZL-RTB20 20-pin feed-through connector module

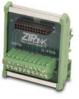

## 2–121

### C0-08TD1 - 8-Point Sinking DC Output Module

8-point 3.3-27 VDC current sinking output module, 2 commons, 0.3 A/pt, removable terminal block included.

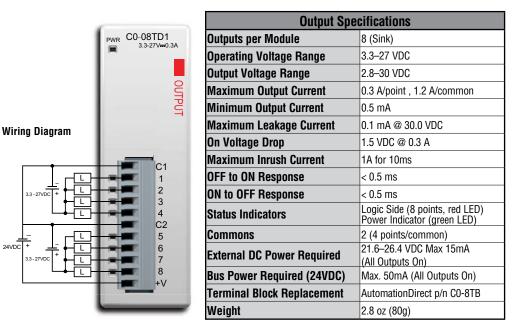

#### Equivalent Output Circuit

0

0

50

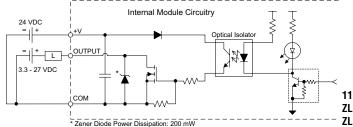

**Output Module Temperature Derating Chart** 

30 85

40

104

20

68

ZIPLink Pre-Wired PLC Connection Cables and Modules for CLICK PLC

11-pin connector cable ZL-CO-CBL11 (0.5 m length) ZL-CO-CBL11-1 (1.0 m length) ZL-CO-CBL11-2 (2.0 m length)

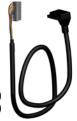

ZL-RTB20 20-pin feed-through connector module

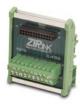

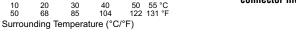

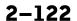

### C0-08TD2 - 8-Point Sourcing DC Output Module

8-point 12–24VDC current sourcing output module, 1 common, 0.3 A/pt, removable terminal block included.

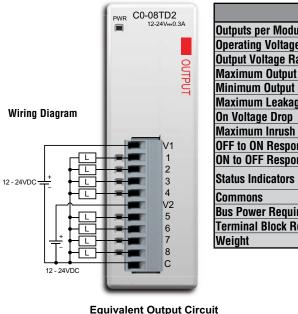

| Output Specifications      |                                                               |
|----------------------------|---------------------------------------------------------------|
| Outputs per Module         | 8 (Source)                                                    |
| Operating Voltage Range    | 12-24VDC                                                      |
| Output Voltage Range       | 9.6–30 VDC                                                    |
| Maximum Output Current     | 0.3 A/point , 1.2 A/common                                    |
| Minimum Output Current     | 0.5 mA                                                        |
| Maximum Leakage Current    | 0.1 mA @ 30.0 VDC                                             |
| On Voltage Drop            | 1.5 VDC @ 0.3 A                                               |
| Maximum Inrush Current     | 1A for 10ms                                                   |
| OFF to ON Response         | < 1ms                                                         |
| ON to OFF Response         | < 1ms                                                         |
| Status Indicators          | Logic Side (8 points, red LED)<br>Power Indicator (green LED) |
| Commons                    | 1 (8 points/common)                                           |
| Bus Power Required (24VDC) | Max. 50mA (All Outputs On)                                    |
| Terminal Block Replacement | AutomationDirect p/n C0-8TB                                   |
| Weight                     | 2.8 oz (80g)                                                  |

### 

**Output Module Temperature Derating Chart** 

30

85

Surrounding Temperature (°C/°F)

40

104

20

68

10

50

Points 9 8

2 -

0

0

32

ZIPLink Pre-Wired PLC Connection Cables and Modules for CLICK PLC

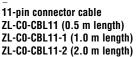

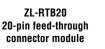

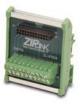

CLICK PLC Hardware User Manual, 6th Edition, Rev. H - C0-USER-M

50 55 °C 122 131 °F

### C0-16TD1 - 16-Point Sinking DC Output Module

16-point 5–27 VDC current sinking output module, 2 commons, isolated, 0.1 A/pt, removable terminal block included.

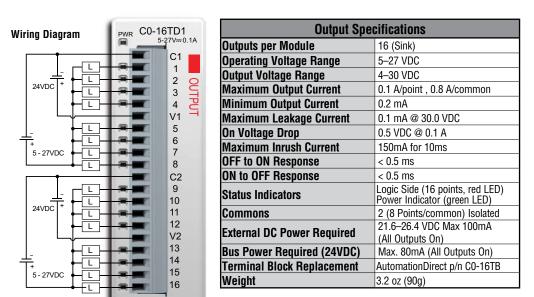

**ZIPLink Pre-Wired PLC Connection** Cables and Modules for CLICK PLC

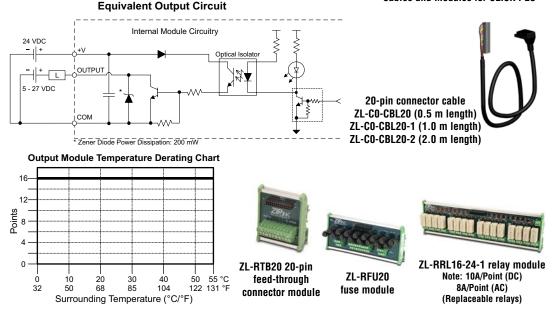

### C0-16TD2 - 16-Point Sourcing Output Module

16-point 12-24 VDC current sourcing output module, 2 commons, isolated, 0.1 A/pt, removable terminal block included.

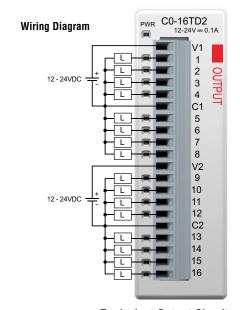

| Output Specifications      |                                                                |
|----------------------------|----------------------------------------------------------------|
| Outputs per Module         | 16 (Source)                                                    |
| Operating Voltage Range    | 12–24VDC                                                       |
| Output Voltage Range       | 9.6–30.0 VDC                                                   |
| Maximum Output Current     | 0.1 A/point , 0.8 A/common                                     |
| Minimum Output Current     | 0.2 mA                                                         |
| Maximum Leakage Current    | 0.1 mA @ 30.0 VDC                                              |
| On Voltage Drop            | 0.6 VDC @ 0.1 A                                                |
| Maximum Inrush Current     | 150mA for 10ms                                                 |
| OFF to ON Response         | < 0.5 ms                                                       |
| ON to OFF Response         | < 0.5 ms                                                       |
| Status Indicators          | Logic Side (16 points, red LED)<br>Power Indicator (green LED) |
| Commons                    | 2 (8 points/common) Isolated                                   |
| Bus Power Required (24VDC) | Max. 80mA (All Outputs On)                                     |
| Terminal Block Replacement | AutomationDirect p/n CO-16TB                                   |
| Weight                     | 3.2 oz (90g)                                                   |

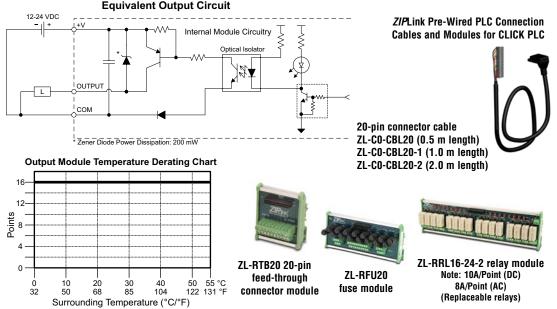

### C0-08TA – 8-Point AC Output Module

8-point 17-240 VAC triac output module, 2 commons, isolated, 0.3 A/pt, removable terminal block included.

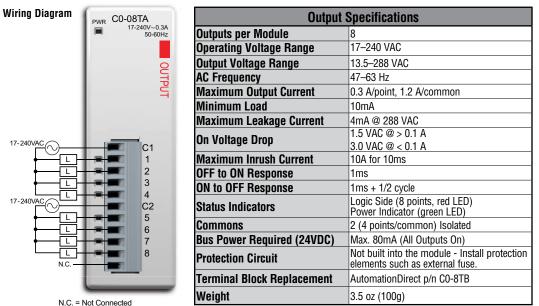

.....

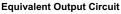

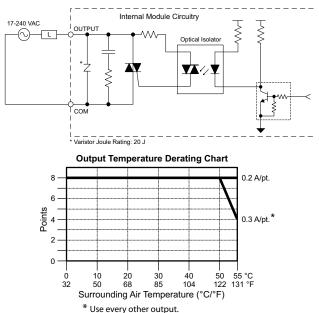

ZIPLink Pre-Wired PLC Connection Cables and Modules for CLICK PLC

11-pin connector cable ZL-CO-CBL11 (0.5 m length) ZL-CO-CBL11-1 (1.0 m length) ZL-CO-CBL11-2 (2.0 m length)

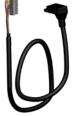

ZL-RTB20 20-pin feed-through connector module

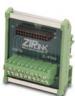

### C0-04TRS - 4-Point Relay Output Module

4-point 6-240 VAC / 6-27 VDC Isolated relay output module, 4 Form C (SPDT) relays, 4 isolated commons, 7 A/point, removable terminal block included.

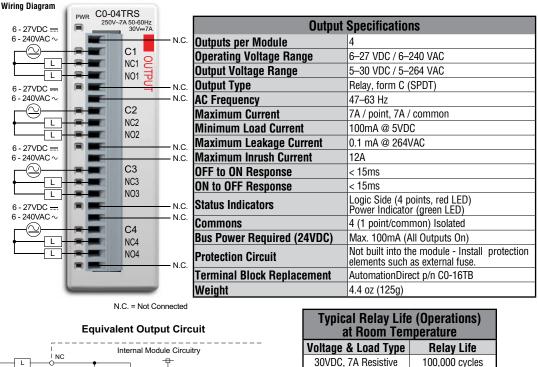

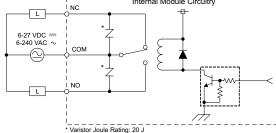

**Output Temperature Derating Chart** 

4

3

2

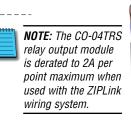

20-pin connector cable ZL-CO-CBL20 (0.5 m length) ZL-CO-CBL20-1 (1.0 m length) ZL-CO-CBL20-2 (2.0 m length)

250VAC. 7A Resistive

250VAC, 4.9 A Solenoid

250VAC, 2.9 A Solenoid

ON to OFF = 1 cycle

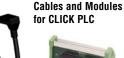

100,000 cycles

90,000 cycles

100,000 cycles

ZIPLink Pre-Wired PLC Connection

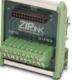

ZL-RTB20 20-pin feed-through connector module

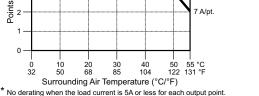

5 A/pt.

7 A/pt.

### C0-04TRS-10 - 4-Point Relay Output Module

4-point 6–240 VAC / 6–24 VDC Isolated relay output module, 4 Form A (SPST) relays, 4 isolated commons, 10A/point, removable terminal block included.

Wiring Diagram

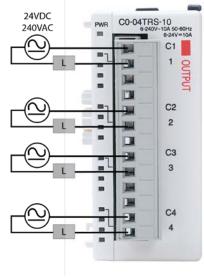

| Output Specifications      |                                                                                |  |
|----------------------------|--------------------------------------------------------------------------------|--|
| Outputs per Module         | 4                                                                              |  |
| Operating Voltage Range    | 6–24 VDC / 6–240 VAC                                                           |  |
| Peak Voltage               | 24VDC / 264VAC                                                                 |  |
| Output Type                | Relay, form A (SPST)                                                           |  |
| AC Frequency               | 47–63 Hz                                                                       |  |
| Maximum Current            | 10A / point, 10A / common                                                      |  |
| Minimum Load Current       | 100mA @ 5VDC                                                                   |  |
| Maximum Inrush Current     | 16A for 10ms                                                                   |  |
| OFF to ON Response         | < 15ms                                                                         |  |
| ON to OFF Response         | < 15ms                                                                         |  |
| Status Indicators          | Logic Side (4 points, red LED)<br>Power Indicator (green LED)                  |  |
| Commons                    | 4 (1 point/common) Isolated                                                    |  |
| Bus Power Required (24VDC) | Max. 120mA (All Outputs On)                                                    |  |
| Protection Circuit         | Not built into the module - Install protection elements such as external fuse. |  |
| Terminal Block Replacement | AutomationDirect p/n C0-8TB-1                                                  |  |
| Weight                     | 5.22 oz (148g)                                                                 |  |

| Typical Relay Life (Operations)<br>at Room Temperature |                |  |
|--------------------------------------------------------|----------------|--|
| Voltage & Load Type Relay Life                         |                |  |
| 24VDC, 10A Resistive                                   | 120,000 cycles |  |
| 24VDC, 10A Inductive                                   | 60,000 cycles  |  |
| 110VAC, 10A Resistive                                  | 120,000 cycles |  |
| 110VAC, 10A Inductive                                  | 35,000 cycles  |  |
| 220VAC, 10A Resistive                                  | 120,000 cycles |  |
| 220VAC, 10A Inductive                                  | 35,000 cycles  |  |
| ON to OFF = 1 cycle                                    |                |  |

#### **Output Temperature Derating Chart**

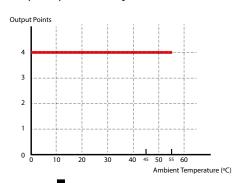

#### Equivalent Output Circuit

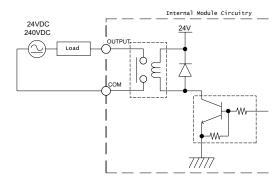

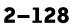

### C0-08TR - 8-Point Relay Output Module

8-point 6-240 VAC /6-27 VDC relay output module, 8 Form A (SPST) relays, 2 commons, isolated, 4 A/common, removable terminal block included.

| Wiring Diagram PWR C0-08TR           | Output Specifications                                                                  |  |
|--------------------------------------|----------------------------------------------------------------------------------------|--|
| 250V~1A 50-60Hz<br>30Vm1A            | er Module 8                                                                            |  |
| Operating                            | Voltage Range 6–27 VDC / 6–240 VAC                                                     |  |
| output Vo                            | tage Range 5–30 VDC / 5–264 VAC                                                        |  |
| Output Vo<br>Output Tyj<br>AC Freque | Relay, form A (SPST)                                                                   |  |
| AC Freque                            | ncy 47–63 Hz                                                                           |  |
| Maximum                              | Current (resistive) 1A /point, 4A /common                                              |  |
| 6 - 27VDC Minimum                    | Load Current 5mA @ 5VDC                                                                |  |
| 6-240VAC~ Maximum                    | Leakage Current 0.1 mA @ 264VAC                                                        |  |
|                                      | Inrush Current 3A for 10ms                                                             |  |
|                                      | Response < 15ms                                                                        |  |
|                                      | Response < 15ms                                                                        |  |
|                                      | icators Logic Side (8 points, red LED)<br>Power Indicator (green LED)                  |  |
| 6-240VAC ~ L 5 6 Commons             | 2 (4 points/common) Isolated                                                           |  |
| Bus Powe                             | r Required (24VDC) Max. 100mA (All Outputs On)                                         |  |
| N.C. 8 Protection                    | Circuit Not built into the module - Install protection elements such as external fuse. |  |
| Terminal Terminal                    | Block Replacement AutomationDirect p/n C0-8TB                                          |  |
| Weight                               | 3.9 oz (110g)                                                                          |  |

N.C. = Not Connected

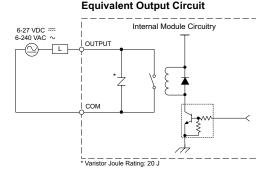

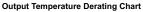

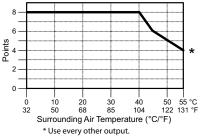

| Typical Relay Life (Operations)<br>at Room Temperature |                |
|--------------------------------------------------------|----------------|
| Voltage & Load Type                                    | Relay Life     |
| 30VDC, 1A Resistive                                    | 300,000 cycles |
| 30VDC, 1A Solenoid                                     | 50,000 cycles  |
| 250VAC, 1A Resistive                                   | 500,000 cycles |
| 250VAC, 1A Solenoid                                    | 200,000 cycles |
| ON to OFF = 1 cycle                                    |                |

**ZIPLink Pre-Wired** PLC Connection **Cables and Modules** for CLICK PLC

11-pin connector cable ZL-CO-CBL11 (0.5 m length) ZL-CO-CBL11-1 (1.0 m length) ZL-CO-CBL11-2 (2.0 m length)

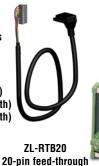

connector module

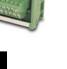

### C0-08TR-3 - 8-Point Relay Output Module

8-point 6–240 VAC /6–27 VDC relay output module, 8 Form A (SPST) relays, 4 commons, isolated, 3A/point, removable terminal block included.

#### Wiring Diagram

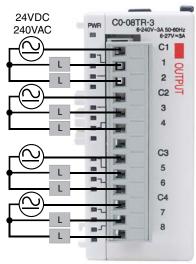

| Output Specifications       |                                                                                |  |
|-----------------------------|--------------------------------------------------------------------------------|--|
| Outputs per Module          | 8                                                                              |  |
| Operating Voltage Range     | 6–27 VDC / 6–240 VAC                                                           |  |
| Peak Voltage                | 30 VDC / 264 VAC                                                               |  |
| Output Type                 | Relay, form A (SPST)                                                           |  |
| AC Frequency                | 47–63 Hz                                                                       |  |
| Maximum Current (resistive) | 3A /point, 6A /common                                                          |  |
| Minimum Load Current        | 5mA @ 5VDC                                                                     |  |
| Maximum Inrush Current      | 5A for 10ms                                                                    |  |
| OFF to ON Response          | < 15ms                                                                         |  |
| ON to OFF Response          | < 15ms                                                                         |  |
| Status Indicators           | Logic Side (8 points, red LED)<br>Power Indicator (green LED)                  |  |
| Commons                     | 4 (2 points/common) Isolated                                                   |  |
| Bus Power Required (24VDC)  | Max. 90mA (All Outputs ON)                                                     |  |
| Protection Circuit          | Not built into the module - Install protection elements such as external fuse. |  |
| Terminal Block Replacement  | AutomationDirect p/n C0-8TB-1                                                  |  |
| Weight                      | 4.12 oz (117g)                                                                 |  |

| Typical Relay Life (Operations)<br>at Room Temperature |                |
|--------------------------------------------------------|----------------|
| Voltage & Load Type                                    | Relay Life     |
| 24VDC, 3A Resistive                                    | 100,000 cycles |
| 24VDC, 3A Inductive                                    | 50,000 cycles  |
| 110VAC, 3A Resistive                                   | 100,000 cycles |
| 110VAC, 3A Inductive                                   | 25,000 cycles  |
| 220VAC, 3A Resistive                                   | 100,000 cycles |
| 220VAC, 3A Inductive                                   | 25,000 cycles  |
| ON to OFF = 1 cycle                                    |                |

Equivalent Output Circuit

#### **Output Temperature Derating Chart**

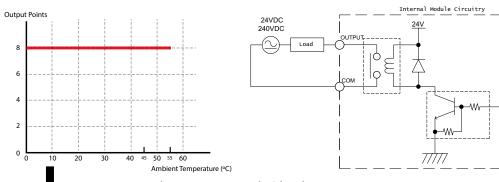

2-130

### C0-16CDD1 - 8-Point DC Input and 8-Point DC Sinking Output Module

8-point 24VDC current sinking/sourcing input, 1 common, 8-point 5–27 VDC sinking output, 0.1A/pt., 1 common, non-fused, removable terminal block included.

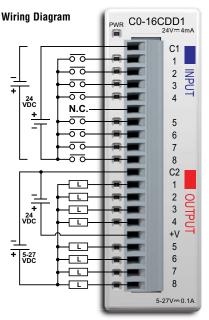

| Input Specifications    |                                                                 |
|-------------------------|-----------------------------------------------------------------|
| Inputs per Module       | 8 (Source/Sink)                                                 |
| Operating Voltage Range | CE: 24VDC (-10%/+10%)                                           |
|                         | UL: 24VDC (-10%/+10%)                                           |
| Input Voltage Range     | 21.6–26.4 VDC                                                   |
| Input Current           | Typ 4.0 mA @ 24VDC                                              |
| Maximum Input Current   | 5.0 mA @ 26.4 VDC                                               |
| Input Impedance         | 6.8 kΩ @ 24VDC                                                  |
| ON Voltage Level        | >19.0 VDC                                                       |
| OFF Voltage Level       | <7.0 VDC                                                        |
| Minimum ON Current      | 3.5 mA                                                          |
| Maximum OFF Current     | 0.5 mA                                                          |
| OFF to ON Response      | Max. 10ms Typ 2ms                                               |
| ON to OFF Response      | Max. 10ms Typ 3ms                                               |
| Status Indicators       | Logic Side (8 points, green LED)<br>Power Indicator (green LED) |
| Commons                 | 1 (8 points/common)                                             |

| General Specifications     |                              |
|----------------------------|------------------------------|
| Bus Power Required (24VDC) | Max. 80mA (all points on)    |
| Terminal Block Replacement | AutomationDirect p/n C0-16TB |
| Weight                     | 3.2 oz (90g)                 |

N.C. = Not Connected

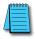

**NOTE:** When using this module you must also use CLICK programming software and PLC firmware version V1.40 or later.

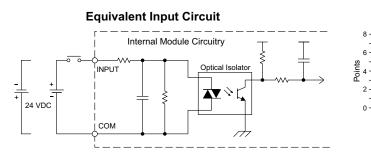

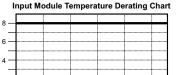

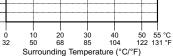

### C0-16CDD1 (continued)

| Output Specifications      |                                                |
|----------------------------|------------------------------------------------|
| Outputs per Module         | 8 (sink)                                       |
|                            | CE: 5–24 VDC (-15%/+20%)                       |
| Operating Voltage Range    | UL: 5–27 VDC (-15%/+20%)                       |
| Output Voltage Range       | 4–30 VDC                                       |
| Maximum Output Current     | 0.1 A/point, 0.8 A/common                      |
| Minimum Output Current     | 0.2 mA                                         |
| Maximum Leakage Current    | 0.1 mA @ 30VDC                                 |
| On Voltage Drop            | 0.5 VDC @ 0.1 A                                |
| Maximum Inrush Current     | 0.15 A for 10ms                                |
| OFF to ON Response         | < 0.5 ms                                       |
| ON to OFF Response         | < 0.5 ms                                       |
| Status Indicators          | Logic Side (8 points, red LED)                 |
| Commons                    | 1 (8 points/common)                            |
| External DC Power Required | 24VDC (-10%/+10%)<br>max. 50mA (all points on) |

#### Equivalent Output Circuit

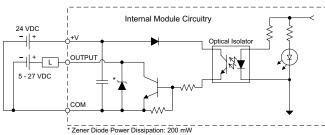

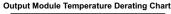

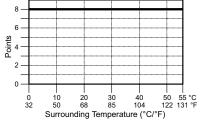

#### ZIPLink Pre-Wired PLC Connection Cables and Modules for CLICK PLC

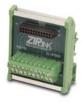

ZL-RTB20 20-pin feed-through connector module

20-pin connector cable ZL-C0-CBL20 (0.5 m length) ZL-C0-CBL20-1 (1.0 m length) ZL-C0-CBL20-2 (2.0 m length)

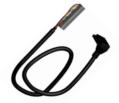

### C0-16CDD2 - 8-Point DC Input and 8-Point DC Sourcing Output Module

8-point 24VDC current sinking/sourcing input, 1 common, 8-point 12–24 VDC sourcing output, 0.1A/pt, 1 common, non-fused, removable terminal block included.

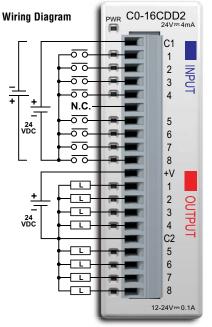

| Input Specifications    |                                                                 |
|-------------------------|-----------------------------------------------------------------|
| Inputs per Module       | 8 (source/sink)                                                 |
| Operating Voltage Range | CE: 24VDC (-10%/+10%)<br>UL: 24VDC (-10%/+10%)                  |
| Input Voltage Range     | 21.6–26.4 VDC                                                   |
| Input Current           | Typ 4.0 mA @ 24VDC                                              |
| Maximum Input Current   | 5.0 mA @ 26.4 VDC                                               |
| Input Impedance         | 6.8 kΩ @ 24VDC                                                  |
| ON Voltage Level        | >19.0 VDC                                                       |
| OFF Voltage Level       | <7.0 VDC                                                        |
| Minimum ON Current      | 3.5 mA                                                          |
| Maximum OFF Current     | 0.5 mA                                                          |
| OFF to ON Response      | Max. 10ms Typ 2ms                                               |
| ON to OFF Response      | Max. 10ms Typ 3ms                                               |
| Status Indicators       | Logic Side (8 points, green LED)<br>Power Indicator (green LED) |
| Commons                 | 1 (8 points/common)                                             |

| General Specifications     |                              |
|----------------------------|------------------------------|
| Bus Power Required (24VDC) | Max. 80mA (all points on)    |
| Terminal Block Replacement | AutomationDirect p/n C0-16TB |
| Weight                     | 3.2 oz (90g)                 |

N.C. = Not Connected

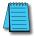

**NOTE:** When using this module you must also use CLICK programming software and PLC firmware version V1.40 or later.

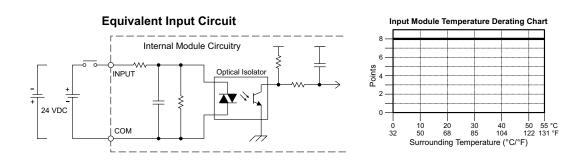

### C0-16CDD2 (continued)

| Output Specifications   |                                                        |
|-------------------------|--------------------------------------------------------|
| Outputs per Module      | 8 (Source)                                             |
| Operating Voltage Range | CE: 12–24 VDC (-15%/+20%)<br>UL: 12–24 VDC (-20%/+25%) |
| Output Voltage Range    | 9.6–30 VDC                                             |
| Maximum Output Current  | 0.1 A/point , 0.8 A/common                             |
| Minimum Output Current  | 0.2 mA                                                 |
| Maximum Leakage Current | 0.1 mA @ 30VDC                                         |
| On Voltage Drop         | 0.6 VDC @ 0.1 A                                        |
| Maximum Inrush Current  | 0.15 A for 10ms                                        |
| OFF to ON Response      | <0.5 ms                                                |
| ON to OFF Response      | <0.5 ms                                                |
| Status Indicators       | Logic Side (8 points, red LED)                         |
| Commons                 | 1 (8 points/common)                                    |

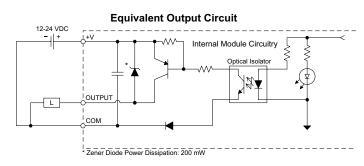

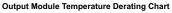

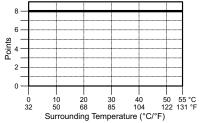

#### **ZIPLink Pre-Wired PLC Connection** Cables and Modules for CLICK PLC

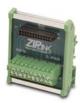

ZL-RTB20 20-pin feed-through connector module

20-pin connector cable ZL-CO-CBL20 (0.5 m length) ZL-CO-CBL20-1 (1.0 m length) ZL-CO-CBL20-2 (2.0 m length)

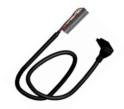

### C0-08CDR - 4-Point DC Input and 4-Point Relay Output Module

4-point 12–24 VDC current sinking/sourcing input, 1 common, 4-point 6.25–24 VDC / 6–240 VAC relay output, Form A (SPST) relays 1A/pt, 1 common, non-fused, removable terminal block included.

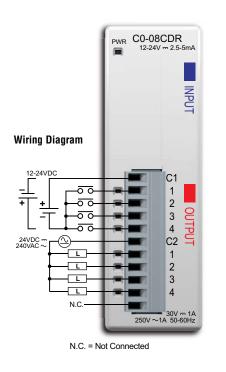

| Input Specifications       |                                                                 |
|----------------------------|-----------------------------------------------------------------|
| Inputs per Module          | 4 (source/sink)                                                 |
| Operating Voltage Range    | CE: 12-24 VDC (-10%/+10%)                                       |
| ge nange                   | UL: 12-24 VDC (-10%/+10%)                                       |
| Input Voltage Range        | 10.8–26.4 VDC                                                   |
| Input Current              | Typ 5.0 mA @ 24VDC                                              |
| Maximum Input Current      | 7.0 mA @ 26.4 VDC                                               |
| Input Impedance            | 4.7 kΩ @ 24VDC                                                  |
| ON Voltage Level           | >8.0 VDC                                                        |
| OFF Voltage Level          | <3.0 VDC                                                        |
| Minimum ON Current         | 1.4 mA                                                          |
| Maximum OFF Current        | 0.5 mA                                                          |
| OFF to ON Response         | Max. 3.5 ms Typ 2ms                                             |
| ON to OFF Response         | Max. 4ms Typ 2.5 ms                                             |
| Status Indicators          | Logic Side (4 points, green LED)<br>Power Indicator (green LED) |
| Commons                    | 1 (4 points/common)                                             |
| Concret Cresifications     |                                                                 |
| General Specifications     |                                                                 |
| Bus Power Required (24VDC) | Max. 80mA (all points on)                                       |

| Bus Power Required (24VDC) | Max. 80mA (all points on)                                                           |
|----------------------------|-------------------------------------------------------------------------------------|
| Protection Circuit         | Not built into the module - Install<br>protection elements such as<br>external fuse |
| Terminal Block Replacement | AutomationDirect p/n C0-8TB                                                         |
| Weight                     | 3.2 oz (90g)                                                                        |

**NOTE:** When using this module you must also use CLICK programming software and PLC firmware version V1.40 or later.

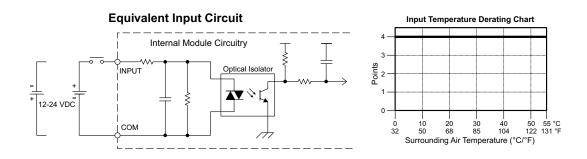

### C0-08CDR (continued)

| Output Specifications   |                                                                                                    |
|-------------------------|----------------------------------------------------------------------------------------------------|
| Outputs per Module      | 4 (Relay)                                                                                               |
| Operating Voltage Range | CE: 6.25–24 VDC (-15%/+10%) /<br>6–240 VAC (-15%/+10%)<br>UL: 24VDC (-15%/+10%) /<br>240VAC (-10%/+10%) |
| Peak Voltage            | 30VDC / 264VAC                                                                                          |
| Output Type             | Relay, Form A (SPST)                                                                                    |
| AC Frequency            | 47–63 Hz                                                                                                |
| Maximum Current         | 1A /point, 4 A/common                                                                                   |
| Minimum Load Current    | 5mA @ 5VDC                                                                                              |
| Maximum Leakage Current | 0.1 mA @ 264VAC                                                                                         |
| Maximum Inrush Current  | 3A for 10ms                                                                                             |
| OFF to ON Response      | <15ms                                                                                                   |
| ON to OFF Response      | <15ms                                                                                                   |
| Status Indicators       | Logic Side (4 points, red LED)                                                                          |
| Commons                 | 1 (4 points/common)                                                                                     |

| Typical Relay Life<br>(Operations) at Room Temperature |                                     |
|--------------------------------------------------------|-------------------------------------|
| Voltage & Load Type*                                   | Relay Life<br>(ON to OFF = 1 cycle) |
| 30VDC, 1A, Resistive                                   | 80,000 cycles                       |
| 30VDC, 1A, Solenoid                                    | 80,000 cycles                       |
| 250VAC, 1A, Resistive                                  | 80,000 cycles                       |
| 250VAC, 1A, Solenoid                                   | 80,000 cycles                       |

\* These relay outputs support both inductive (solenoid) and resistive loads.

### Equivalent Output Circuit

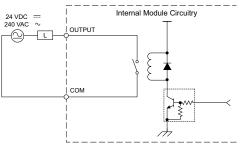

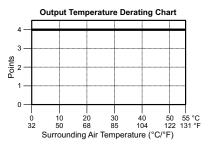

## ZIPLink Pre-Wired PLC Connection Cables and Modules for CLICK PLC

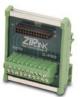

ZL-RTB20 20-pin feed-through connector module

11-pin connector cable ZL-CO-CBL11 (0.5 m length) ZL-CO-CBL11-1 (1.0 m length) ZL-CO-CBL11-2 (2.0 m length)

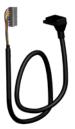

### C0-04AD-1 – 4-Channel Analog Current Input Module

4-channel analog current sinking input module, 13-bit resolution, range: 0–20 mA. External 24VDC power required, removable terminal block included.

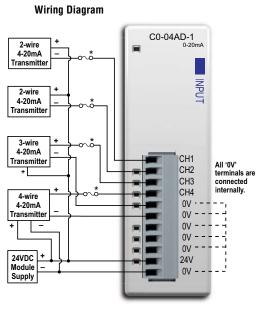

| input Specifications                               |                                                 |
|----------------------------------------------------|-------------------------------------------------|
| Inputs per Module                                  | 4                                               |
| Input Range                                        | 0–20 mA (sink)                                  |
| Resolution                                         | 13-bit, 2.44 uA/count                           |
| Input Type                                         | Single ended (one common)                       |
| Maximum Continuous Overload                        | ±44mA                                           |
| Input Impedance                                    | 124Ω, 0.5 W current input                       |
| Filter Characteristics                             | Low pass, -3 dB at 120Hz                        |
| Sample Duration Time                               | 2ms                                             |
| All Channel Update Rate                            | 25ms                                            |
| Open Circuit Detection Time                        | Zero reading within 100ms                       |
| Accuracy vs. Temperature                           | ±75 PPM/°C maximum                              |
| Maximum Inaccuracy                                 | 0.5% of range (including                        |
|                                                    | temperature changes)                            |
| Linearity Error (End to End)                       | ±3 count maximum,                               |
| • • •                                              | monotonic with no missing codes                 |
| Input Stability and                                | ±2 count maximum                                |
| Repeatability                                      |                                                 |
| Full Scale Calibration Error<br>(including Offset) | ±8 count maximum                                |
| Offset Calibration Error                           | ±8 count maximum                                |
| Maximum Crosstalk at DC,<br>50/60 Hz               | ±2 count maximum                                |
| Field to Logic Side Isolation                      | 1800VAC for 1 sec.                              |
| Recommended Fuse (external)                        | AutomationDirect p/n S500-32-R<br>(0.032A fuse) |
| External 24VDC Power<br>Required                   | 65mA                                            |
| Bus Power Required (24VDC)                         | 20mA                                            |
| Terminal Block Replacement                         | AutomationDirect p/n CO-8TB                     |
| Weight                                             | 2.9 oz (82g)                                    |
|                                                    |                                                 |

Innut Specifications

**NOTE:** When using this module you must also use CLICK programming software and PLC firmware version V1.40 or later.

ZIPLink Pre-Wired PLC Connection Cables and Modules for CLICK PLC

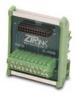

ZL-RTB20 20-pin feedthrough connector module 11-pin connector cable ZL-CO-CBL11 (0.5 m length) ZL-CO-CBL11-1 (1.0 m length) ZL-CO-CBL11-2 (2.0 m length)

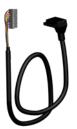

## C0-04AD-2 – 4-Channel Analog Voltage Input Module

4-channel analog voltage input module, 13-bit resolution, range: 0–10V. External 24VDC power required, removable terminal block included.

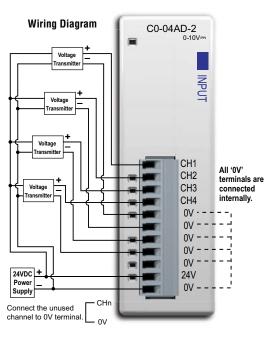

| VOTE: When using this module you must   |
|-----------------------------------------|
| ilso use CLICK programming software and |
| PLC firmware version V1.40 or later.    |

| Input Specifications              |                                           |  |
|-----------------------------------|-------------------------------------------|--|
| Inputs per Module                 | 4                                         |  |
| Input Range                       | 0–10 V                                    |  |
| Resolution                        | 13-bit, 1.22 mV per count                 |  |
| Input Type                        | Single ended (one common)                 |  |
| Maximum Continuous Overload       | ±100VDC                                   |  |
| Input Impedance                   | >150kΩ                                    |  |
| Filter Characteristics            | Low pass, -3 dB at 500Hz                  |  |
| Sample Duration Time              | 6.25 ms                                   |  |
| All Channel Update Rate           | 25ms                                      |  |
| Open Circuit Detection Time       | Zero reading within 100 ms                |  |
| Accuracy vs. Temperature          | ±75 PPM/°C maximum                        |  |
| Maximum Inaccuracy                | 0.5% of range (including                  |  |
|                                   | temperature changes)<br>±3 count maximum. |  |
| Linearity Error (End to End)      | monotonic with no missing                 |  |
|                                   | codes                                     |  |
| Input Stability and Repeatability | ±2 count maximum                          |  |
| Full Scale Calibration Error      |                                           |  |
| (Including Offset)                | ±8 count maximum                          |  |
| Offset Calibration Error          | ±8 count maximum                          |  |
| Maximum Crosstalk at DC,          | ±2 count maximum                          |  |
| 50/60 Hz                          |                                           |  |
| Field to Logic Side Isolation     | 1800VAC for 1 sec.                        |  |
| External 24VDC Power              | 65mA                                      |  |
| Required                          |                                           |  |
| Base Power Required (24VDC)       | 23mA                                      |  |
| Terminal Block Replacement        | AutomationDirect p/n C0-8TB               |  |
| Weight                            | 2.9 oz (82g)                              |  |

ZIPLink Pre-Wired PLC Connection Cables and Modules for CLICK PLC

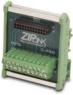

ZL-RTB20 20-pin feedthrough connector module

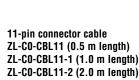

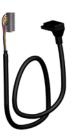

#### C0-04RTD – 4-Channel RTD Input Module

4-channel RTD input module, 16-bit resolution (±0.1 degrees Celsius or Fahrenheit), supports: Pt100, Pt1000, jPT100, Cu10, Cu25, Ni120. Resistive ranges also supported, removable terminal block included.

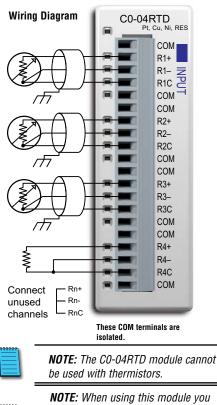

must also use CLICK programming software and PLC firmware version V1.40 or later.

If there are any unused channels, make sure to select the correct number of channels that you actually use in the C0-04RTD Setting window.

| General Specifications             |                                                                                                    |  |
|------------------------------------|----------------------------------------------------------------------------------------------------|--|
| Field to Logic Side Isolation      | No isolation                                                                                                    |  |
| External DC Power Required         | d None                                                                                                    |  |
| Bus Power Required (24VD)          | <b>C)</b> 25mA                                                                                                    |  |
| Thermal Dissipation                | 2.047 BTU per hour                                                                                                    |  |
| Terminal Block Replacemer          | AutomationDirect p/n C0-16TB                                                                                                    |  |
| Weight                             | 3.1 oz (86g)                                                                                                    |  |
| Input                              | Specifications                                                                                                    |  |
| Inputs per Module                  | 4                                                                                                    |  |
| Common Mode Range                  | ±2.5 V                                                                                                    |  |
| Common Mode Rejection              | 100dB at DC and 100 dB at 50/60 Hz                                                                                                    |  |
| Input Impedance                    | >5MΩ                                                                                                    |  |
| Maximum Ratings                    | Fault protected inputs to ±50VDC                                                                                                    |  |
| Resolution                         | $\pm 0.1^{\circ}$ C or $^{\circ}$ F, 0.1 $\Omega$ or 0.01 $\Omega$                                                                                                    |  |
| Input Ranges*                      | Pt100: -200 to 850°C (-328 to 1562°F)<br>Pt1000: -200 to 595°C (-328 to 1103°F)<br>jPt100: -100 to 450°C (-148 to 842°F)<br>10Ω Cu: -200 to 260°C (-328 to 500°F)<br>25Ω Cu: -200 to 260°C (-328 to 500°F)<br>120Ω Ni: -80 to 260°C (-112 to 500°F)<br>0 to 3125.0 Ω : Resolution 0.1 Ω<br>0 to 1562.5 Ω : Resolution 0.1 Ω<br>0 to 781.2 Ω : Resolution 0.1 Ω<br>0 to 390.62 Ω : Resolution 0.01 Ω<br>0 to 195.31 Ω : Resolution 0.01 Ω |  |
| RTD Linearization                  | Automatic                                                                                                    |  |
| Excitation Current (All<br>Ranges) | 210µA                                                                                                    |  |

\* While it is possible to use different resistive ranges, we recommend using the narrowest range that covers the resistance being measured. For example, if measuring approximately 100 ohms resistance, use the 0 to 195.31 ohms range. While the resolution is the same as the 0 to 390.62 ohms range, output RMS noise will be lower and stability will be improved.

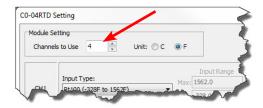

## C0-04RTD – 4-Channel RTD Input Module (continued)

| Input Specifications (continued)             |                                                                                    |  |  |
|----------------------------------------------|------------------------------------------------------------------------------------|--|--|
| Accuracy vs. Temperature                     | ±10ppm per °C maximum                                                              |  |  |
| RTD Input Maximum Inaccuracy                 | ±3°C (excluding RTD error);<br>±5°C (ranges Cu10 and Cu25)                         |  |  |
| RTD Linearity Error<br>(End to End)          | ±2°C maximum, ±0.5°C typical,<br>monotonic with no missing codes                   |  |  |
| Resistance Input Maximum<br>Zero Scale Error | ±0.0015% of full scale range in ohms (negligible)                                  |  |  |
| Resistance Input Maximum Full<br>Scale Error | ±0.02% of full scale range                                                         |  |  |
| Maximum Linearity Error                      | ±0.015% of full scale range<br>maximum at 25°C, monotonic with<br>no missing codes |  |  |
| Resistance Maximum Input<br>Inaccuracy       | 0.1% at 0 to 60°C (32° to 140° F),<br>typical 0.04% at 25°C (77° F)                |  |  |
| Warm Up Time                                 | 30 minutes for ±1C° repeatability                                                  |  |  |
| Single Channel Update Rate                   | 240ms                                                                              |  |  |
| All Channel Update Rate                      | Single Channel Update Rate times the number of enabled channels on the module      |  |  |
| Open Circuit Detection Time                  | Positive full-scale reading within 2 seconds                                       |  |  |
| Conversion Method                            | Sigma - Delta                                                                      |  |  |

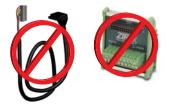

Not Compatible with *ZIP*Link Pre-Wired PLC Connection Cables and Modules.

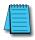

**NOTE:** When this module is used in a CLICK PLC system, it takes up to 24 seconds for initialization after power-up. During this time period, the RUN LED on the PLC module blinks to indicate the initialization process.

| Initialization Time            |                                                     |                                   |  |  |
|--------------------------------|-----------------------------------------------------|-----------------------------------|--|--|
| The Number of<br>Channels Used | The same Input Type is<br>selected for all Channels | Mixed Input Types are<br>selected |  |  |
| 1                              | 4 sec                                               | N/A                               |  |  |
| 2                              | 5 sec                                               | May take up to 13 sec             |  |  |
| 3                              | 6 sec                                               | May take up to 18 sec             |  |  |
| 4                              | 7 sec                                               | May take up to 24 sec             |  |  |

#### C0-04THM - 4-Channel Thermocouple Input Module

4-channel thermocouple input module, 16-bit resolution (±0.1 degrees Celsius or Fahrenheit), Supports: J, K, E, R, S, T, B, N, C type thermocouples; voltages ranges also supported, removable terminal block included.

| Wining Discours                                                                                                    | General Specifications           |                                      |                                                                   |
|----------------------------------------------------------------------------------------------------|----------------------------------|--------------------------------------|-------------------------------------------------------------------|
| Wiring Diagram                                                                                                    | Field to Logic Side Isolation    | on (                                 | 1800 VAC applied for 1 second (100% tested)                       |
|                                                                                                    | <b>External DC Power Require</b> | ed I                                 | None                                                              |
|                                                                                                    | <b>Bus Power Required (24VI</b>  | DC)                                  | 25mA                                                              |
| INPUT                                                                                                    | Thermal Dissipation              | (                                    | 0.175 BTU per hour                                                |
| Ŭ Ŭ                                                                                                    | Terminal Block Replaceme         | ent                                  | AutomationDirect p/n CO-8TB                                       |
|                                                                                                    | Weight                           | 1                                    | 3.1 oz (86 g)                                                     |
| All 'COM'                                                                                                    |                                  |                                      |                                                                   |
| terminals are connected                                                                                                    | Input                            | Speci                                | fications                                                         |
| shield COM                                                                                                    | Inputs per Module                | 4                                    |                                                                   |
| shield TC1+                                                                                                    | Common Mode Range                | -1.3 to                              |                                                                   |
|                                                                                                    | Common Mode Rejection            |                                      | at DC and 130dB at 60Hz                                           |
| TC2+                                                                                                    | Input Impedance                  | >5MΩ                                 |                                                                   |
| TC2-                                                                                                    | Maximum Ratings                  |                                      | rotected inputs to ±50VDC                                         |
|                                                                                                    | Resolution                       |                                      | or °F, 16-bit                                                     |
| Device mV * TC3+<br>Power Device TC3-                                                                                              |                                  |                                      | -190 to 760°C (-310 to 1400°F)                                    |
|                                                                                                    |                                  |                                      | : -150 to 1372°C (-238 to 2502°F)                                 |
| mv *                                                                                                    |                                  |                                      | -210 to 1000°C (-346 to 1832°F)<br>: 65 to 1768°C (149 to 3214°F) |
| Device COM'                                                                                                    |                                  |                                      | : 65 to 1768°C (149 to 3214°F)                                    |
| *Cannot exceed common-mode                                                                                                    |                                  |                                      | -230 to 400°C (-382 to 752°F)                                     |
| Connect TCn+                                                                                                    |                                  |                                      | : 529 to 1820°C (984 to 3308°F)                                   |
| unused TCn-                                                                                                    | Input Ranges                     |                                      | : -70 to 1300°C (-94 to 2372°F)                                   |
| channels COM                                                                                                    | input nanges                     | Type C: 65 to 2320°C (149 to 4208°F) |                                                                   |
|                                                                                                    |                                  |                                      | .0625 mV                                                          |
| NOTE: When using this module you                                                                                                   |                                  | ±39.062                              | 25 mV                                                             |
| <b>NOTE:</b> When using this module you<br>must also use CLICK programming<br>software and PLC firmware version<br>V1.40 or later. |                                  | ±78.125                              | 5 mV                                                              |
|                                                                                                    |                                  | 0 to 15                              | 6.25 mV                                                           |
|                                                                                                    |                                  | ±156.25                              | 5 mV                                                              |
|                                                                                                    |                                  | 0 to 1.2                             | 25 V                                                              |

If there are any unused channels, make sure to select the correct number of channels that you actually use in the C0-04THM Setting window.

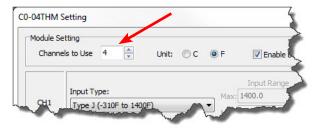

## C0-04THM - 4-Channel Thermocouple Input Module (continued)

| Input Specifications (continued)         |                                                                                     |  |  |
|------------------------------------------|-------------------------------------------------------------------------------------|--|--|
| Cold Junction Compensation               | Automatic                                                                           |  |  |
| Thermocouple Linearization               | Automatic                                                                           |  |  |
| Accuracy vs. Temperature                 | ±25 ppm per °C maximum                                                              |  |  |
| Linearity Error                          | ±2°C maximum, ±1°C typical,<br>monotonic with no missing codes                      |  |  |
| Maximum Inaccuracy                       | ±3°C maximum (excluding thermocouple error)                                         |  |  |
| Maximum Voltage Input Offset<br>Error    | 0.05% at 0° to 55° C (32° to 131° F),<br>typical 0.04% at 25° C (77° F)             |  |  |
| Maximum Voltage Input Gain<br>Error      | 0.06% at 25°C (77°F)                                                                |  |  |
| Maximum Voltage Input<br>Linearity Error | 0.05% at 0° to 55°C (32° to 131°F),<br>typical 0.03% at 25°C (77°F)                 |  |  |
| Maximum Voltage Input<br>Inaccuracy      | 0.1% at 0° to 55°C (32° to 131°F),<br>typical 0.04% at 25°C (77°F)                  |  |  |
| Warm Up Time                             | 30 minutes for ±1C° repeatability                                                   |  |  |
| Single Channel Update Rate               | 400ms                                                                               |  |  |
| All Channel Update Rate                  | Single Channel Update Rate times<br>the number of enabled channels on<br>the module |  |  |
| Open Circuit Detection Time              | Burn Out flag set and zero scale<br>reading within 3 seconds                        |  |  |
| Conversion Method                        | Sigma - Delta                                                                       |  |  |

Not Compatible with *ZIP*Link Pre-Wired PLC Connection Cables and Modules.

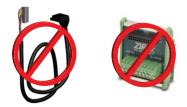

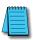

**NOTE:** When this module is used in a CLICK PLC system, it takes up to 11 seconds for initialization after power-up. During this time period, the RUN LED on the PLC module blinks to indicate the initialization process.

| Initialization Time                                |        |  |
|----------------------------------------------------|--------|--|
| The Number of Channels Used With any Configuration |        |  |
| 1                                                  | 5 sec  |  |
| 2                                                  | 7 sec  |  |
| 3                                                  | 9 sec  |  |
| 4                                                  | 11 sec |  |

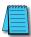

**NOTE:** With grounded thermocouples, take precautions to prevent having a voltage potential between thermocouple tips. A voltage less than -1.3V or greater than +3.8V between tips will skew measurements.

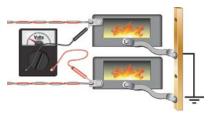

## C0-04DA-1 – 4-Channel Analog Current Output Module

4-channel analog current sourcing output module, 12-bit resolution, range: 4–20 mA. External 24VDC power required, removable terminal block included.

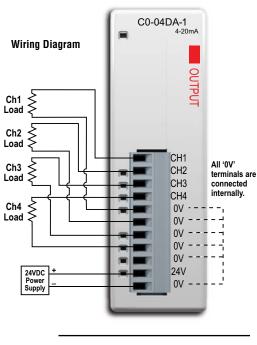

| 1 | 335 | 553 | 1 |
|---|-----|-----|---|
|   | -   | _   | N |
| Л |     | _   | N |
|   | -   |     | 1 |
| 1 | -   |     |   |

**NOTE:** When using this module you must also use CLICK programming software and PLC firmware version V1.40 or later.

| Output Specifications                                   |                                                                                               |  |
|---------------------------------------------------------|-----------------------------------------------------------------------------------------------|--|
| Outputs per Module                                      | 4                                                                                             |  |
| Output Range                                            | 4–20 mA (source)                                                                              |  |
| Resolution                                              | 12-bit, 3.9 uA per count                                                                      |  |
| Output Type                                             | Current sourcing at 20mA max.                                                                 |  |
| Output Value in Fault Mode                              | Less than 4mA                                                                                 |  |
| Load Impedance                                          | $0-600\Omega$ at 24VDC; minimum<br>load: $0\Omega$ 32° to 131°F<br>(0° to 55°C) ambient temp. |  |
| Maximum Inductive Load                                  | 1mH                                                                                           |  |
| Allowed Load Type                                       | Grounded                                                                                      |  |
| Maximum Inaccuracy                                      | ±1% of range                                                                                  |  |
| Max. Full Scale Calibration<br>Error (Including Offset) | ±0.2% of range maximum                                                                        |  |
| Max. Offset Calibration Error                           | ±0.2% of range maximum                                                                        |  |
| Accuracy vs. Temperature                                | ±75 PPM/°C maximum full scale<br>calibration change<br>(±0.005% of range/°C)                  |  |
| Max. Crosstalk at DC, 50/60 Hz                          | -72 dB, 1 LSB                                                                                 |  |
| Linearity Error (End to End)                            | ±4 LSB max.,<br>(±0.1% of full scale)                                                         |  |
| Output Stability and                                    | ±2% LSB after 10 minute                                                                       |  |
| Repeatability                                           | warmup period typical                                                                         |  |
| Output Ripple                                           | ±0.1% of full scale                                                                           |  |
| Output Settling Time                                    | 0.3 ms maximum, 5µs min.<br>(full scale range)                                                |  |
| All Channel Update Rate                                 | 10ms                                                                                          |  |
| Max. Continuous Overload                                | Outputs open circuit protected                                                                |  |
| Field to Logic Side Isolation                           | 1800VAC applied for 1 second                                                                  |  |
|                                                         | (100% tested)<br>Electronically limited to 20mA                                               |  |
| Type of Output Protection                               | or less                                                                                       |  |
| Output Signal at Power Up and<br>Power Down             | 4mA                                                                                           |  |
| External VDC Power Required                             | 145mA                                                                                         |  |
| Base Power Required (24VDC)                             | 20mA                                                                                          |  |
| Terminal Block Replacement                              | AutomationDirect p/n CO-8TB                                                                   |  |
| Weight                                                  | 2.9 oz (82g)                                                                                  |  |

ZIPLink Pre-Wired PLC Connection Cables and Modules for CLICK PLC

> 11-pin connector cable ZL-CO-CBL11 (0.5 m length) ZL-CO-CBL11-1 (1.0 m length) ZL-CO-CBL11-2 (2.0 m length)

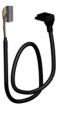

ZL-RTB20 20-pin feedthrough connector module

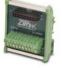

## C0-04DA-2 – 4-Channel Analog Voltage Output Module

4-channel analog voltage output module, 12-bit resolution, range: 0-10 V. External 24VDC power required, removable terminal block included.

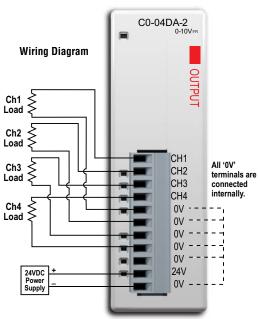

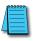

2-144

NOTE: When using this module you must also use CLICK programming software and PLC firmware version V1.40 or later.

**ZIPLink Pre-Wired PLC Connection Cables and** Modules for CLICK PLC

11-pin connector cable ZL-CO-CBL11 (0.5 m length) ZL-CO-CBL11-1 (1.0 m length) ZL-CO-CBL11-2 (2.0 m length)

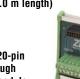

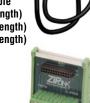

ZL-RTB20 20-pin feed-through connector module

| CLICK PLC Hardware User Manual, | 6th Edition, | Rev. H – | C0-USER-M |
|---------------------------------|--------------|----------|-----------|

| Output Specifications                       |                                                                                                    |  |
|---------------------------------------------|----------------------------------------------------------------------------------------------------|--|
| Outputs per Module                          | 4                                                                                                    |  |
| Output Range                                | 0–10 V                                                                                               |  |
| Resolution                                  | 12-bit, 2.44 mV per count                                                                            |  |
| Output Type                                 | Voltage sourcing at 10mA max.<br>(One common)                                                        |  |
| Output Value in Program Mode                | Determined by PLC                                                                                    |  |
| Output Value in Fault Mode                  | 0 V                                                                                                  |  |
| Output Impedance                            | 0.2 Ω typical                                                                                        |  |
| Load Impedance                              | >1000Ω                                                                                               |  |
| Maximum Capacitive Load                     | 0.01 uF maximum                                                                                      |  |
| Allowed Load Type                           | Grounded                                                                                             |  |
| Maximum Inaccuracy                          | 0.5% of range                                                                                        |  |
| Max. Full Scale Calibration                 | ±0.2% of range maximum                                                                               |  |
| Error (Not including Offset)                | voltage                                                                                              |  |
| Max. Offset Calibration Error               | ±0.2% of range maximum                                                                               |  |
| Accuracy vs. Temperature                    | ±75 PPM/°C maximum full scale<br>calibration change (±0.0025%<br>of range/°C)                        |  |
| Max. Crosstalk at DC, 50/60 Hz              | -72 dB, 1 LSB                                                                                        |  |
| Linearity Error (End to End)                | ±4 LSB max., (±0.1% of full<br>scale); monotonic with no<br>missing codes                            |  |
| Output Stability and                        | ±2% LSB after 10 minute                                                                              |  |
| Repeatability                               | warmup period typical                                                                                |  |
| Output Ripple                               | 0.1% of full scale                                                                                   |  |
| Output Settling Time                        | 0.3 ms maximum, 5 µs                                                                                 |  |
| All Channel Update Rate                     | minimum (full scale range) 10ms                                                                      |  |
| Max. Continuous Overload                    | Outputs current limited to 40mA typical; continuous overloads on multiple outputs can damage module. |  |
| Field to Logic Side Isolation               | 1800VAC applied for 1 second (100% tested)                                                           |  |
| Type of Output Protection                   | 0.1 µF transient suppressor                                                                          |  |
| Output Signal at Power Up and<br>Power Down | 0 V                                                                                                  |  |
| External 24VDC Power<br>Required            | 85mA                                                                                                 |  |
| Base Power Required (24VDC)                 | 20mA                                                                                                 |  |
| Terminal Block Replacement                  | AutomationDirect p/n C0-8TB                                                                          |  |
| Weight                                      | 2.9 oz (82g)                                                                                         |  |

## C0-4AD2DA-1 – 4-Channel Analog Current Input and 2-Channel Analog Current Output Module

4-channel analog current sinking input (13-bit resolution) and 2-channel analog current sourcing output (12-bit resolution) module, range: 0–20 mA (inputs), 4–20 mA (outputs). External 24VDC power required, removable terminal block included.

#### Wiring Diagram

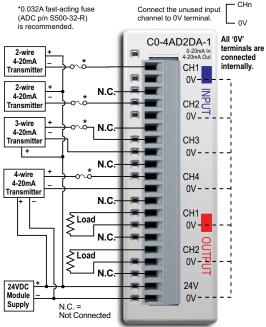

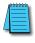

**NOTE:** When using this module you must also use CLICK programming software and PLC firmware version V1.40 or later.

ZIPLink Pre-Wired PLC Connection Cables and Modules for CLICK PLC

20-pin connector cable ZL-CO-CBL20 (0.5 m length) ZL-CO-CBL20-1 (1.0 m length) ZL-CO-CBL20-2 (2.0 m length)

> ZL-RTB20 20-pin feed-through connector module

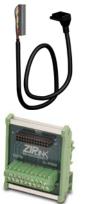

| General Specifications           |                                                      |  |
|----------------------------------|------------------------------------------------------|--|
| Field to Logic Side Isolation    | 1800VAC for 1 sec.                                   |  |
| External 24VDC Power<br>Required | 75mA                                                 |  |
| Bus Power Required (24VDC)       | 25mA                                                 |  |
| Recommended Fuse (External)      | AutomationDirect p/n S500-<br>32-R<br>(0.032 A fuse) |  |
| Terminal Block Replacement       | AutomationDirect p/n<br>CO-16TB                      |  |
| Weight                           | 3.1 oz (86g)                                         |  |

| Input Specifications                 |                                               |  |
|--------------------------------------|-----------------------------------------------|--|
| Inputs per Module                    | 4                                             |  |
| Input Range                          | 0-20 mA (sink)                                |  |
| Resolution                           | 13-bit, 2.44 uA per count                     |  |
| Input Type                           | Single ended (one common)                     |  |
| Maximum Continuous Overload          | ±44 mA                                        |  |
| Input Impedance                      | 124Ω, 0.5 W current input                     |  |
| Filter Characteristics               | Low pass, -3 dB at 400 Hz                     |  |
| PLC Data Format                      | 13-bit unsigned Integer, range is 0-8191      |  |
| Sample Duration Time                 | 5 ms                                          |  |
| All Channel Update Rate              | 20 ms (input plus output                      |  |
|                                      | maximum time)                                 |  |
| Open Circuit Detection Time          | Zero reading within 20 ms                     |  |
| Conversion Method                    | Successive approximation                      |  |
| Accuracy vs. Temperature             | ±75 PPM/°C maximum                            |  |
| Maximum Inaccuracy                   | 0.5% of range (including temperature changes) |  |
|                                      | ±3 count maximum,                             |  |
| Linearity Error (End to End)         | monotonic with no missing                     |  |
| In such Ota billita a such           | codes                                         |  |
| Input Stability and<br>Repeatability | ±2 count maximum                              |  |
| Full Scale Calibration Error         | +8 count maximum                              |  |
| (Including Offset)                   |                                               |  |
| Offset Calibration Error             | ±8 count maximum                              |  |
| Maximum Crosstalk at DC,<br>50/60 Hz | ±2 count maximum                              |  |

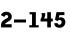

## C0-4AD2DA-1 – 4-Channel Analog Current Input and 2-Channel Analog Current Output Module (continued)

| Output Specifications                                |                                                                                                    |  |
|------------------------------------------------------|----------------------------------------------------------------------------------------------------|--|
| Outputs per Module                                   | 2                                                                                                    |  |
| Output Range                                         | 4–20 mA (source)                                                                                                    |  |
| Resolution                                           | 12-bit, 3.9 uA per count                                                                                                    |  |
| Output Type                                          | Current sourcing at 20mA max. (One common)                                                                                                   |  |
| PLC Data Format                                      | 12-bit unsigned integer, 0-4095 counts                                                                                                    |  |
| Output Value in Fault Mode                           | Less than 4mA                                                                                                    |  |
| Load Impedance                                       | 0–600 $\Omega$ at 24VDC; minimum load:<br>0 $\Omega$ 32° to 113°F (0° to 45°C);<br>125 $\Omega$ 113° to 131°F (45° to 55°C)<br>ambient temp. |  |
| Maximum Inductive Load                               | 1mH                                                                                                    |  |
| Allowed Load Type                                    | Grounded                                                                                                    |  |
| Maximum Inaccuracy                                   | ±1% of range                                                                                                    |  |
| Max. Full Scale Calibration Error (Including Offset) | ±0.2% of range maximum                                                                                                    |  |
| Max. Offset Calibration Error                        | ±0.2% of range maximum                                                                                                    |  |
| Accuracy vs. Temperature                             | ±50 PPM/°C maximum full scale<br>calibration change<br>(±0.005% of range/°C)                                                                 |  |
| Max. Crosstalk at DC, 50/60 Hz                       | -72 dB, 1 LSB                                                                                                    |  |
| Linearity Error (End to End)                         | ±4 LSB maximum, (±0.1% of full scale), monotonic with no missing codes                                                                       |  |
| Output Stability and<br>Repeatability                | ±2% LSB after 10 minute warmup<br>period typical                                                                                             |  |
| Output Ripple                                        | ±0.1% of full scale                                                                                                    |  |
| Output Settling Time                                 | 0.2 ms maximum, 5µs min.<br>(full scale range)                                                                                               |  |
| All Channel Update Rate                              | 20ms                                                                                                    |  |
| Max. Continuous Overload                             | Outputs open circuit protected                                                                                                    |  |
| Type of Output Protection                            | Electronically limited to 20mA or less                                                                                                    |  |
| Output Signal at Power Up or<br>Power Down           | 4mA                                                                                                    |  |

# C0-4AD2DA-2 – 4-Channel Analog Voltage Input and 2-Channel Analog Voltage Output Module

4-channel analog voltage input (13-bit resolution) and 2-channel analog voltage output (12-bit resolution) module, range: 0-10V. External 24VDC power required, removable terminal block included.

#### Wiring Diagram

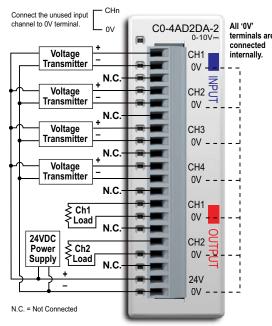

| 1 | 5553 | \$\$ |   |
|---|------|------|---|
| / | _    | =    |   |
| 1 |      | =    |   |
| 1 | -    | -1   |   |
|   |      |      | ŀ |

**NOTE:** When using this module you must also use CLICK programming software and PLC firmware version V1.40 or later.

|                      | General Specifications                           |                                 |
|----------------------|--------------------------------------------------|---------------------------------|
| Field to             | Field to Logic Side Isolation 1800VAC for 1 sec. |                                 |
| e Externa<br>Require | I 24VDC Power<br>ed                              | 65mA                            |
| Base P               | ower Required (24VDC)                            | 20mA                            |
| Termin               | al RIVEN Reviscement                             | AutomationDirect p/n<br>C0-16TB |
| Weight               |                                                  | 3.1 oz (86g)                    |

| Input Specifications                               |                                                         |
|----------------------------------------------------|---------------------------------------------------------|
| Inputs per Module                                  | 4                                                       |
| Input Range                                        | 0–10 V                                                  |
| Resolution                                         | 13-bit, 1.22 mV per count                               |
| Input Type                                         | Single ended (one common)                               |
| Maximum Continuous Overload                        | ±100VDC                                                 |
| Input Impedance                                    | >150kΩ                                                  |
| Filter Characteristics                             | Low pass, -3dB at 500Hz                                 |
| Sample Duration Time                               | 5ms                                                     |
| All Channel Update Rate                            | 20ms                                                    |
| Open Circuit Detection Time                        | Zero reading within 100ms                               |
| Conversion Method                                  | Successive approximation                                |
| Accuracy vs. Temperature                           | ±75 PPM/°C maximum                                      |
| Maximum Inaccuracy                                 | 0.5% of range (including temperature changes)           |
| Linearity Error (End to End)                       | ±3 count maximum,<br>monotonic with no missing<br>codes |
| Input Stability and Repeatability                  | ±2 count maximum                                        |
| Full Scale Calibration Error<br>(including Offset) | ±8 count maximum                                        |
| Offset Calibration Error                           | ±8 count maximum                                        |
| Maximum Crosstalk at DC,<br>50/60 Hz               | ±2 count maximum                                        |

ZIPLink Pre-Wired PLC Connection Cables and Modules for CLICK PLC

> 20-pin connector cable ZL-CO-CBL20 (0.5 m length) ZL-CO-CBL20-1 (1.0 m length)

> ZL-CO-CBL20-2 (2.0 m length)

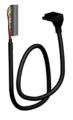

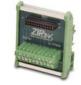

ZL-RTB20 20-pin feedthrough connector module

CLICK PLC Hardware User Manual, 6th Edition, Rev. H - C0-USER-M

# C0-4AD2DA-2 – 4-Channel Analog Voltage Input and 2-Channel Analog Voltage Output Module (continued)

| Output Specifications                                    |                                                                                                    |
|----------------------------------------------------------|----------------------------------------------------------------------------------------------------|
| Outputs per Module                                       | 2                                                                                                    |
| Output Range                                             | 0–10 V                                                                                                    |
| Resolution                                               | 12-bit, 2.44 mV per count                                                                                     |
| Output Type                                              | Voltage sourcing at 10mA max.<br>(One common)                                                                 |
| Output Value in Program Mode                             | Determined by PLC                                                                                             |
| Output Value in Fault Mode                               | 0V                                                                                                    |
| Output Impedance                                         | 0.2 Ω typical                                                                                                 |
| Load Impedance                                           | >1000Ω                                                                                                    |
| Maximum Capacitive Load                                  | 0.01 µF maximum                                                                                               |
| Allowed Load Type                                        | Grounded                                                                                                    |
| Maximum Inaccuracy                                       | 1% of range                                                                                                   |
| Max. Full Scale Calibration Error (Not including Offset) | ±0.2% of range maximum voltage                                                                                |
| Max. Offset Calibration Error                            | ±0.2% of range maximum                                                                                        |
| Accuracy vs. Temperature                                 | ±75 PPM/°C maximum full scale<br>calibration change (±0.0025% of<br>range/°C)                                 |
| Max. Crosstalk at DC, 50/60 Hz                           | -72dB, 1 LSB                                                                                                  |
| Linearity Error (End to End)                             | ±4 LSB maximum, (±0.1% of full scale);<br>monotonic with no missing codes                                     |
| Output Stability and<br>Repeatability                    | ±2% LSB after 10 minute warmup period typical                                                                 |
| Output Ripple                                            | 0.5% of full scale                                                                                            |
| Output Settling Time                                     | 0.3 ms maximum,<br>5µs minimum (full scale range)                                                             |
| All Channel Update Rate                                  | 20ms                                                                                                    |
| Max. Continuous Overload                                 | Outputs current limited to 40mA typical;<br>continuous overloads on multiple outputs<br>can damage<br>module. |
| Type of Output Protection                                | 0.1 µF transient suppressor                                                                                   |
| Output Signal at Power Up or<br>Power Down               | 0V                                                                                                    |

# **Power Supply Specifications**

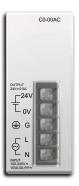

#### **C0-00AC** Power Supply

Limited auxiliary AC power supply allows you to power the CLICK PLC with 100-240 VAC supply power. The 0.5 A DC power supply is capable of controlling the PLC plus a limited configuration based on the power budget of each I/O module. The C0-00AC is a low-cost solution for applications requiring only minimal I/O and power consumption. This power supply will not support a fully-populated CLICK PLC system with all possible I/O module combinations.

| CO-OOAC Power Supply Specification |                                 |
|------------------------------------|---------------------------------|
| Input Voltage Range                | 85–264 VAC                      |
| Input Frequency                    | 47–63 Hz.                       |
| Input Current (typical)            | 0.3 A @ 100 VAC, 0.2 A @ 200VAC |
| Inrush Current                     | 30A                             |
| Output Voltage Range               | 23–25 VDC                       |
| Output Current                     | 0.5 A                           |
| <b>Over Current Protection</b>     | @ 0.65 A (automatic recovery)   |
| Weight                             | 5.3 oz (150g)                   |

## **C0-01AC** Power Supply

C0-01AC

No-limit auxiliary AC power supply allows you to power the CLICK PLC with 100-240 VAC supply power. The 1.3 A DC power supply is capable of supporting a fully-populated CLICK PLC system with all possible I/O module combinations with no concerns of exceeding the power budget.

| CO-01AC Power Supply Specification |                                |
|------------------------------------|--------------------------------|
| Input Voltage Range                | 85–264 VAC                     |
| Input Frequency                    | 47–63 Hz.                      |
| Input Current (typical)            | 0.9 A @ 100VAC, 0.6 A @ 200VAC |
| Inrush Current                     | 30A                            |
| Output Voltage Range               | 23–25 VDC                      |
| Output Current                     | 1.3 A                          |
| <b>Over Current Protection</b>     | @ 1.6 A (automatic recovery)   |
| Weight                             | 6.0 oz (170g)                  |

## PSP24-DC12-1 DC-DC Converter

With this DC-DC converter you can operate the CLICK PLC with 12VDC input power.

| PSP24-DC12-1 DC-DC Converter Specifications |                                 |  |
|---------------------------------------------|---------------------------------|--|
| Input Voltage Range                         | 9.5–18 VDC                      |  |
| Input Power (no load)                       | 1.0 W max.                      |  |
| Startup Voltage                             | 8.4 VDC                         |  |
| Undervoltage Shutdown                       | 7.6 VDC                         |  |
| Output Voltage Range                        | 24–28 VDC (adjustable)          |  |
| Output Current                              | 1.0 A                           |  |
| Short Circuit Protection                    | Current limited at 110% typical |  |
| Weight                                      | 7.5 oz (213g)                   |  |

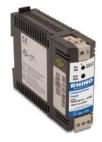

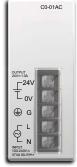

# Accessories

#### C0-USER-M – CLICK PLC Hardware Users Manual

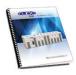

Manual covers all CLICK PLC & I/O Module installation & wiring, specifications, error codes & trouble shooting guide. Sold separately from hardware.

The CLICK PLC Hardware User Manual can be downloaded free at the AutomationDirect Web site or purchased from the AutomationDirect online Web store, www.automationdirect.com

#### C0-PGMSW – CLICK PLC Programming Software CD

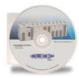

CLICK PLC programming software Ladder Logic Editor for Windows PCs, includes the manual as a pdf file. Free download available from AutomationDirect online Web store: www.automationdirect.com. Alternatively the programming software CD may be purchased and shipped from the AutomationDirect online Web store: www. automationdirect.com

#### EA-MG-PGM-CBL – PC to Panel Programming Cable Assembly for C-more Micro-Graphic Panels and/or PC to CLICK PLCs.

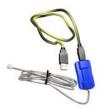

6-ft. cable assembly to connect personal computer to any C-more Micro-Graphic panel or CLICK PLC for setup and programming. (Note: This cable assembly uses the PC's USB port and converts the signals to serial transmissions. The USB port supplies 5VDC to the Micro-Graphic panel for configuration operations). Assembly includes standard USB A-type connector to B-type connector cable, custom converter, and an RS232C cable with RJ12 modular connector on each end.

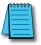

**NOTE:** If your PC has a USB port but does not have a serial port, you must use programming cable EA-MG-PGM-CBL.

#### D2-DSCBL – PC Programming Cable for CLICK and DirectLOGIC PLCs

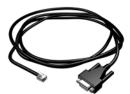

12ft (3.66 m) RS232 shielded PC programming cable for CLICK, DL05, DL06, DL105, DL205, D3-350, and D4-450 CPUs. 9-pin D-shell female connector to an RJ12 6P6C connector.

#### Cat5e - PC Programming Ethernet Cable for CLICK PLCs

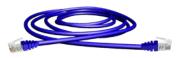

3ft-50ft Cat5e STP Ethernet Patch Cable for PC programming of CLICK PLCs; RJ45 connector. Straight or Cross-over cable can be used.

#### Accessories (cont'd) C0-8TB – Spare 8 Point I/O Terminal Block Replacement terminal block for the 8 point I/O modules. Sold in packs of 2.

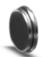

**D2-BAT-1 – Battery** Replacement battery for Standard, Analog, and Ethernet PLC units.

#### ZIPLink Wiring Systems

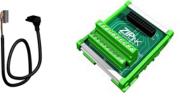

C-more and C-more Micro-Graphic Operator Interfaces

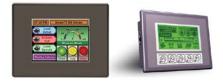

#### DN-WS – Wire Stripper

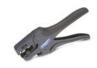

TW-SD-MSL-2 – Insulated Slotted Screwdriver 0.4 x 2.5 x 80 mm

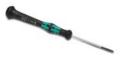

DN-EB35MN – DINnectors End Bracket

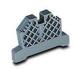

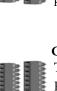

#### C0-8TB-1 – Spare 8 Point I/O Terminal Block

Replacement terminal block for the 8 point relay I/O modules. Sold in packs of 2.

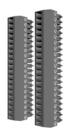

#### C0-16TB – Spare 16 Point I/O Terminal Block

Replacement terminal block for the 16 point I/O modules & PLC built-in I/O. Sold in packs of 2.

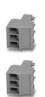

#### C0-3TB - Spare 3-Pole Terminal Block

Replacement 3-pole terminal block for the 3-wire, RS485 communications port on the CLICK Standard and Analog PLCs. Sold in packs of 2.

#### C0-4TB – Spare 24VDC Power Terminal Block

Replacement terminal block for the 24VDC supply power to the PLC. Sold in packs of 2.

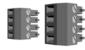

# INSTALLATION AND WIRING

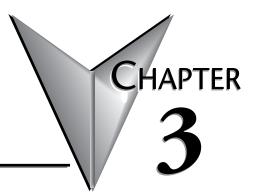

# In This Chapter...

| Safety Guidelines                               | 3–2  |
|-------------------------------------------------|------|
| Introduction to the CLICK PLC Mechanical Design | 3–5  |
| Mounting Guidelines                             | 3–11 |
| Installing the CLICK PLC                        | 3–16 |
| Wiring Guidelines                               | 3–18 |
| I/O Wiring Checklist                            | 3–25 |
| System Wiring Strategies                        | 3–26 |
| Analog I/O Configuration                        | 3–37 |
| High-Speed Input Configuration                  | 3–44 |

# **Safety Guidelines**

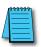

**NOTE:** Products with CE marks perform their required functions safely and adhere to relevant standards as specified by CE directives, provided they are used according to their intended purpose and that the instructions in this manual are followed. The protection provided by the equipment may be impaired if this equipment is used in a manner not specified in this manual. A listing of our international affiliates is available on our Web site at http://www.automationdirect.com.

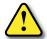

WARNING: Providing a safe operating environment for personnel and equipment is your responsibility and should be your primary goal during system planning and installation. Automation systems can fail and may result in situations that can cause serious injury to personnel or damage to equipment. Do not rely on the automation system alone to provide a safe operating environment. You should use external electromechanical devices, such as relays or limit switches, that are independent of the PLC application to provide protection for any part of the system that may cause personal injury or damage. Every automation application is different, so there may be special requirements for your particular application. Make sure you follow all national, state, and local government requirements for the proper installation and use of your equipment.

#### Plan for Safety

The best way to provide a safe operating environment is to make personnel and equipment safety part of the planning process. You should examine every aspect of the system to determine which areas are critical to operator or machine safety. If you are not familiar with PLC system installation practices, or your company does not have established installation guidelines, you should obtain additional information from the following sources.

- NEMA The National Electrical Manufacturers Association, located in Washington, D.C., publishes many different documents that discuss standards for industrial control systems. You can order these publications directly from NEMA. Some of these include: ICS 1, General Standards for Industrial Control and Systems ICS 3, Industrial Systems ICS 6, Enclosures for Industrial Control Systems
- NEC The National Electrical Code provides regulations concerning the installation and use of various types of electrical equipment. Copies of the NEC Handbook can often be obtained from your local electrical equipment distributor or your local library.
- Local and State Agencies many local governments and state governments have additional requirements above and beyond those described in the NEC Handbook. Check with your local Electrical Inspector or Fire Marshall office for information.

#### Three Levels of Protection

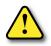

WARNING: The control program must not be the only form of protection for any problems that may result in a risk of personal injury or equipment damage.

The publications mentioned provide many ideas and requirements for system safety. At a minimum, you should follow these regulations. Also, you should use the following techniques, which provide three levels of system control.

- 1. Orderly system shutdown sequence in the PLC control program
- 2. Mechanical disconnect for output module power
- 3. Emergency stop switch for disconnecting system power

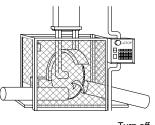

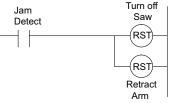

#### **Orderly System Shutdown**

The first level of fault detection is ideally the PLC control program, which can identify machine problems. These types of problems are usually things such as jammed parts, etc., that do not pose a risk of personal injury or equipment damage. However, respective shutdown sequences should be performed.

#### System Power Disconnect

You should also use electromechanical devices, such as master control relays and/or limit switches, to prevent accidental equipment startup at an unexpected time. These devices should be installed in a manner that will prevent any machine operations from occurring.

For example, if the machine in the illustration has a jammed part, the PLC control program can turn off the saw blade and retract the arbor. If the operator must open the guard to remove the part, you should also include a bypass switch that disconnects all system power any time the guard is opened.

## **Emergency Stop Circuits**

Emergency stop (E-Stop) circuits are a critical part of automation safety. For each machine controlled by a PLC, provide an emergency stop device that is wired outside the PLC and easily accessed by the machine operator.

E-stop devices are commonly wired through a master control relay (MCR) or a safety control relay (SCR) that will remove power from the PLC I/O system in an emergency.

MCRs and SCRs provide a convenient means for removing power from the I/O system during an emergency situation. By de-energizing an MCR (or SCR) coil, power to the input (optional) and output devices is removed. This event occurs when any emergency stop switch opens. However, the PLC continues to receive power and operate even though all its inputs and outputs are disabled.

The MCR circuit could be extended by placing a PLC fault relay (closed during normal PLC operation) in series with any other emergency stop conditions. This would cause the MCR circuit to drop the PLC I/O power in case of a PLC failure (memory error, I/O communications error, etc.).

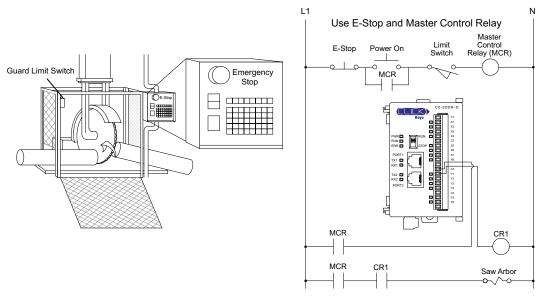

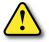

WARNING: For some applications, field device power may still be present on the terminal block even though the PLC is turned off. To minimize the risk of electrical shock, remove all field device power before you expose or remove PLC wiring. The connector is designed for easy removal by hand.

# Introduction to the CLICK PLC Mechanical Design

# **CLICK PLC Units**

All CLICK PLCs are similar in appearance. Please see the diagrams below to familiarize yourself with the PLC features. The main components located on the front of the PLC are a removable 20-pin I/O connector, Run/Stop switch, communications ports and LED status indicators. A removable 4-pin 24VDC input power connector is located on the bottom of the PLC. The I/O module extension port is located on the right side of the PLC case. See Mounting Guidelines in this chapter for module dimensions and Chapter 2 for CLICK PLC specifications.

## Component Locations on Basic and Standard PLC Units

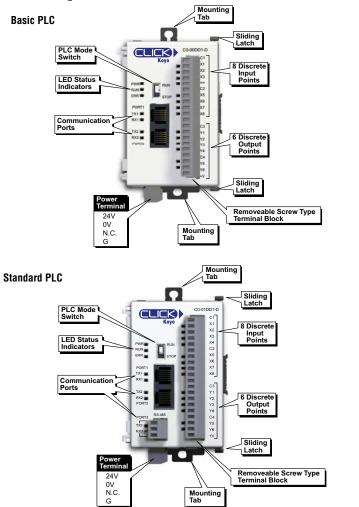

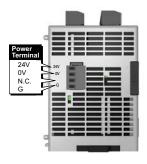

Bottom view same for all PLC's

## **Component Locations on Analog PLC Units**

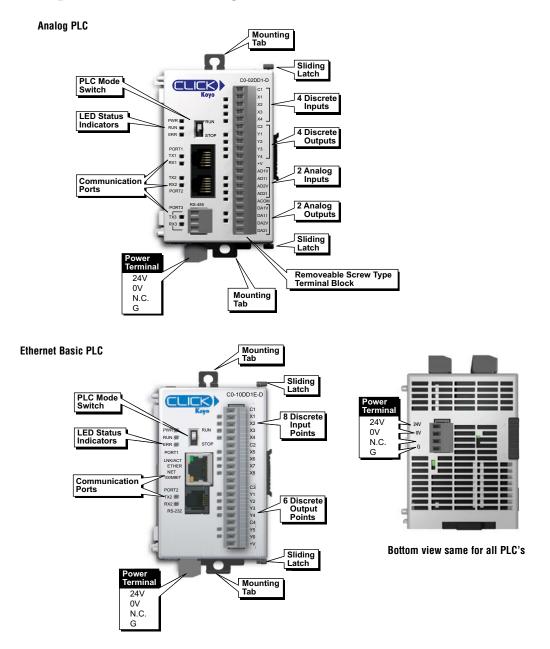

241

٥V

Bottom view same for all PLC's

#### **Component Locations on Ethernet PLC Units**

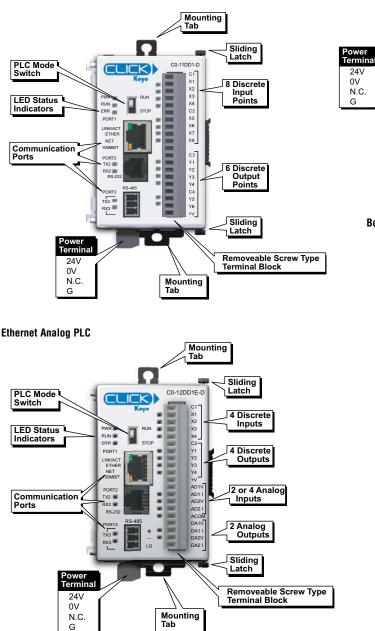

#### **Ethernet Standard PLC**

CLICK PLC Hardware User Manual, 6th Edition, Rev. H – C0-USER-M **3–7** 

#### **CLICK I/O Modules**

Several different types of input and output modules are available for the CLICK PLC system. Please see the diagrams below to familiarize yourself with the I/O module features.

Each I/O module is identified as an Input or Output module on its front panel using the color coding scheme listed below. Up to eight I/O option modules can be connected to a CLICK PLC. See Mounting Guidelines in this chapter for module dimensions and Chapter 2 for CLICK I/O module specifications.

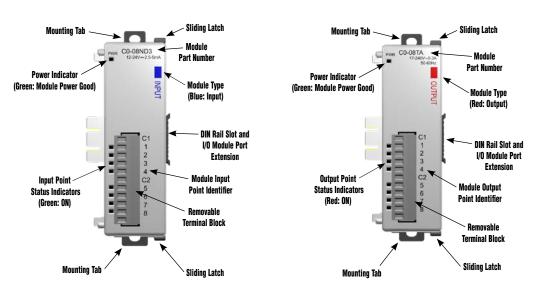

Input Modules

**Output Modules** 

#### **CLICK Power Supplies**

All CLICK PLCs require 24VDC input power from either a CLICK power supply or other suitable external power supply. Two models of CLICK power supplies are available to supply power to the PLC and I/O modules.

- C0-00AC 0.5 A @ 24VDC output
- C0-01AC 1.3 A @ 24VDC output

CO-ODAC and CO-O1AC Power

Select a power supply based on the power requirements of your system components. See Mounting Guidelines in this chapter for module dimensions and Chapter 2 for CLICK power supply specifications.

Power wires must be connected from the output terminals on the front of the power supply to the input power connector on the bottom of the CLICK PLC (There is no internal 24VDC power bus to the PLC.) See Mounting Guidelines for additional wiring information.

Only a single CLICK power supply can be attached directly to a CLICK PLC system. If multiple CLICK power supplies are used, or if other type of power supplies are used, mount them separately from the PLC. For example, the PSP24-DC12-1 DC-DC converter shown below must be mounted separately from the PLC.

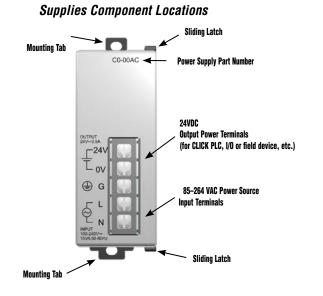

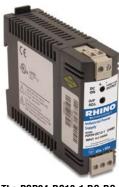

The PSP24-DC12-1 DC-DC converter must be mounted separately from the PLC.

3 - 9

## Battery Backup (Standard, Analog and Ethernet PLC Units)

All of the CLICK PLC units have a super capacitor to maintain back up data in SRAM. However, the backup period by the super capacitor depends on the CLICK PLC unit type you use.

| CLICK PLC Unit              | Backup Period by the Super Capacitor |
|-----------------------------|--------------------------------------|
| Basic PLC units             |                                      |
| Standard PLC units          | 7 days                               |
| Analog PLC units            |                                      |
| Ethernet Basic PLC units    |                                      |
| Ethernet Standard PLC units | 1 hour                               |
| Ethernet Analog PLC units   |                                      |

If you need the CLICK PLC unit to maintain data in the SRAM for longer than the above period after the power is shut off, you must install a battery in the CLICK PLC unit.

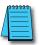

NOTE: CLICK Basic PLC units do not have the battery backup feature.

Use battery part number D2-BAT-1 (not included with the PLC unit; order battery separately). Typical battery life is 3 years, which includes PLC runtime and normal shutdown periods.

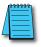

NOTE: Please power off the PLC while installing and/or changing the battery.

To install or replace the D2-BAT-1 battery:

- 1. Press the retaining clip on the battery door and swing the battery door open.
- Install the battery into the coin-type slot with the +, or flat, side out.
- 3. Close the battery door so that it locks securely.
- 4. Make a note of the date the battery was installed.

The battery backup is now available.

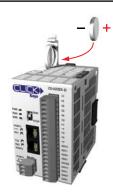

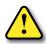

WARNING: Do not attempt to recharge the battery or dispose of it by fire. The battery may explode or release hazardous materials.

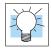

TIP: The CLICK PLC has a feature that indicates the pre-scheduled battery replacement date has passed. In the CLICK programming software, go to the pull-down menu: Setup > Battery backup Setup.

# **Mounting Guidelines**

#### **Environmental Specifications**

The CLICK family of PLC products should be stored, installed, and used within their range of environmental specifications, such as storage temperature, operating temperature, humidity, environmental air, vibration, shock, and noise immunity. Certain output module circuit types may have derating curves depending on the ambient temperature and the number of outputs ON. Refer to the I/O module specifications in Chapter 2: *Specifications* for CLICK PLC environmental specifications and I/O module derating curves.

#### Agency Approvals

In addition to the panel layout guidelines, other specifications can affect the definition and installation of a PLC system. Always consider the following:

- Environmental Specifications
- Power Requirements
- Agency Approvals
- Enclosure Selection and Component Dimensions

#### **CLICK Unit Dimensions**

The following diagrams illustrate the dimensions of the CLICK power supply, CLICK PLC, and I/O modules. The CLICK PLC system is designed to be mounted on standard 35mm DIN rail, or it can be surface mounted. See the following pages for installations and mounting information, including page 3-17 for DIN rail and surface-mounting instructions.

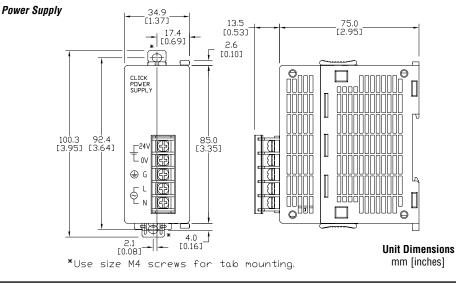

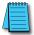

NOTE: The dimensions for the CO-00AC and CO-01AC power supplies are the same.

CLICK PLC Hardware User Manual, 6th Edition, Rev. H – C0-USER-M

PLC Unit

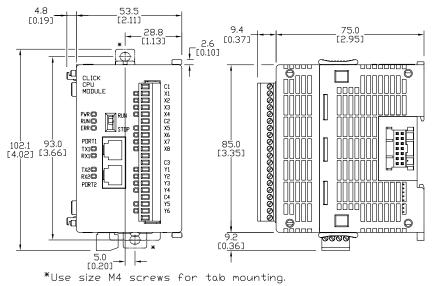

I/O Module

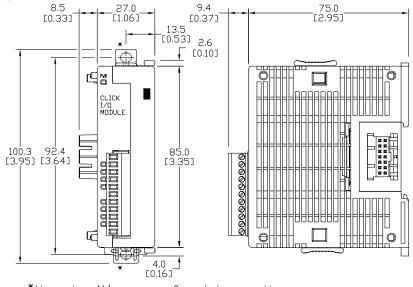

\*Use size M4 screws for tab mounting.

Unit Dimensions mm [inches]

# **3–12** CLICK PLC Hardware User Manual, 6th Edition, Rev. H – C0-USER-M

PLC Unit System

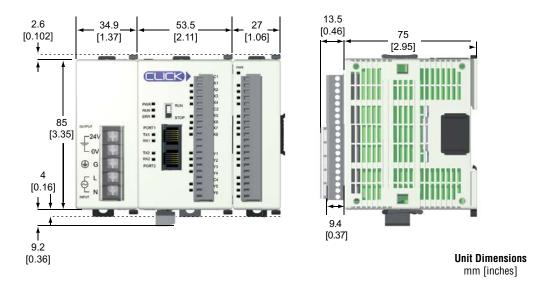

#### Maximum system: Power Supply + PLC + eight I/O modules.

Follow the installation guidelines to allow for proper spacing from other components within an enclosure.

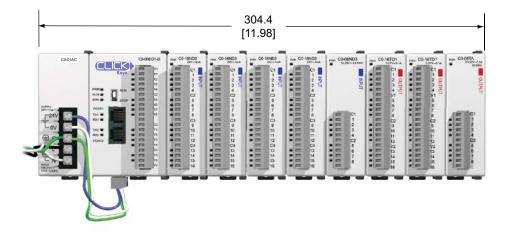

#### Enclosures

Your selection of a proper enclosure is important to ensure safe and proper operation of your CLICK PLC system. Control applications vary and yours may require additional considerations. At a minimum your enclosure should include:

- Conformance to electrical standards
- Protection from the elements in an industrial environment
- Common ground reference
- Maintenance of specified ambient temperature
- Access to equipment
- · Security or restricted access
- Sufficient space for proper installation and maintenance of equipment

#### Panel Layout and Clearances

1. Mount the CLICK PLC unit (system) horizontally as shown below to provide proper ventilation. Do not mount the CLICK PLC units upside down, on a horizontal surface or in a vertical arrangement. If you place more than one unit in a cabinet, there must be a minimum of 7.2" (183mm) between the units.

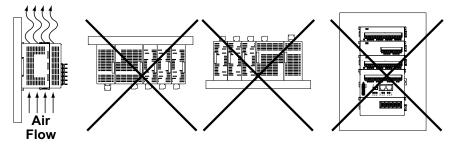

- Provide a minimum clearance of 2" (50mm) between the unit and all sides of the cabinet. *NOTE*: Remember to allow clearance for any operator panels or other items mounted directly in front of the unit in the door.
- 3. There should also be at least 3" (78mm) of clearance between the unit and any wiring ducts that run parallel to the terminals.
- 4. The ground terminal on the CLICK PLC must be connected to a single point ground. Use copper stranded wire to achieve a low impedance. Copper eye lugs should be crimped and soldered to the ends of the stranded wire to ensure good surface contact.
- 5. There must be a single point ground (i.e. copper bus bar) for all devices in the panel requiring an earth ground return. The single point of ground must be connected to the panel ground termination. The panel ground termination must be connected to ground. Minimum wire sizes, color coding, and general safety practices should comply with appropriate electrical codes and standards for your area.

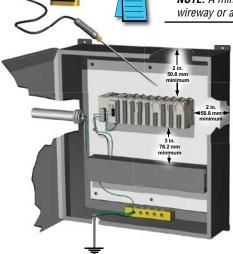

**NOTE:** There is a minimum clearance requirement of 2" (51mm) between the **CLICK** PLC and the panel door or any devices mounted in the panel door. The same clearance is required between the PLC and surrounding enclosure.

**NOTE:** A minimum clearance of 3" (76mm) is required between the PLC and a wireway or any heat producing device.

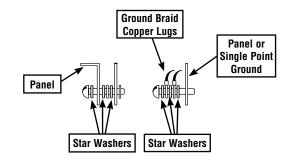

- 6. A good common ground reference (Earth ground) is essential for proper operation of the CLICK PLC. One side of all control and power circuits and the ground lead on flexible shielded cable must be properly connected to Earth ground. There are several methods of providing an adequate common ground reference, including:
  - a) Installing a ground rod as close to the panel as possible
  - b) Connection to incoming power system ground
- 7. Evaluate any installations where the ambient temperature may approach the lower or upper limits of the specifications. If you suspect the ambient temperature will not be within the operating specification for the CLICK PLC system, measures such as installing a cooling/heating source must be taken to get the ambient temperature within the range of specifications.
- 8. CLICK PLC systems are modular and can be powered by any suitable 24VDC power supply. The optional CLICK power supply is designed to attach to the left side of the CLICK PLC case. CLICK power supplies accept 85-264 VAC and produce nominal 24VDC to power the CLICK PLC and I/O modules. Powerline filters are recommended for protecting the CLICK PLC from power surges and EMI/RFI noise. The AutomationDirect Powerline Filter, for use with 120VAC and 240VAC, 1–5 Amps, is an excellent choice (locate at www.automationdirect.com), however, you can use a filter of your choice. The filter units install easily between the AC power source and the PLC.

# Installing the CLICK PLC

#### **Connecting the Modules Together**

CLICK PLCs and I/O modules connect together using the Extension Ports that are located on the side panels of the modules. The modules secure together by sliding LOCK/UNLOCK latch tabs located on the top and bottom panels of the modules. A PLC backplane or base is not required.

When connecting an I/O module to the PLC, first remove the Extension Port covers, slide the latches forward (unlock), align the module pins, and press the I/O module onto the PLC's right side. Slide the latches backward to lock the modules together.

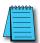

**NOTE:** If you are using other components in your system, make sure you refer to the appropriate manual to determine how those units can affect mounting dimensions.

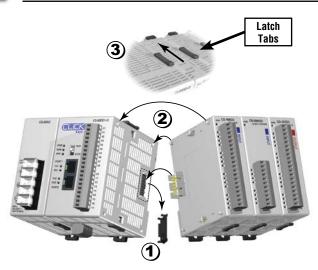

- 1) Remove extension port covers and slide latch tabs forward.
- Align the module pins and connection plug, and press the I/O module onto the right side of the PLC.
- 3) Slide the latch tabs backward to lock the modules together.

#### Mounting CLICK PLC System on DIN Rail

CLICK PLCs can be secured to a panel by using mounting rails. We recommend rails that conform to DIN EN standard 50 022. They are approximately 35mm high, with a depth of 7mm. If you mount the CLICK PLC on a rail, consider using end brackets on each side of the PLC. The end bracket helps keep the PLC from sliding horizontally along the rail, reducing the possibility of accidentally pulling the wiring loose. On the bottom of the PLC is a small retaining clip. To secure the PLC to a DIN rail, place it onto the rail and gently push up on the clip to lock it onto the rail. To remove the PLC, pull down on the retaining clip, lift up on the PLC slightly, then pull it away from the rail.

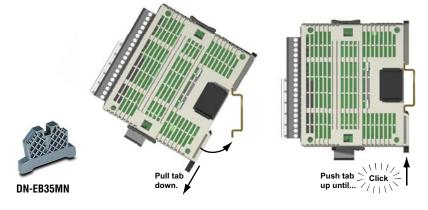

(part numb

**NOTE:** When mounting on DIN rail, using DINnectors end brackets at both ends is recommended (part number DN-EB35MN).

# **Optional Mounting Method**

The CLICK PLC system can be secured to the equipment panel or desired location using the mounting tabs located on the back panel of the PLC, I/O modules and power supplies. Extend the upper and lower retaining clips to the full out position. Mount using M4 screws in the center hole of the tabs.

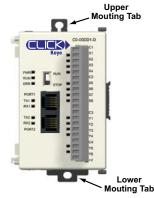

# **Wiring Guidelines**

## Power Input Wiring to Click Power Supply

Connect the AC power source input wiring to the CLICK power supply (the CLICK power supply voltage and current requirements are listed in chapter 2). If you are not using a CLICK power supply, be sure that it meets CLICK PLC requirements.

Do not apply power at this time. Observe all precautions stated earlier in this manual.

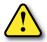

WARNING: Once the power wiring is connected, secure the terminal block cover in the closed position. When the cover is open there is a risk of electrical shock if you accidentally touch the connection terminals or power wiring.

## Power Input Wiring to CLICK PLC

Connect the 24VDC power source input wiring to the 4-pin 24VDC input connector located on the bottom panel of the CLICK PLC. Do not apply power at this time. Observe all precautions stated earlier in this manual.

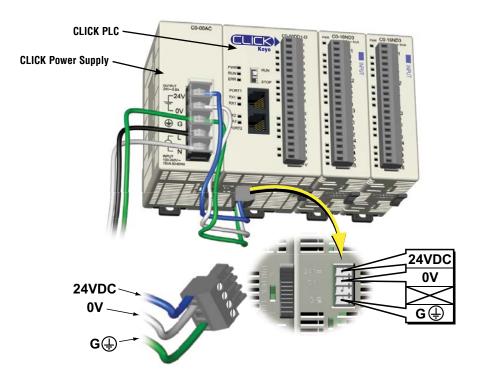

#### **Fuse Protection**

#### **Fuse Protection for PLC Input Power**

External circuit protection is needed to ensure the safety of service personnel and the safe operation of the equipment itself. To meet UL/CUL specifications, the input power must be fused. Fuse the AC side of the power supply that provides the 24VDC power to the CLICK PLC.

When operating the power supply from a 110/120 VAC system with a grounded neutral, it is only necessary to fuse the line (L) lead; it is not necessary to fuse the grounded neutral (N) lead. Select the fuse size based on the input current draw of the power supply. Refer to Chapter 2 of this manual for specifications of CLICK power supplies.

#### Fuse Protection for I/O Module Circuits

Input and Output circuits on CLICK PLCs do not have internal fuses. In order to protect your PLC, we suggest you add external fuses to your I/O wiring. A fast-blow fuse, with a lower current rating than the I/O bank's common current rating can be wired to each common. Or, a fuse with a rating of slightly less than the maximum current per output point can be added to each output. Refer to the I/O module specifications in Chapter 2 to find the maximum current per output point or per output common. Adding the external fuse does not guarantee the prevention of PLC damage, but it will provide added protection.

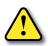

WARNING: The discrete inputs and outputs will be damaged if the signal exceeds the rated voltage.

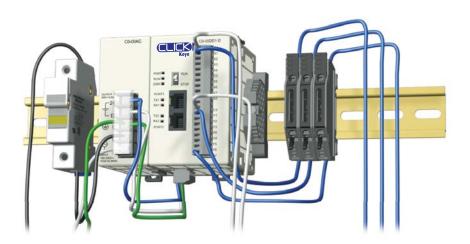

#### Planning the I/O Wiring Routes

The following guidelines provide general information on how to wire the I/O connections to CLICK PLCs. For additional information about wiring a particular I/O type refer to the corresponding information in this chapter.

- 1. Each terminal connection of the CLICK PLC can accept one 16AWG wire or two 18AWG size wires. Do not exceed this recommended capacity. Refer to Chapter 2 *Specifications* for more detailed specifications of the terminal blocks.
- 2. Always use a continuous length of wire. Do not splice wires to attain a needed length.
- 3. Use the shortest possible wire length.
- 4. Use wire trays for routing where possible.
- 5. Avoid running lower voltage wires near higher voltage wiring.
- 6. Avoid running input wiring close to output wiring where possible.
- 7. To minimize voltage drops when wires must run a long distance, consider using multiple wires for the return line.
- 8. Avoid running DC wiring in close proximity to AC wiring where possible.
- 9. Avoid creating sharp bends in the wires.
- 10. Install the recommended powerline filter to reduce power surges and EMI/RFI noise.

#### Wiring I/O Modules

There are three sizes of I/O module terminal blocks used for field wiring connections (11pt, 13pt & 20pt). They can be removed from the module for wiring convenience. There are no clips or screws retaining the terminal block. Firmly grip the block and pull it away from the PLC or I/O module. The connector terminal points have recessed screws to help minimize the risk of someone accidentally touching active wiring. Make sure the terminal blocks are properly seated against the module when replacing them and wiring is properly constrained.

For your convenience we also have DINnectors, DIN-rail mounted terminal blocks. Refer to our website or catalog for a complete listing of all available products. We strongly recommend using our *ZIP*Links connections systems. See the following pages for *ZIP*Link compatibility and special pre-assembled cables, with the I/O connectors installed and wired.

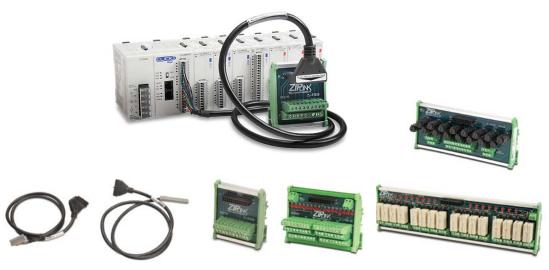

#### **ZIPLinks Connection Systems**

**ZIPLinks Cables with Connectors** 

ZIPLinks Modules

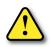

WARNING: For some modules, field device power may still be present on the terminal block even though the PLC system is turned off. To minimize the risk of electrical shock and equipment damage, check all field device power before you remove the connector.

#### ZIPLink Wiring System Compatibility Matrix for CLICK PLCs

Use the following tables to select your *ZIP*Link components. See our website for more specifications and information on *ZIP*Links.

| CLICK PLC Units <i>ZIP</i> Link Selector |           |                                                                     |                 |                |
|------------------------------------------|-----------|---------------------------------------------------------------------|-----------------|----------------|
| PLC                                      |           | <i>ZIP</i> Link                                                     |                 |                |
| PLC Module                               | Terminals | Component                                                           | Module Part No. | Cable Part No. |
| C0-00DD1-D                               | 20        | Feedthrough                                                         | ZL-RTB20        | ZL-CO-CBL20*   |
| C0-00DD2-D                               |           |                                                                     |                 |                |
| CO-00DR-D                                |           |                                                                     |                 |                |
| C0-00AR-D                                |           |                                                                     |                 |                |
| C0-01DD1-D                               |           |                                                                     |                 |                |
| C0-01DD2-D                               |           |                                                                     |                 |                |
| CO-01DR-D                                |           |                                                                     |                 |                |
| CO-01AR-D                                |           |                                                                     |                 |                |
| CO-02DD1-D                               | 20        | No <i>ZIP</i> Links are available for analog PLC units.             |                 |                |
| CO-02DD2-D                               |           |                                                                     |                 |                |
| CO-02DR-D                                |           |                                                                     |                 |                |
| CO-10DD1E-D                              | 20        | Feedthrough                                                         | ZL-RTB20        | ZL-CO-CBL20*   |
| CO-10DD2E-D                              |           |                                                                     |                 |                |
| CO-10DRE-D                               |           |                                                                     |                 |                |
| CO-10ARE-D                               |           |                                                                     |                 |                |
| CO-11DD1E-D                              |           |                                                                     |                 |                |
| CO-11DD2E-D                              |           |                                                                     |                 |                |
| CO-11DRE-D                               |           |                                                                     |                 |                |
| CO-11ARE-D                               |           |                                                                     |                 |                |
| CO-12DD1E-D                              | 20        | No <i>ZIP</i> Links are available for Ethernet Analog PLC<br>units. |                 |                |
| C0-12DD2E-D                              |           |                                                                     |                 |                |
| C0-12DRE-D                               |           |                                                                     |                 |                |
| CO-12ARE-D                               |           |                                                                     |                 |                |
| C0-12DD1E-1-D                            |           |                                                                     |                 |                |
| C0-12DD2E-1-D                            |           |                                                                     |                 |                |
| C0-12DRE-1-D                             |           |                                                                     |                 |                |
| CO-12ARE-1-D                             |           |                                                                     |                 |                |
| C0-12DD1E-2-D                            |           |                                                                     |                 |                |
| C0-12DD2E-2-D                            |           |                                                                     |                 |                |
| C0-12DRE-2-D                             |           |                                                                     |                 |                |
| C0-12ARE-2-D                             |           |                                                                     |                 |                |

\* Select the cable length by replacing the \* with: Blank = 0.5 m, -1 = 1.0 m, or -2 = 2.0 m.

### ZIPLink Wiring System Compatibility Matrix for CLICK PLCs (continued)

| CLI                    | CLICK PLC Discrete Input Module <i>ZIP</i> Link Selector |              |                 |                |  |  |  |  |
|------------------------|----------------------------------------------------------|--------------|-----------------|----------------|--|--|--|--|
| I/O Ma                 | I/O Module ZIPLink                                       |              |                 |                |  |  |  |  |
| Input Module Terminals |                                                          | Component    | Module Part No. | Cable Part No. |  |  |  |  |
| CO-08SIM               | Not supported by ZIPLink                                 |              |                 |                |  |  |  |  |
| C0-08ND3               |                                                          |              |                 |                |  |  |  |  |
| C0-08ND3-1             | 11                                                       | Feedthrough  | ZL-RTB20        | ZL-CO-CBL11*   |  |  |  |  |
| C0-08NE3               |                                                          | reeutiiougii |                 | ZL-GO-GBLII    |  |  |  |  |
| C0-08NA                |                                                          |              |                 |                |  |  |  |  |
| C0-16ND3               |                                                          | Feedthrough  | ZL-RTB20        |                |  |  |  |  |
| CO-TONDS               | 20                                                       | Sensor       | ZL-LTB16-24-1   | ZL-C0-CBL20*   |  |  |  |  |
| C0-16NE3               | 20                                                       | Feedthrough  | ZL-RTB20        |                |  |  |  |  |
| CO-TOINES              |                                                          | Sensor       | ZL-LTB16-24-1   |                |  |  |  |  |

\* Select the cable length by replacing the \* with: Blank = 0.5 m, -1 = 1.0 m, or -2 = 2.0 m.

| CLIC                  | CLICK PLC Discrete Output Module <i>ZIP</i> Link Selector |                  |                       |                |  |  |  |
|-----------------------|-----------------------------------------------------------|------------------|-----------------------|----------------|--|--|--|
| I/O Mo                | dule                                                      |                  | <b>ZIP</b> Link       |                |  |  |  |
| Output Module         | Terminals                                                 | Component        | Module Part No.       | Cable Part No. |  |  |  |
| C0-08TD1              |                                                           |                  |                       |                |  |  |  |
| C0-08TD2              | 11                                                        | Feedthrough      | ZL-RTB20              | ZL-CO-CBL11*   |  |  |  |
| C0-08TR               |                                                           |                  |                       |                |  |  |  |
| C0-08TR-3             | Not supported by ZIPLink                                  |                  |                       |                |  |  |  |
| C0-08TA               | 11                                                        | Feedthrough      | ZL-RTB20              | ZL-CO-CBL11*   |  |  |  |
|                       |                                                           | Feedthrough      | ZL-RTB20              |                |  |  |  |
| C0-16TD1              |                                                           | Fuse             | ZL-RFU20 <sup>2</sup> |                |  |  |  |
|                       |                                                           | Relay (sinking)  | ZL-RRL16-24-1         |                |  |  |  |
|                       | 20                                                        | Feedthrough      | ZL-RTB20              | ZL-C0-CBL20*   |  |  |  |
| C0-16TD2              |                                                           | Fuse             | ZL-RFU20 <sup>2</sup> |                |  |  |  |
|                       |                                                           | Relay (sourcing) | ZL-RRL16-24-2         | ]              |  |  |  |
| C0-04TRS <sup>1</sup> |                                                           | Feedthrough      | ZL-RTB20              |                |  |  |  |
| C0-04TRS-10           |                                                           | Not supp         | orted by ZIPLink      |                |  |  |  |

\* Select the cable length by replacing the \* with: Blank = 0.5 m, -1 = 1.0 m, or -2 = 2.0 m.

<sup>1</sup> NOTE: The C0-04TRS relay output is derated not to exceed 2A per point max. when used with the ZIPLink wiring system.

<sup>2</sup> NOTE: Fuses (5 x 20 mm) are not included. See Edison Electronic Fuse section for (5 x 20 mm) fuse. S500 and GMA electronic circuit protection for fast-acting maximum protection. S506 and GMC electronic circuit protection for time-delay performance. Ideal for inductive circuits. To ensure proper operation, do not exceed the voltage and current rating of ZIPLink module. ZL-RFU20 = 2A per circuit.

### ZIPLink Wiring System Compatibility Matrix for CLICK PLCs (continued)

| CLICK PLC Combo I/O Module ZIPLink Selector |                   |             |                 |                |  |  |  |  |
|---------------------------------------------|-------------------|-------------|-----------------|----------------|--|--|--|--|
| I/O Mo                                      | dule              |             | ZIPLink         |                |  |  |  |  |
| Combo Module                                | # of Terms        | Component   | Module Part No. | Cable Part No. |  |  |  |  |
| C0-16CDD1                                   | 20<br>Feedthrough |             |                 | ZL-CO-CBL20*   |  |  |  |  |
| CO-16CDD2                                   |                   | Feedthrough | ZL-RTB20        |                |  |  |  |  |
| CO-08CDR                                    | 11                |             |                 | ZL-CO-CBL11*   |  |  |  |  |

\* Select the cable length by replacing the \* with: Blank = 0.5m, -1 = 1.0m, or -2 = 2.0m.

| CLICK PLC Analog I/O Module <i>ZIP</i> Link Selector |            |                                                            |                 |                |  |  |  |
|------------------------------------------------------|------------|------------------------------------------------------------|-----------------|----------------|--|--|--|
| I/O Mo                                               | dule       | <i>ZIP</i> Link                                            |                 |                |  |  |  |
| Analog Module                                        | # of Terms | Component                                                  | Module Part No. | Cable Part No. |  |  |  |
| C0-04AD-1                                            | 11         | Foodthrough                                                |                 | 71 00 001 11*  |  |  |  |
| C0-04AD-2                                            | 11         | Feedthrough                                                | ZL-RTB20        | ZL-CO-CBL11*   |  |  |  |
| CO-04RTD                                             | 20         | No <i>ZIP</i> Links are available for RTD and thermocouple |                 |                |  |  |  |
| CO-04THM                                             | 11         | modules.                                                   |                 | •              |  |  |  |
| C0-04DA-1                                            | 11         |                                                            |                 | ZL-CO-CBL11*   |  |  |  |
| C0-04DA-2                                            | 11         | Faadthrough                                                |                 | ZL-CO-CBL11*   |  |  |  |
| CO-4AD2DA-1                                          | 20         | Feedthrough                                                | ZL-RTB20        | ZL-CO-CBL20*   |  |  |  |
| C0-4AD2DA-2                                          | 20         |                                                            |                 | ZL-C0-CBL20*   |  |  |  |

\* Select the cable length by replacing the \* with: Blank = 0.5m, -1 = 1.0m, or -2 = 2.0m.

# I/O Wiring Checklist

Use the following guidelines when wiring the I/O modules in your system.

1. There is a limit to the size of wire the modules can accept. The table below lists the suggested AWG. When making terminal connections, follow the suggested torque values.

| Termin               | Terminal Block AWG and Torque                                                            |  |  |  |  |
|----------------------|------------------------------------------------------------------------------------------|--|--|--|--|
| Connector Type (all) | Removable Terminal Block                                                                 |  |  |  |  |
| Wire Range           | 28-16 AWG                                                                                |  |  |  |  |
| Wire strip length    | 7.0 mm                                                                                   |  |  |  |  |
| Screw Size           | M2.0                                                                                     |  |  |  |  |
| Screw Torque         | Analog, analog combo I/O modules only:<br>1.7 lb·in; All other modules: 2.0 to 2.2 lb·in |  |  |  |  |

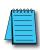

**NOTE:** Recommended wire is 16 AWG Type TFFN or Type MTW. Other types of 16 AWG may be acceptable, depending on the thickness and stiffness of the wire insulation. If the insulation is too thick or stiff, and a majority of the module's I/O points are used, then the plastic terminal cover may not close properly or the connector may pull away from the module. This applies especially for high temperature thermoplastic insulation material such as THHN.

- 2. Always use a continuous length of wire, do not combine wires to attain a needed length.
- 3. Use the shortest possible wire length.
- 4. Use wire trays for routing where possible.
- 5. Avoid running wires near high energy wiring. Also, avoid running input wiring close to output wiring where possible.
- 6. To minimize voltage drops when wires must run a long distance, consider using multiple wires for the return line.
- 7. Avoid running DC wiring in close proximity to AC wiring where possible.
- 8. Avoid creating sharp bends in the wires.
- 9. To reduce the risk of having a module damaged, we suggest you add external fuses to your I/O wiring. A fast blow fuse, with a lower current rating than the I/O module fuse, can be added to each common, or a fuse with a rating of slightly less than the maximum current per output point can be added to each output. Refer to our catalog for a complete line of DINnectors, DIN-rail mounted fuse blocks.
- 10. If using relay outputs with inductive loads, consider using surge suppressors (see section on surge suppression later in this chapter).

# **System Wiring Strategies**

The CLICK PLC system is very flexible and will work in many different wiring configurations. By studying this section before actual installation, you can find the best wiring strategy for your application. This will help to lower system cost and wiring errors, and avoid safety problems.

#### **PLC Isolation Boundaries**

PLC circuitry is divided into three main regions separated by isolation boundaries, shown in the drawing below. Electrical isolation provides safety, so that a fault in one area does not damage an adjacent area. A powerline filter will provide isolation between the power source and the power supply. The transformer in the power supply provides magnetic isolation between the primary and secondary sides. Optical isolators provide optical isolation in Input and Output circuits. These methods isolate logic circuitry from the field side, where factory machinery connects. The discrete inputs are isolated from the discrete outputs, because each is isolated from the logic side. Isolation boundaries protect the devices such PC and HMI that are connected to the communication ports, from power input faults or field wiring faults. When wiring a PLC, it is extremely important to avoid making external connections that connect logic side circuits to more than one circuit.

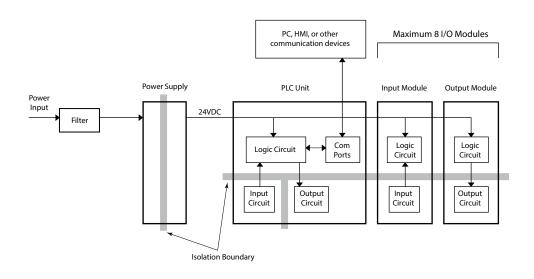

**NOTE:** If you do not use one of the CLICK PLC power supplies CO-00AC and CO-01AC to provide 24VDC to the PLC module (and I/O modules), be sure the power supply you use has isolation with a transformer.

# **3–26** CLICK PLC Hardware User Manual, 6th Edition, Rev. H – C0-USER-M

#### Powering I/O Circuits

In most applications, it will be necessary to power the input devices from one power source, and to power output loads from another source. Loads often require high-energy AC power, while input sensors use low-energy DC. If a machine operator is likely to come in close proximity to input wiring, then for safety reasons, high-energy output circuits would be isolated.

For the DC input/output circuits, you can use the same power source as the PLC module (and I/O modules). However, you lose the isolation between the logic circuits and the input/ output circuits. For AC input/output circuits, you don't need to worry about sharing the 24VDC.

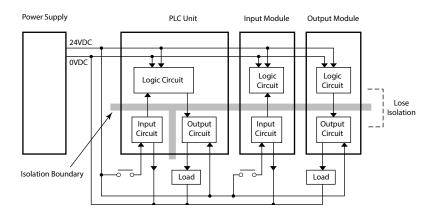

To keep the isolation between the logic circuits and the input/output circuits, we recommend using another power supply for the DC input and output circuits.

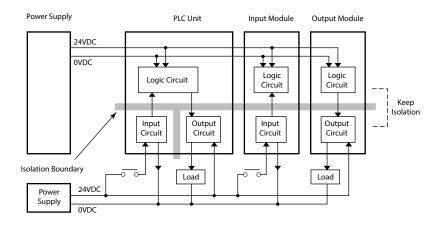

#### Sinking/Sourcing Concepts

Before wiring field devices to the PLC I/O, it's necessary to have a basic understanding of sinking and sourcing concepts. Use of these terms occurs frequently in input or output circuit discussions. The purpose of this section is to explain the terms. The short definitions are as follows:

- Sinking = Path to supply ground (-) or switching ground
- Sourcing = Path to supply source (+) or switching +V

These terms only apply to DC circuits, not AC circuits. Input and output points that are either sinking or sourcing can conduct current in only one direction. This means it is possible to wire the external supply and field device to the I/O point with current trying to flow in the wrong

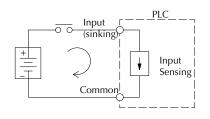

direction, in which case the circuit will not operate.

The diagram on the left shows a sinking PLC input. To properly connect the external supply, connect it so the input provides a path to ground (–). Start at the PLC input terminal, follow through the input sensing circuit, exit at the common terminal, and connect the supply (–) to the common terminal.

The switch between the supply (+) and the input completes the circuit. Current flows in the direction

of the arrow when the switch is closed. By applying the circuit principle above to the four possible combinations of input/output sinking/sourcing types, we have the four circuits as shown below.

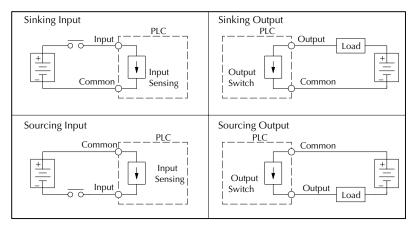

### I/O "Common Terminal" Concepts

In order for a PLC I/O circuit to operate, current must enter at one terminal and exit at another. This means at least two terminals are associated with every I/O point. In the figure to the right, the input or output terminal is the main path for the current. One additional terminal must provide the return path to the power supply.

If there was unlimited module space, then every I/O point could have two dedicated terminals as the figure above shows. Providing this level of flexibility is not practical or necessary for most applications. So, most I/O point groups share the return path (common) among two or more I/O points. The figure to the right shows a group (or bank) of 4 input points which share a common return path. In this way, the four inputs require only five terminals instead of eight.

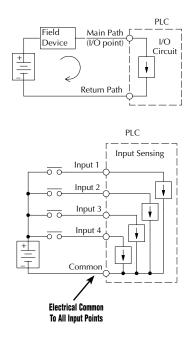

| -1 |
|----|
|    |
|    |
|    |

**NOTE:** In the circuit above, the current in the common path is equal to the sum of the energized channels. This is especially important in output circuits, where larger gauge wire is sometimes needed for the commons.

### DC Input Wiring Methods

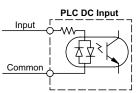

CLICK PLCs and I/O modules with DC inputs can be wired as either sinking or sourcing inputs. The dual diodes (shown in this diagram) allow current to flow in either direction. Inputs grouped by a common point must be either all sinking or all sourcing. DC inputs typically operate in the range of +12-24 VDC.

Sinking Input Sensor (NPN Type) to PLC Sourcing Input

In the following example, a field device has an open-collector NPN transistor output. When energized, it sinks current to ground from the DC input point. The PLC input current is sourced from the common terminal connected to power supply (+).

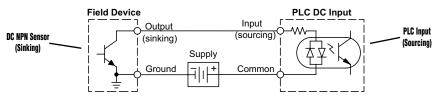

#### Sourcing Input Sensor (PNP Type) to PLC Sinking Input

In the following example, a field device has an open-emitter PNP transistor output. When energized, it sources current to the PLC input point, which sinks the current to ground. Since the field device loop is sourcing current, no additional power supply is required for the module.

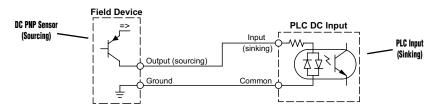

### DC Output Wiring Methods

CLICK PLCs and I/O modules with DC output circuits are wired as all current sinking only or current sourcing only depending on which PLC or output module part number is used. DC outputs typically operate in the range of +5-24 VDC.

### PLC Sinking Output to Sourcing Load Device

Many applications require connecting a PLC output point to a DC input on a field device load. This type of connection is made to carry a low-level DC signals.

In the following example, the PLC output point sinks current to ground (common) when energized. The output is connected to a field device load with a sourcing input.

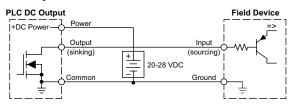

**3–30** CLICK PLC Hardware User Manual, 6th Edition, Rev. H – C0-USER-M

#### PLC DC Sinking Output to Sinking Load Device

In the example below, a PLC sinking output point is connected to the sinking input of a field device load. In this case, both the PLC output and field device input are sinking type. Since the circuit must have one sourcing and one sinking device, we add sourcing capability to the PLC output by using a pull-up resistor. In the circuit below, we connect Rpull-up from the output to the DC output circuit power input.

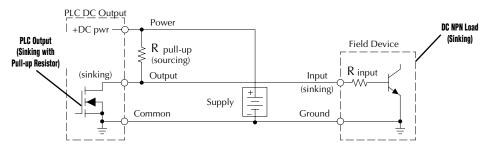

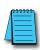

**NOTE 1:** DO NOT attempt to drive a heavy load (>25 mA) with this pull-up method. **NOTE 2:** Using the pull-up resistor to implement a sourcing output has the effect of inverting the output point logic. In other words, the field device input is energized when the PLC output is OFF, from a ladder logic point-of-view. Your ladder program must comprehend this and generate an inverted output. Or, you may choose to cancel the effect of the inversion elsewhere, such as in the field device.

It is important to choose the correct value of  $R_{pull-up}$ . In order to do so, we need to know the nominal input current to the field device  $(I_{input})$  when the input is energized. If this value is not known, it can be calculated as shown (a typical value is 15 mA). Then use  $I_{input}$  and the voltage of the external supply to compute  $R_{pull-up}$ . Then calculate the power  $P_{pull-up}$  (in watts), in order to size  $R_{pull-up}$  properly.

$$I \text{ input} = \frac{V \text{ input (turn-on)}}{R \text{ input}}$$

$$R \text{ pull-up} = \frac{V \text{ supply} - 0.7}{I \text{ input}} - R \text{ input}$$

$$P \text{ pull-up} = \frac{V \text{ supply}^2}{R \text{ pull-up}}$$

#### **Relay Outputs - Wiring Methods**

Relay outputs are available for the CLICK PLCs. Relays are best for the following applications:

- · Loads that require higher currents than the solid-state outputs can deliver
- Cost-sensitive applications
- Some output channels need isolation from other outputs (such as when some loads require different voltages than other loads)

Some applications in which NOT to use relays:

- Loads that require currents under 10mA
- Loads which must be switched at high speed or heavy duty cycle

#### **Relay with Form A contacts**

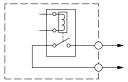

#### Relay with Form C contacts

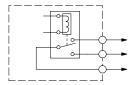

Relay outputs in the CLICK PLCs and modules are available in two contact arrangements. Form A type, or SPST (single pole, single throw) type. They are normally open and are the simplest to use. The Form C, or SPDT (single pole, double throw) type has a center contact which moves and a stationary contact on either side. This provides a normally closed contact and a normally open contact.

Some relay output module's relays share common terminals, which connect to the wiper contact in each relay of the bank. Other relay modules have relays which are completely isolated from each other. In all cases, the module drives the relay coil when the corresponding output point is on.

#### Relay Outputs - Transient Suppression for Inductive Loads in a Control System

The following pages are intended to give a quick overview of the negative effects of transient voltages on a control system and provide some simple advice on how to effectively minimize them. The need for transient suppression is often not apparent to the newcomers in the automation world. Many mysterious errors that can afflict an installation can be traced back to a lack of transient suppression.

#### What is a Transient Voltage and Why is it Bad?

Inductive loads (devices with a coil) generate transient voltages as they transition from being energized to being de-energized. If not suppressed, the transient can be many times greater than the voltage applied to the coil. These transient voltages can damage PLC outputs or other electronic devices connected to the circuit, and cause unreliable operation of other electronics in the general area. Transients must be managed with suppressors for long component life and reliable operation of the control system.

This example shows a simple circuit with a small 24V/125mA/3W relay. As you can see, when the switch is opened, thereby de-energizing the coil, the transient voltage generated across the switch contacts peaks at 140V.

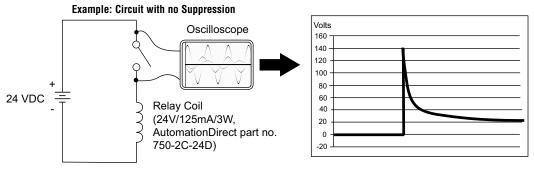

In the same circuit, replacing the relay with a larger 24V, 290mA, 7W relay will generate a transient voltage exceeding 800V (not shown). Transient voltages like this can cause many problems, including:

- Relay contacts driving the coil may experience arcing, which can pit the contacts and reduce the relay's lifespan.
- Solid state (transistor) outputs driving the coil can be damaged if the transient voltage exceeds the transistor rating. In extreme cases, complete failure of the output can occur the very first time a coil is de-energized.
- Input circuits, which might be connected to monitor the coil or the output driver, can also be damaged by the transient voltage.

A very destructive side-effect of the arcing across relay contacts is the electromagnetic interference (EMI) it can cause. This occurs because the arcing causes a current surge, which releases RF energy. The entire length of wire between the relay contacts, the coil, and the power source carries the current surge and becomes an antenna that radiates the RF energy. It will readily couple into parallel wiring and may disrupt the PLC and other electronics in the area. This EMI can make an otherwise stable control system behave unpredictably at times.

3–33

#### PLC's Integrated Transient Suppressors

Although the PLC's outputs typically have integrated suppressors to protect against transients, they are not capable of handling them all. It is usually necessary to have some additional transient suppression for an inductive load.

Here is another example using the same 24V, 125mA, 3W relay used earlier. This example measures the PNP transistor output of a D0-06DD2 PLC, which incorporates an integrated Zener diode for transient suppression. Instead of the 140V peak in the first example, the transient voltage here is limited to about 40V by the Zener diode. While the PLC will probably tolerate repeated transients in this range for some time, the 40V is still beyond the module's peak output voltage rating of 30V.

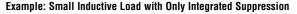

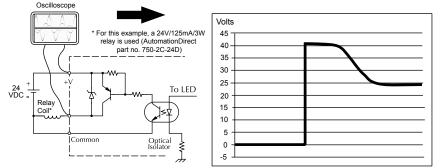

The next example uses the same circuit as above, but with a larger 24V, 290mA, 7W relay thereby creating a larger inductive load. As you can see, the transient voltage generated is much worse, peaking at over 50V. Driving an inductive load of this size without additional transient suppression is very likely to permanently damage the PLC output.

Example: Larger Inductive Load with Only Integrated Suppression

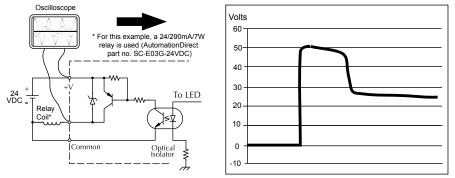

Additional transient suppression should be used in both these examples. If you are unable to measure the transients generated by the connected loads of your control system, using additional transient suppression on all inductive loads would be the safest practice.

# **3–34** CLICK PLC Hardware User Manual, 6th Edition, Rev. H – C0-USER-M

#### **Types of Additional Transient Protection**

#### DC Coils:

The most effective protection against transients from a DC coil is a flyback diode. A flyback diode can reduce the transient to roughly 1V over the supply voltage, as shown in this example.

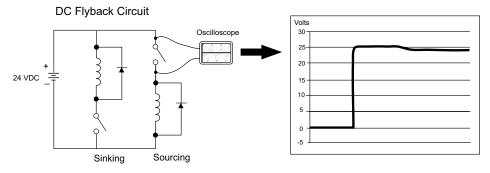

Many AutomationDirect socketed relays and motor starters have add-on flyback diodes that plug or screw into the base, such as the AD-ASMD-250 protection diode module and 784-4C-SKT-1 socket module shown below. If an add-on flyback diode is not available for your inductive load, an easy way to add one is to use an AutomationDirect DN-D10DR-A diode terminal block, a 600VDC power diode mounted in a slim DIN rail housing.

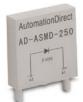

AD-ASMD-250 Protection Diode Module

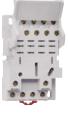

784-4C-SKT-1 Relay Socket

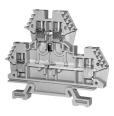

DN-D10DR-A Diode Terminal Block

Two more common options for DC coils are Metal Oxide Varistors (MOV) or TVS diodes. These devices should be connected across the driver (PLC output) for best protection as shown below. The optimum voltage rating for the suppressor is the lowest rated voltage available that will NOT conduct at the supply voltage, while allowing a safe margin.

AutomationDirect's ZL-TSD8-24 transorb module is a good choice for 24VDC circuits. It is a bank of 8 uni-directional 30V TVS diodes. Since they are uni-directional, be sure to observe the polarity during installation. MOVs or bi-directional TVS diodes would install at the same location, but have no polarity concerns.

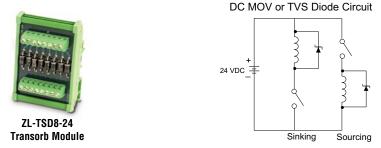

#### AC Coils:

Two options for AC coils are MOVs or bi-directional TVS diodes. These devices are most effective at protecting the driver from a transient voltage when connected across the driver (PLC output) but are also commonly connected across the coil. The optimum voltage rating for the suppressor is the lowest rated voltage available that will NOT conduct at the supply voltage, while allowing a safe margin.

AutomationDirect's ZL-TSD8-120 transorb module is a good choice for 120VAC circuits. It is a bank of eight bi-directional 180V TVS diodes.

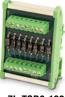

ZL-TSD8-120 Transorb Module

AC MOV or Bi-Directional Diode Circuit

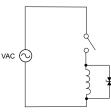

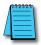

**NOTE:** Manufacturers of devices with coils frequently offer MOV or TVS diode suppressors as an addon option which mount conveniently across the coil. Before using them, carefully check the suppressor ratings. Just because the suppressor is made specifically for that part does not mean it will reduce the transient voltages to an acceptable level.

For example, a MOV or TVS diode rated for use on 24-48 VDC coils would need to have a high enough voltage rating to NOT conduct at 48V. That suppressor might typically start conducting at roughly 60VDC. If it were mounted across a 24V coil, transients of roughly 84V (if sinking output) or -60V (if sourcing output) could reach the PLC output. Many semiconductor PLC outputs cannot tolerate such levels.

# **3–36** CLICK PLC Hardware User Manual, 6th Edition, Rev. H – C0-USER-M

# **Analog I/O Configuration**

Built-in Analog I/O are available in the CLICK models listed below. (Expansion Analog I/O modules are shown on following page.)

| Analog PLC Units | Inputs                             | Outputs                             |  |  |
|------------------|------------------------------------|-------------------------------------|--|--|
| C0-02DD1-D       |                                    |                                     |  |  |
| C0-02DD2-D       |                                    |                                     |  |  |
| C0-02DR-D        |                                    |                                     |  |  |
| C0-12DD1E-D      | 2 - Current/Voltage,<br>Selectable | 2 - Current/ Voltage,<br>Selectable |  |  |
| C0-12DD2E-D      |                                    |                                     |  |  |
| C0-12DRE-D       |                                    |                                     |  |  |
| C0-12ARE-D       |                                    |                                     |  |  |
| C0-12DD1E-1-D    |                                    |                                     |  |  |
| C0-12DD2E-1-D    | 4 - Current only                   | 2 - Current only                    |  |  |
| C0-12DRE-1-D     |                                    |                                     |  |  |
| C0-12ARE-1-D     |                                    |                                     |  |  |
| C0-12DD1E-2-D    |                                    |                                     |  |  |
| C0-12DD2E-2-D    | 4 - Voltago only                   | 2 - Voltage only                    |  |  |
| C0-12DRE-2-D     | 4 - Voltage only                   | 2 - VOILAGE UTILY                   |  |  |
| C0-12ARE-2-D     |                                    |                                     |  |  |

### Terminal Block Wiring - Analog PLC Units

The (non-Ethernet) Analog PLC units have two built-in analog inputs and two built-in analog outputs. You can select analog voltage or analog current for each analog I/O separately. As shown below, you must use the proper terminal when using analog voltage or analog current.

| CO-02DD1-D                         | 1   |                  | Analog Terminals                         |
|------------------------------------|-----|------------------|------------------------------------------|
| Koyo C1<br>X1<br>X2<br>X3<br>X3    |     | Terminal<br>Name | Terminal Description                     |
| RUN RUN RUN RUN RUN C2<br>ERR STOP |     | AD1V             | Analog voltage input                     |
| PORTI Y2<br>Y3                     |     | AD1I             | Analog current input                     |
| TX1                                | _   | AD2V             | Analog voltage input                     |
| TX2 AD1V<br>RX2 AD1<br>PORT2 AD2V  |     | AD2I             | Analog current input                     |
| PORT2                              |     | ACOM             | Common for all analog inputs and outputs |
| TX3 B DA1V                         |     | DA1V             | Analog voltage output                    |
|                                    |     | DA1I             | Analog current output                    |
|                                    | £4. | DA2V             | Analog voltage output                    |
| _                                  |     | DA2I             | Analog current output                    |

Some Ethernet Analog PLC units have two built-in analog inputs and two built-in analog outputs.

|                             |      | I                | Ethernet Analog Terminals                |
|-----------------------------|------|------------------|------------------------------------------|
| CO-12DD1E<br>Koyo           |      | Terminal<br>Name | Terminal Description                     |
| PWR RUN X3                  |      | AD1V             | Analog voltage input                     |
| ERR STOP C2<br>PORT1 Y1     |      | AD1I             | Analog current input                     |
| LINK/ACT<br>ETHER<br>NET    |      | AD2V             | Analog voltage input                     |
| 100MBIT                     |      | AD2I             | Analog current input                     |
| PORT2<br>TX2<br>RX2<br>RX2  | 11   | ACOM             | Common for all analog inputs and outputs |
| RS-232                      | юм — | DA1V             | Analog voltage output                    |
| PORT3 RS-485 DA<br>TX3 + DA | .11  | DA1I             | Analog current output                    |
| RX3 LG DA                   |      | DA2V             | Analog voltage output                    |
|                             |      | DA2I             | Analog current output                    |

Some Ethernet Analog PLC units have four built-in (current or voltage) analog inputs and two analog outputs.

|                                  | 0-12DD2E-1-D |
|----------------------------------|--------------|
| X1<br>X2                         |              |
| X3<br>X4<br>V1<br>Y1<br>Y2<br>Y3 |              |
| Y4<br>CO                         |              |
| ACOM<br>AD1 I<br>AD2 I           |              |
| AD3 I<br>AD4 I                   | -            |
| DA+V<br>DA1 I                    |              |
| ACOM                             | н.           |

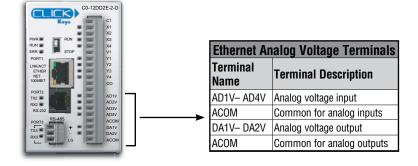

#### Terminal Block Wiring - Expansion Analog I/O Modules

The terminal block wiring will vary depending on which analog I/O module is being used. For example, the C0-04AD-1 module shown here has four analog terminals, CH1 through CH4, which are all current inputs.

See Chapter 2. Specifications for terminal block wiring diagrams and specifications for all the analog I/O modules.

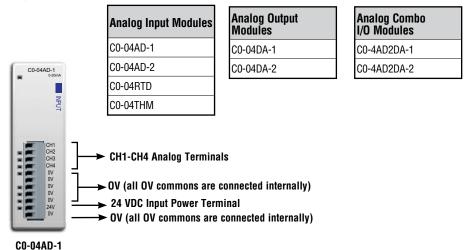

#### Configuration in the CLICK Programming Software

All analog I/O points can be configured in the CLICK Programming Software. There is no jumper switch in these modules.

#### Analog PLC units

The Analog PLC units cannot detect which terminal is used between the analog voltage and analog current, so you must configure which analog type is used for each analog I/O in the CLICK programming software.

Connect the CLICK programming software to the Analog PLC unit, then open the CPU Built-in I/O Setup window as shown below.

CPU Built-in I/O Setup × General Input Output < Input and Output tabs CPU Type: C0-12DD2E-1-D C0-12DD2E-1-D IO Type State Description X001 Regular Input Regular Input X1 X002 Regular Input Regular Input x2 X003 Regular Input Regular Input X3 X004 Regular Input RUN I Regular Input X4 V1 Y2 Y3 Y4 ERR I Y001 Regular Output Regular Output PORT1 Y002 Regular Output Regular Output LNK/ACT ETHER Y003 Regular Output Regular Output NET 100MBIT Y004 Regular Output Regular Output CO ACOM AD11 AD21 AD31 AD41 AD1I 0-20mA Input 0-20mA Input PORT2 -AD2I 0-20mA Input 0-20mA Input TX2 AD3I 0-20mA Input RX2 🔳 0-20mA Input AD4I 0-20mA Input 0-20mA Input RS-485 DA+V DA1I 4-20mA Output 4-20mA Output DA11 DA21 DA2I 4-20mA Output 4-20mA Output TY3 🔳 OK Cancel Help

(Pull-down menu: Setup > CPU Built-in I/O Setup)

3-41

| neral | Input | Output                 | 17                     |                    |        |                                                                                                    |
|-------|-------|------------------------|------------------------|--------------------|--------|----------------------------------------------------------------------------------------------------|
| CPU B |       | iput Select<br>Regular |                        | Pulse Catch        | Filter | Select analog voltage                                                                                                    |
| xoc   | 11    | ۲                      | 0                      | 0                  | 0      | or current                                                                                                    |
| XOC   | R     | ۲                      | 0                      | 0                  | 00/-   |                                                                                                    |
| xoo   | 13    | ۲                      | 0                      |                    |        | Setup the scaling he                                                                                                    |
| XOC   | 4     | ۲                      | 0                      |                    | 0      |                                                                                                    |
| AD    |       | ⊙<br>0-5V              | Current<br>O<br>4-20mA | Max 5.0<br>Min 0.0 |        | Scaling Setup<br>Societ Range<br>100.0<br>© Endle Range Linker<br>© CFI<br>Resolution 0.0224420                                                         |
| AD    | 2     | ⊙<br>0-5V              | 0<br>4-20mA            | Max 5.0<br>Min 0.0 |        | Scaled Range         ✓ Continuous Address           100.0         → 0.0           0.0         → 0.02           ✓ Enable Range Linker         Resolution |

Click the Input tab to configure the analog inputs and/or click the Output tab to configure the analog outputs. The Input tab is shown below, but the Output tab looks very similar.

You can select the analog voltage or analog current with the radio buttons. Also use this screen to set the scaling for each Analog I/O. Click the Help button on the right bottom to learn about the scaling feature.

After you configure the Analog I/O, download the project into the Analog PLC module.

#### Analog I/O Modules

To configure an Analog I/O module, connect the CLICK programming software to the CLICK PLC including the Analog I/O module, then open the System Configuration window as shown below (Pull-down menu: Setup > System Configuration).

Click the 'Config...' button to open the configuration window to configure each analog I/O module.

|               | Config Check |            |           |             |               |                        |              |                   |              |           |
|---------------|--------------|------------|-----------|-------------|---------------|------------------------|--------------|-------------------|--------------|-----------|
|               | 1            | Jakaowa Ci | 1-42DR-D  | C0-06ND3 C0 | SETDS CO-04AD |                        |              |                   |              |           |
|               |              | ?          |           |             |               |                        |              |                   |              |           |
| System        | PI           | і (ср      | U         | 101 18      | 03 103        | 1/0 4<br>Input Total(p | ()= 16 Outpu | ut Total(pt) = 20 | Power Budget | (mA)= 290 |
| Name          | P/S          | CPU        | 1/0 1     | 1/0 2       | 1/0.3         | 1/0.4                  | 1/0 5        | 1/0.6             | 1/0 7        | 1/0.8     |
| Module Type   | Unknown      | C0-02DR-D  | C0-08ND3  | CO-16TD 1   | C0-04AD-1     | C0-4AD2DA-2            |              |                   |              |           |
| Input(N)      | -            | X001-X004  | ×101-×108 |             | X301-X302     | X401-X402              |              |                   | _            |           |
| Input(DF)     |              | DF1,DF2    |           |             |               |                        | 6            | Confini           | h            |           |
| Output(Y)     | 1            | Y001-Y004  |           | Y201-Y216   |               |                        |              | Coning            | buttons      | 5         |
| Output(DF)    | 1            | DF3,DF4    |           |             |               |                        |              |                   |              |           |
|               | Need=290     | -140       | -30       | -80         | -20           | -20                    |              |                   |              |           |
| PwrBudget(mA) | Select       | Select     | Select    | Select      | Select        | Select                 | Select       | Select            | Select       | Select.   |
| PwrBudget(mA) |              |            | Remove    | Remove      | Remove        | Remove                 | Remove       | Remove            | Remove       | Remove    |
| PwrBudget(mA) |              |            |           |             | Config        | Config                 | Config       | Configure         | Config       | I. Could  |
| Pwrbudget(mA) |              |            | Config    | Config      | Long          | 1 company              | - compre     |                   | Contragin    | Config    |

CLICK PLC Hardware User Manual, 6th Edition, Rev. H – C0-USER-M

|     |          |                                                                                                    | Continuous Address |
|-----|----------|----------------------------------------------------------------------------------------------------|--------------------|
| CH1 | 0 - 20mA | Input Range         Scale Range           Max: 20.0         mA         →         100.0         —           Min: 0.0         mA         →         0.0         —           V Enable Range Limit         V         V         V         V                                                                                                    | Data Register      |
| CH2 | 0 - 20mA | Input Range     Scale Range       Max: 20.0     mA     →     100.0       Min: 0.0     mA     →     0.0       Image: Constraint of the state of the state of t | Data Register      |
| СНЗ | 0 - 20mA | Input Range       Scale Range         Max:       20.0       mA       →       100.0       -         Min:       0.0       mA       →       0.0       -         V       Enable Range Limit                                                                                                    | Data Register      |
| CH4 | 0 - 20mA | Input Range     Scale Range       Max: 20.0     mA     →       Min: 0.0     mA     →       0.0     -       Image: Constraint of the second second seco              | Data Register      |

The following is the configuration window for the C0-04AD-1 current input I/O module.

In the CLICK PLC, all analog data is stored in the DF memory addresses. Assign DF memory addresses to the Data Register fields. You can also set up the scaling in this configuration window. For more detailed explanation about this configuration window, refer to the help topic by clicking the Help button on the bottom right corner.

After configuring all the analog I/O modules, download the CLICK project into the CLICK PLC.

#### Analog I/O Monitoring

To monitor the current analog I/O values, you can use the System Monitor window as shown below (Pull-down menu: Monitor > System Monitor).

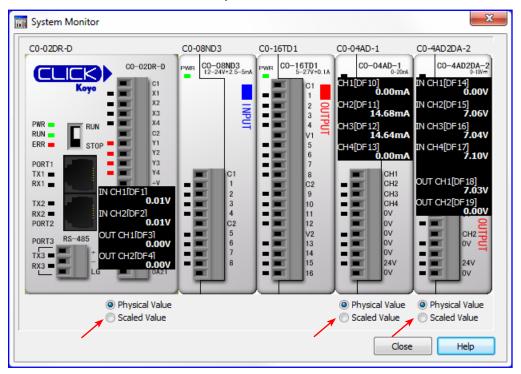

You can switch the displayed values between the physical values and scaled values with the radio buttons below the respective graphic.

# **High-Speed Input Configuration**

CLICK CPUs that have built-in digital inputs with High-Speed capability are shown below. The maximum number of available Single Input Counters will depend on the combination of features used.

| СРИ Туре          | CPU Part Number | High-Speed<br>Input Points | High-Speed<br>Counters (Max.) |  |
|-------------------|-----------------|----------------------------|-------------------------------|--|
|                   | CO-10DD1E-D     |                            |                               |  |
| Ethernet Basic    | C0-10DD2E-D     | 4                          | 4                             |  |
| Ethernet Basic    | C0-10DRE-D      |                            |                               |  |
|                   | C0-10ARE-D      | N/A                        | N/A                           |  |
|                   | CO-11DD1E-D     |                            |                               |  |
| Ethernet Standard | C0-11DD2E-D     | 8                          | 6                             |  |
| Ethernet Standard | C0-11DRE-D      |                            |                               |  |
|                   | C0-11ARE-D      | N/A                        | N/A                           |  |
|                   | C0-12DD1E-D     | 4                          | 4                             |  |
|                   | C0-12DD2E-D     |                            |                               |  |
|                   | C0-12DRE-D      |                            |                               |  |
|                   | C0-12ARE-D      | N/A                        | N/A                           |  |
|                   | C0-12DD1E-1-D   |                            |                               |  |
| Ethernet Analog   | C0-12DD2E-1-D   | 4                          | 4                             |  |
| Ethernet Analog   | C0-12DRE-1-D    |                            |                               |  |
|                   | C0-12ARE-1-D    | N/A                        | N/A                           |  |
|                   | C0-12DD1E-2-D   |                            |                               |  |
|                   | C0-12DD2E-2-D   | 4                          | 4                             |  |
|                   | C0-12DRE-2-D    |                            |                               |  |
|                   | C0-12ARE-2-D    | N/A                        | N/A                           |  |

Each Input Mode consumes the available number of High-Speed Inputs. The Reset and Enable features can use High-Speed Inputs, Digital Input Modules, or Control Relays (Internal Bits). The transition delay (latency) is longer for Input Modules and Control Relays since these are scan based.

| High-Speed Mode                 | Input Type                  | High-Speed<br>Inputs<br>Required | Reset Input | Enable Input |
|---------------------------------|-----------------------------|----------------------------------|-------------|--------------|
|                                 | Up Count                    | - 1                              |             |              |
|                                 | Down Count                  | 1                                | Optional    | Optional     |
| High-Speed Count ( <b>HSC</b> ) | Up and Down Counts          | 2                                |             |              |
| nigh-speed count (noc)          | Pulse and Direction         |                                  |             |              |
|                                 | Quadrature (A and B)        |                                  |             |              |
|                                 | Quadrature (A and B with Z) | 3                                | N/A         |              |
| Interval Measurement (ITV)      | Single Input                | 1                                |             |              |
|                                 | Dual Inputs                 | 2                                | Optional    |              |
| Duration Measurement (DUR)      | Single Input                | 1                                |             |              |
| Frequency Measurement (FRQ)     | Single Input                | 1                                | N/A N       | N/A          |
| Frequency weasurement (Fnu)     | Quadrature (A and B)        | 2                                | IV/A        | IN/A         |

### Wiring Examples High Speed Inputs

Quadrature with Reset (Z-Pulse):

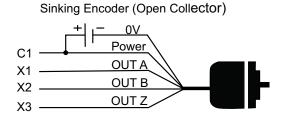

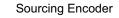

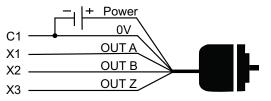

**3-Wire Sensors** 

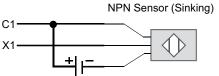

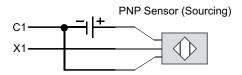

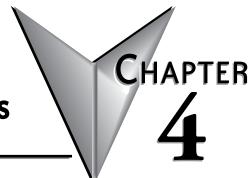

# **PLC COMMUNICATIONS**

### In This Chapter...

| Introduction                                    | 2 |
|-------------------------------------------------|---|
| PLC Communication Ports Specifications          | 3 |
| LED Status Indicators4-                         | 5 |
| 3 Steps to Using the CLICK PLC Communications   | 7 |
| Typical Communication Applications              | 8 |
| W-1: Com Port 1 & 2 (RS-232) Wiring             | 2 |
| W-2: Com Port 1 (Ethernet) Wiring4-1            | 7 |
| W-3: Com Port 3 Wiring4-19                      | 9 |
| C-1: Com Port 1 (RS-232) Setup                  | 0 |
| C-2: Com Port 1 (Ethernet) Setup4-2             | 1 |
| C-3: Com Port 2 Setup (Modbus RTU)4-2           | 2 |
| C-4: Com Port 2 Setup (ASCII)                   | 3 |
| C-5: Com Port 3 Setup (Modbus RTU)4-24          | 4 |
| C-6: Com Port 3 Setup (ASCII)                   | 5 |
| P-1: Modbus Slave (Server) Programming4-20      | 6 |
| P-2: Modbus Master Programming (Modbus RTU)4-2  | 9 |
| P-3: Modbus Client (Modbus TCP) Programming4-34 | 4 |
| P-4: ASCII Receive Programming                  | 0 |
| P-5: ASCII Send Programming                     | 3 |

### Introduction

This chapter explains the communications ability of the CLICK PLC system for exchanging data between the PLC unit and other connected serial devices. It covers:

- Electrical connections used for communications
- Networking routing between the PLC and other devices,
- Setting the port communication parameters,
- Selecting the protocols and the available data addressing types to use, and
- Ladder logic program instructions that make it all work together.

CLICK Basic and Standard PLCs have two built-in RS-232 ports. Both ports are 6-pin RJ12 phone type jacks. Port 1 communication parameters are fixed and is used primarily as the programming port. Port 1 can also be used as a Modbus RTU protocol slave device. Port 2 is a general purpose port, user configurable, with its communication parameters within CLICK Programming Software, C0-PGMSW. Port 2 can be used as a Modbus RTU master or slave protocol device, or handle ASCII data In or Out (ASCII stands for American Standard Code for Information Interchange and defines a character encoding method for text that is used in computers and other communication devices. Details can be found by doing a search for ASCII on the internet).

Standard and Analog PLC versions also have a 3-pin RS-485 port, Port 3. Like Port 2, Port 3 is a general purpose port with its communication parameters being user configurable from the programming software. Port 3 can be used as a Modbus RTU master or slave protocol device, or handle ASCII data In or Out.

CLICK Ethernet Basic, Standard and Analog PLC units have one built-in Ethernet communications port and one RS-232 serial communication port. Additionally, Ethernet Standard and Analog PLC units have an RS-485 port.

The CLICK PLC can be networked to other CLICK PLCs, data input devices (barcode readers, weight scales, etc.), and/or data output devices (serial printers, serial text displays, etc.). It is also possible to network the CLICK PLC to other 3rd party PLCs and devices that have the ability to communicate using the Modbus RTU protocol.

The final part of the PLC Communications chapter contains explanations and examples of the various ways the Send and Receive programming instructions can be used to perform Modbus RTU protocol and ASCII data communications between devices.

There are three different data addressing types that can be selected when using the Modbus RTU protocol from the Send and Receive instructions. They are, CLICK addressing, Modbus 984 addressing, or Modbus HEX addressing. The CLICK addressing makes it convenient to exchange data between CLICK PLCs. The other addressing choices are selected based on the Modbus protocol addressing the networked devices are using. For details on the Modbus protocol, visit www.modbus.org.

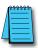

**NOTE:** The Modbus RTU Master is identified as the device that controls the exchange of data between itself and any connected slave device. There can only be one master on the network. When the CLICK PLC is the master, it is easily identified. It will be the PLC in the network with the Send and/or Receive instructions using the Modbus protocol in its ladder logic program.

# **PLC Communication Ports Specifications**

The CLICK PLC units have two or three built-in communications ports.

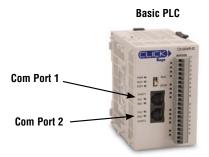

#### Standard and Analog PLCs

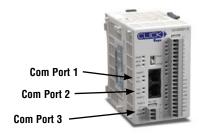

| Com Port 1 Specifications                 |
|-------------------------------------------|
| Use: Programming Port                     |
| Physical: 6 pin, RJ12, RS-232             |
| Communication speed (baud): 38400 (fixed) |
| Parity: Odd                               |
| Station Address: 1                        |
| Data length: 8 bits                       |
| Stop bit: 1                               |
| Protocol: Modbus RTU (slave only)         |

| Com Port 2 Specifications                                                       | Default |
|---------------------------------------------------------------------------------|---------|
| Use: Serial Communication                                                       | -       |
| Physical: 6 pin, RJ12, RS-232                                                   | -       |
| Communication speed (baud): 1200, 2400, 4800, 9600, 19200, 38400, 57600, 115200 | 38400   |
| Parity: odd, even, none                                                         | Odd     |
| Station Address: 1 to 247                                                       | 1       |
| Data length: 8 bits (Modbus RTU) or 7, 8<br>bits (ASCII)                        | 8 bits  |
| Stop bit: 1,2                                                                   | 1       |
| Protocol: Modbus RTU                                                            | Modbus  |
| (master/slave) or ASCII in/out                                                  | RTU     |

| Com Port 3 Specifications                                                       | Default       |
|---------------------------------------------------------------------------------|---------------|
| Use: Serial Communication                                                       | -             |
| Physical: 3 pin, RS-485                                                         | -             |
| Communication speed (baud): 1200, 2400, 4800, 9600, 19200, 38400, 57600, 115200 | 38400         |
| Parity: odd, even, none                                                         | Odd           |
| Station Address: 1 to 247                                                       | 1             |
| Data length: 8 bits (Modbus RTU) or 7, 8<br>bits ( ASCII)                       | 8 bits        |
| Stop bit: 1,2                                                                   | 1             |
| Protocol: Modbus RTU<br>(master/slave) or ASCII in/out                          | Modbus<br>RTU |

| Port 1                        |
|-------------------------------|
| 6 pin RJ12 Phone<br>Type Jack |

| 1 |
|---|
|   |

| Port 1 Pin Descriptions |     |                            |  |  |
|-------------------------|-----|----------------------------|--|--|
| 1                       | 0V  | Power (-) connection (GND) |  |  |
| 2                       | 5V  | Power (+) connection       |  |  |
| 3                       | RXD | Receive data (RS-232)      |  |  |
| 4                       | TXD | Transmit data (RS-232)     |  |  |
| 5                       | NC  | No connection              |  |  |
| 6                       | 0V  | Power (-) connection (GND) |  |  |

Port 2 6 pin RJ12 Phone Type Jack

| Type each |
|-----------|
|           |

| Port 2 Pin Descriptions |     |                            |  |
|-------------------------|-----|----------------------------|--|
| 1                       | 0V  | Power (-) connection (GND) |  |
| 2                       | 5V  | Power (+) connection       |  |
| 3                       | RXD | Receive data (RS-232)      |  |
| 4                       | TXD | Transmit data (RS-232)     |  |
| 5                       | RTS | Request to send            |  |
| 6                       | 0V  | Power (-) connection (GND) |  |

Port 3

3 Pin **Terminal Block** 

| +  |
|----|
| -  |
| LG |

| Port 3 Pin Descriptions |          |                   |  |
|-------------------------|----------|-------------------|--|
| 1                       | + (Plus) | Signal A (RS-485) |  |
| 2                       |          | Signal B (RS-485) |  |
| 3                       | LG       | Logic Ground(0 V) |  |
|                         |          |                   |  |

# **PLC Communication Ports Specifications (continued)**

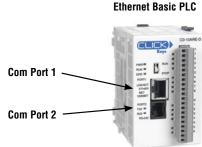

| Com Port 1 Specifications                                                                   |
|---------------------------------------------------------------------------------------------|
| Use: Programming and Ethernet Communication                                                 |
| Physical: 8 pin, RJ45, Ethernet                                                             |
| Communication Speed (Mbps): 10/100                                                          |
| Protocol: Modbus TCP (client/server), EtherNet/IP<br>Implicit and Explicit (adapter server) |

| Com Port 2 Specifications                                                 | Default       |
|---------------------------------------------------------------------------|---------------|
| Use: Serial Communication                                                 | -             |
| Physical: 6 pin, RJ12, RS-232                                             | -             |
| Communication speed (baud): 2400, 4800, 9600, 19200, 38400, 57600, 115200 | 38400         |
| Parity: odd, even, none                                                   | Odd           |
| Station Address: 1 to 247                                                 | 1             |
| Data length: 8 bits (Modbus RTU) or 7, 8<br>bits (ASCII)                  | 8 bits        |
| Stop bit: 1,2                                                             | 1             |
| Protocol: Modbus RTU<br>(master/slave) or ASCII in/out                    | Modbus<br>RTU |

| Com Port 3 Specifications                                                 | Default |
|---------------------------------------------------------------------------|---------|
| Use: Serial Communication                                                 | -       |
| Physical: 3 pin, RS-485                                                   | -       |
| Communication speed (baud): 2400, 4800, 9600, 19200, 38400, 57600, 115200 | 38400   |
| Parity: odd, even, none                                                   | Odd     |
| Station Address: 1 to 247                                                 | 1       |
| Data length: 8 bits (Modbus RTU) or 7, 8<br>bits ( ASCII)                 | 8 bits  |
| Stop bit: 1,2                                                             | 1       |
| Protocol: Modbus RTU                                                      | Modbus  |
| (master/slave) or ASCII in/out                                            | RTU     |

| hernet | Racio |     |  |
|--------|-------|-----|--|
| iernei | Basic | PLU |  |

#### **Ethernet Standard and Analog PLCs**

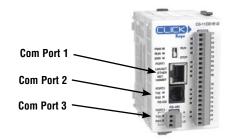

| Port 1 Pin Descriptions |     |                   |  |
|-------------------------|-----|-------------------|--|
| 1                       | TX+ | Transmit Data (+) |  |
| 2                       | TX- | Transmit Data (-) |  |
| 3                       | RX+ | Receive Data (+)  |  |
| 4                       | NC  | Not connected     |  |
| 5                       | NC  | Not connected     |  |
| 6                       | RX- | Receive Data (-)  |  |
| 7                       | NC  | Not connected     |  |
| 8                       | NC  | Not connected     |  |

| Port 2 Pin Descriptions |     |                            |  |
|-------------------------|-----|----------------------------|--|
| 1                       | 0V  | Power (-) connection (GND) |  |
| 2                       | 5V  | Power (+) connection       |  |
| 3                       | RXD | Receive data (RS-232)      |  |
| 4                       | TXD | Transmit data (RS-232)     |  |
| 5                       | RTS | Request to send            |  |
| 6                       | 0V  | Power (-) connection (GND) |  |

| Port 2           |
|------------------|
| 6 pin RJ12 Phone |

Port 1 8 pin RJ45 Phone Type Jack

| Type Jack |  |  |  |  |
|-----------|--|--|--|--|
| e         |  |  |  |  |

Port 3 3 Pin

**Terminal Block** 

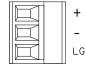

| Port 3 Pin Descriptions |    |                   |  |
|-------------------------|----|-------------------|--|
| 1                       |    | Signal A (RS-485) |  |
| 2                       |    | Signal B (RS-485) |  |
| 3                       | LG | Logic Ground(0 V) |  |

# **LED Status Indicators**

### **LED Status Indicators**

There are LED status indicators located to the left of each communication port to indicate port activity or communications.

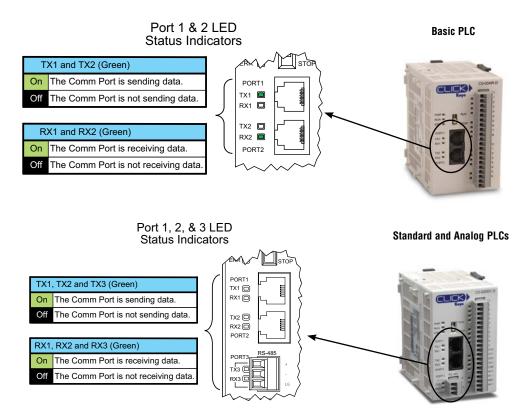

### DirectLogic Devices That Do Not Work With CLICK PLCs

The CLICK PLC does not support K-sequence protocol, so the following DirectLogic devices do not work with the CLICK PLC:

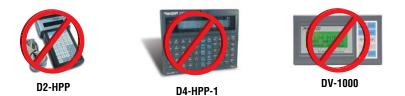

CLICK PLC Hardware User Manual, 6th Edition, Rev. H - C0-USER-M

4–5

# **LED Status Indicators (continued)**

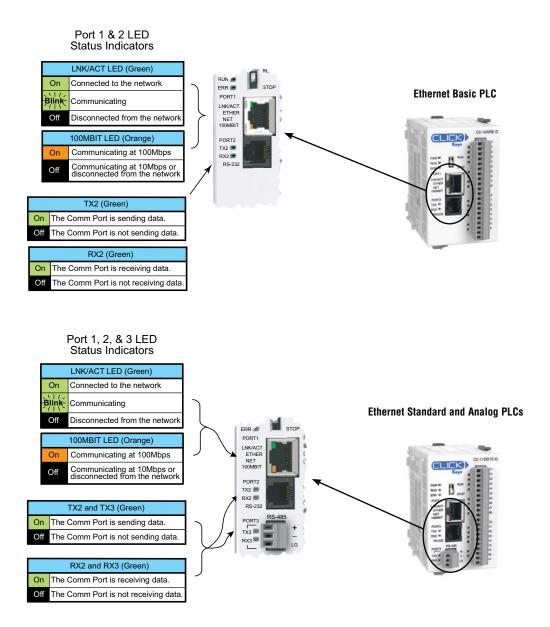

# **3 Steps to Using the CLICK PLC Communications**

We offer an easy 3-step method for using the communication features of the CLICK PLC.

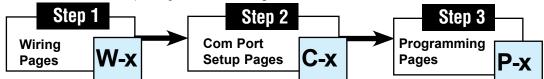

The following pages show the devices that you may connect to the CLICK PLC Com ports. Use the table below to locate information on communications for your particular application. As you can see in the table, each step has subcategories. For each step, find the subcategory description that best describes your application. Use the subcategory references (W-x, C-x, and P-x.) to find more information on these topics in this chapter. See the example below.

| CLICK PLC Communications |                          |                                        |      |
|--------------------------|--------------------------|----------------------------------------|------|
| Step                     | Subcategory<br>Reference | Subcategory Description                | Page |
| Olen 1                   | W-1                      | Com port 1 & 2 (RS-232)                | 4-12 |
| Step 1                   | W-2                      | Com port 1 (Ethernet)                  | 4-17 |
| Wiring                   | W-3                      | Com port 3 (RS-485)                    | 4-20 |
|                          | C-1                      | Com port 1 (RS-232) setup              | 4-21 |
|                          | C-2                      | Com port 1 (Ethernet) setup            | 4-22 |
| Step 2                   | C-3                      | Com port 2 setup (Modbus RTU)          | 4-23 |
| Com Port Setup           | C-4                      | Com port 2 setup (ASCII)               | 4-24 |
|                          | C-5                      | Com port 3 setup (Modbus RTU)          | 4-25 |
|                          | C-6                      | Com port 3 setup (ASCII)               | 4-26 |
|                          | P-1                      | Modbus Slave (Server) programming      | 4-27 |
| Step 3                   | P-2                      | Modbus Master programming (Modbus RTU) | 4-30 |
| Programming              | P-3                      | Modbus Client programming (Modbus TCP) | 4-32 |
| riogramming              | P-4                      | ASCII Receive programming              | 4-36 |
|                          | P-5                      | ASCII Send programming                 | 4-39 |

#### Example:

To connect a barcode reader that sends ASCII data to Com Port 2:

#### Refer to these three reference page sections.

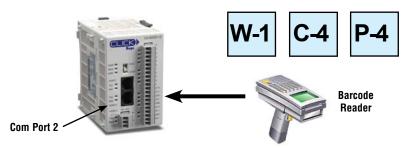

CLICK PLC Hardware User Manual, 6th Edition, Rev. H - C0-USER-M

# **Typical Communication Applications**

The diagrams on the following four pages illustrate the typical uses for the CLICK PLC's communication ports. Typical serial communication applications are continued on the next three pages.

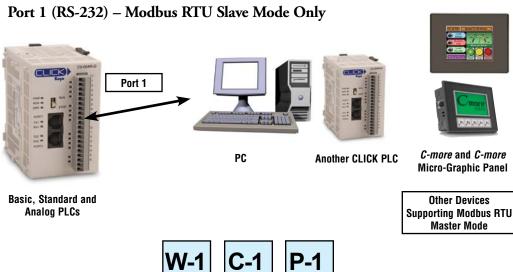

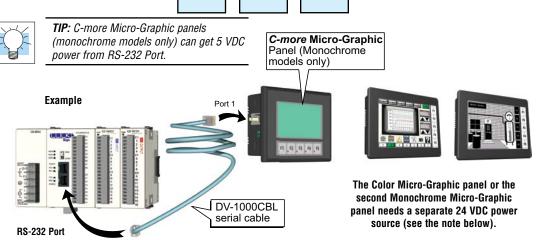

**NOTE:** CLICK's RS-232 port can provide 5VDC to power one monochrome Micro-Graphic panel. If two C-more Micro-Graphic panels are connected to both ports, then at least one of the panels must be powered by a C-more Micro DC power adapter, EA-MG-P1 or EA-MG-SP1, or another 24VDC power source. Color C-more Micro-Graphic panels must also be powered from a separate 24VDC source.

#### CLICK PLC Hardware User Manual, 6th Edition, Rev. H - C0-USER-M

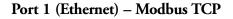

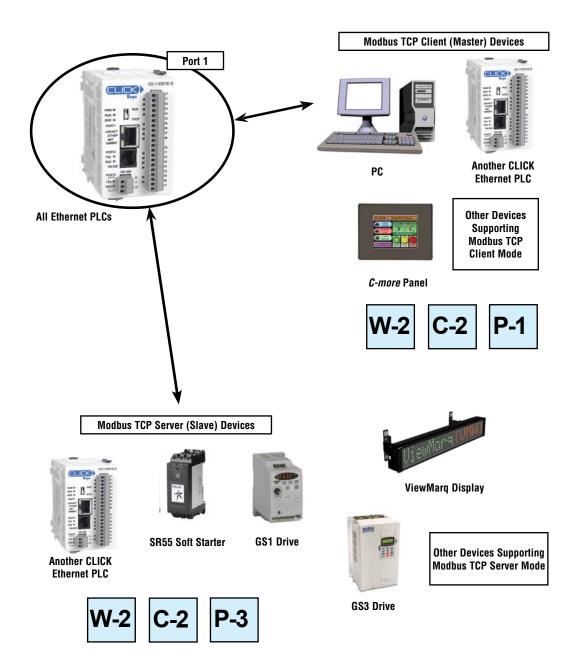

### Port 2 (RS-232) – Modbus RTU or ASCII

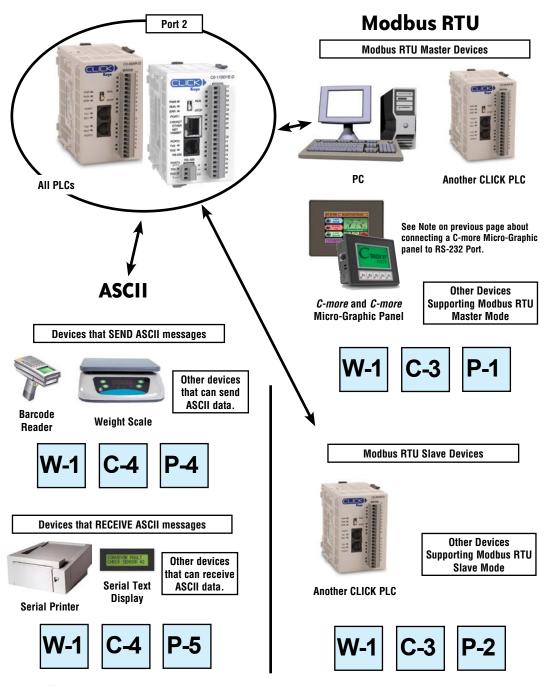

**4–10** CLICK PLC Hardware User Manual, 6th Edition, Rev. H – C0-USER-M

### Port 3 (RS-485 - Modbus RTU or ASCII)

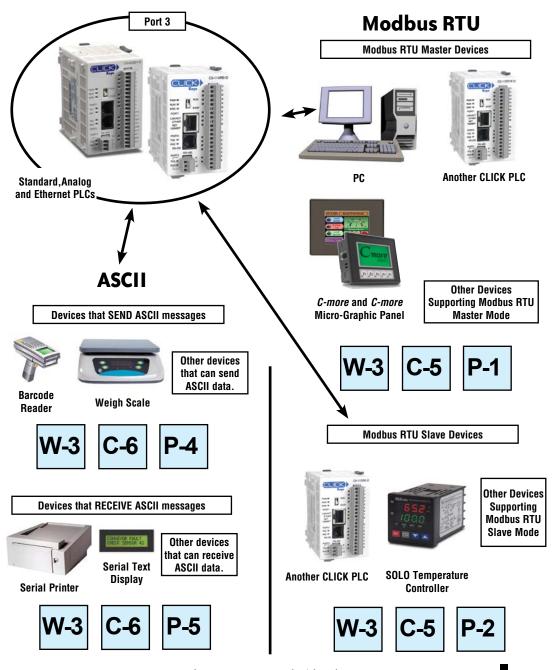

CLICK PLC Hardware User Manual, 6th Edition, Rev. H - C0-USER-M

-11

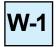

# W-1: Com Port 1 & 2 (RS-232) Wiring

Com Port 1 and Com Port 2 have very similar pin layouts; the only difference is that Port 2 has a RTS signal output, which Port 1 does not have.

| 6 pin RJ12 Phone<br>Type Jack | Port 1 Pin Descriptions |     |                            | 6 pin RJ12 Phone | Port 2 Pin Descriptions |     |                            |
|-------------------------------|-------------------------|-----|----------------------------|------------------|-------------------------|-----|----------------------------|
|                               | 1                       | 0V  | Power (-) connection (GND) | Type Jack        | 1                       | 0V  | Power (-) connection (GND) |
| e                             | 2                       | 5V  | Power (+) connection       |                  | 2                       | 5V  | Power (+) connection       |
|                               | 3                       | RXD | Receive data (RS-232)      |                  | 3                       | RXD | Receive data (RS-232)      |
|                               | 4                       | TXD | Transmit data (RS-232)     |                  | 4                       | TXD | Transmit data (RS-232)     |
|                               | 5                       | NC  | No connection              |                  | 5                       | RTS | Request to send            |
|                               | 6                       | 0V  | Power (-) connection (GND) |                  | 6                       | 0V  | Power (-) connection (GND) |

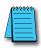

**NOTE:** Both Com ports can provide 5VDC; however, the 5VDC power can be used only for the C-more Micro-Graphic panel. AutomationDirect does not guarantee that the CLICK PLC will work correctly when any other device uses 5VDC from these Com ports. Please also remember these Com ports can provide enough power only for one C-more Micro-Graphic panel. If you are going to connect a C-more Micro-Graphic panel to each Com port (2 panels in total), you must obtain power from a separate 5VDC power source for the second C-more Micro-Graphic panel.

#### Wiring Strategy

The following pages cover five case scenarios for connecting com ports 1 or 2:

Case 1: Connect Com Port 1 or 2 to a PC.

Case 2: Connect Com Port 1 or 2 to another CLICK PLC.

Case 3: Connect Com Port 2 to a C-more or C-more Micro-Graphic panel.

Case 4: Connect Com Port 2 to an RS-232 port on another device.

Case 5: Connect Com Port 1 or 2 to an RS-422 or RS485 port on another device(s).

#### Case 1: Connect Com Port 1 or 2 to a PC.

You can connect Com Port 1 or 2 to a serial com port or USB port on the PC.

#### 1. Connect to a serial port

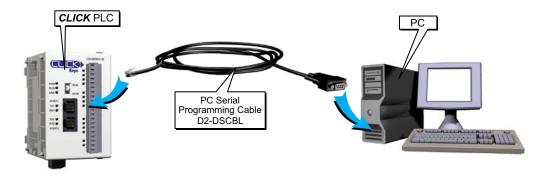

#### 2. Connect to a USB port

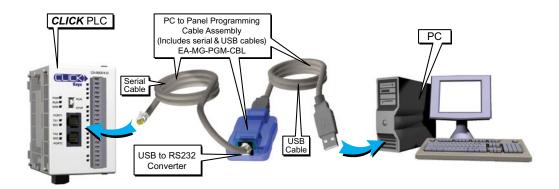

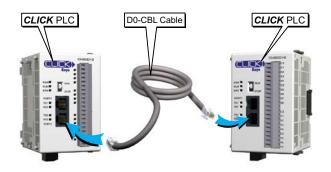

#### Case 2: Connect Com Port 1 or 2 to another CLICK PLC

You can use cable D0-CBL.

In this configuration, one of the CLICK PLC units needs to be the network master and the other is the network slave. Connect the D0-CBL on Com Port 2 on the master PLC unit side.

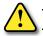

WARNING: The ZL-RJ12-CBL-2 cable cannot be used for this purpose.

#### Case 3: Connect Com Port 1 or 2 to a C-more or C-more Micro-Graphic panel

Please use the following cables to make your connections.

| C-more Graphic Panel           | Cable Part Number                                                                                                    |
|--------------------------------|----------------------------------------------------------------------------------------------------|
| C-more Touch panels            | EA-2CBL (3m) or OP-2CBL (2m)                                                                                                    |
| C-more Micro-Graphic<br>Panels | DV-1000CBL if the panel receives 5VDC power from the CLICK PLC com port. (Monochrome<br>panels only; color panels must be powered from a separate 24VDC power source. Please refer<br>to the note on page 4-6 for details.) |
|                                | EA-2CBL (3m) or OP-2CBL (2m) if the panel receives 24VDC power from other source.                                                                                                    |

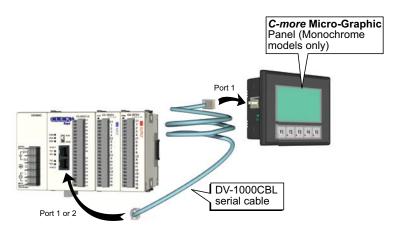

#### Case 4: Connect Com Port 1 or 2 to an RS-232 port on another device

You need to cross the RTD and TXD signal lines and connect 0V on both com ports.

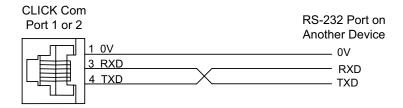

You can make your own cable. However, we offer two products that make your wiring much easier:

1. ZIPLink feed-through module and cable

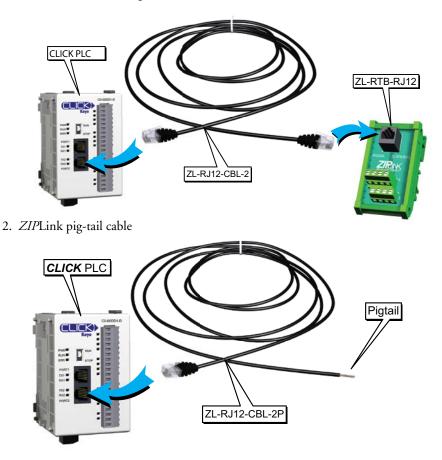

CLICK PLC Hardware User Manual, 6th Edition, Rev. H - C0-USER-M

# Case 5: Connect Com Port 1 or 2 to an RS-422 or RS485 port on another device(s).

You need a RS-232 to RS-422/485 converter in this case. We recommend our FA-ISOCON as the converter.

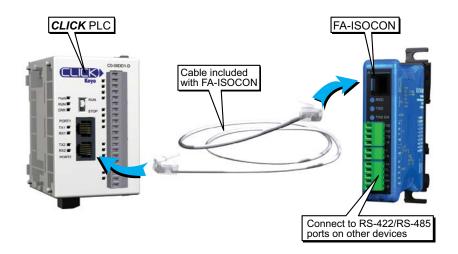

The recommended cables to connect the FA-ISOCON to other devices:

- Belden 8103 for the RS-422
- Belden 9842 for 2-wire RS-485
- Belden 9843 for 4-wire RS-485

# V-2 W-2: Com Port 1 (Ethernet) Wiring

Com Port 1 (Ethernet) supports 10/100 Base-T Ethernet with an RJ-45 style connector.

| 8 pin | RJ45 Phone |
|-------|------------|
| Ty    | /pe Jack   |
|       |            |

|   | Port | 1 Pin Descriptions |
|---|------|--------------------|
| 1 | TX+  | Transmit Data (+)  |
| 2 | TX-  | Transmit Data (-)  |
| 3 | RX+  | Receive data (+)   |
| 4 | NC   | Not connected      |
| 5 | NC   | Not connected      |
| 6 | RX-  | Receive Data (-)   |
| 7 | NC   | No connection      |
| 8 | NC   | No connection      |

You can use both straight and cross over cables with Com Port 1.

#### Wiring Strategy

- There are two wiring methods to connect to devices which support Modbus TCP protocol.
- Case 1: Connect Com Port 1 to a device that supports Modbus TCP protocol directly such as a PC.
- Case 2: Connect Com Port 1 to other devices that support the Modbus TCP protocol via a switch or hub.

# Case 1: Connect Com Port 1 to a device that supports the Modbus TCP protocol directly such as a PC.

In this illustration an Ethernet PLC unit is connected directly to a PC.

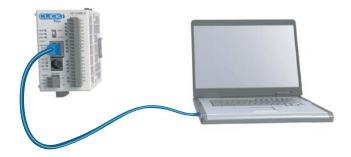

Case 2: Connect Com Port 1 to other devices that support the Modbus TCP (client/server) protocol via a switch or hub.

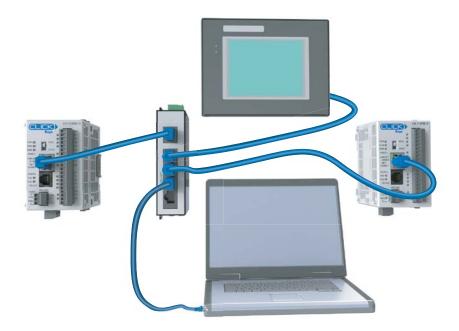

| <del>55</del> | <del>33</del> | 3               |
|---------------|---------------|-----------------|
|               |               | -               |
|               |               | =               |
|               |               | -               |
|               | <del>33</del> | <del>3333</del> |

**NOTE:** Com Port 1 can communicate with any number of servers (slaves) using the Receive and/or Send instructions. However, Com Port 1 can communicate with up to 4 servers at the same time. If the ladder program has sent a message to 4 different servers and tries to send a message to another server, the CLICK PLC unit disconnects the first server and establishes a connection with the new server, maintaining a total of 4 servers.

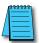

**NOTE:** Com Port 1 can communicate with up to 3 clients (masters). If a client attempts to establish communication with Com Port 1 while it is communicating with 3 clients, the CLICK PLC unit replies with an error to the forth client.

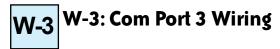

Com Port 3 supports 2-wire RS-485.

| 3 Pin<br>rminal Block |     |                         |                   |   |
|-----------------------|-----|-------------------------|-------------------|---|
| FT .                  |     | Port 3 Pin Descriptions |                   |   |
| ⊨y II'                | 1   | + (Plus)                | Signal A (RS-485) |   |
| <b>匚  -</b>           | 2   | - (Minus)               | Signal B (RS-485) |   |
|                       | G 3 | LĠ                      | Logic Ground (0 V | ) |

#### Wiring Strategy

Te

You need to connect all + signal terminals in the network together. You will also need to connect all – signal terminals together. It is optional to connect the logic ground.

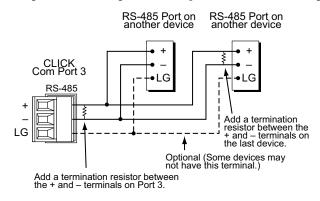

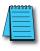

**NOTE:** The resistance of the termination resistors needs to match the impedance of the communication cable.

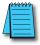

NOTE: Use a repeater if connecting more than 32 slaves to Port 3.

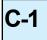

## C-1: Com Port 1 (RS-232) Setup

Com Port 1 has a fixed setup as shown below. This com port works as a Modbus RTU slave only. If you want to connect an external device to this com port, please make sure the external device can be a Modbus RTU master and that the com port setup matches the following setup.

| Com Port Setup Details                                                                                                    |                                  |                                                                                               |
|----------------------------------------------------------------------------------------------------|----------------------------------|-----------------------------------------------------------------------------------------------|
| Port: Port1 Protocol: M<br>Basic Configuration<br>Node Address (1-247):<br>Baud Rate (bps):<br>Parity:<br>Stop Bit:<br>Communication Data (bit):<br>Advanced Configuration<br>Time-out Setting:<br>Character Time-out (2-1000ms):<br>RTS ON Delay (0-5000ms):<br>RTS OFF Delay (0-5000ms):<br>RESPONSE Delay Time (0-5000ms): | 1<br>38400<br>Odd<br>1<br>8<br>2 | Wiring Details<br>Port1 RS-232C (Non isolation)<br>6 pin female modular.<br>(RJ12 phone jack) |
|                                                                                                    | ОК                               | Cancel Help                                                                                   |

# C-2 C-2: Com Port 1 (Ethernet) Setup

#### Wiring Strategy

Before you set up this communication port, you must connect a PC loaded with CLICK programming software to the CLICK PLC Port 1 using an Ethernet cable or to the CLICK PLC Port 2 using a D2-DSCBL or EA-MG-PGM-CBL programming cable. Refer to Chapter 1: *Getting Started* for step-by-step instructions on this connection. Once the PC and programming software are online with the CLICK PLC, select the **Function** tab located in the Navigation window and double click "Com Port 1 Setup" as shown below.

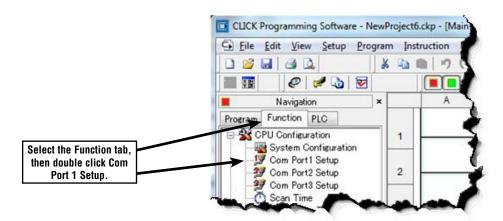

The Com Port Setup Details dialog box will come into view as shown below

| Setup the parameters to match your application. | Port: Port1  Protock: Modbus  Network Address Configuration Get address Get manually                                                                                                    | Wiring Details<br>Port1 Ethernet (Non isolation)                         |
|-------------------------------------------------|----------------------------------------------------------------------------------------------------|--------------------------------------------------------------------------|
|                                                 | IP Address:         192         168         0         .         10           Subnet Mask:         255         255         0         .         0           Default Gateway:         0         .         0         .         0         .         0                                                    | 8 pin female modular (RJ45)                                              |
|                                                 | Configuration as Client (Master)<br>Timeout(0-30000ms): 1000 * ms<br>Retries(0-10): 2 *<br>Server Inactivity Timeout(0-3600sec): 60 * sec<br>Configuration as Server (Slave)<br>TCP Port Number(0-65535): 502 *<br>Maximum Concurrent Sessions: 3<br>Client Inactivity Timeout(0-3600sec): 60 * sec | Note:<br>This port works with both patch<br>(straight) and cross cables. |
|                                                 | ОК                                                                                                    | Cancel Hep                                                               |

**NOTE:** The communication port settings are saved in the project file. The project must be transferred to the CLICK PLC in order for any port setting changes to take effect.

### C-3: Com Port 2 Setup (Modbus RTU)

Before you set up the communication ports you must connect the PC with the CLICK programming software to the CLICK PLC Port 1 using a D2-DSCBL or EA-MG-PGM-CBL programming cable. Refer to Chapter 1: Getting Started for step-by-step instructions for this connection. Once the PC and programming software are online with the CLICK PLC, click the Function tab located in the Navigation window and double click **Com Port2 Setup** as shown below.

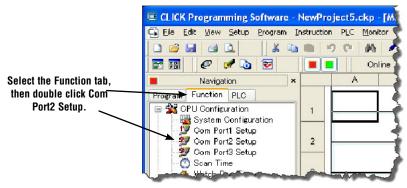

The Com Port Setup Details dialog box will come into view as shown below.

|                                             | Com Port Setup Details                                |          | ×                                          |                                             |
|---------------------------------------------|-------------------------------------------------------|----------|--------------------------------------------|---------------------------------------------|
|                                             | Port: Port2 Protocol: M                               | lodbus 🔫 | Wiring Details                             | – Select Modbus.                            |
| Set up the                                  | Node Address (1-247):<br>Baud Rate (bps):             | 1        | Port2 RS-232C (Non isolation)              |                                             |
| parameters to match<br>other devices in the | Parity:                                               | Odd 💌    | 6 pin female modular.<br>(RJ12 phone jack) |                                             |
| same network.                               | Stop Bit:<br>Communication Data (bit):                |          | 0V<br>+5V                                  |                                             |
|                                             | Advanced Configuration                                |          | RX<br>TX<br>RTS<br>ov                      |                                             |
| Make any<br>adjustments here                | Time-out Setting:<br>Character Time-out (2-1000ms):   | 2        |                                            | Click the Uple butter                       |
| to eliminate Com<br>errors.                 | RTS ON Delay (0-5000ms):<br>RTS OFF Delay (0-5000ms): | 0        |                                            | Click the Help button<br>for Com Port Setup |
| circia.                                     |                                                       | 0        |                                            | Details online help.                        |
|                                             |                                                       | OK       | Cancel Help                                |                                             |

Find the Basic Configuration section in the dialog box and set up the parameters to match other devices in the same network. The dialog box also has a section named Advanced Configuration. You may need to make adjustments to these parameters to overcome communication errors which may occur.

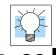

**TIP**: The communication port settings are saved in the project file. The project must be transferred to the CLICK PLC in order for any port setting changes to take effect.

# C-4 C-4: Com Port 2 Setup (ASCII)

Before you set up the communication ports you must connect the PC with the CLICK programming software to the CLICK PLC Port 1 using a D2-DSCBL or EA-MG-PGM-CBL programming cable. Refer to Chapter 1: Getting Started for step-by-step instructions for this connection. Once the PC and programming software are online with the CLICK PLC, click the Function tab located in the Navigation window and double click **Com Port2 Setup** as shown below.

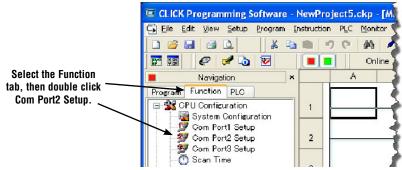

The Com Port Setup Details dialog box will come into view as shown below.

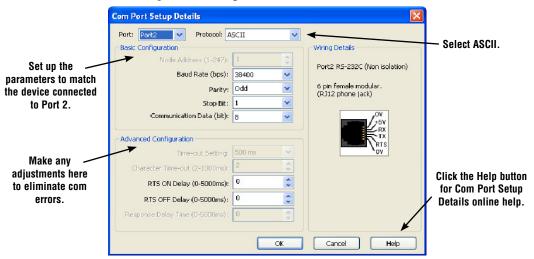

Find the Basic Configuration section in the dialog box and set up the parameters to match the device connected to Port 2. The dialog box also has a section named Advanced Configuration. You may need to make adjustments to these parameters to overcome communication errors which may occur.

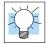

**TIP:** The communication port settings are saved in the project file. The project must be transferred to the CLICK PLC in order for any port setting changes to take effect.

## C-5: Com Port 3 Setup (Modbus RTU)

Before you set up the communication ports you must connect the PC with the CLICK programming software to the CLICK PLC Port 1 using a D2-DSCBL or EA-MG-PGM-CBL programming cable. Refer to Chapter 1: Getting Started for step-by-step instructions for this connection. Once the PC and programming software are online with the CLICK PLC, click the Function tab located in the Navigation window and double click **Com Port3 Setup** as shown below.

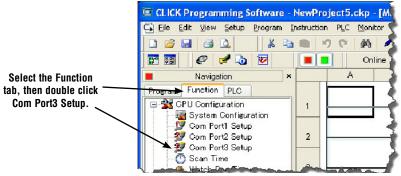

The Com Port Setup Details dialog box will come into view as shown below.

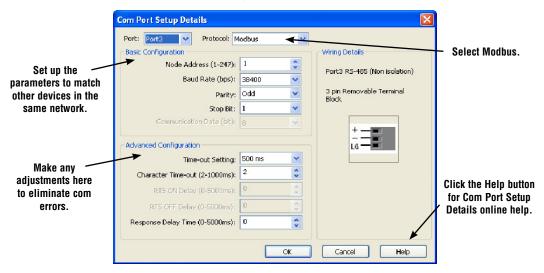

Find the Basic Configuration section in the dialog box and set up the parameters to match other devices in the same network. The dialog box also has a section named Advanced Configuration. You may need to make adjustments to these parameters to overcome communication errors which may occur.

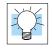

**TIP:** The communication port settings are saved in the project file. The project must be transferred to the CLICK PLC in order for any port setting changes to take effect.

## C-6 C-6: Com Port 3 Setup (ASCII)

Before you set up the communication ports you must connect the PC with the CLICK programming software to the CLICK PLC Port 1 using a D2-DSCBL or EA-MG-PGM-CBL programming cable. Refer to Chapter 1: Getting Started for step-by-step instructions for this connection. Once the PC and programming software are online with the CLICK PLC, click the Function tab located in the Navigation window and double click **Com Port3 Setup** as shown below.

The Com Port Setup Details dialog box will come into view as shown below.

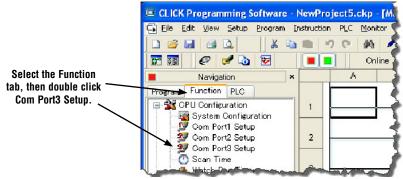

Find the Basic Configuration section in the dialog box and set up the parameters to match the device connected to Port 3.

|                                             | Port: Port3 V Protocol: A       | ASCII  | <del>\</del> <u>\</u> |                                   |                                            |
|---------------------------------------------|---------------------------------|--------|-----------------------|-----------------------------------|--------------------------------------------|
|                                             | Basic Configuration             |        |                       | Wiring Details                    | — Select ASCII.                            |
| <b>.</b>                                    | Node Address (1-247):           | 1      | -                     | Deuto DC 405 (New Several New )   |                                            |
| Set up the                                  | Baud Rate (bps):                | 38400  | ~                     | Port3 RS-485 (Non isolation)      |                                            |
| parameters to match<br>the device connected | Parity:                         | Odd    | ~                     | 3 pin Removable Terminal<br>Block |                                            |
| to Port 3.                                  | Stop Bit:                       | 1      | *                     | - Dourt                           |                                            |
|                                             | Communication Data (bit):       | 8      | *                     | +                                 |                                            |
|                                             | Advanced Configuration          |        |                       |                                   |                                            |
|                                             | Time-out Setting:               | 500 ms | ~                     |                                   |                                            |
|                                             | Character Time-out (2-1000ms):  | 2      | A.<br>V               |                                   |                                            |
|                                             | RT5 ON Delay (0-5000ms):        | 0      | ÷.                    |                                   | Click the Help button                      |
|                                             | RTS OFF Delay (0-5000ms):       | 0      | an<br>V               |                                   | for Com Port Setup<br>Details online help. |
|                                             | Response Delay Time (0-5000ms): | 0      | A.<br>V               |                                   | Detana omne neip.                          |
|                                             |                                 | F      | ок                    | Cancel Help                       |                                            |

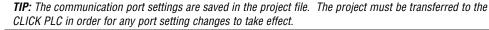

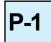

### P-1: Modbus Slave (Server) Programming

#### adder Program

To use a CLICK PLC as a Modbus slave (server), you don't need any special ladder program. Set up the communication port properly and you just need an End instruction in the ladder program to put the PLC in Run mode.

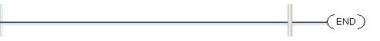

However, you can add any additional ladder program to let the slave CLICK PLC control something by itself. For instance, you may want to shut down the outputs on the slave (server) CLICK PLC should it lose communication with the Modbus master (client).

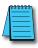

**NOTE:** The Modbus master can communicate with the Modbus slave CLICK PLC without any ladder program. However, output points on the Modbus slave CLICK PLC cannot be turned on if the PLC is not in the Run mode. Because of this, we recommend having at least one End instruction and to put the PLC in Run mode.

#### Lost Communication Situation

You may want to detect if there is something happening at the Modbus master side that stops communication with the Modbus slaves. Or, the communication cable might have been disconnected. In this situation, you may want the Modbus slaves to take an action. For instance, you may want to shut down the outputs on the slave CLICK PLC when the communication with the Modbus master is lost. We offer an easy method to accomplish this.

The CLICK keeps counting how long it has been since each com port received a message from the Modbus master, and enters the time duration in the following system data registers.

| System Data Registers |                     |                 |  |  |  |  |
|-----------------------|---------------------|-----------------|--|--|--|--|
| System Data Register  | Nickname            | Range           |  |  |  |  |
| SD41                  | _Port1_No_Comm_Time | 0 - 32767 (sec) |  |  |  |  |
| SD51                  | _Port2_No_Comm_Time | 0 - 32767 (sec) |  |  |  |  |
| SD61                  | _Port3_No_Comm_Time | 0 - 32767 (sec) |  |  |  |  |

Each register is reset to zero automatically when the com port receives a message from the Modbus master. Then its value increments by 1 per second until the com port receives another message from the Modbus master. If one of these registers has 60 as its value, it means the com port has not received any message from the Modbus master for 60 seconds. You can use this info to shut down the outputs on the slave CLICK PLC. Here is an example program.

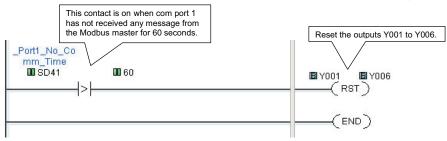

**4–26** CLICK PLC Hardware User Manual, 6th Edition, Rev. H – C0-USER-M

#### **Modbus Addressing**

Each of the memory addresses in the CLICK (X1, DS1, etc.) has a unique Modbus address. This means the network master in the Modbus network can access any memory address in the slave CLICK PLC. The best way to check which Modbus address is assigned to a particular CLICK memory address is to use the CLICK programming software.

Click the Program tab located in the Navigation window and double click Address Picker as shown below.

After the Address Picker window opens, check the option Display MODBUS Address on the right bottom.

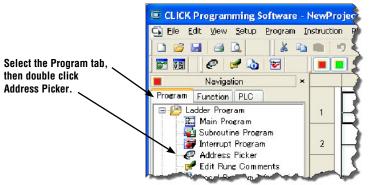

|                                                                                                    | Fill Down | (Nickna | me) Find  | j:                             | Find            | -                  |             |                |
|----------------------------------------------------------------------------------------------------|-----------|---------|-----------|--------------------------------|-----------------|--------------------|-------------|----------------|
|                                                                                                    | Address   | 🔒 Da    | ita Type  | MODBUS Address (Function code) | Nickname        | These a            | re the Moo  | ibus           |
|                                                                                                    | DS1       | RW 🚺    |           | 400001 (03,06,16)              |                 | addresses          | . The num   | hers in        |
| ×                                                                                                    | D52       | RW      |           | 400002 (03,06,16)              |                 |                    |             |                |
| Y                                                                                                    | D53       | RW 📘    |           | 400003 (03,06,16)              |                 | the parenth        |             |                |
| 2                                                                                                    | D54       | RW 📘    |           | 400004 (03,06,16)              |                 | function cod       | les can be  | used for       |
| -                                                                                                    | DS5       | RW 🚺    |           | 400005 (03,06,16)              |                 | each m             | emory addı  | ess            |
| Т                                                                                                    | DS6       | RW      |           | 400006 (03,06,16)              |                 |                    | oniory addi |                |
| T                                                                                                    | DS7       | RW      |           | 400007 (03,06,16)              |                 | No                 | Disable     | <u> </u>       |
| C                                                                                                    | DS8       | RW 🚺    |           | 400008 (03,06,16)              |                 | No                 | Disable     |                |
| -                                                                                                    | D59       | RW      |           | 400009 (03,06,16)              |                 | No                 | Disable     |                |
| DS                                                                                                    | DS10      | RW      |           | 400010 (03,06,16)              |                 | No                 | Disable     |                |
| D                                                                                                    | D511      | RW      |           | 400011 (03,06,16)              |                 | No                 | Disable     |                |
| н                                                                                                    | D512      | RW 📘    |           | 400012 (03,06,16)              |                 | No                 | Disable     |                |
| F                                                                                                    | DS13      | RW      |           | 400013 (03,06,16)              |                 | No                 | Disable     |                |
|                                                                                                    | DS14      | RW      |           | 400014 (03,06,16)              |                 | No                 | Disable     |                |
| <d< td=""><td>DS15</td><td>RW 🚺</td><td></td><td>400015 (03,06,16)</td><td></td><td>No</td><td>Disab C</td><td>neck the optio</td></d<> | DS15      | RW 🚺    |           | 400015 (03,06,16)              |                 | No                 | Disab C     | neck the optio |
| /D                                                                                                    | DS16      | RW      |           | 400016 (03,06,16)              |                 | No                 | Disat       | isplay Modbu   |
| D                                                                                                    | DS17      | RW      |           | 400017 (03,06,16)              |                 | No                 |             | • •            |
| TD                                                                                                    | D518      | RW 📘    |           | 400018 (03,06,16)              | _               | No                 | Disat       | Address.       |
| 5D                                                                                                    | DS19      | RW      |           | 400019 (03,06,16)              |                 | No                 | Disat       |                |
| XT                                                                                                    | DS20      | RW      | INT       | 400020 (03,06,16)              |                 | No                 | Disable 🗸   |                |
| <u>×1</u>                                                                                                    | <         |         |           |                                |                 | ×                  | >           |                |
|                                                                                                    | Data Ty   |         |           | Used/Unused A                  | ddress          | Display MODBUS Add | iress       |                |
|                                                                                                    |           |         | ata Types |                                | used and unused | MODBUS 984 Addr    | eccipa      |                |
|                                                                                                    |           | nteger  |           | teger (2Words)                 |                 | •                  |             |                |
|                                                                                                    | B         | HEX     | TV Te     | pating Point                   |                 | O MODBUS HEX Addr  | essing      |                |

#### **Exception Response (Exception Code)**

When the slave CLICK PLC receives a request from the Modbus master that it cannot respond to, the slave CLICK PLC sends an exception response to the Modbus master. The CLICK PLC supports the following Exception Responses.

|      | Exception Response (Exception Code)     |                                                                                                    |  |  |  |  |
|------|-----------------------------------------|----------------------------------------------------------------------------------------------------|--|--|--|--|
| Code | Code Name Details of Exception Response |                                                                                                    |  |  |  |  |
| 01   | Illegal Function                        | The CLICK PLC does not support the function code received from the MODBUS master.                               |  |  |  |  |
| 02   | Illegal Data Address                    | The MODBUS master tried to access to an invalid address.                                                        |  |  |  |  |
|      |                                         | The data length is zero or exceeds the maximum size.                                                            |  |  |  |  |
| 03   | Illegal Data Value                      | The data for Write Single Coil is not FF00h (ON) or 0000h (OFF).                                                |  |  |  |  |
|      |                                         | The PLC mode change request from the MODBUS master is not valid.                                                |  |  |  |  |
|      |                                         | Password is locked.                                                                                             |  |  |  |  |
| 04   | Slave Device Failure                    | When the PLC mode switch is in STOP position, the MODBUS master<br>requested to switch to RUN mode.             |  |  |  |  |
|      |                                         | When the PLC mode switch is in RUN position, the MODBUS master requested to switch to the Firmware Update mode. |  |  |  |  |

### P-2: Modbus Master Programming (Modbus RTU)

#### Instructions

The CLICK PLC has two instructions to exchange data with external Modbus devices through the com ports; the Receive and Send instructions.

- Receive instruction: Read data from an external Modbus device.
- Send instruction: Write data to external Modbus device(s).

To use these instructions, double click Receive or Send in the Instruction List window as shown below.

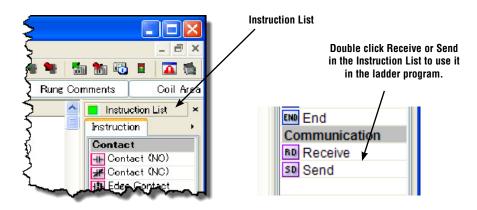

Select the Com Port that you are going to use and confirm the Protocol is MODBUS.

| Select the Com    | Receive      |           |                |  |  |
|-------------------|--------------|-----------|----------------|--|--|
| Port to use.      | Com Port:    | Port2     |                |  |  |
| Protocol needs to | Protocol:    | MODBUS    | COM Port Setup |  |  |
| be MODBUS.        | Receiving Da | ata Setup |                |  |  |

If the Protocol is not MODBUS, click the Com Port Setup button to open the Com Port Setup Details window and change the Protocol to MODBUS. If the Protocol selection is grayed out as shown below, it means the Com Port is used by another Receive and/or Send instruction in the ladder program. You cannot change the Protocol setup until you delete those instructions.

| Com Port Setup Details |           |       |           |       | Grayed out |                |  |
|------------------------|-----------|-------|-----------|-------|------------|----------------|--|
| Port:                  | Port2     | ~     | Protocol: | ASCII |            |                |  |
| Basic                  | Configura | ation |           |       |            | Wiring Details |  |

When you open the Receive or Send instruction in the Modbus mode, their windows should look like this. For the explanation of each setup parameter, please click the Help button on the bottom right.

| Com Port: Port2 M Protocol: MODBUS Receiving Data Setup                                                                | COM Port Setup           |                  | Com Port: Port2  Protocol: MODBUS COM Port Setup Sending Data Setup                                                                                              |
|----------------------------------------------------------------------------------------------------|--------------------------|------------------|----------------------------------------------------------------------------------------------------|
| Slave ID (1-247):<br>Modbus Function Code:                                                                             | 1 Q                      | 00001 to 065535) | Slove ID (0-247): 0 0<br>Modbus Function Code: 05 - Write Single Col v<br>Addressing Type: Modbus 984 Addressing v<br>Starting Slave Address: v (000001 to 0455) |
| Number of Bits:<br>Word Swap:<br>Charcter Order:                                                                       | 1 DIFF<br>Char 1, Char 2 | ~                | Starting Macter Address:                                                                                                    |
| itatus Flags<br>Receiving<br>Success                                                                                   | -                        |                  | to get detailed<br>information on this<br>setup window.                                                                                                    |
| Error<br>Exception Response (Error Code)<br>First Character Time-out (First Err)<br>Character Interval Time-out (Inter |                          |                  | Status Floor                                                                                                    |
| Overflow                                                                                                    | 50.50                    |                  | Error<br>Exception Response (Error Code)                                                                                                    |

#### **Com Port Status Indicators**

The CLICK PLC has the following System Control Relays to indicate the status of the Com Ports. If monitoring these bits in ladder, they should be monitored at a ladder location prior to the Receive or Send instructions for the port. w

| System Control Relays |                    |                                           |  |  |  |
|-----------------------|--------------------|-------------------------------------------|--|--|--|
| Address               | Description        |                                           |  |  |  |
| SC100                 | _Port_2_Ready_Flag | On when Port 2 is ready.                  |  |  |  |
| SC101*                | _Port_2_Error_Flag | On when Port 2 has a communication error. |  |  |  |
| SC102                 | _Port_3_Ready_Flag | On when Port 3 is ready.                  |  |  |  |
| SC103*                | _Port_3_Error_Flag | On when Port 3 has a communication error. |  |  |  |

\* Errors that will cause SC101 or SC103 error flag to turn on:

Parity Error

- Frame Error
- Time Out

CRC Error

· Modbus Exception Response

#### **Example Program**

The ladder program to use these Receive and Send instructions are easy. You just need one NO (Normally Open) contact instruction to check if the com port is ready to receive or send data.

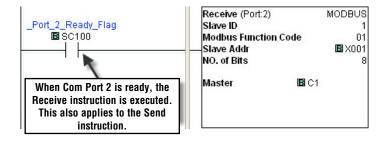

#### Interlocking

If you are going to use more than one Receive and/or Send instruction with a serial communication port, you need to be sure only one of the instructions is enabled at any point during the operation. The technique to execute more than one Receive and/or Send instructions in order is called 'Interlocking'. When the Interlocking sample program below is executed, the two Receive instructions and two Send instructions are executed one by one.

#### **Example Program: Interlocking with Two Slaves**

In this example, Port 3 on the CLICK PLC unit communicates with two MODBUS slaves. The slave IDs (node numbers) are 1 and 2. The CLICK PLC unit executes one Receive instruction and one Send instruction with each MODBUS slave.

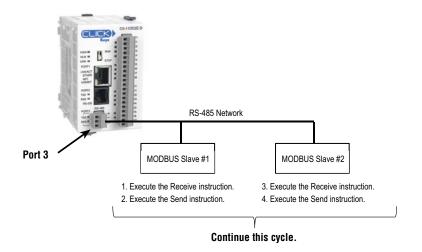

#### Example Program: Interlocking with Two Slaves (Continued)

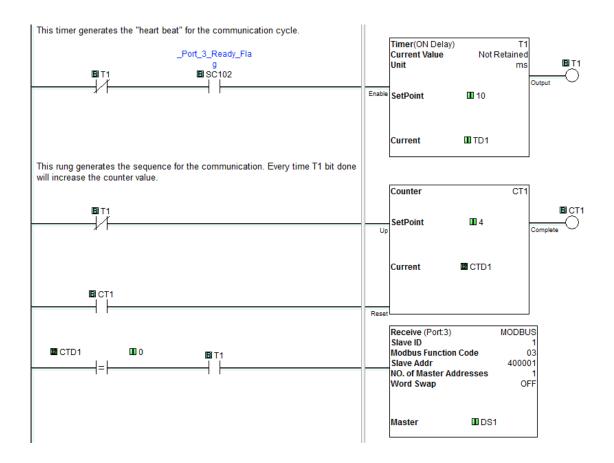

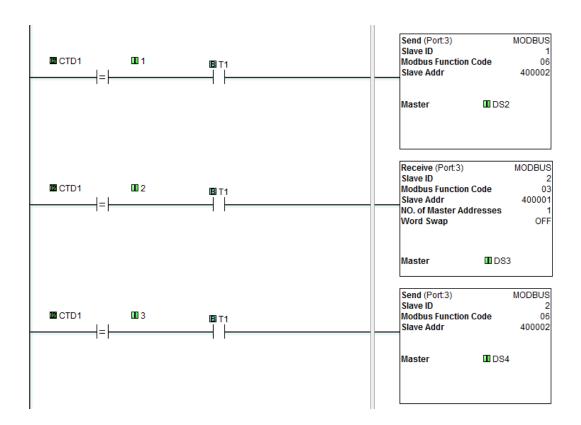

#### Example Program: Interlocking with Two Slaves (Continued)

## P-3 P-3: Modbus Client (Modbus TCP) Programming

#### Instructions

The CLICK PLC has two instructions to exchange data with Modbus servers through the Com Port 1; the Receive and Send instructions.

- Receive instruction: Read data from external Modbus server.
- Send instruction: Write data to external Modbus server(s).

To use these instructions, double click Receive or Send in the Instruction List window as shown below.

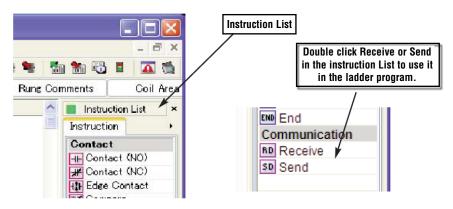

Select Com Port 1 that you are going to use.

|                   | Rece | eive                   |                |                |   | x |
|-------------------|------|------------------------|----------------|----------------|---|---|
| Select Com Port 1 | >    | Com Port:<br>Protocol: | Port1   MODBUS | COM Port Setup | ] |   |
|                   |      | Receiving Data         | a Setup        |                |   |   |

When you open the Receive or Send instruction in the Modbus mode, their windows should look like this. For the explanation of each setup parameter, please click the Help button on the bottom right.

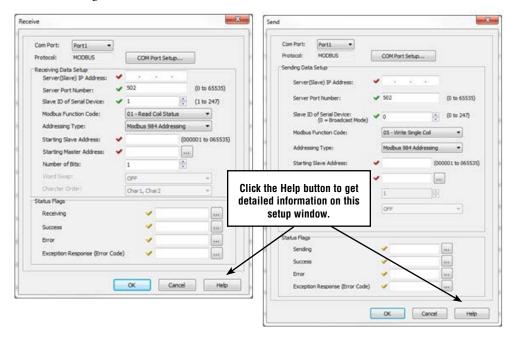

#### **Com Port Status Indicators**

The CLICK PLC has the following System Control Relays to indicate the status of Com Port 1.

|         | System Control Relays |                                                     |  |  |  |  |  |
|---------|-----------------------|-----------------------------------------------------|--|--|--|--|--|
| Address | Nickname              | Description                                         |  |  |  |  |  |
| SC90    | _Port_1_Ready_Flag    | ON when Port 1 is ready.                            |  |  |  |  |  |
| SC91    | _Port_1_Error_Flag    | ON when Port 1 has a communication error.           |  |  |  |  |  |
| SC92    | _Port_1_Clients_Limit | ON when Port 1 is communicating with 3 clients.     |  |  |  |  |  |
| SC93    | _Port_1_IP_Resolved   | ON when Port 1 obtains an IP address.               |  |  |  |  |  |
| SC94    | _Port_1_Link_Flag     | ON when Port 1 is connected to an Ethernet netwrok. |  |  |  |  |  |
| SC95    | _Port_1_100MBIT_Flag  | ON when Port 1 is communicating at 100Mbps.         |  |  |  |  |  |

#### **Example Program**

The ladder program to use these Receive and Send instructions are easy. You just need one NO (Normally Open) contact instruction to check if the com port is ready to receive or send data.

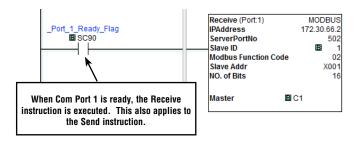

#### Interlocking

If you are going to use more than one Receive and/or Send instruction with the same server(slave), you need to be sure only one of the instructions is enabled at any point during the operation. The technique to execute more than one Receive and/or Send instructions in order is called 'Interlocking'. When the Interlocking sample program below is executed, one Receive instruction and one Send instruction is executed one-by-one for each server.

#### **Example Program: Interlocking with Two Servers**

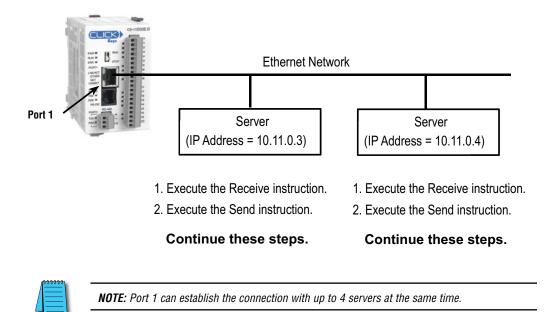

#### Example Program: Interlocking with a Server (Continued)

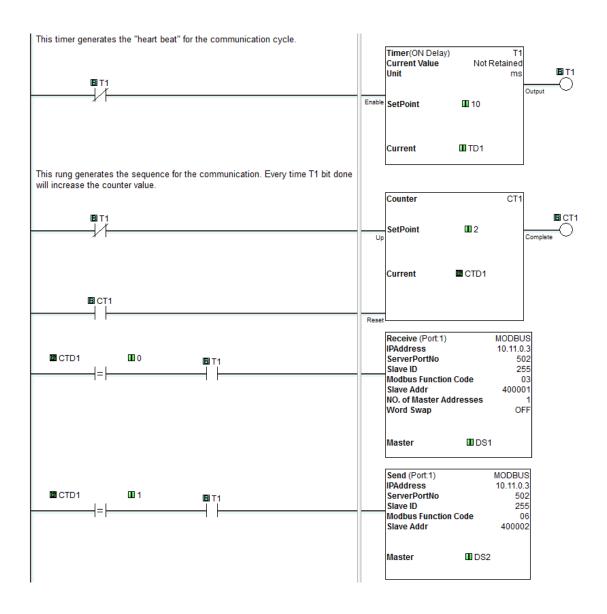

#### Example Program: Interlocking with a Server (Continued)

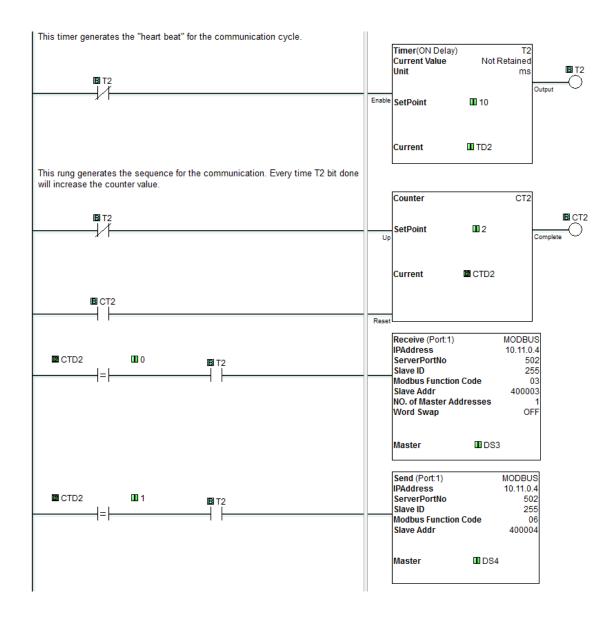

# P-4 P-4: ASCII Receive Programming

#### Instruction

The Receive instruction allows the CLICK PLC to read ASCII message from an external device. To use this instruction, double click Receive in the Instruction List window as shown below.

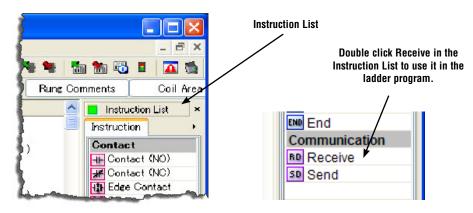

Select the Com Port that you are going to use and confirm the Protocol is ASCII.

| Select the Com    | Receive      |           |                | X |
|-------------------|--------------|-----------|----------------|---|
| Port to use. 📉    |              |           |                |   |
|                   | Com Port:    | Port2 🗸   |                |   |
| Protocol needs to | Protocol:    | ASCII     | COM Port Setup |   |
| be ASCII.         | Receiving Da | ita Setup |                |   |

If the Protocol is not ASCII, click the Com Port Setup button to open the Com Port Setup Details window and change the Protocol to ASCII. If the Protocol selection is grayed out as shown below, it means the Com Port is used by another Receive and/or Send instruction in the ladder program. You cannot change the Protocol setup until you delete those instructions.

| Com Port Setup Details |           |       |           |        | Graved out |   | X             |   |  |
|------------------------|-----------|-------|-----------|--------|------------|---|---------------|---|--|
| Port:                  | Port2     | v     | Protocol: | Modbus |            | V |               |   |  |
| Basic                  | Configura | ation |           |        |            |   | Wiring Detail | s |  |

| leceive                                 |                                       |                                          |
|-----------------------------------------|---------------------------------------|------------------------------------------|
| Com Port: Port2  Protocol: ASCII        | COM Port Setup                        |                                          |
| Receiving Data Setup                    |                                       |                                          |
| Data Length Type: 💿 Fixed               | () Variable                           |                                          |
| Data Length:                            | <ul> <li>✓</li> </ul>                 |                                          |
| Data Destination:                       | <b>~</b>                              |                                          |
| Byte Swap 💽 All                         | O All but null                        |                                          |
| Timeout                                 | a                                     |                                          |
| First Character:                        | None 😽                                |                                          |
| Character Interval:                     | None                                  |                                          |
| Status Flags                            |                                       | Click the Help but<br>to get the detaile |
| Receiving                               | ✓ …                                   | information of th                        |
| Success                                 | ✓ …                                   | setup window.                            |
| Error                                   |                                       |                                          |
| Exception Response (Error Code)         | · · · · · · · · · · · · · · · · · · · |                                          |
| First Character Time-out (First Err)    | ✓ …                                   |                                          |
| Character Interval Time-out (Inter Err) | · 🗸 🛄 🛄                               |                                          |
| Overflow                                | ✓ …                                   |                                          |
| Recived Data Length                     | SD 50                                 |                                          |
|                                         |                                       |                                          |

When you open the Receive instruction in the ASCII mode, the window should look like this. For the explanation of each setup parameter, please click the Help button on the bottom right

#### Example 1: Read ASCII message from a barcode reader.

With the following example program, when C1 is ON, the Receive instruction is activated and Com Port 2 waits for an ASCII message from the barcode reader. When Com Port 2 receives an ASCII message and it includes the termination character (CR = Carriage Return in this example), C2 is turned on and the received ASCII message is copied to TXT1 address.

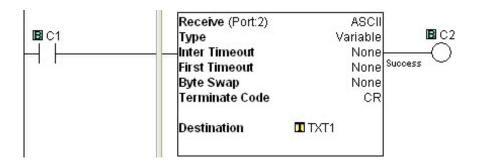

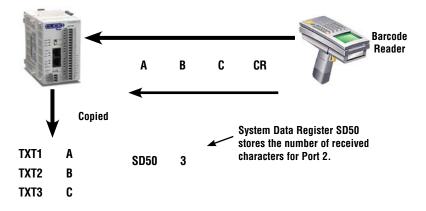

Example 2: Retrieve numerical data from the received ASCII message.

When numerical data is included in the received ASCII message, you may want to retrieve the numerical data and copy into a data register. The Copy instruction can be used for this purpose.

In this example, received ASCII message is stored in TXT1 to TXT6. This ASCII message includes numerical data '1.23' as ASCII characters from TXT3 to TXT6. The Copy instruction converts those ASCII characters into the equivalent numerical data and copies into data register DF1.

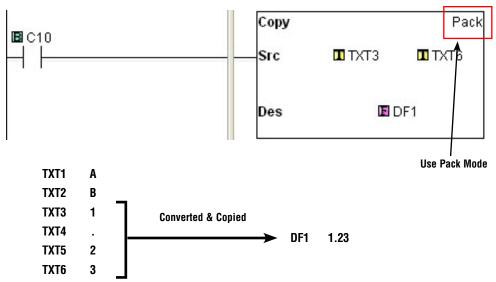

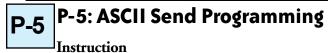

The Send instruction allows the CLICK PLC to send ASCII messages to an external device. To use this instruction, double click Send in the Instruction List window as shown below.

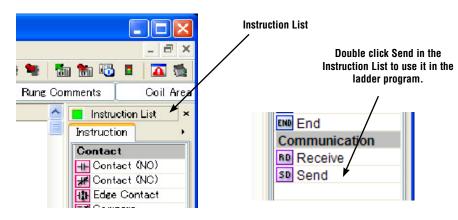

Select the Com Port that you are going to use and confirm the Protocol is ASCII.

If the Protocol is not ASCII, click the Com Port Setup button to open the Com Port Setup

| Select the Com<br>Port to use. | Send      |         |                |  |
|--------------------------------|-----------|---------|----------------|--|
| Protocol needs to be ASCII.    | Com Port: | Port2 💌 | COM Port Setup |  |

Details window and change the Protocol to ASCII. If the Protocol selection is grayed out as shown below, it means the Com Port is used by another Receive and/or Send instruction the ladder program. You cannot change the Protocol setup until you delete those instructions.

| Com Port Setup Details |           |       |           |          | Grayed out |               | <  |   |
|------------------------|-----------|-------|-----------|----------|------------|---------------|----|---|
| Port:                  | Port2     | ~     | Protocol: | Modbus 🔺 | V          |               |    |   |
| Basic                  | Configura | ation |           |          |            | -Wiring Detai | ls | 7 |

When you open the Send instruction in the ASCII mode, the window should look like this. For the explanation of each setup parameter, please click the Help button on the bottom right.

| iend 🕑                                                                                                    | 3                                                       |
|----------------------------------------------------------------------------------------------------|---------------------------------------------------------|
| Com Port:     Port2       Protocol:     ASCII       COM Port Setup       Sending Data Setup       Static Text Message (MAX: 128 characters)       Possible Message Length = 0 |                                                         |
| Embedded ASCII Code Embedded Memory Address Simulate                                                                                                    |                                                         |
| Start Address:                                                                                                    | Click the Help buttor                                   |
| (ASCII HEX code)                                                                                                    | to get detailed<br>information on this<br>setup window. |
| Byte Swap   All  All but null                                                                                                    | setup window.                                           |
| Status Flags<br>Sending                                                                                                    |                                                         |
| Success V                                                                                                    |                                                         |
| Exception Response (Error Code)                                                                                                    | 1                                                       |
| OK Cancel Help                                                                                                    |                                                         |

#### Example: Send ASCII message to a serial printer.

With the following example program, when status of C1 changes from OFF to ON, the Send instruction sends ASCII message 'ABC' and the termination character (CR = Carriage Return in this example). C2 is turned on when sending the ASCII message is completed.

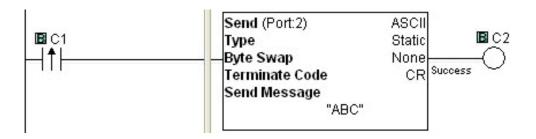

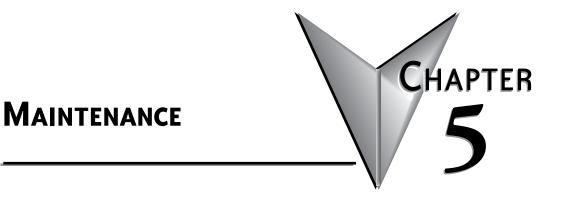

#### In This Chapter...

| Maintenance5–2 |
|----------------|
|----------------|

### **PLC** Maintenance

Although the CLICK PLC requires very little maintenance, setting up a routine maintenance schedule will ensure the longevity of the PLC in your application. We suggest checking the following items as part of a quarterly or bi-annual preventative maintenance schedule.

#### **Check LED Indicators**

Check the PWR and ERR LED indicators on the PLC and I/O modules. If the PWR LED indicator is off or flickering, or if the ERR indicator is on or flickering, refer to Chapter 6: *Troubleshooting* for more information.

#### **Project Backup**

Saving a copy of the project file during routine maintenance ensures that you will have a fairly up-to-date backup copy of the PLC program. Although the CLICK PLC programming software can upload the complete project from the PLC anytime the PLC is operable, it is wise to maintain a project backup in case the PLC becomes inoperable and has to be replaced. The backup file of the project can then be downloaded into the new PLC.

#### **Check Operating Environment**

Make sure that the CLICK PLC is operating within the proper temperature range (0–55°C; 32–131°F).

Make sure that the CLICK PLC is operating within the proper humidity range (30–95% RH, non-condensing).

Make sure that the CLICK PLC operating environment is free of corrosive gases.

#### **Check Operating Voltage**

Check the input voltage that is powering the CLICK PLC to make sure that the voltage is within the appropriate range (20–28 VDC).

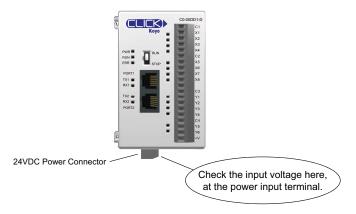

Check the input voltage for the I/O module terminal blocks. Refer to Chapter 2: *Specifications* for the voltage specifications of the various I/O modules.

#### **Check Physical Condition**

Check the PLC and modules for distorted, warped, or discolored cases and burnt odors that could indicate overheated components.

Check to ensure that none of the PLC and module cooling vents are clogged or blocked by dust or debris. Make sure that there is sufficient unobstructed heat dissipation space around the PLC as shown in *Chapter 3: Installation and Wiring*.

Ensure that all of the CLICK PLC modules are connected together tightly. Also make sure that all communication cables, wiring, and terminal blocks are connected properly.

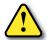

WARNING: The CLICK PLC does not have hot swap capability. Do not disconnect or replace any I/O modules without first shutting off power to the PLC unit.

#### **Check Project Functionality**

During routine maintenance, check the functionality of your project (PLC program). Make sure the system or equipment that is being controlled is operating as intended.

#### Check the PLC Program from CLICK PLC Programming Software

You can read the following PLC information from CLICK PLC programming software:

- System configuration. Check whether or not the PLC unit is recognizing the actual I/O configuration correctly.
- Error history. Check whether or not any errors occurred recently.
- Scan time.

Check whether or not the scan time is normal, and if the minimum and maximum scan times are reasonable. Refer to Chapter 2: Specifications for information regarding scan times.

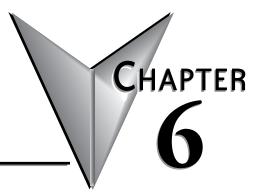

# TROUBLESHOOTING

### 

## **Troubleshooting Direction**

Use this section to figure out where to start when troubleshooting CLICK PLC problems.

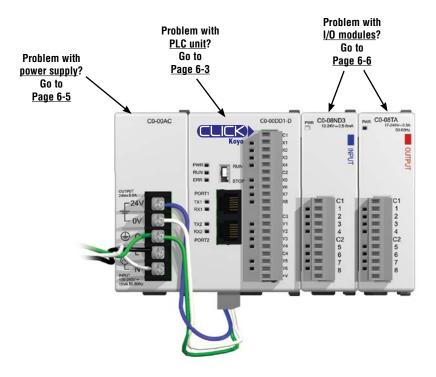

### **PLC unit Troubleshooting**

PLC unit issues are grouped according to their function. Use the illustration below to find the appropriate document page numbers for issues with different PLC unit functions.

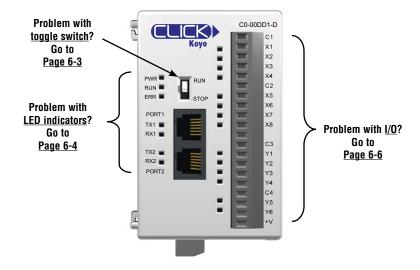

#### **Toggle Switch**

#### Switch is in RUN position

When the toggle switch is in the RUN position, the PLC unit should normally be in Run mode (indicated by the RUN LED being ON), unless the PLC has been placed in Stop mode by a peripheral device through one of the communication ports. To put the PLC unit in Run mode, move the toggle switch to the STOP position and then switch it back again to the RUN position. If the RUN LED then remains off, check the PWR and ERR LED indicators per the chart shown below.

| LED | Status*                                                                                                    | Necessary action                                                                                                    |  |  |  |  |  |
|-----|----------------------------------------------------------------------------------------------------|----------------------------------------------------------------------------------------------------|--|--|--|--|--|
| PWR | OFF                                                                                                    | There is insufficient power for the PLC unit. Check the power cable and input voltage.                                                                                                    |  |  |  |  |  |
| ERR |                                                                                                    | There is an error in the PLC unit. Connect the CLICK programming software to read the<br>error information. See the "Error Codes" section at the end of this chapter for error message<br>instructions. |  |  |  |  |  |
|     | * If you see LED indications different from the ones shown in this table, refer to the "LED Indicators Troubleshooting" section for further explanations. |                                                                                                    |  |  |  |  |  |

#### Switch is in STOP position

When the toggle switch is in STOP position, the PLC unit should be in Stop mode (indicated by the RUN LED being OFF). Cycle power to the PLC. If the PLC unit starts up in Run mode, with toggle switch in STOP position, it means the PLC unit does not recognize the toggle switch position correctly. Please replace the PLC unit.

### LED Indicators

The CLICK PLC performs many pre-defined diagnostic routines with every PLC scan, using onboard diagnostics that can detect various errors or failures in the PLC. LEDs on the face of the PLC will indicate for specific errors.

The 3 LEDs located next to the RUN/STOP switch power, (PWR, RUN and ERR) indicate the status of the PLC unit. The remainder of the LED indicators are discussed in later sections of this chapter:

| • TX1/RX1/TX2/RX2/TX3/RX3 & LINK/ACT - Chapter 2 |  |
|--------------------------------------------------|--|
|--------------------------------------------------|--|

| LED | Status   | Meaning                                                    | Necessary action                                                                                                    |
|-----|----------|------------------------------------------------------------|----------------------------------------------------------------------------------------------------|
|     | On       | The PLC is powered correctly.                              | No action is necessary.                                                                                                    |
| PWR | Blinking | The PLC input<br>power is not<br>sufficient.               | Check the voltage on the terminal located on the bottom of the PLC. The input voltage<br>should be 20-28 VDC. Also check the power input wiring & terminal connections. The<br>power supply may need to be replaced.                                                                                                    |
|     | Off      | There is no power to the PLC.                              | Check the voltage on the terminal located on the bottom of the PLC. The input voltage<br>should be 20-28 VDC. Also check the power input wiring & terminal connections. The<br>power supply may need to be replaced.                                                                                                    |
|     | On       | The PLC is in RUN mode.                                    | If the toggle switch next to the LED indicators is in RUN position, no action is necessary. If<br>the toggle switch is in STOP position, cycle power the PLC. If the PLC unit starts up in Run<br>mode, it means that the PLC unit does not recognize the toggle switch position correctly,<br>and the PLC unit must be replaced.                                                                                                    |
| RUN | Blinking | The PLC is<br>initializing the<br>C0-04RTD or<br>C0-04THM. | When a C0-04RTD or C0-04THM is installed in the CLICK PLC system, the RUN LED blinks<br>for up to 11 seconds to indicate that the PLC unit is initializing the analog input module after<br>power-up. If the RUN LED keeps blinking after the initial 11 seconds, power cycle the CLICK<br>PLC system. If the symptom remains, replace the PLC unit and/or the analog input module.                                                       |
|     | Off      | The PLC is in STOP mode.                                   | If the toggle switch next to the LED indicators is in STOP position, no action is necessary.<br>If the switch is in RUN position and you want to put the PLC unit in Run mode, toggle the switch to STOP position and then back to RUN position. If the RUN LED stays off, connect the CLICK programming software to read the error information. See the "Error Codes" section at the end of this chapter for error message instructions. |
|     | On       | There is an error.                                         | Connect the CLICK programming software to check the error. See the "Error Codes" section at the end of this chapter for error message instructions.                                                                                                    |
| ERR | Blinking | There is a warning.                                        | Warnings do not prevent the PLC unit from running. However, you should check what warnings are active. Connect the CLICK programming software to read the warning information. See the "Error Codes" section at the end of this chapter for error message instructions.                                                                                                    |
|     | Off      | There is no error.                                         | No action is necessary.                                                                                                    |

**Errors (ERR LED op**) ED indicators for I/O – Chapter 2 Errors which may cause the system to function improperly, perhaps causing a safety problem. The PLC will automatically switch from RUN Mode to STOP Mode. (In STOP Mode all outputs are turned off.) If the PLC is already in STOP Mode when an error is detected, the PLC will not allow a transition to RUN Mode until the error has been corrected. Examples of errors:

- I/O module error
- · System configuration error
- · Memory check error
- Project file error

#### Warnings (ERR LED blinking)

Warnings that require attention, but do not cause improper operation. They do not cause or prevent any PLC mode transitions. The application program can use system control bits to detect warnings, and even take the system to an orderly shutdown or switch the PLC to STOP Mode if desired. Examples of warnings:

- Lost SRAM data
- Battery low voltage

### **Power Supply Troubleshooting**

When the PWR LED is ON, the CLICK PLC is receiving enough power for operation. Verify the power input voltage at the bottom connector on the PLC unit; the input voltage should be 20–28 VDC.

#### The input voltage measures less than 20VDC

Remove the bottom connector from the CLICK PLC unit and measure the voltage again. If the voltage at the connector then measures more than 20VDC, the power supply cannot provide enough current for the CLICK PLC. Replace the power supply with a higher output current power supply. Check the power budget to determine the current required from the power supply (see below).

If the voltage still measures less than 20VDC with the connector removed from the PLC, and the power supply voltage is not adjustable, then the power supply cannot be used for the CLICK PLC. Replace the power supply with another one.

#### The input voltage measures greater than 28VDC

If the output current of the power supply is adjustable, decrease the output voltage. If the output voltage cannot be lowered to less than 28VDC, replace the power supply with another one.

#### How to check the power budget

You can use the programming software to check the power budget of the CLICK PLC:

- Connect the PLC to a computer running the CLICK programming software.
- From the software menus, connect the software to the PLC by selecting PLC and Connect...
- From the software menus, select Setup and System Configuration...
- The System Configuration Setup window opens, and displays the Power Budget in milliamps (mA) required by the PLC system. The PLC power supply must be capable of providing more current than the Power Budget amount.

### I/O Module Troubleshooting

First, check the status of the PWR LED indicators on the I/O modules. If the PWR LED on the PLC unit is on, but there are I/O modules which have PWR LEDs that are off, check the connections between the modules. If the I/O module PWR LEDs remain off, replace those modules.

Troubleshooting input modules is slightly different from troubleshooting output modules. Please refer to the proper subsection:

- Input module troubleshooting
- Output module troubleshooting

#### Input Module Troubleshooting

The input modules (including the PLC built-in inputs) can have the following symptoms:

| Symptom                                      | Necessary Action                                                                                                    |
|----------------------------------------------|----------------------------------------------------------------------------------------------------|
| Input signal is on, but                      | Check the external power input voltage on the terminal block.                                                                                                    |
| the LED indicator on                         | Check whether the terminal block is attached correctly.                                                                                                    |
| the module is off.                           | If the input voltage is correct but the LED indicator is still off, replace the input module.                                                                                                    |
|                                              | Check whether the PLC unit RUN LED is ON. If not, put the PLC in RUN mode.                                                                                                    |
| The LED indicator is<br>on, but the PLC does | Check the I/O configuration with the programming software. (See "How to Check the I/O Configuration" on the next page.)                                                                                                    |
| not work as expected.                        | Connect the programming software and check the X bit related to the input point that is on.<br>(See "How to Check the I/O Status" later in this section for instructions.)<br>If the X bit is off, replace the input module. |

#### **Output Module Troubleshooting**

The output modules (including the PLC built-in outputs) can have the following symptoms:

| Symptom                                                          | Necessary Action                                                                                                    |
|------------------------------------------------------------------|----------------------------------------------------------------------------------------------------|
|                                                                  | Check the external power input voltage on the terminal block.                                                                                                    |
|                                                                  | Check whether the terminal block is attached correctly.                                                                                                    |
| The module LED indicator is ON, but                              | If it is a DC sinking, relay, or AC output, check the voltage between the output and the common. If the output is working correctly, the voltage should be close to zero.                                                                                                    |
| there is no output.                                              | If it is a sourcing output, check the voltage between the output and the 24 VDC input.<br>If the output is working correctly, the voltage should be close to zero.                                                                                                    |
|                                                                  | If the LED indicator is ON, but the output voltage is not correct, replace the output module.                                                                                                    |
|                                                                  | Check whether the PLC unit RUN LED is ON. If not, put the PLC in RUN mode.                                                                                                    |
| The module LED                                                   | Check the I/O configuration with the programming software.<br>(See "How to Check the I/O Configuration" below.)                                                                                                    |
| indicator is OFF, even<br>though the output<br>status bit (Y) is | Connect the programming software and check whether the Y bit related to the output point is ON.                                                                                                    |
| supposed to be ON.                                               | If the Y bit is not actually ON, use the override feature to manually turn the Y bit ON.<br>(See "How to Check the I/O Status" on the next page.)                                                                                                    |
|                                                                  | If the Y bit is ON, but the output is OFF, replace the output module.                                                                                                    |
| The module LED<br>indicator is OFF, but                          | Leakage current can be a problem when connecting field devices to I/O modules. False input signals can be generated when the leakage current of the output point is great enough to turn on the connected input device.                                                                                                    |
| the output is sending<br>an ON signal to the<br>field device.    | To correct this issue, install a resistor in parallel with the input or output of the circuit. The value of this resistor will depend on the amount of leakage current and the voltage applied, but usually a 10k to 20k ohm resistor will work. Ensure that the wattage rating of the resistor is correct for your application. |

#### How to Check the I/O Configuration

You can use the CLICK programming software to check the I/O configuration that the PLC is recognizing:

- Connect the PLC to a computer running the CLICK programming software.
- From the software menus, connect the software to the PLC by selecting PLC and Connect...
- From the software menus, select Setup and System Configuration...
- The System Configuration Setup window opens, and displays all of the CLICK module types the PLC recognizes that are connected in the PLC system.

#### How to Check the I/O Status

You can use CLICK programming software Data View window to check the I/O status in the PLC unit.

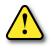

WARNING: Only authorized personnel fully familiar with all aspects of the application should make changes to the program. Make sure that you thoroughly consider the impact of any changes to minimize the risk of personal injury or damage to equipment. Specifically, forcing inputs and outputs to their ON state will cause externally connected equipment to operate.

Open or create a data view window by selecting Monitor and Data View from either the menu bar, the Navigation window, or the Data View icon.

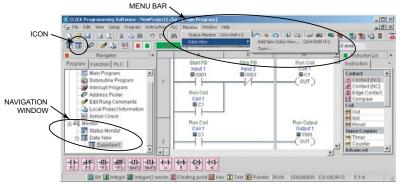

To add new memory addresses to a Data View window:

- Click on an empty Address field to bring up a small browser button.
- Click the browser button to open the Address Picker window.

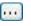

• From the Address Picker window, click the Pickup Mode button, select the desired I/O or memory location, and then click OK to add that address into the data view.

|     | ta View -[Da<br>Open | 1           |               |           |       | iew C |                |   |
|-----|----------------------|-------------|---------------|-----------|-------|-------|----------------|---|
| Ē   | dit F                | II Down     | h Write All N | ew Values |       | OVR   | ON OVR OFF     | : |
| No. | Address              | Nickname    | Current Value | New Value | Write |       | Viewing Format |   |
| 001 | <b>B</b> X001        | Input 1     | Off           |           |       |       | Bit            |   |
| 002 | <b>B</b> X002        | Input 2     | Off           |           |       |       | Bit            |   |
| 003 | BSC7                 | 1sec. Clock | On            |           |       |       | Bit            |   |
| 004 | BC1                  | Coil 1      | Off           | On Off    | -3111 | OVR   | Bit            |   |
| 005 | B Y001               | Output 1    | Off           | On Off    | -3111 | OVR   | Bit            |   |
| 006 | B Y002               | Output 2    | On            | On Off    | -3111 | OVR   | Bit            |   |
|     |                      |             |               |           |       |       |                |   |

To troubleshoot I/O from the Data View window:

- Connect to PLC unit
- Force outputs on/off, then check actual outputs to see whether they are actually on or off.
- Edit, Write All New Values, or double click individual output Write icon.
- Externally turn inputs on or off, then check their status in data view. Inputs cannot be forced from Data View.

#### Replacement of I/O modules

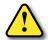

WARNING: The CLICK PLC does not have hot swap capability. Do not disconnect or replace any I/O modules without first shutting off power to the PLC PLC unit.

Before replacing an I/O module, please consider the cause of the module problem. If you suspect that another device may have caused the failure in the module, that device may also cause the same failure in the replacement module. As a precaution, you may want to check power supplies or other devices connected to the failed module before replacing it.

### **Troubleshooting Electrical Noise Problems**

#### **Electrical Noise Problems**

Noise is one of the most difficult problems to diagnose. Electrical noise can enter a system in many different ways and can fall into one of two categories, conducted noise or radiated noise. It may be difficult to determine how the noise is entering the system, but the corrective actions are similar for both types of noise problems.

- Conducted noise is electrical interference introduced into the system by way of an attached wire, panel connection, etc. The interference may enter through an I/O circuit, a power supply connection, the communication ground connection, or the chassis ground connection.
- Radiated noise is electrical interference introduced into the system without a direct electrical connection, much in the same manner as radio waves.

#### **Reducing Electrical Noise**

Although electrical noise cannot be completely eliminated, it can be reduced to a level that will not adversely affect the system.

- Most noise problems result from improper grounding of the system. A good earth ground can be the single most effective way to correct noise problems. If a ground is not available, install a ground rod as close to the system as possible. Ensure that all ground wires are single point grounds, and are not daisy chained from one device to another. Ground other metal enclosures near the system. A loose wire can act as a large antenna, introducing noise into the system; so, tighten all connections in your system. Loose ground wires are more susceptible to noise than the other wires in your system. Review *Chapter 3: Installation and Wiring*, if you have questions regarding how to ground your system.
- Electrical noise can enter the system through the power source for the PLC and I/O circuits. Installing an isolation transformer for all AC sources can correct this problem. DC sources should be well-grounded, good quality power supplies.
- Separate input wiring from output wiring. Never run lowvoltage I/O wiring close to high voltage wiring.

### **Error Codes**

When there is an Error or Warning, the error code is stored in the System Data register SD1.

When an Error occurs during the operation, the CLICK PLC system goes to the STOP mode immediately and the ERR LED on the PLC unit turns on. On the other hand, when a Warning occurs during the operation, the CLICK PLC system stays in RUN mode and the ERR LED on the PLC unit starts blinking.

In the error code tables that follow, the Category column indicates whether the error code is an Error or a Warning. If any of the Warnings listed is critical for your control system, add an additional ladder program to put the CLICK PLC system in STOP mode when that specific Warning occurs. Here is an example.

#### Example

X102 turns on when the analog I/O module in the I/O1 position is missing external 24VDC input.

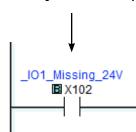

By turning the System Control bit SC50 on, the CLICK PLC system goes in the STOP mode.

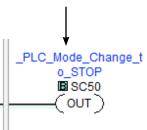

|         | PLC Error Codes |                           |          |                                                                                              |                                                                                                    |  |  |  |  |
|---------|-----------------|---------------------------|----------|----------------------------------------------------------------------------------------------|----------------------------------------------------------------------------------------------------|--|--|--|--|
| -       | Status<br>Flag* | Error<br>Name             | Category | Causes                                                                                       | Solutions                                                                                                    |  |  |  |  |
|         |                 |                           |          | There are more than 8 I/O modules.                                                           | A CLICK PLC system can support up to 8 I/O modules.<br>Remove any excessive I/O modules.                                                                                                    |  |  |  |  |
| 101     | SC20            | I/O Module<br>Error       | Error    | At least one I/O module was<br>added to the CLICK PLC during<br>operation.                   | Power off the CLICK PLC and check the connection of the<br>I/O modules. Then power on the CLICK PLC again. If the<br>problem remains, connect the CLICK software to the PLC<br>and check the System Configuration. If there is any I/O<br>module that is not shown in the System Configuration,<br>replace it. |  |  |  |  |
|         |                 |                           |          | An I/O module has failed.                                                                    | Connect the CLICK software to the CLICK PLC and check the system configuration. If there is any I/O module that is used in the PLC system but not shown in the System Configuration window, replace the I/O module.                                                                                            |  |  |  |  |
| 102     | SC21            | System<br>Config<br>Error | Error    | The current system configuration does not match the configuration saved in the project file. | Connect the CLICK software to the CLICK PLC and open<br>the System Configuration window. Modify the current<br>configuration of the CLICK PLC to match the configuration<br>in the project file, or uncheck the 'Start-up I/O Config<br>Check' option if you want to use the current configuration.            |  |  |  |  |
| * The S | Status Fla      | ags are turne             | d ON whe | n the related errors occur.                                                                  | 1                                                                                                    |  |  |  |  |

Error code table continued on next page.

CLICK PLC Hardware User Manual, 6th Edition, Rev. H - C0-USER-M

|         | PLC Error Codes |                                      |           |                                                                                                    |                                                                                                    |  |  |  |
|---------|-----------------|--------------------------------------|-----------|----------------------------------------------------------------------------------------------------|----------------------------------------------------------------------------------------------------|--|--|--|
| -       | Status<br>Flag* | Error<br>Name                        | Category  | Causes                                                                                                    | Solutions                                                                                                    |  |  |  |
| 103     | SC22            | I/O Config                           | g Error   | At least one I/O module was<br>removed from the CLICK PLC<br>during operation.                                                               | Power off the CLICK PLC and check the connection of the<br>I/O modules. Then power on the CLICK PLC again. If the<br>problem remains, connect the CLICK software to the PLC<br>and check the System Configuration. If there is any I/O<br>module that is not shown in the System Configuration,<br>replace it.                                                                                                  |  |  |  |
|         |                 | Error                                |           | The PLC unit can not access one<br>or more I/O modules.                                                                                      | Connect the CLICK software to the CLICK PLC and open<br>the System Configuration window. If there is any I/O<br>module that is used in the PLC system but not shown in<br>the System Configuration window, replace the I/O module.                                                                                                    |  |  |  |
| 104     | SC23            | Memory<br>Check Error                | Error     | There is a memory check error.                                                                                                    | Power cycle the CLICK PLC. If the same error occurs again, download the project again and/or try the 'Reset to Factory Default' command. If the same error still occurs, replace the PLC unit.                                                                                                    |  |  |  |
| 105     | 0004            | Project File                         | _         | There is no project file in the<br>CLICK PLC.                                                                                                | Download a project file into the CLICK PLC.                                                                                                    |  |  |  |
| 105     | SC24            | Error                                | Error     | The project file stored in the CLICK PLC is corrupted.                                                                                       | Download the project file into the CLICK PLC again.                                                                                                    |  |  |  |
| 106     | SC25            | Firmware<br>Version<br>Error         | Error     | The project file was written on a<br>newer version of CLICK software.<br>The firmware in the CLICK PLC is<br>too old to execute the project. | Connect the CLICK software to the CLICK PLC and update the firmware of the PLC unit.                                                                                                    |  |  |  |
| 107     | SC26            | Watchdog<br>Timer Error              | Error     | The PLC scan time exceeded the watchdog timer setup.                                                                                         | Connect the CLICK software to the PLC and check the maximum PLC scan time and the watchdog timer setup.                                                                                                    |  |  |  |
| 108     | SC26            | Interrupt<br>Watchdog<br>Timer Error | Error     | The PLC scan time exceeded the watchdog timer setup.                                                                                         | The watchdog timer was exceeded while executing an<br>Interrupt Program. Reduce the occurrences of Interrupts,<br>or reduce the executing time of the Interrupt Programs to<br>prevent this error.                                                                                                    |  |  |  |
| 201     | SC27            | Lost SRAM<br>Data                    | Warning   | The data in the SRAM was<br>lost while the CLICK PLC was<br>powered off.                                                                     | The Basic PLC units do not have a battery back-up, but<br>they have a capacitor that will hold memory for a few<br>days. The data in the SRAM is lost if the CLICK PLC<br>is powered off for long enough for the capacitor to<br>discharge. In this case, the CLICK PLC initializes the data<br>in the SRAM automatically. This also applies to Standard<br>and Analog PLC units if a battery is not installed. |  |  |  |
| 202     | SC28            | Battery Low<br>Voltage               | Warning   | Battery voltage is too low to<br>retain data in the SRAM.                                                                                    | Replace the battery (ADC part #: D2-BAT-1).<br>Also, set the new battery installation date and the<br>anticipated replacement date in the CLICK programming<br>software if the Battery Replacement Notification option is<br>selected.                                                                                                    |  |  |  |
|         |                 |                                      |           |                                                                                                    | (Pull-down menu: Setup > Battery Backup Setup)                                                                                                    |  |  |  |
| 203     | SC29            | Battery<br>Replace-<br>ment          | Warning   | The anticipated battery replacement date has passed.                                                                                         | Replace the battery (ADC part #: D2-BAT-1).<br>Also, set the new battery installation date and the<br>anticipated replacement date in the CLICK programming<br>software.                                                                                                    |  |  |  |
| * The 4 | Chita -         |                                      | when the  | related errors occur.                                                                                                    | (Pull-down menu: Setup > Battery Backup Setup)                                                                                                    |  |  |  |
| · ine s | C DIIS a        | re turnea O/                         | wwnen the | related errors occur.                                                                                                    |                                                                                                    |  |  |  |

Error code table continued on next page.

|         | PLC Error Codes |                     |          |                                                                                     |                                                                                           |  |  |  |
|---------|-----------------|---------------------|----------|-------------------------------------------------------------------------------------|-------------------------------------------------------------------------------------------|--|--|--|
|         | Status<br>Flag* | Error<br>Name       | Category | Causes                                                                              | Solutions                                                                                 |  |  |  |
| 301     | X101            | IO1 Module<br>Error | Error    | The analog I/O module in I/O1 position is not functioning.                          | Power cycle the CLICK PLC. If the same error occurs again, replace the analog I/O module. |  |  |  |
| 302     | X201            | IO2 Module<br>Error | Error    | The analog I/O module in I/O2 position is not functioning.                          | Power cycle the CLICK PLC. If the same error occurs again, replace the analog I/O module. |  |  |  |
| 303     | X301            | IO3 Module<br>Error | Error    | The analog I/O module in I/O3 position is not functioning.                          | Power cycle the CLICK PLC. If the same error occurs again, replace the analog I/O module. |  |  |  |
| 304     | X401            | IO4 Module<br>Error | Error    | The analog I/O module in I/O4 position is not functioning.                          | Power cycle the CLICK PLC. If the same error occurs again, replace the analog I/O module. |  |  |  |
| 305     | X501            | IO5 Module<br>Error | Error    | The analog I/O module in I/O5 position is not functioning.                          | Power cycle the CLICK PLC. If the same error occurs again, replace the analog I/O module. |  |  |  |
| 306     | X601            | IO6 Module<br>Error | Error    | The analog I/O module in I/O6 position is not functioning.                          | Power cycle the CLICK PLC. If the same error occurs again, replace the analog I/O module. |  |  |  |
| 307     | X701            | IO7 Module<br>Error | Error    | The analog I/O module in I/O7 position is not functioning.                          | Power cycle the CLICK PLC. If the same error occurs again, replace the analog I/O module. |  |  |  |
| 308     | X801            | IO8 Module<br>Error | Error    | The analog I/O module in I/O8 position is not functioning.                          | Power cycle the CLICK PLC. If the same error occurs again, replace the analog I/O module. |  |  |  |
| 310     | X102            | IO1 Missing<br>24V  | Warning  | The analog I/O module in I/<br>O1 position is missing external<br>24VDC input.      | Apply 24VDC to the analog I/O module.                                                     |  |  |  |
| 311     | X103            | IO1 CH1<br>Burnout  | Warning  | CH1 on the analog I/O module in<br>I/O1 position senses burnout or<br>open circuit. | Check the wiring for CH1.<br>Replace the sensor if it is broken.                          |  |  |  |
| 312     | X106            | IO1 CH2<br>Burnout  | Warning  | CH2 on the analog I/O module in<br>I/O1 position senses burnout or<br>open circuit. | Check the wiring for CH2.<br>Replace the sensor if it is broken.                          |  |  |  |
| 313     | X109            | IO1 CH3<br>Burnout  | Warning  | CH3 on the analog I/O module in<br>I/O1 position senses burnout or<br>open circuit. | Check the wiring for CH3.<br>Replace the sensor if it is broken.                          |  |  |  |
| 314     | X112            | IO1 CH4<br>Burnout  | Warning  | CH4 on the analog I/O module in<br>I/O1 position senses burnout or<br>open circuit. | Check the wiring for CH4.<br>Replace the sensor if it is broken.                          |  |  |  |
| 320     | X202            | IO2 Missing<br>24V  | Warning  | The analog I/O module in I/<br>O2 position is missing external<br>24VDC input.      | Apply 24VDC to the analog I/O module.                                                     |  |  |  |
| 321     | X203            | IO2 CH1<br>Burnout  | Warning  | CH1 on the analog I/O module in<br>I/O2 position senses burnout or<br>open circuit. | Check the wiring for CH1.<br>Replace the sensor if it is broken.                          |  |  |  |
| 322     | X206            | IO2 CH2<br>Burnout  | Warning  | CH2 on the analog I/O module in<br>I/O2 position senses burnout or<br>open circuit. | Check the wiring for CH2.<br>Replace the sensor if it is broken.                          |  |  |  |
| * The S | tatus Fl        | ags are turne       | d ON whe | n the related errors occur.                                                         |                                                                                           |  |  |  |

Error code table continued on next page.

CLICK PLC Hardware User Manual, 6th Edition, Rev. H – CO-USER-M 6–13

|     | PLC Error Codes |                    |          |                                                                                     |                                                                  |  |  |  |
|-----|-----------------|--------------------|----------|-------------------------------------------------------------------------------------|------------------------------------------------------------------|--|--|--|
|     | Status<br>Flag* | Error<br>Name      | Category | Causes                                                                              | Solutions                                                        |  |  |  |
| 323 | X209            | IO2 CH3<br>Burnout | Warning  | CH3 on the analog I/O module in I/O2 position senses burnout or open circuit.       | Check the wiring for CH3.<br>Replace the sensor if it is broken. |  |  |  |
| 324 | X212            | IO2 CH4<br>Burnout | Warning  | CH4 on the analog I/O module in I/O2 position senses burnout or open circuit.       | Check the wiring for CH4.<br>Replace the sensor if it is broken. |  |  |  |
| 330 | X302            | IO3 Missing<br>24V | Warning  | The analog I/O module in I/<br>O3 position is missing external<br>24VDC input.      | Apply 24VDC to the analog I/O module.                            |  |  |  |
| 331 | X303            | IO3 CH1<br>Burnout | Warning  | CH1 on the analog I/O module in I/O3 position senses burnout or open circuit.       | Check the wiring for CH1.<br>Replace the sensor if it is broken. |  |  |  |
| 332 | X306            | IO3 CH2<br>Burnout | Warning  | CH2 on the analog I/O module in I/O3 position senses burnout or open circuit.       | Check the wiring for CH2.<br>Replace the sensor if it is broken. |  |  |  |
| 333 | X309            | IO3 CH3<br>Burnout | Warning  | CH3 on the analog I/O module in I/O3 position senses burnout or open circuit.       | Check the wiring for CH3.<br>Replace the sensor if it is broken. |  |  |  |
| 334 | X312            | IO3 CH4<br>Burnout | Warning  | CH4 on the analog I/O module in I/O3 position senses burnout or open circuit.       | Check the wiring for CH4.<br>Replace the sensor if it is broken. |  |  |  |
| 340 | X402            | IO4 Missing<br>24V | Warning  | The analog I/O module in I/<br>O4 position is missing external<br>24VDC input.      | Apply 24VDC to the analog I/O module.                            |  |  |  |
| 341 | X403            | IO4 CH1<br>Burnout | Warning  | CH1 on the analog I/O module in<br>I/O4 position senses burnout or<br>open circuit. | Check the wiring for CH1.<br>Replace the sensor if it is broken. |  |  |  |
| 342 | X406            | IO4 CH2<br>Burnout | Warning  | CH2 on the analog I/O module in<br>I/O4 position senses burnout or<br>open circuit. | Check the wiring for CH2.<br>Replace the sensor if it is broken. |  |  |  |
| 343 | X409            | IO4 CH3<br>Burnout | Warning  | CH3 on the analog I/O module in<br>I/O4 position senses burnout or<br>open circuit. | Check the wiring for CH3.<br>Replace the sensor if it is broken. |  |  |  |
| 344 | X412            | IO4 CH4<br>Burnout | Warning  | CH4 on the analog I/O module in<br>I/O4 position senses burnout or<br>open circuit. | Check the wiring for CH4.<br>Replace the sensor if it is broken. |  |  |  |
| 350 | X502            | IO5 Missing<br>24V | Warning  | The analog I/O module in I/<br>O5 position is missing external<br>24VDC input.      | Apply 24VDC to the analog I/O module.                            |  |  |  |
| 351 | X503            | IO5 CH1<br>Burnout | Warning  | CH1 on the analog I/O module in<br>I/O5 position senses burnout or<br>open circuit. | Check the wiring for CH1.<br>Replace the sensor if it is broken. |  |  |  |
| 352 | X506            | IO5 CH2<br>Burnout | Warning  | CH2 on the analog I/O module in<br>I/O5 position senses burnout or<br>open circuit. | Check the wiring for CH2.<br>Replace the sensor if it is broken. |  |  |  |
| 353 | X509            | IO5 CH3<br>Burnout | Warning  | CH3 on the analog I/O module in<br>I/O5 position senses burnout or<br>open circuit. | Check the wiring for CH3.<br>Replace the sensor if it is broken. |  |  |  |
|     |                 | Burnout            | 5        | I/05 position senses burnout or                                                     |                                                                  |  |  |  |

Error code table continued on next page.

6-14

|         | PLC Error Codes |                    |          |                                                                                     |                                                                  |  |  |  |
|---------|-----------------|--------------------|----------|-------------------------------------------------------------------------------------|------------------------------------------------------------------|--|--|--|
|         | Status<br>Flag* | Error<br>Name      | Category | Causes                                                                              | Solutions                                                        |  |  |  |
| 354     | X512            | IO5 CH4<br>Burnout | Warning  | CH4 on the analog I/O module in<br>I/O5 position senses burnout or<br>open circuit. | Check the wiring for CH4.<br>Replace the sensor if it is broken. |  |  |  |
| 360     | X602            | IO6 Missing<br>24V | Warning  | The analog I/O module in I/<br>O6 position is missing external<br>24VDC input.      | Apply 24VDC to the analog I/O module.                            |  |  |  |
| 361     | X603            | IO6 CH1<br>Burnout | Warning  | CH1 on the analog I/O module in I/O6 position senses burnout or open circuit.       | Check the wiring for CH1.<br>Replace the sensor if it is broken. |  |  |  |
| 362     | X606            | IO6 CH2<br>Burnout | Warning  | CH2 on the analog I/O module in I/O6 position senses burnout or open circuit.       | Check the wiring for CH2.<br>Replace the sensor if it is broken. |  |  |  |
| 363     | X609            | IO6 CH3<br>Burnout | Warning  | CH3 on the analog I/O module in I/O6 position senses burnout or open circuit.       | Check the wiring for CH3.<br>Replace the sensor if it is broken. |  |  |  |
| 364     | X612            | IO6 CH4<br>Burnout | Warning  | CH4 on the analog I/O module in I/O6 position senses burnout or open circuit.       | Check the wiring for CH4.<br>Replace the sensor if it is broken. |  |  |  |
| 370     | X702            | IO7 Missing<br>24V | Warning  | The analog I/O module in I/<br>O7 position is missing external<br>24VDC input.      | Apply 24VDC to the analog I/O module.                            |  |  |  |
| 371     | X703            | IO7 CH1<br>Burnout | Warning  | CH1 on the analog I/O module in I/O7 position senses burnout or open circuit.       | Check the wiring for CH1.<br>Replace the sensor if it is broken. |  |  |  |
| 372     | X706            | IO7 CH2<br>Burnout | Warning  | CH2 on the analog I/O module in<br>I/O7 position senses burnout or<br>open circuit. | Check the wiring for CH2.<br>Replace the sensor if it is broken. |  |  |  |
| 373     | X709            | IO7 CH3<br>Burnout | Warning  | CH3 on the analog I/O module in<br>I/O7 position senses burnout or<br>open circuit. | Check the wiring for CH3.<br>Replace the sensor if it is broken. |  |  |  |
| 374     | X712            | IO7 CH4<br>Burnout |          | CH4 on the analog I/O module in<br>I/O7 position senses burnout or<br>open circuit. | Check the wiring for CH4.<br>Replace the sensor if it is broken. |  |  |  |
| 380     | X802            | IO8 Missing<br>24V |          | The analog I/O module in I/<br>O8 position is missing external<br>24VDC input.      | Apply 24VDC to the analog I/O module.                            |  |  |  |
| 381     | X803            | IO8 CH1<br>Burnout |          | CH1 on the analog I/O module in<br>I/O8 position senses burnout or<br>open circuit. | Check the wiring for CH1.<br>Replace the sensor if it is broken. |  |  |  |
| 382     | X806            | IO8 CH2<br>Burnout |          | CH2 on the analog I/O module in<br>I/O8 position senses burnout or<br>open circuit. | Check the wiring for CH2.<br>Replace the sensor if it is broken. |  |  |  |
| 383     | X809            | IO8 CH3<br>Burnout |          | CH3 on the analog I/O module in<br>I/O8 position senses burnout or<br>open circuit. | Check the wiring for CH3.<br>Replace the sensor if it is broken. |  |  |  |
| 384     | X812            | IO8 CH4<br>Burnout |          | CH4 on the analog I/O module in<br>I/O8 position senses burnout or<br>open circuit. | Check the wiring for CH4.<br>Replace the sensor if it is broken. |  |  |  |
| * The S | tatus Fl        | ags are turne      | d ON whe | n the related errors occur.                                                         |                                                                  |  |  |  |

# SECURITY CONSIDERATIONS FOR CONTROL SYSTEMS NETWORKS

In This Appendix...

| Securit | v Considerations for | Control Syster | ms Networks | A–2 |
|---------|----------------------|----------------|-------------|-----|
| occurre |                      |                |             |     |

APPENDIX

### **Security Considerations for Control Systems Networks**

Manufacturers are realizing that to stay competitive, their Automation and Control Systems need to be more integrated within their plant. The systems often need to be integrated with upstream Enterprise Data Systems, and even further integrated to allow information to be accessible across multiple plants, or even through the Internet. This convergence of the IT world with the Automation World creates challenges in maintaining secure systems and protecting your investments in processes, personnel, data and intellectual property.

While Automation Networks and Systems have built-in password protection schemes, this is only one very small step in securing your systems. Automation Control System Networks need to incorporate data protection and security measures that are at least as robust as a typical business computer system. We recommend that users of PLCs, HMI products and SCADA systems perform your own network security analysis to determine the proper level of security required for you application. However, the Department of Homeland Security's National Cybersecurity and Communications Integration Center (NCCIC) and Industrial Control Systems Cyber Emergency Response Team (ICS-CERT) has provided direction related to network security and safety under an approach described as "Defense in Depth", which is published at <a href="https://ics-cert.uscert.gov/sites/default/files/recommended\_practices/NCCIC\_ICSCERT\_Defense\_in\_Depth\_2016\_S508C.pdf">https://ics-cert.uscert.gov/sites/default/files/recommended\_practices/NCCIC\_ICSCERT\_Defense\_in\_Depth\_2016\_S508C.pdf</a>.

This comprehensive security strategy involves physical protection methods, as well as process and policy methods. This approach creates multiple layers and levels of security for industrial automation systems. Such safeguards include the location of control system networks behind firewalls, their isolation from business networks, the use of intrusion detection systems, and the use of secure methods for remote access such as Virtual Private Networks (VPNs). Further, users should minimize network exposure for all control system devices and such control systems and these systems should not directly face the internet. Following these procedures should significantly reduce your risks both from external sources as well as internal sources, and provide a more secure system.

It is the user's responsibility to protect such systems, just as you would protect your computer and business systems. AutomationDirect recommends using one or more of these resources in putting together a secure system:

- US-CERT's Control Systems Security Program at the following web address: <a href="https://www.us-cert.gov/control\_systems/">www.us-cert.gov/control\_systems/</a>
- Special Publication 800-82 of the National Institute of Standards and Technology Guide to Industrial Control Systems (ICS) Security <u>https://csrc.nist.gov/publications/detail/sp/800-82/rev-2/final</u>
- ISA99, Industrial Automation and Control Systems Security <u>http://www.isa.org/MSTemplate.cfm?MicrositeID=988&CommitteeID=6821</u> (please note this is a summary and these standards have to be purchased from ISA)

The above set of resources provides a comprehensive approach to securing a control system network and reducing risk and exposure from security breaches. Given the nature of any system that accesses the internet, it is incumbent upon each user to assess the needs and requirements of their application, and take steps to mitigate the particular security risks inherent in their control system.